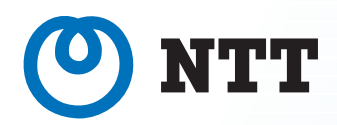

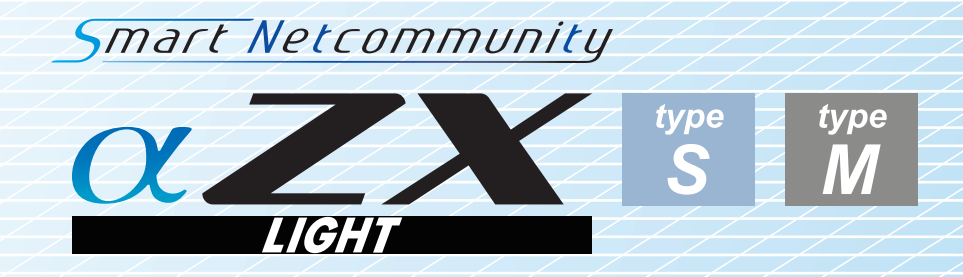

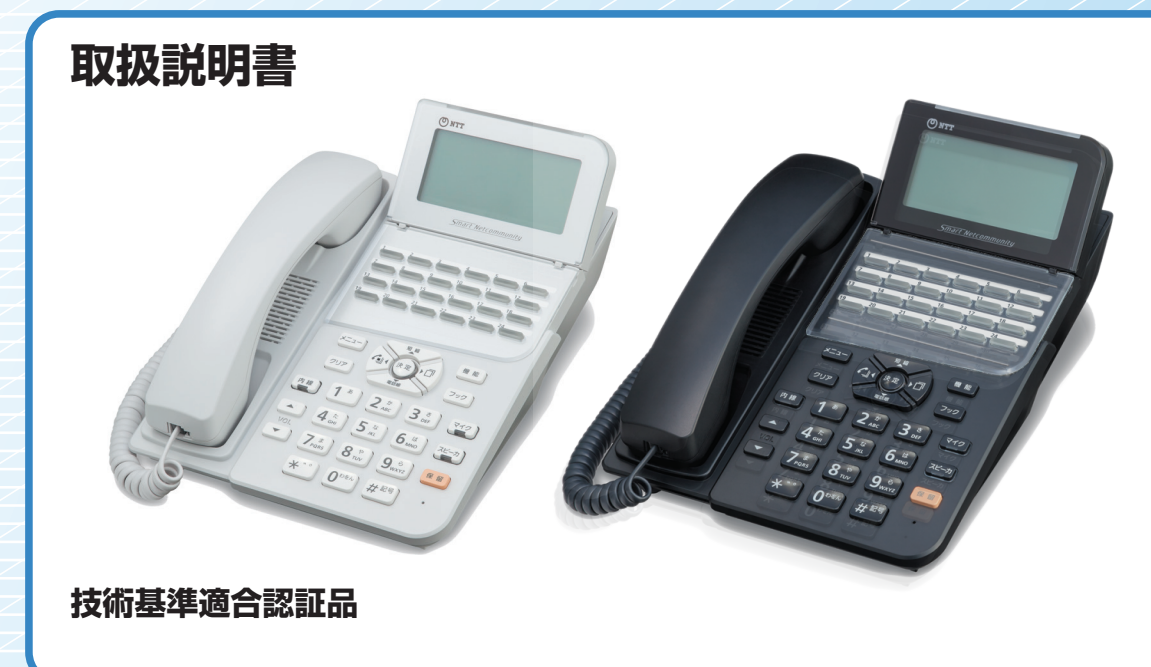

このたびは、スマートネットコミュニティαZX ライト typeS/typeMをお買い求めいた だきまして、まことにありがとうございます。 ●ご使用の前に、この「取扱説明書」をよくお読みのうえ、内容を理解してからお使いください。 ●お読みになったあとも、本商品のそばなどいつも手もとに置いてお使いください。

<span id="page-1-0"></span>**はじめに**

### **安全にお使いいただくために 必ずお読みください**

この取扱説明書には、あなたや他の人々への危害や財産への損害を未然に防ぎ、本商品を安全にお使いいただ くために、守っていただきたい事項を示しています。

その表示と図記号の意味は次のようになっています。内容をよく理解してから本文をお読みください。本書を 紛失または損傷したときは、当社のサービス取扱所またはお買い求めになった販売店でお求めください。

#### **本書中のマーク説明**

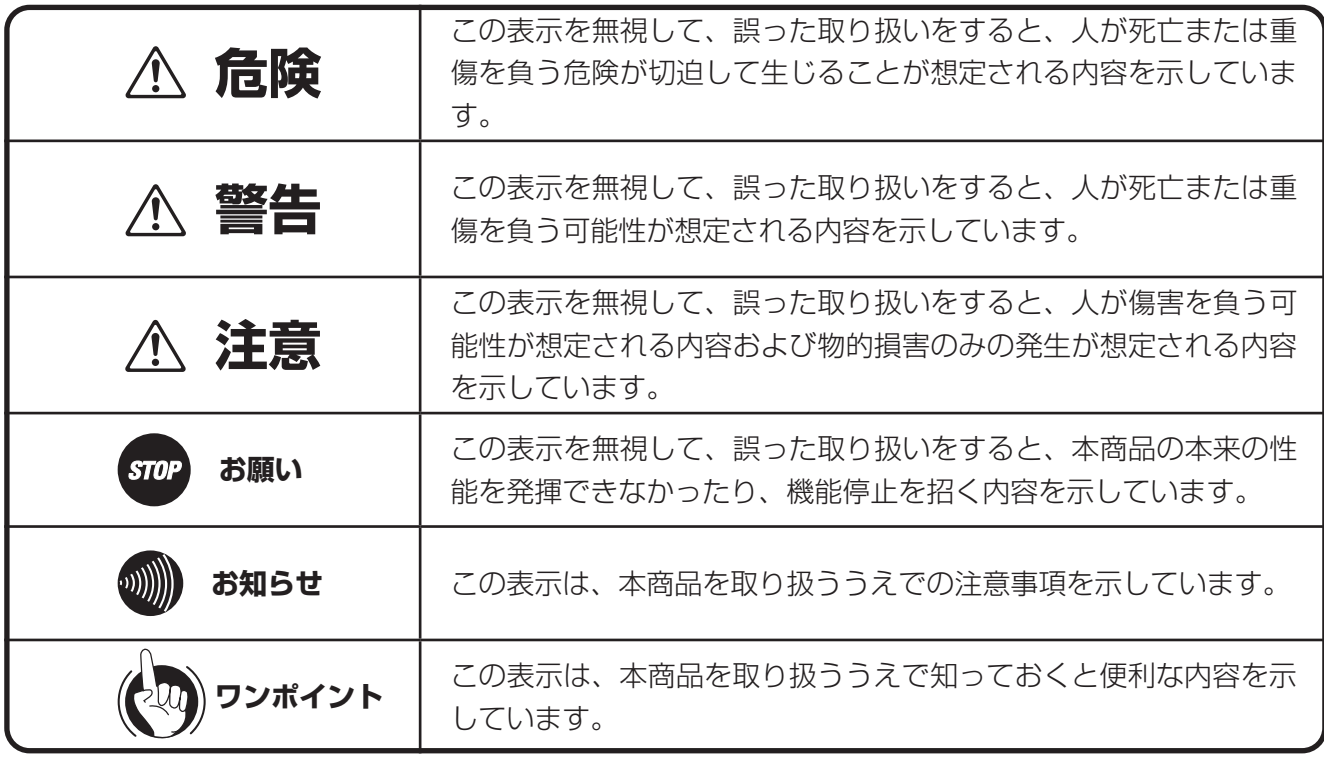

#### ご利用にあたってのお願い

- $\bullet$ 本書は、スマートネットコミュニティ $\alpha$ ZX標準スター電話機24回線ボタンタイプを例として記載しており、本文中で は、特に断りがない限り「内線電話機」という表現を用いております。
- 本商品の仕様は国内向けとなっておりますので、海外ではご利用できません。
- This telephone system is designed for use in Japan only and cannot be used in any other country.
- 本商品の故障、誤動作、不具合、あるいは停電などの外部要因によって、通信、録音などの機会を逸したために生じた 損害、または本商品に登録された情報内容の消失などにより生じた損害などの純粋経済損失につきましては、当社は一 切その責任を負いかねますので、あらかじめご了承ください。本商品に登録された情報内容は、別にメモをとるなどし て保管くださるようお願いします。
- 本商品は、お客様固有の情報を保存または保持可能な商品です。本商品内に保存または保持された情報の流出による不 測の損害などを回避するために、本商品を廃棄、譲渡、返却される際には、本商品内に保存または保持された情報を取 扱説明書の消去方法(►[P9\)](#page-8-0)にしたがって消去願います。
- 本商品の設置工事および修理には、工事担任者資格を必要とします。無資格者の工事、修理は違法となりまた事故のも ととなりますので絶対におやめください。
- 本商品を分解したり改造したりすることは、絶対に行わないでください。
- 電話機操作についてご使用の際は、必ず取扱説明書をよく読み理解したうえでお使いください。
- 商品の外観および機能などの仕様は、お客様にお知らせすることなく変更される場合があります。
- 本書の内容の一部または全部を無断転載することは固くお断りいたします。
- 本書の内容については、将来予告なく変更される場合があります。
- 本書の内容につきましては万全を期しておりますが、お気づきの点がございましたら、当社のサービス取扱所へお申し つけください。

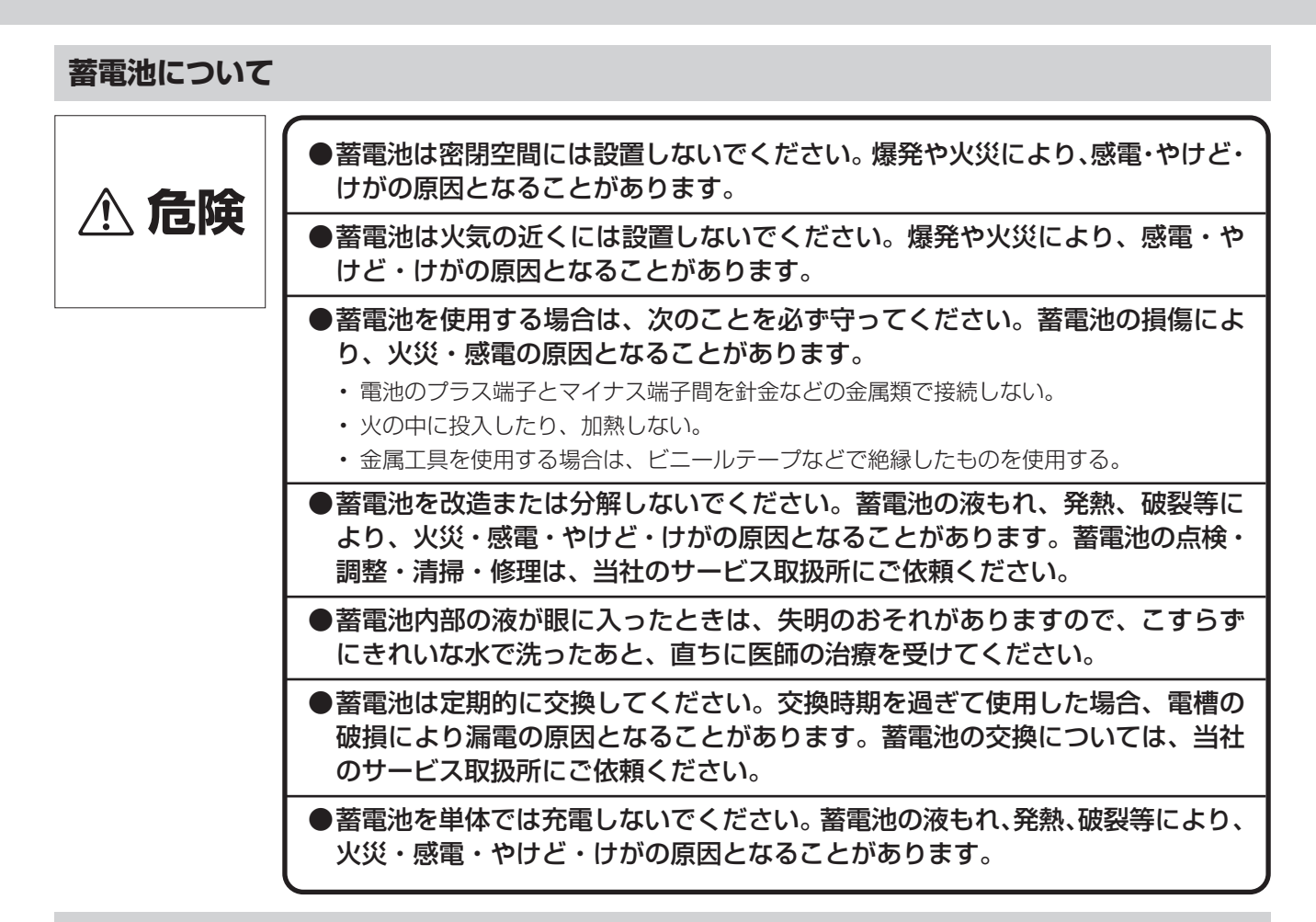

**設置について**

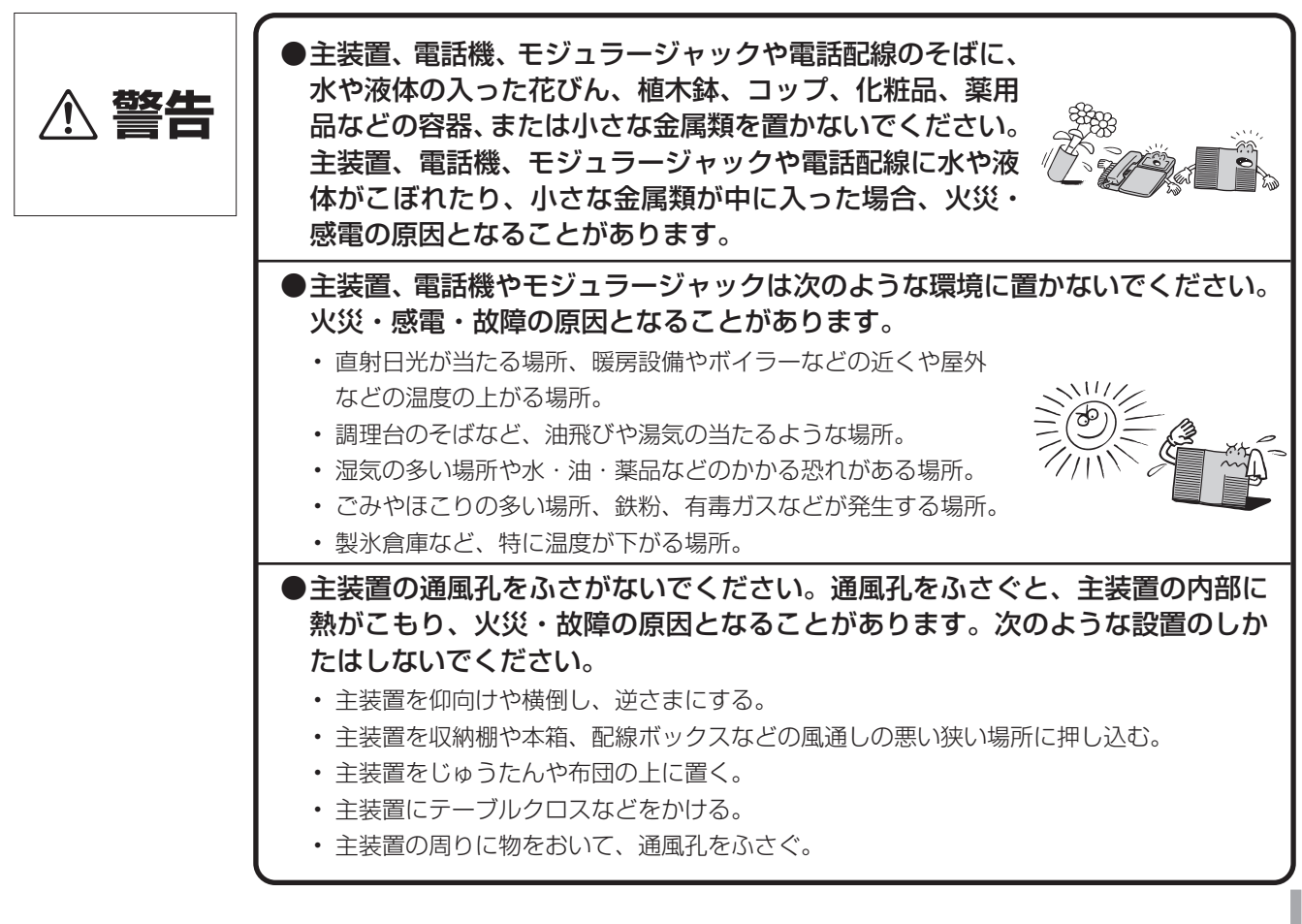

### **はじめに**

### **安全にお使いいただくために 必ずお読みください**

#### **お取り扱いについて**

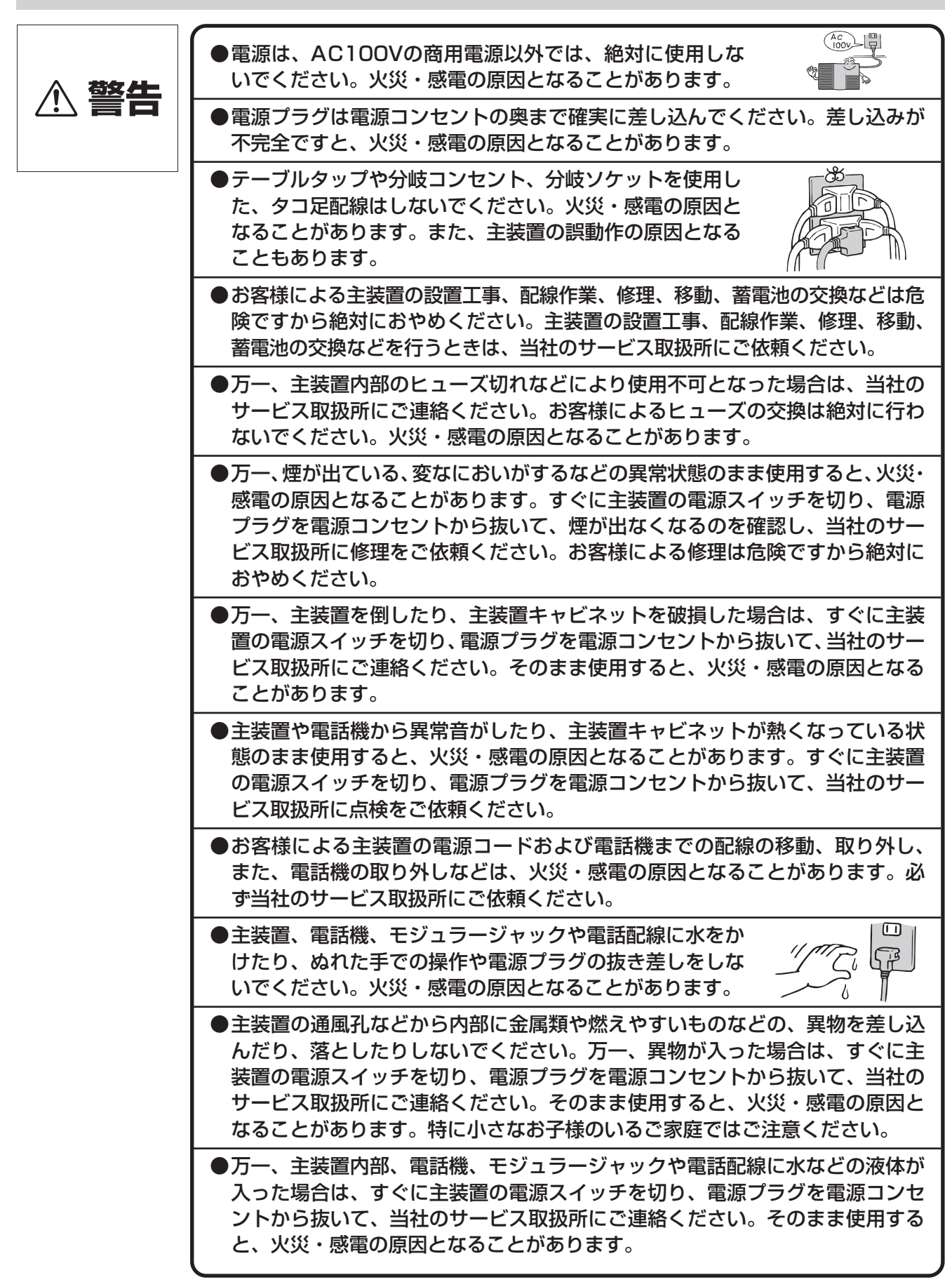

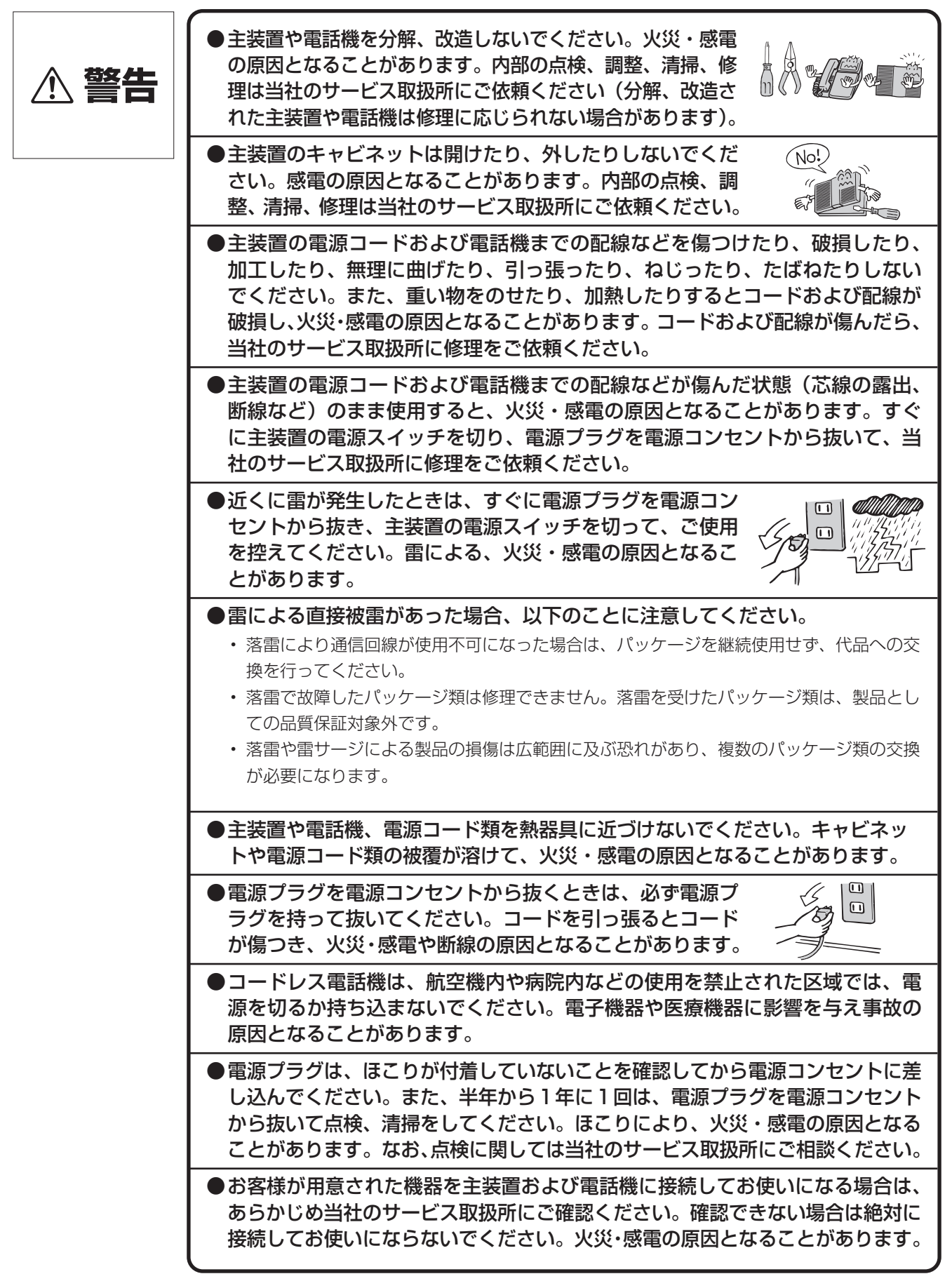

### **はじめに 安全にお使いいただくために 必ずお読みください**

**設置について**

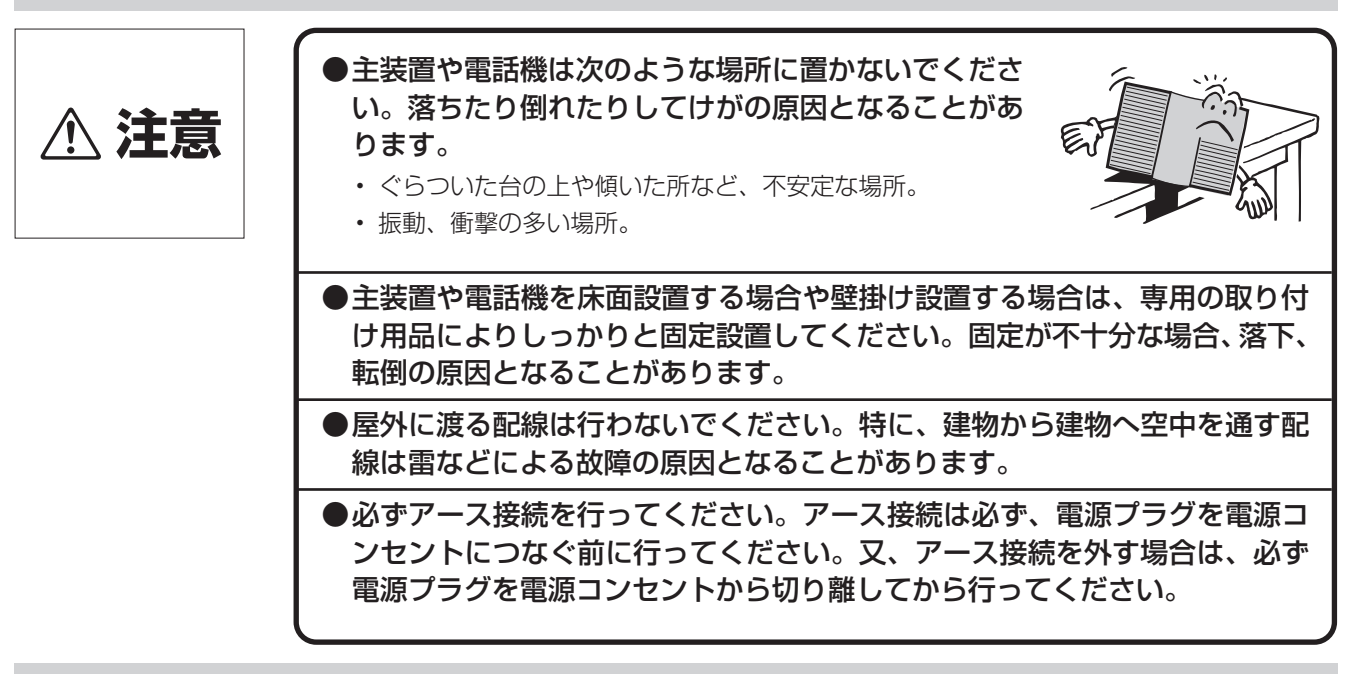

#### **お取り扱いについて**

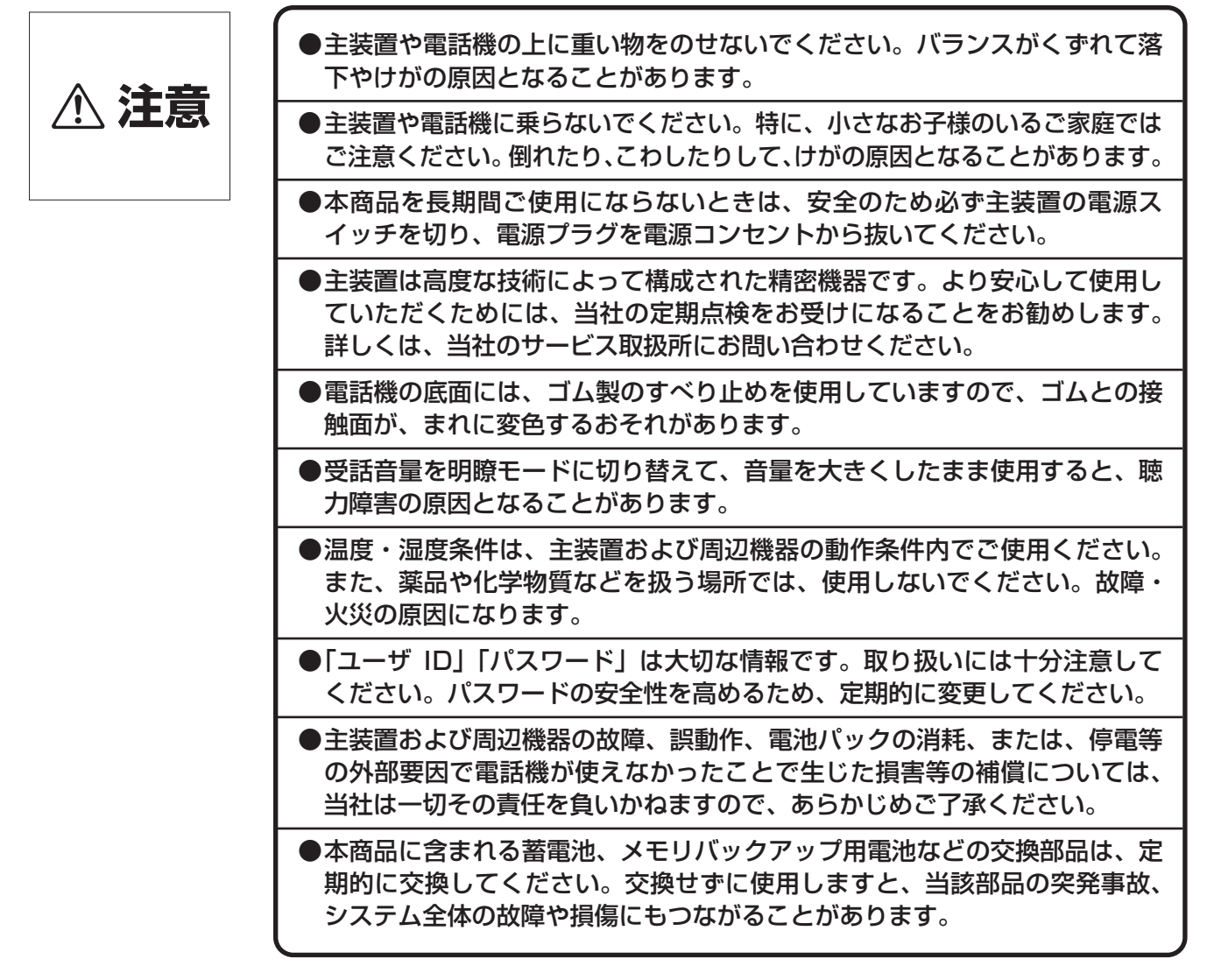

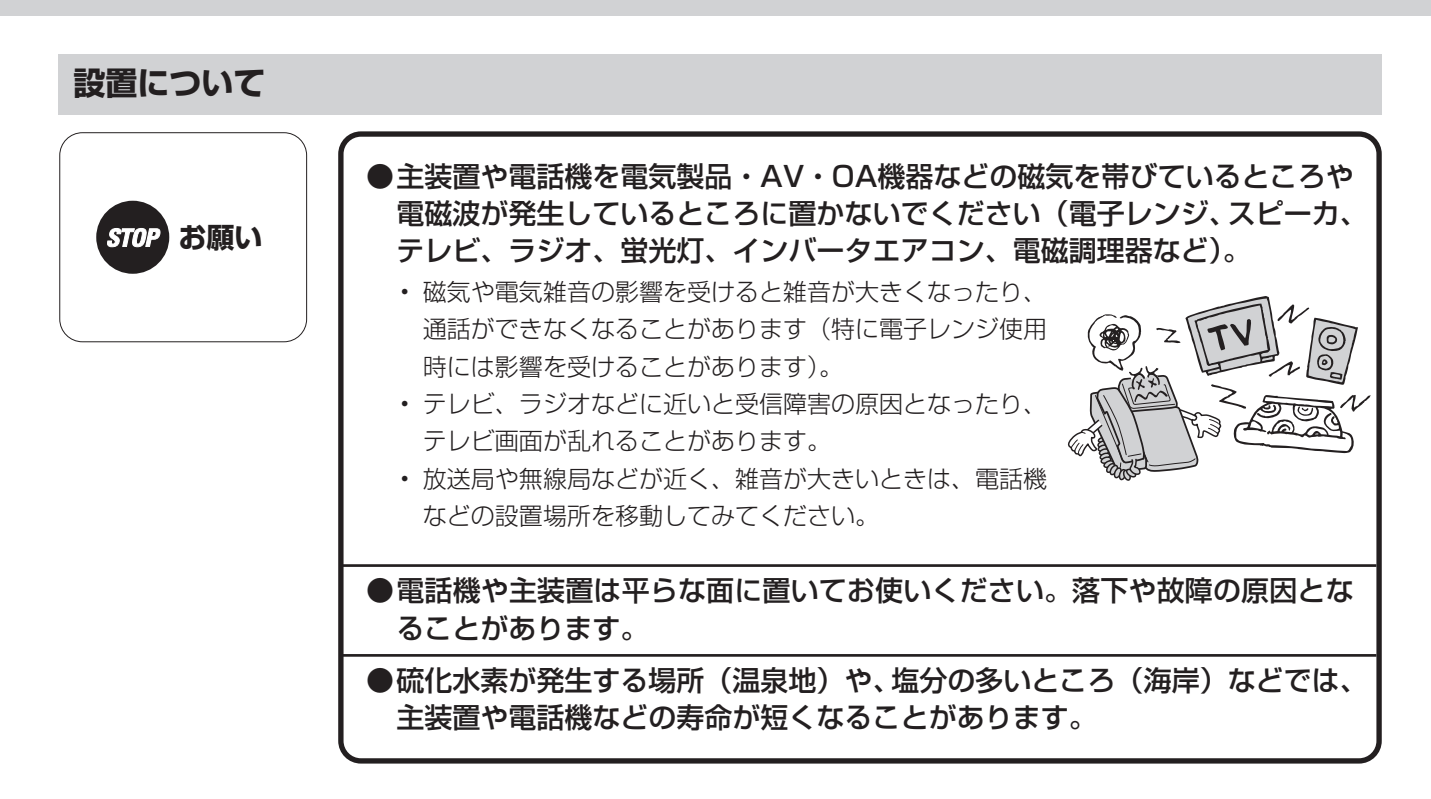

#### **お取り扱いについて**

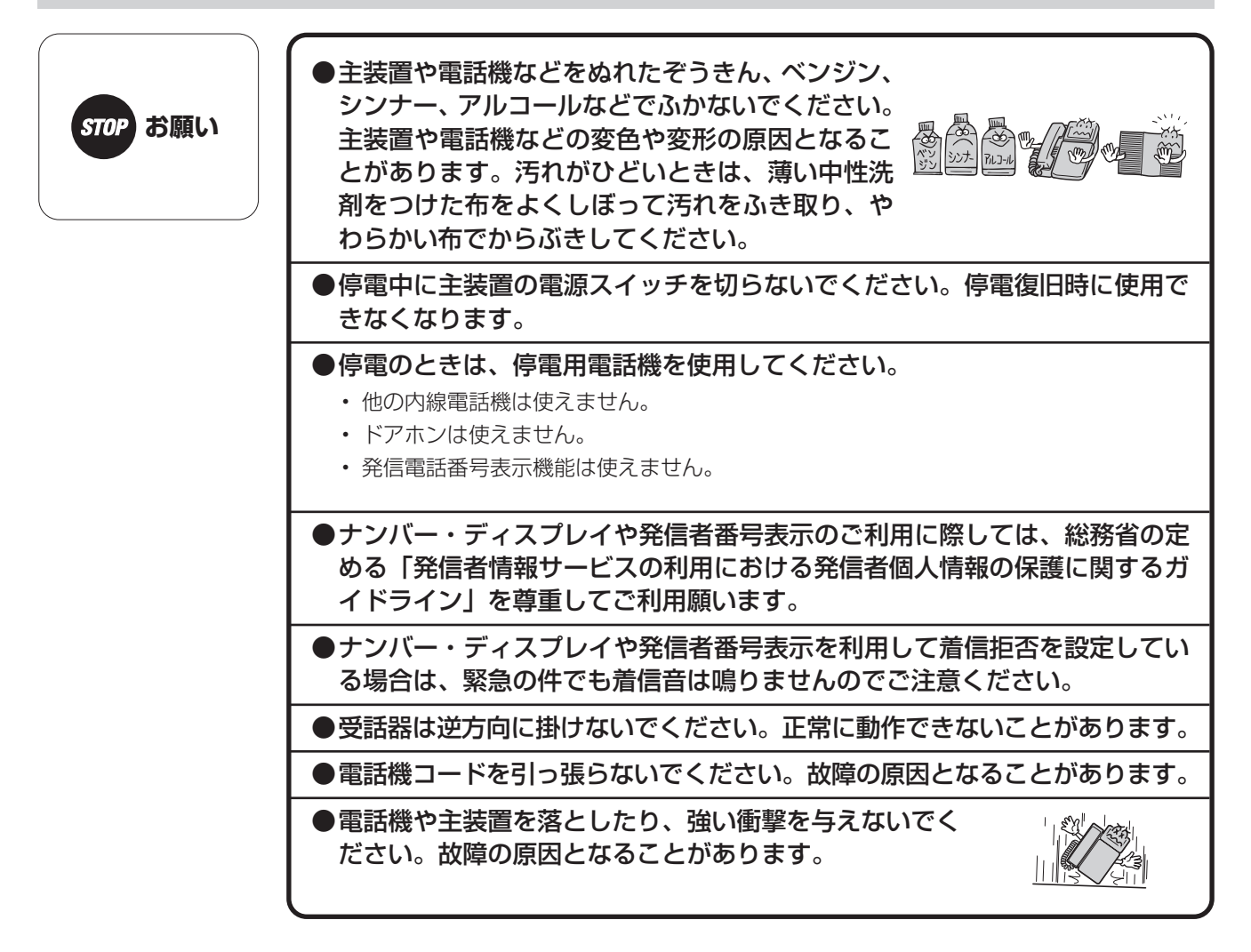

<span id="page-7-0"></span>**はじめに 各種規制について**

### **■**海外でのご利用について

本商品の仕様は国内向けとなっておりますので、海外ではご利用できません。

This telephone system is designed for use in Japan only and cannot be used in any other country.

### **■**VCCI規定について

この装置は、クラスA機器です。この装置を住宅環境で使用すると電波妨害 を引き起こすことがあります。この場合には使用者が適切な対策を講ずるよう 要求されることがあります。  $VCCI - A$ 

### **■**商標登録について

Microsoft Windowsは米国Microsoft Corporationの米国および、その他の国における商標または登録商標です。

### <span id="page-8-0"></span>**■廃棄(または譲渡、返却)される場合のご注意**

本商品は、お客様固有の情報を保存または保持可能な商品です。本商品内に保存または保持された情報の流出による不 測の損害などを回避するために、本商品を廃棄、譲渡、返却される際には、本商品内に保存または保持された情報を消 去する必要があります。下表にしたがって消去または当社のサービス取扱所にご相談ください。 ただし、システムデータに保持されているお客様固有情報は下表の処置では消去されませんので、消去されたい場合に は当社のサービス取扱所にご相談ください。

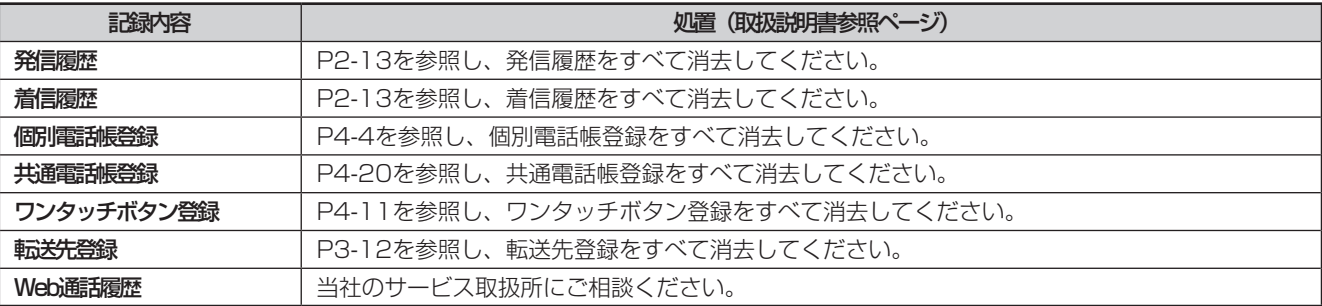

### <span id="page-9-0"></span>**はじめに この取扱説明書の見かた**

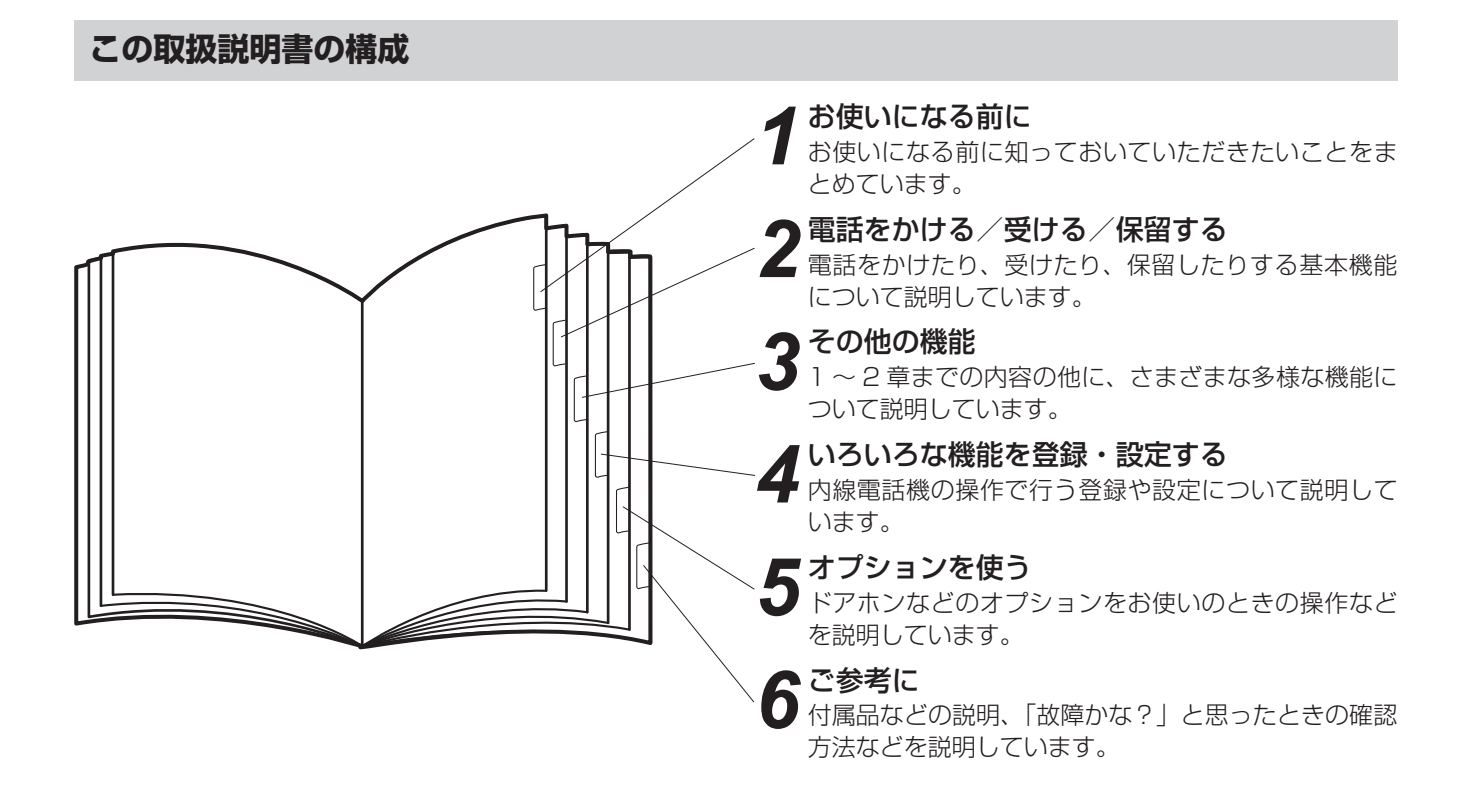

#### **操作説明のページの構成**

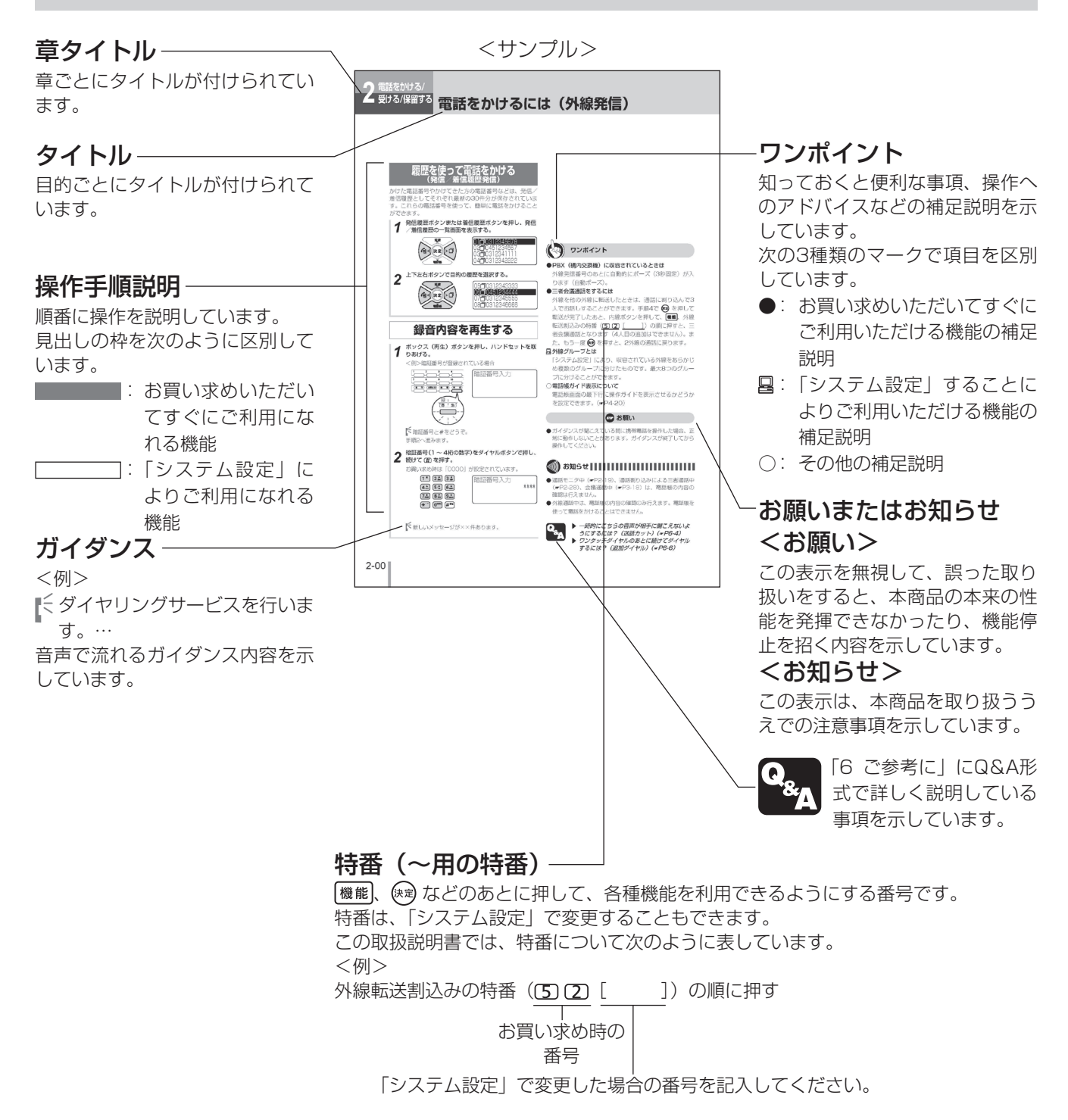

#### **はじめに**

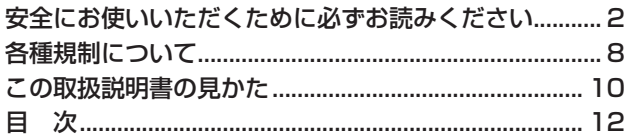

### *1* **[お使いになる前に](#page-14-0)**

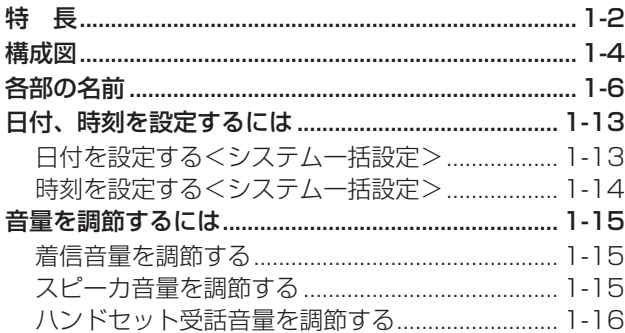

### *2* **[電話をかける/受ける/保留する](#page-30-0)**

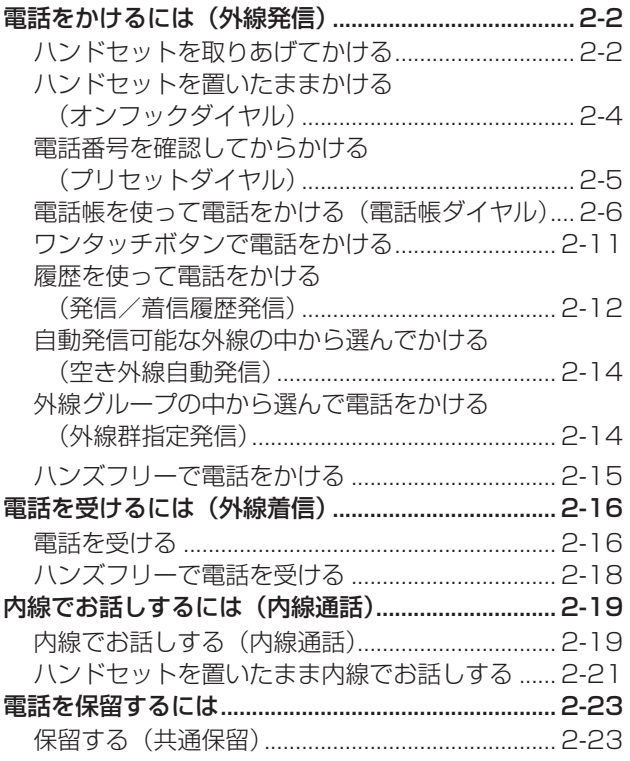

[他の電話機で取れないように保留する](#page-52-0)  [\(個別保留\)............................................................](#page-52-0) 2-23 [お話しを他の内線電話機に転送する......................](#page-54-0) 2-25 [お話しを他の外線に転送する](#page-56-0) ................................. 2-27

### *3* **[その他の機能](#page-58-0)**

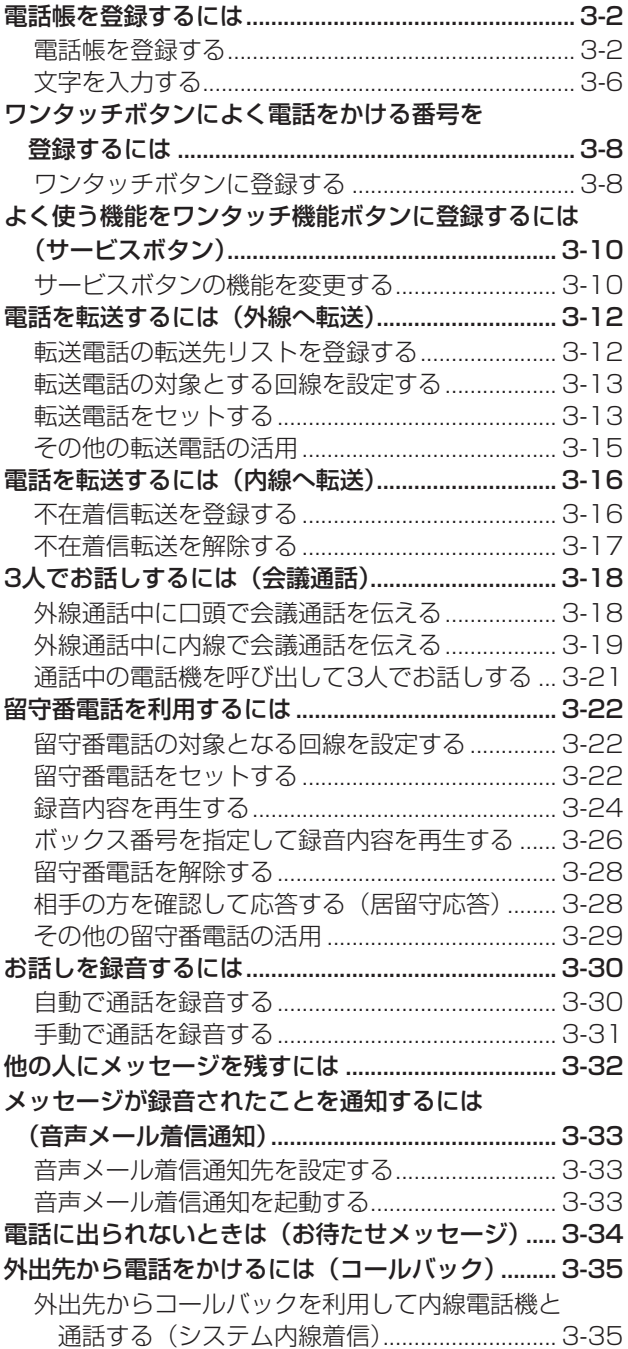

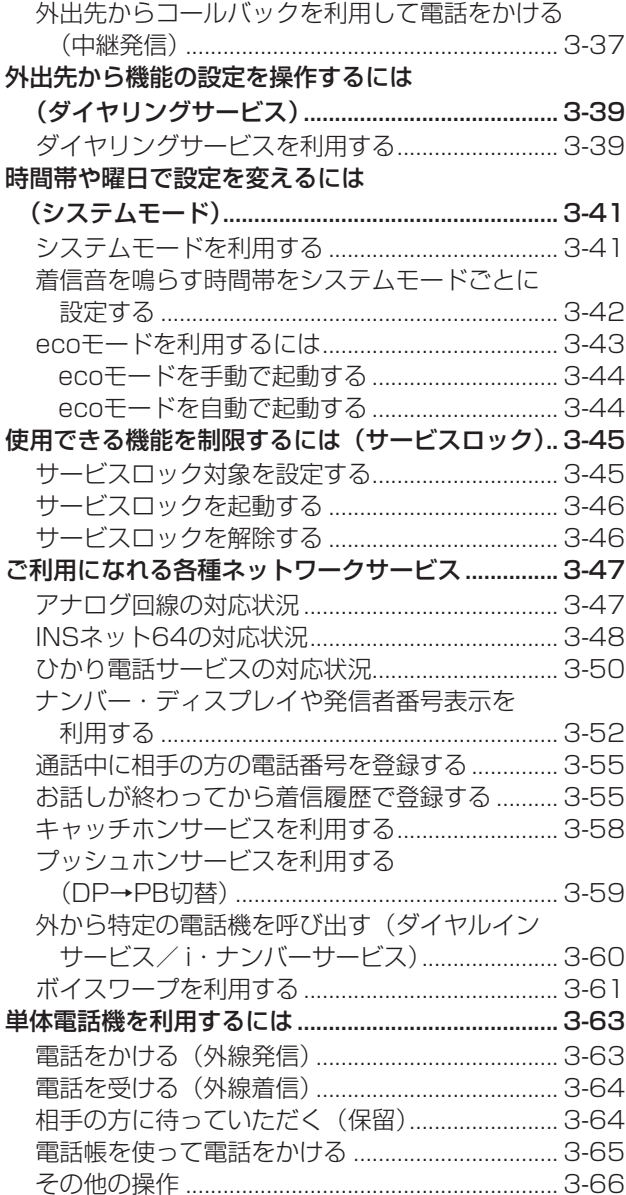

4 いろいろな機能を登録・設定する

#### 内線電話機を使って登録・設定をするには

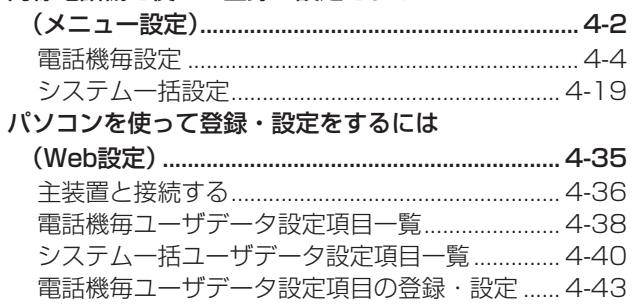

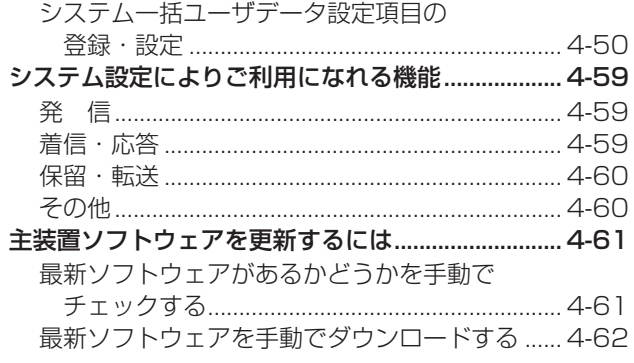

### 5 オプションを使う

#### ご利用になれるオプション装置/オプション

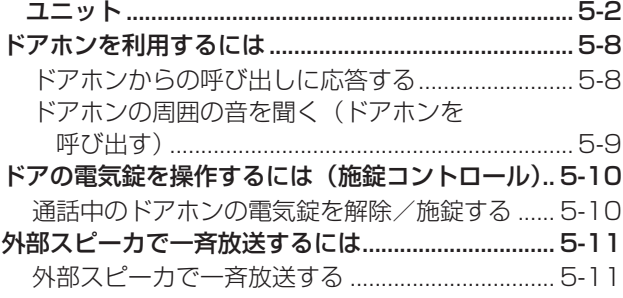

### $6$  ご参考に

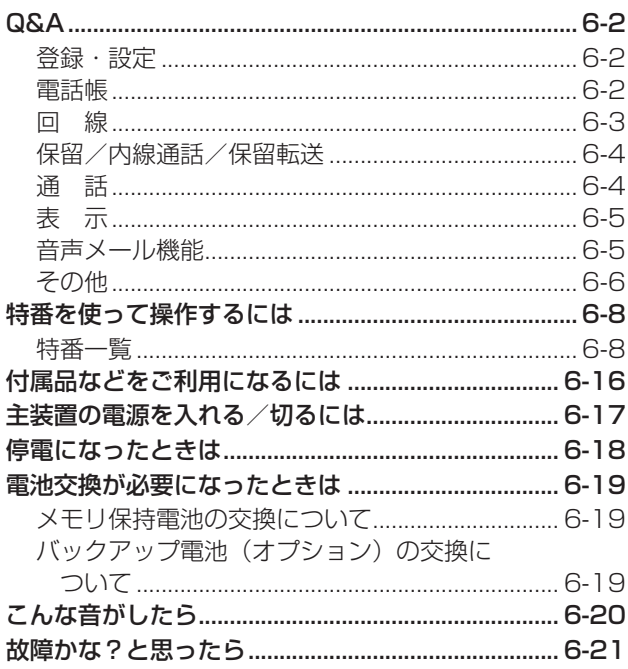

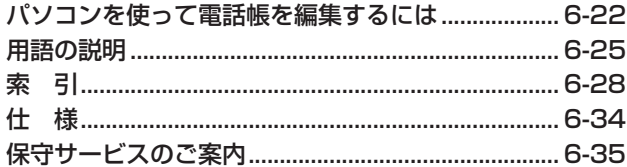

### <span id="page-14-0"></span>お使いになる前に

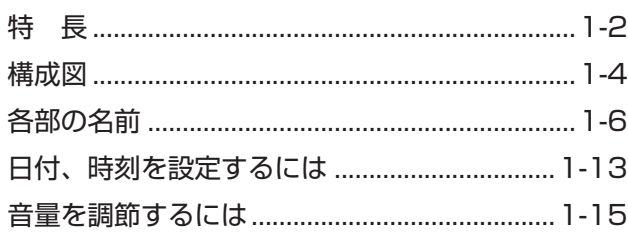

**なる前に 特 長**

### <span id="page-15-0"></span>最大 12ch で 30 台までの電話機を接続可能

スマートネットコミュニティαZX ライト typeS/typeMは、ビジネスの効率アップをサ ポートするSOHO 〜中規模事業所向けのビジネ スシステムです。typeSの主装置には最大10台、 typeMなら最大30台の電話機を接続できます。

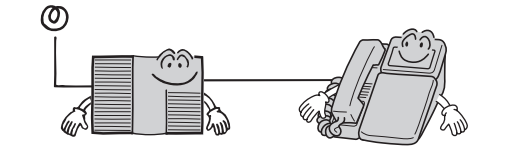

#### 見やすい大型液晶ディスプレイ表示

漢字も表示できる大型液晶ディスプレイです。現 在の時刻や状態を確認したり、電話帳や発信履歴、 着信履歴などをディスプレイに表示させて、簡単 に電話をかけることができます。

#### 簡単に行えるメニュー設定

電話機のディスプレイに表示されるメニューを操 作して、さまざまな登録や設定が行えます。メ **ニュー項目は、使い勝手に合わせて個々の電話機** で登録・設定できる項目と、特定の電話機からの み操作できるシステム共通の項目に分かれていま す。

パソコンを使って行える Web 設定 LAN で主装置にネットワーク接続したパソコン を使って、個々の電話機やシステム共通の登録・ 設定が行えます。

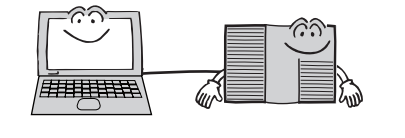

#### ナンバー・ディスプレイや発信者番号表 示を利用した多彩な機能

ナンバー・ディスプレイや発信者番号表示をご利 用になると、着信履歴を記録したり、相手の方に よって着信先や着信音を変えるなど、発信電話 番号を利用したさまざまな機能を活用できます。 サービスのご利用には、別途当社との利用契約が 必要です。

#### 便利に使える電話帳

内線電話機ごとに登録する個別電話帳と、複数の電 話機で共有できる共通電話帳があります。電話帳を 登録しておくと、発信時に電話番号を入力する手間 を省けるだけでなく、電話帳グループごとに着信先 を変えたり異なる着信音を鳴らすなど、いろいろな 機能と組み合わせて便利にご利用いただけます。 個別電話帳は最大 200 件、共通電話帳は最大 800 件まで登録が可能です。

#### いろいろ使える転送機能

外出時や退社時などに転送をセットすると、か かってきた電話を携帯電話や自宅の電話などで受 けることができます。

また、特定の方からの電話やダイヤルイン着信し た電話を、あらかじめ登録した電話番号に常時転 送させるように設定しておくこともできます。

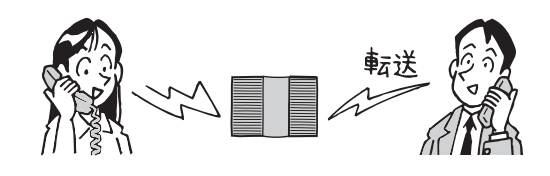

必要に応じて接続できる多彩なオプション さまざまなご利用形態に合わせて、ご希望のシス テム構成ができるように多彩なオプションをご用 意しています。(☛[P5-2](#page-187-1))

#### ブロードバンドルーター機能

BRU (オプション)をご利用になると、本商品の LANポート下部に接続したパソコンからインター ネットに接続することが可能です。 詳細は、αZXのブロードバンドルーターユニッ ト取扱説明書を参照してください。

#### VoIP

IP ネットワーク経由で音声情報を送受信する VoIP 回線に対応しています。通信コストの削減 が図れます。ご利用には、BRU(オプション)が 必要です。

#### グループダイヤリング

立地の異なる事業所間の主装置を接続します。事 業所番号と内線番号をダイヤルすることで、内線 通話をご利用になれます。ご利用には、BRU(オ プション)と別途当社との利用契約が必要です。

音**声メールの利用**<br>音声メールをご利用になると、お話し中の通話内 前お<br>容を録音したり、不在のときに留守番電話で応答 に**使 前に お使いになる** 音声メールをご利用になると、お話し中の通話内 には、音声メールユニット(オプション)が必要 容を録音したり、不在のときに留守番電話で応答 することができます。音声メールをご利用になる です。

#### 発信元への自動コールバック

特定の電話番号からの着信に対し、システムが自 動的にコールバックする機能を利用すると、外出 先からでも事業所(システム設置所)の料金負担 で通話できます。(☛[P3-35](#page-92-1))

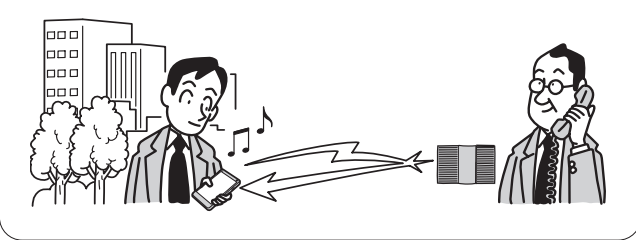

CTI サービスの利用

電話とパソコンを連動させる CTI サービスをご利 用になれます。

特 長

<span id="page-17-0"></span>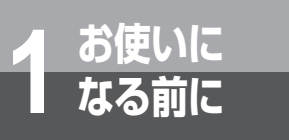

### **なる前に 構成図**

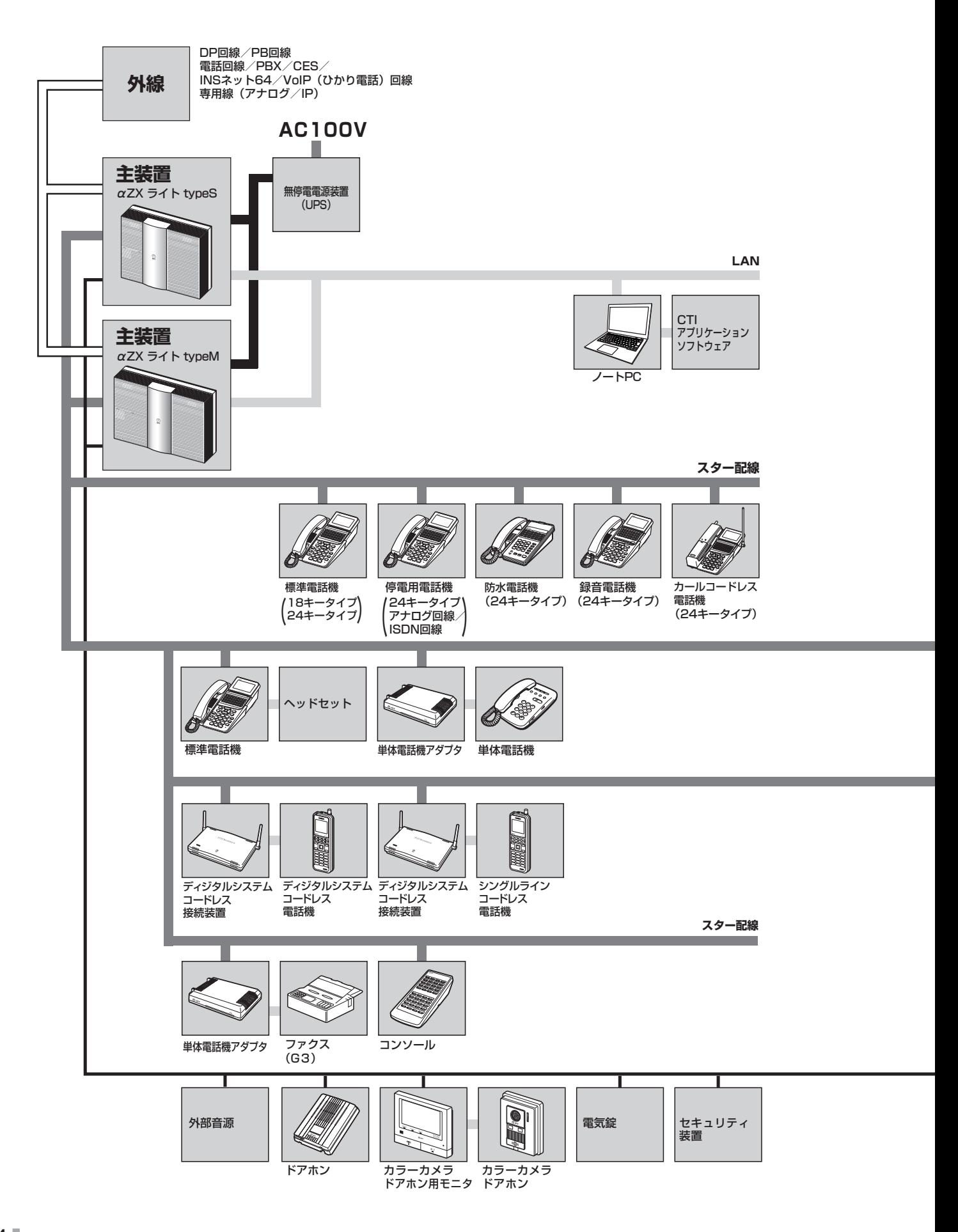

構成図

**スター配線**

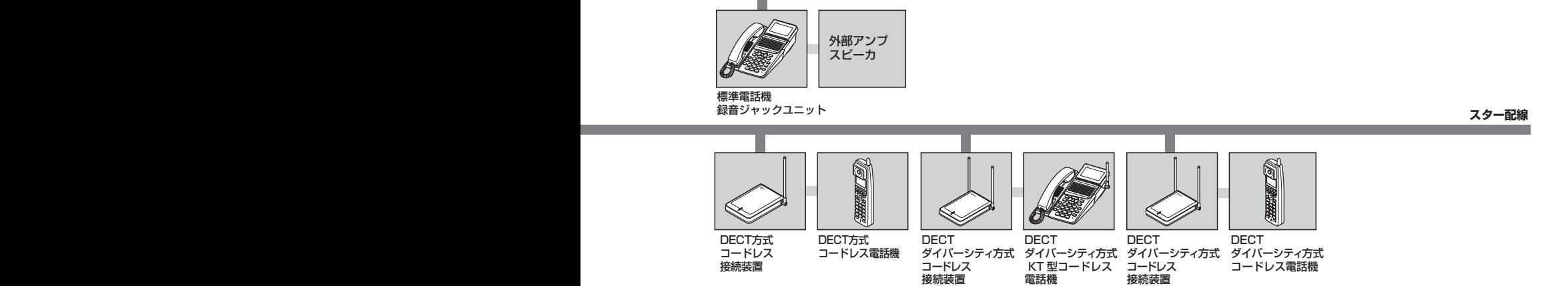

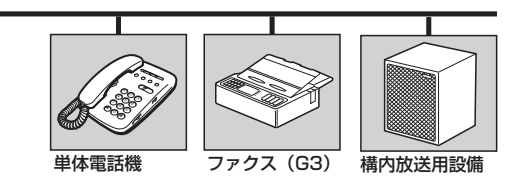

<span id="page-19-0"></span>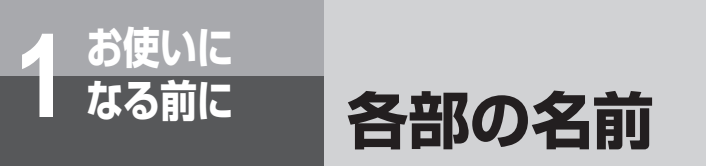

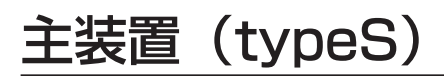

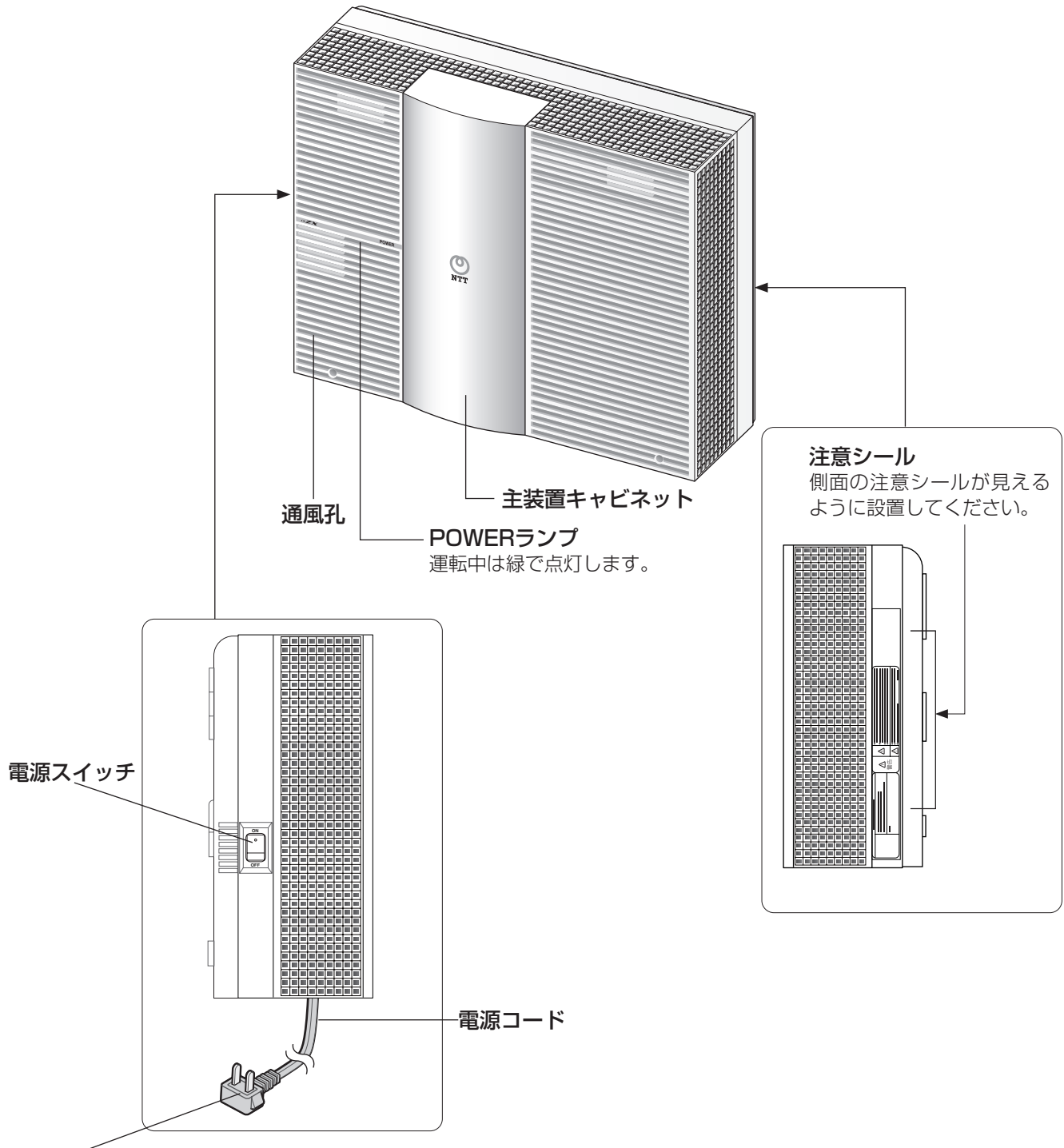

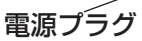

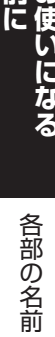

**1**

### 主装置(typeM)

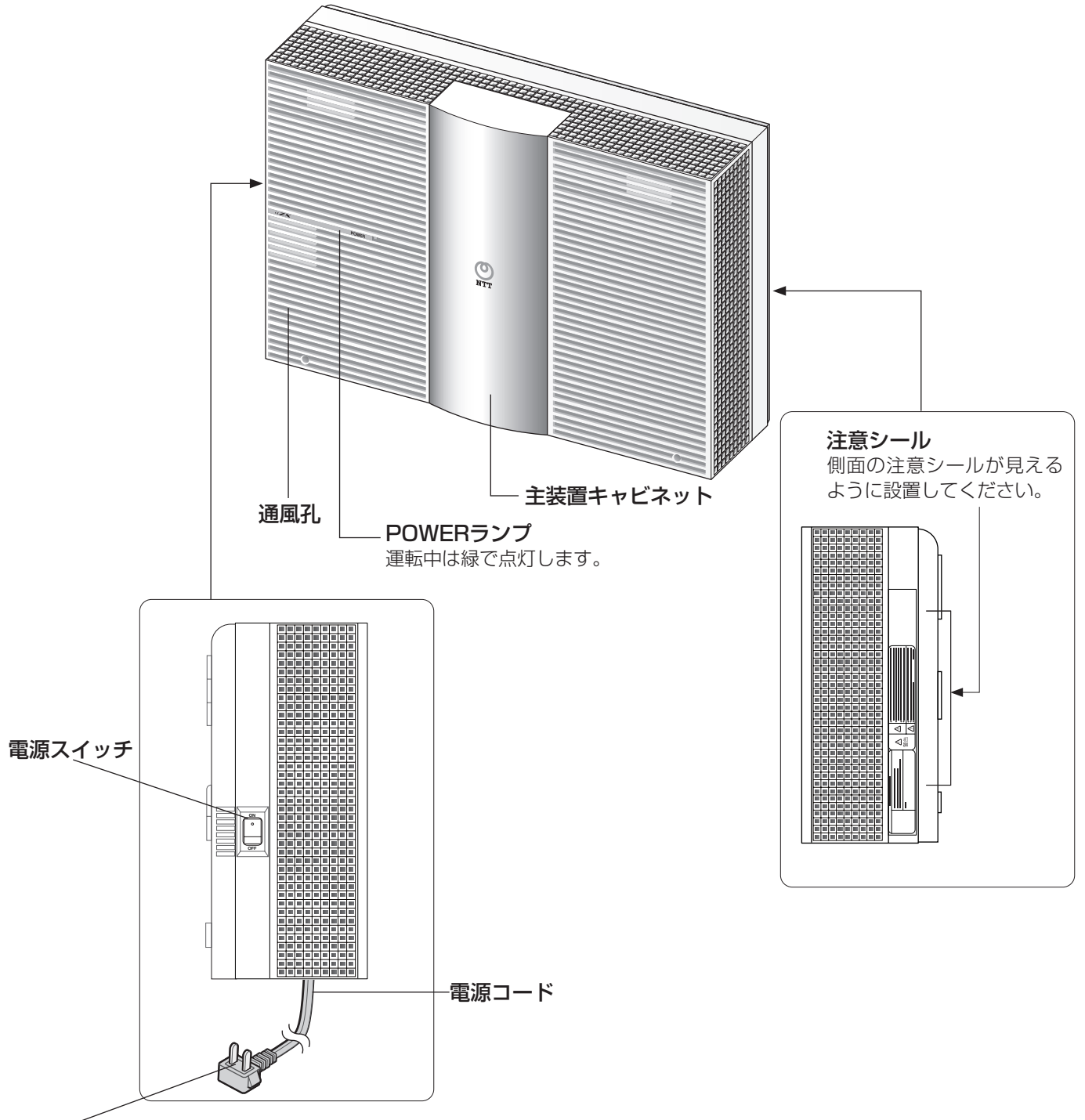

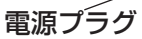

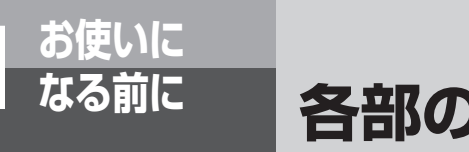

### **なる前に 各部の名前**

標準電話機(24キータイプ) 【前面】

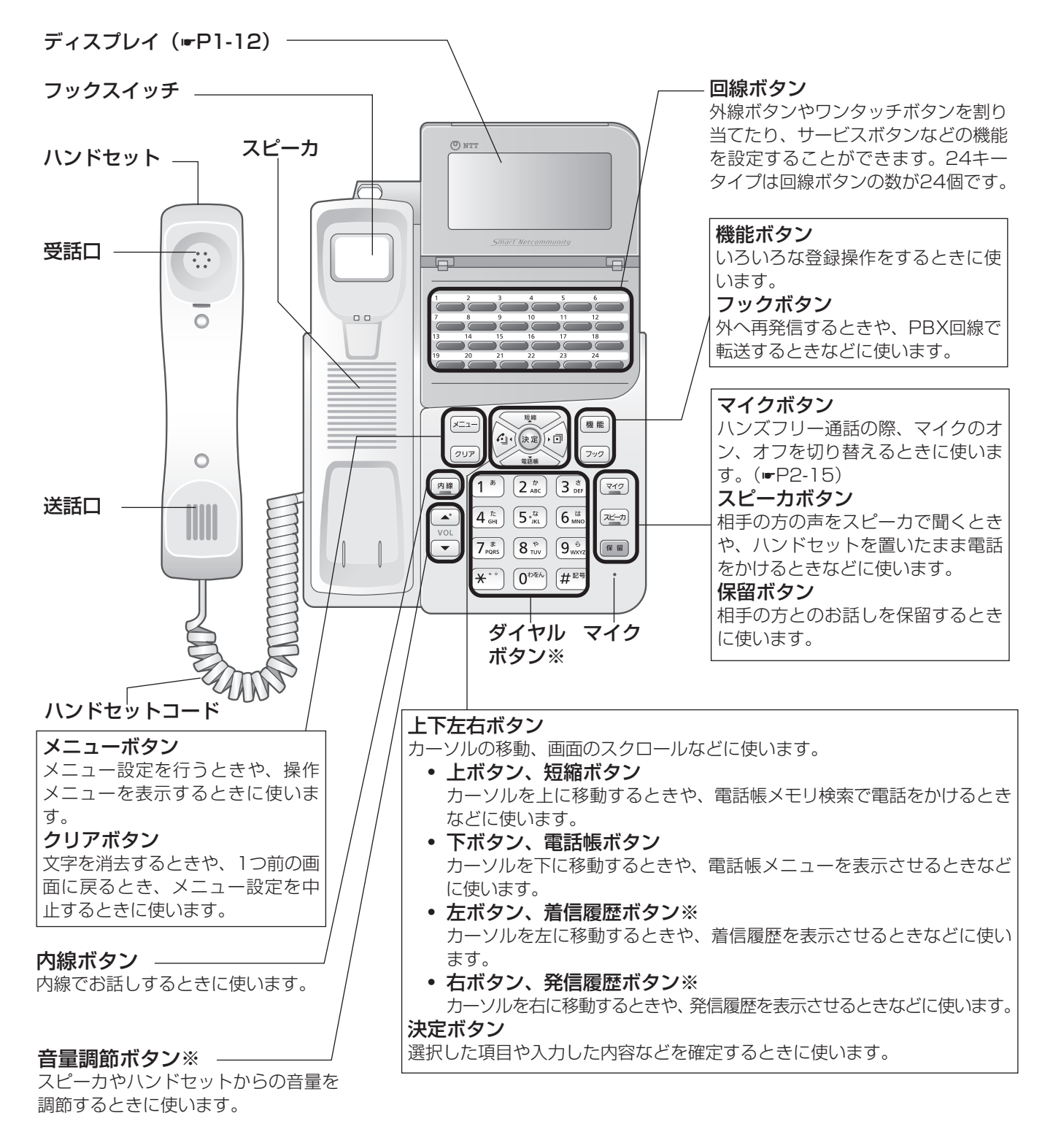

※:ダイヤルボタン [5]、音量調節ボタンの △ の部分、左ボタン、右ボタンに突起が付いていますが、この突起は目の ご不自由な方の操作を容易にするためのものです。

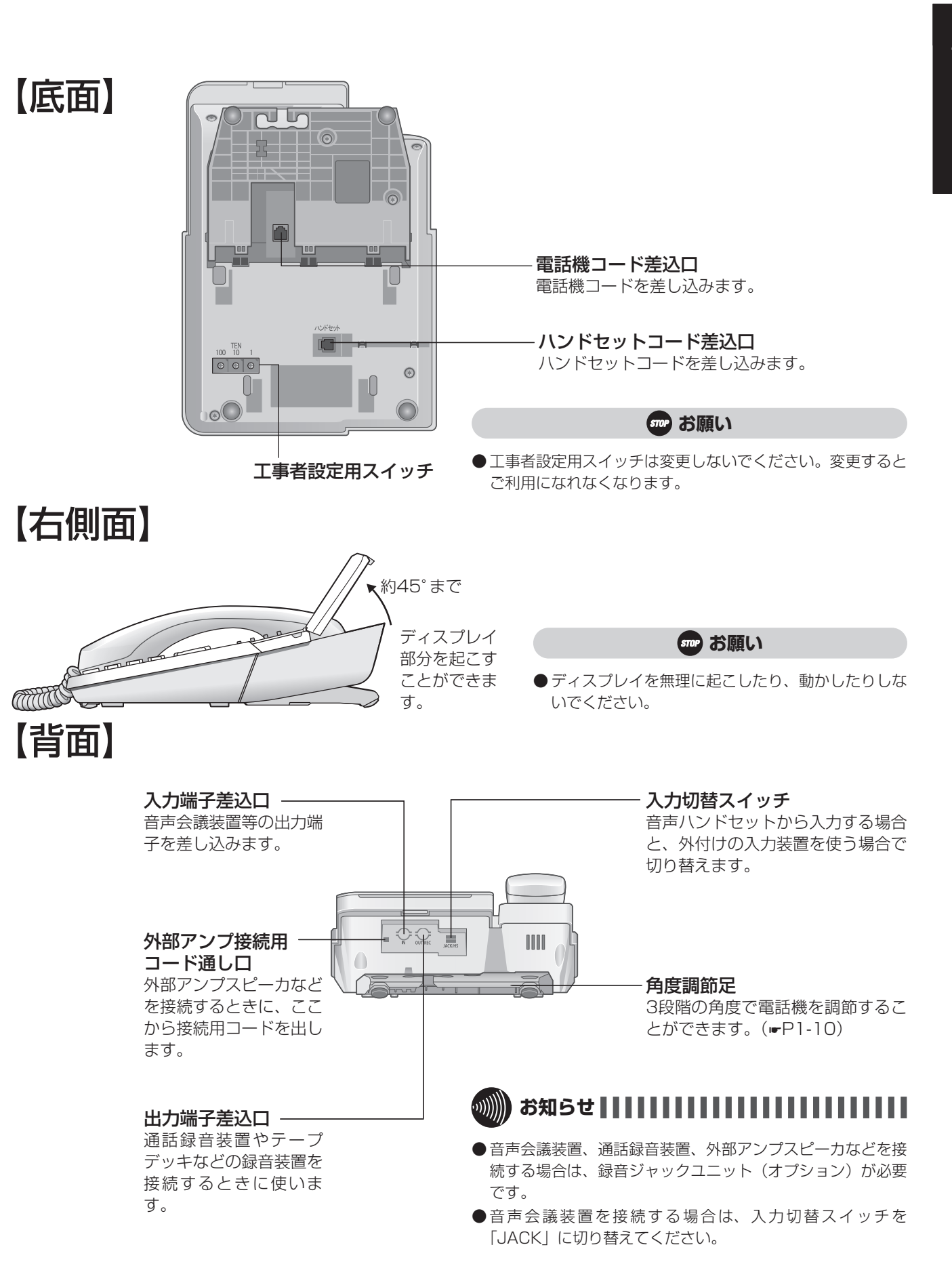

**前に お使いになる**

**1**

各部の名前

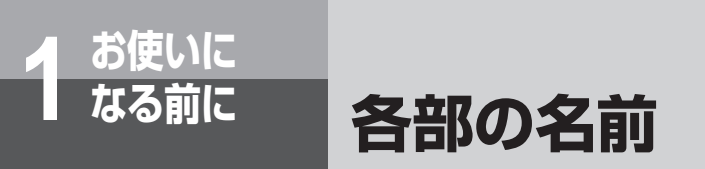

<span id="page-23-0"></span>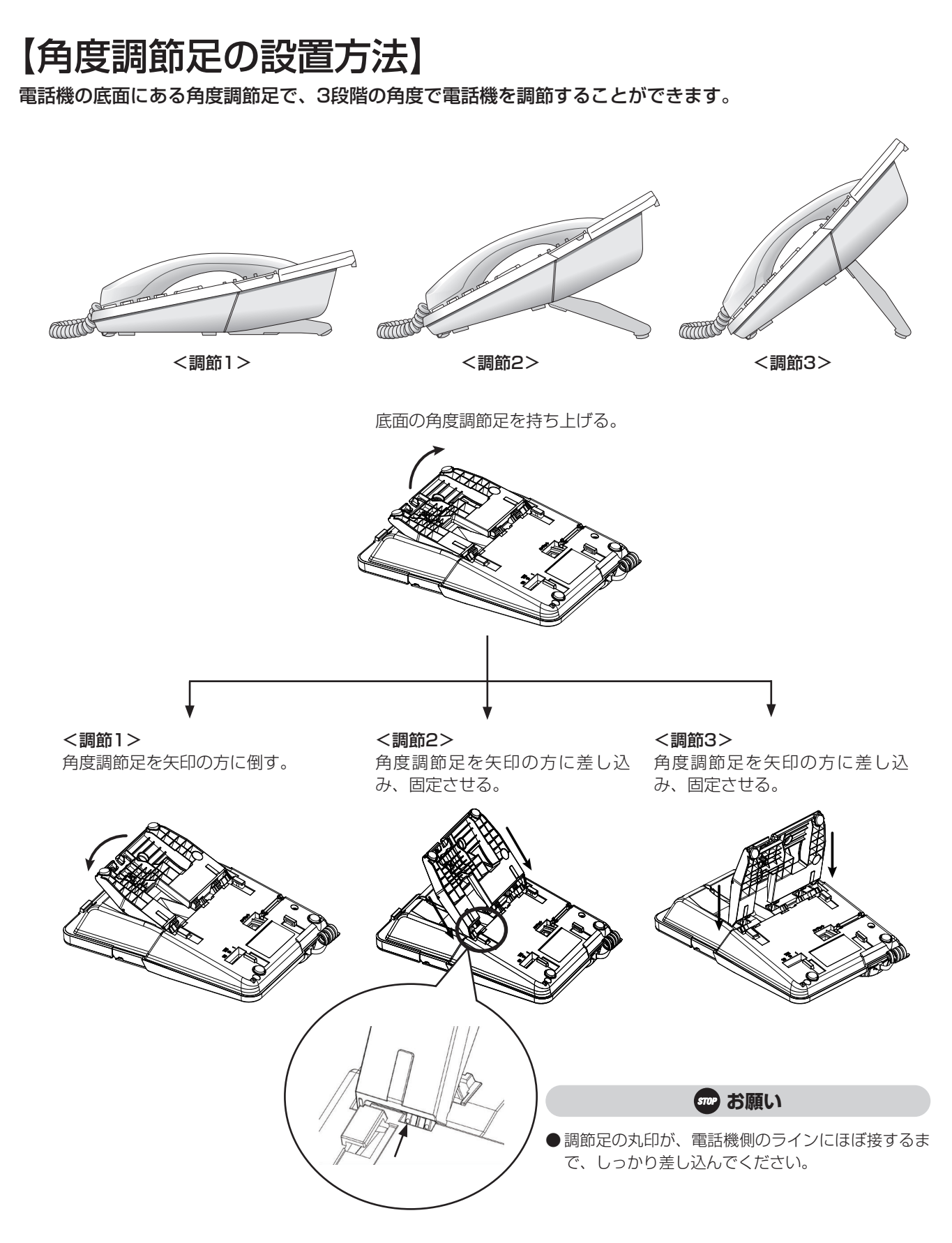

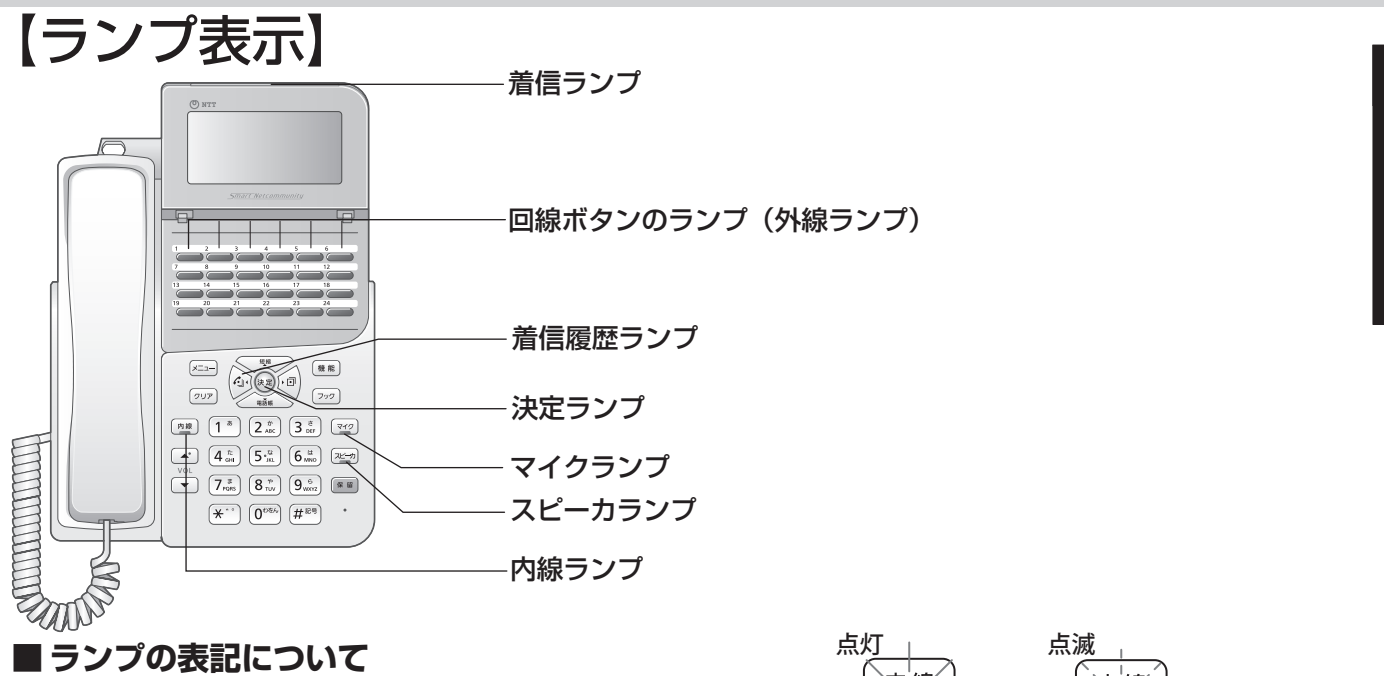

 この取扱説明書では、ランプについて右のように表します。

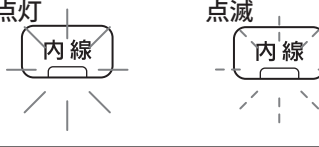

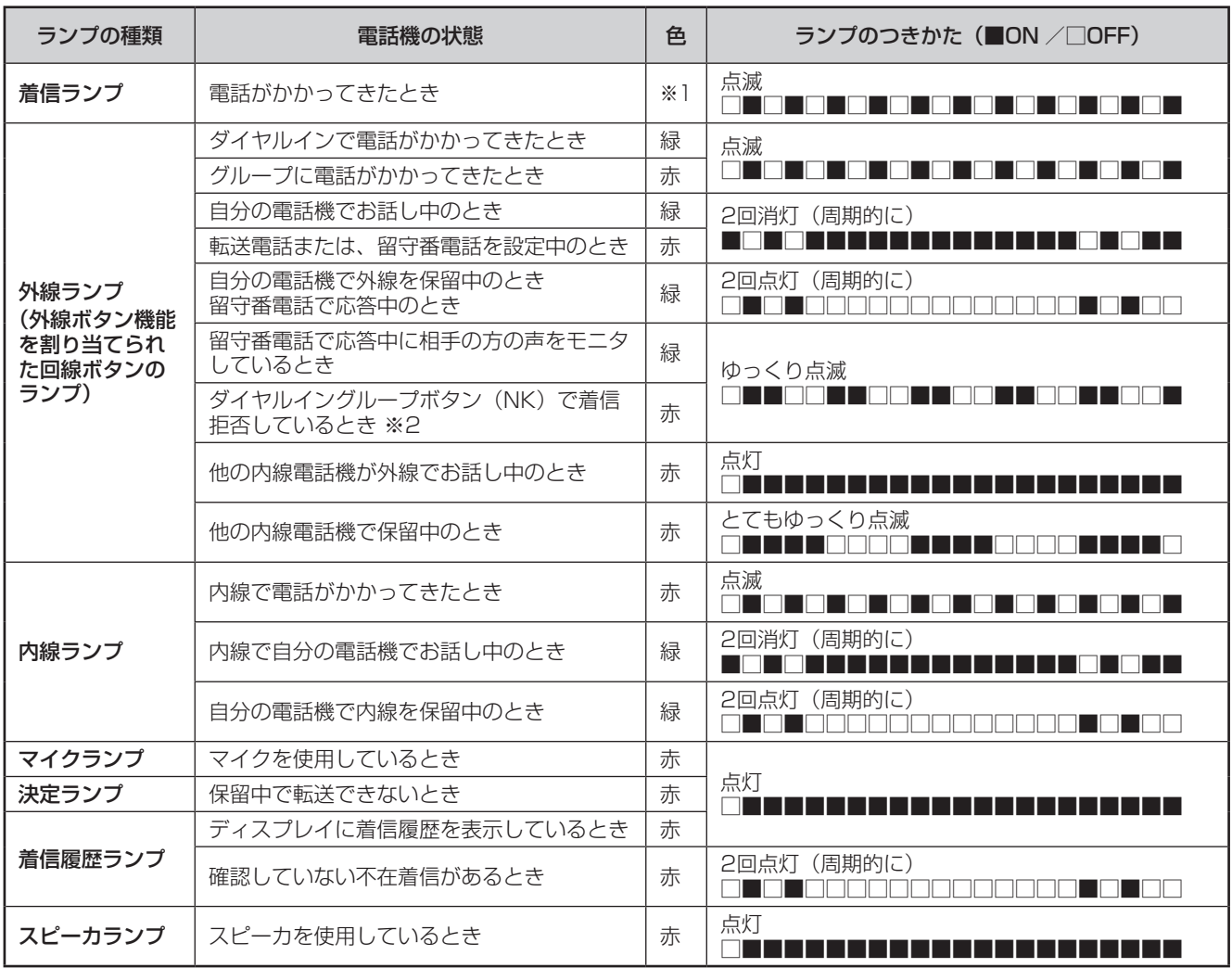

※1:内線電話機ごとに、共通/個別電話帳のグループ単位に点滅色を設定できます。(☛[P4-5\)](#page-128-0)

※2:外線ボタンには、ダイヤルイン番号または、i・ナンバーを割り当てて「ダイヤルイングループボタン(NK)」として 使用することができます。またダイヤルイングループボタン(NK)は複数の電話機で利用できます。

**1**

**前に お使いになる**

各部の名前

### <span id="page-25-0"></span>【ディスプレイの見かた】

**なる前に 各部の名前**

**1 お使いに**

ディスプレイ表示は、ダイヤル回線(DP回線)をご利用の場合、プッシュ回線(PB回線)をご利用の場合、 ISDN回線をご利用の場合、VoIP回線をご利用の場合で異なります。この取扱説明書では、DP回線をご利用 の場合を例として説明しています。

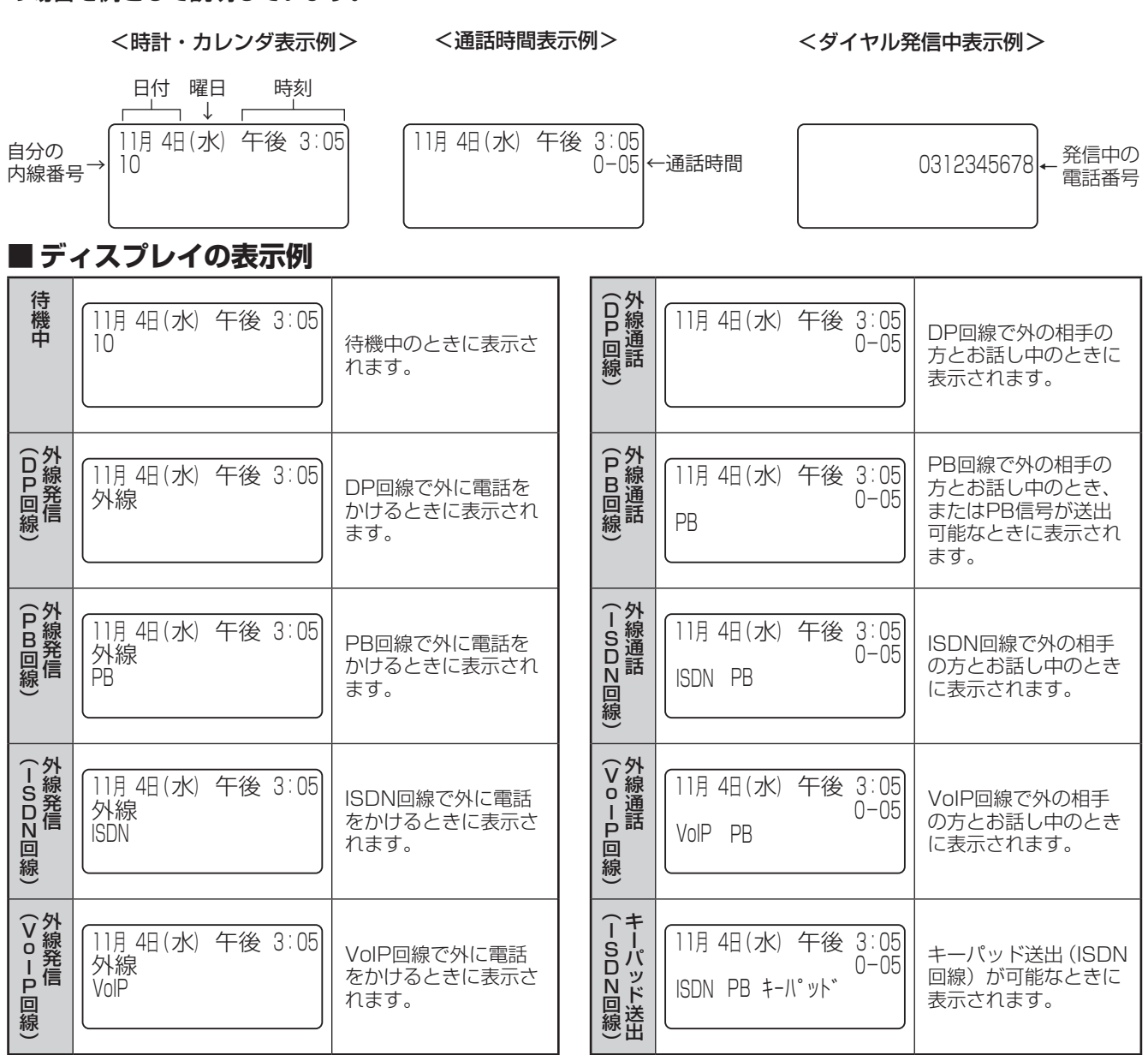

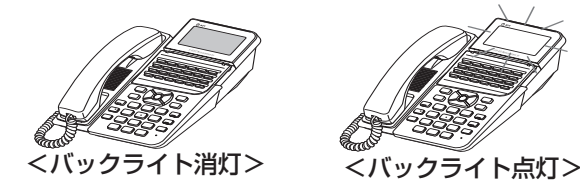

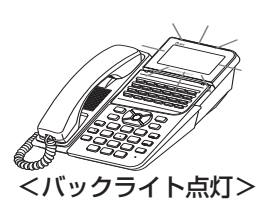

#### ااااالان **お知らせ | | | | | | | | | | | | | | | | | |**

- 表示内容は、「システム設定」によって異なることがあります。
- 通話時間は、保留や転送を行うといったんクリアされ、応答 した内線電話機に保留した時間も含めて、継続して表示され ます。
- ●会議通話中にキーパッド送出はできません。
- (※) を押した場合、ディスプレイには「\*」と表示されます。

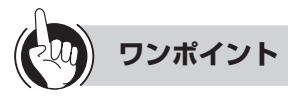

#### ○ディスプレイのバックライトを点灯させるには

ディスプレイの照明を点灯させて、より見やすくするこ とができます。常時点灯させておくほか、ボタン操作 をしたときに点灯するように設定することもできます。  $(wP4-17)$  $(wP4-17)$ 

<span id="page-26-0"></span>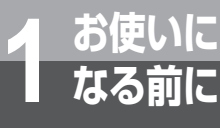

### **日付、時刻を設定するには**

「システム管理者」に設定されている特定の内線電話機(☛[P4-60\)](#page-183-1)でメニュー設定を行い、 年月日と時分を設定します。日付・時刻の設定は、他の電話機が外線を使用していないとき に行ってください。なお、日付・時刻は、NTPサーバーを使って自動設定できます。(☛[P1-14](#page-27-1))

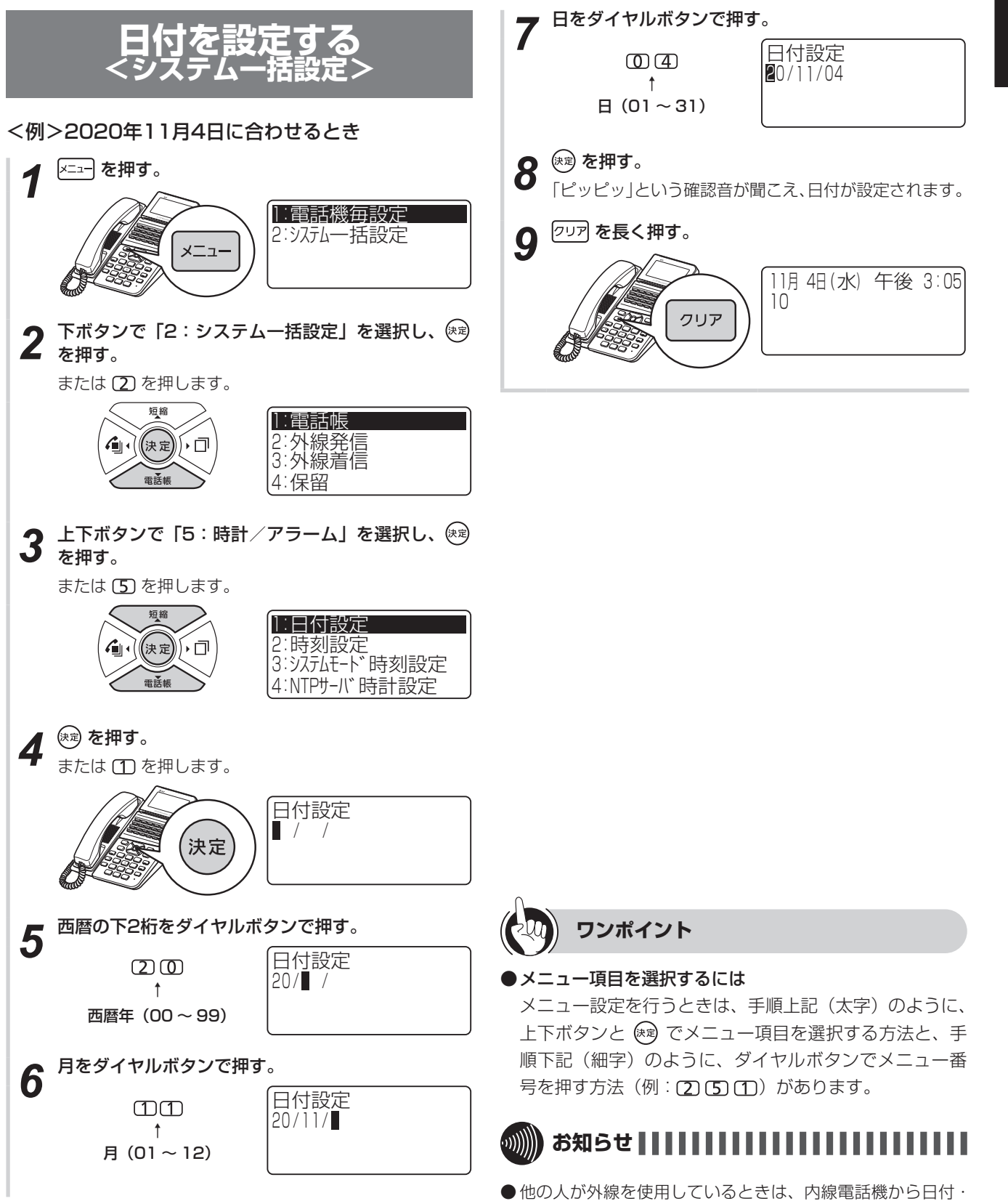

時刻の設定はできません。

**1**

**前に お使いになる**

各部の名前

各部の名前で、時刻を設定するには日付、時刻を設定するには 日付、時刻を設定するには

<span id="page-27-0"></span>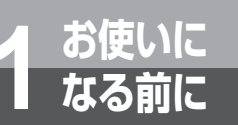

### **日付、時刻を設定するには**

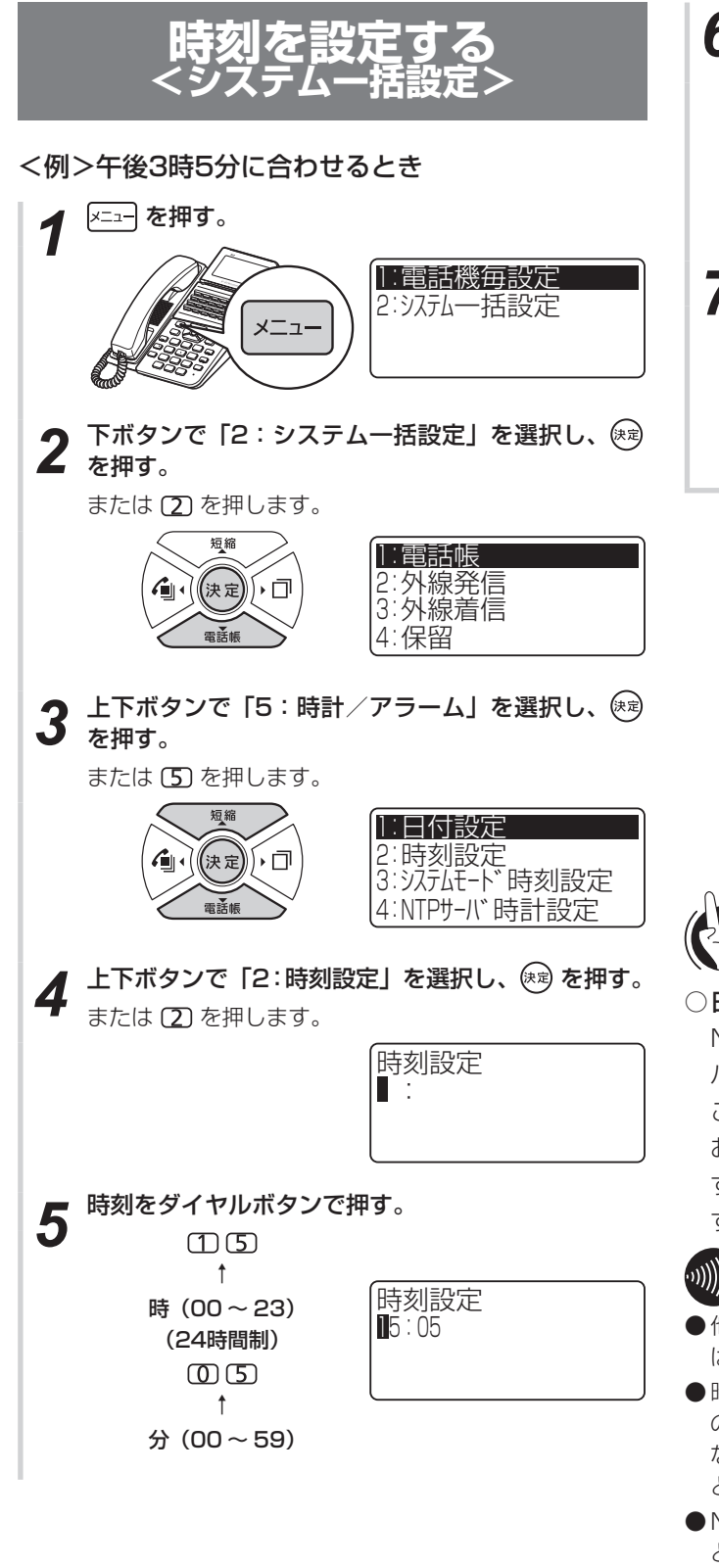

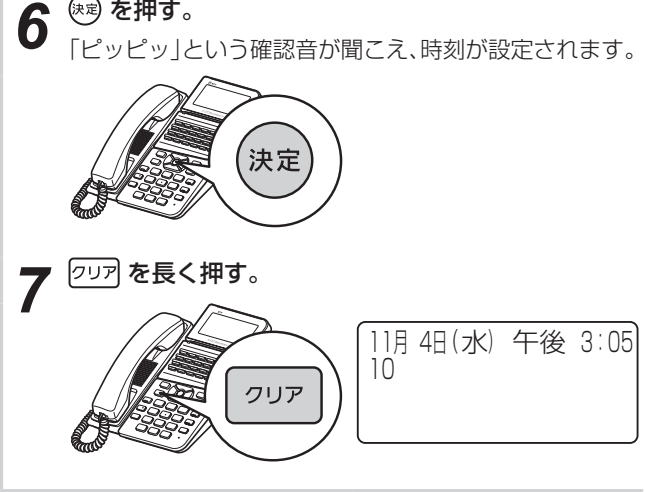

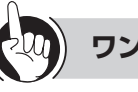

### **ワンポイント**

#### <span id="page-27-1"></span>○日付・時刻を自動設定するには

NTPサーバーに定期的に時刻の問合せを行い、NTPサー バーからの時刻情報をもとに日付・時刻を自動設定する ことができます。

お買い求め時は、自動設定しないように設定されていま す。メニュー設定やWeb設定、特番を使って、自動設定 するように設定できます。(☛[P4-24、](#page-147-0)[P4-55](#page-178-0)[、P6-15](#page-212-0))

### **お知らせ**

- ●他の人が外線を使用しているときは、内線電話機からの設定 はできません。
- 時刻表示に誤差が生じることがあります。この場合は、同様 の操作で設定をやり直してください。 なお、NTPサーバーを使って日付・時刻を自動設定するこ とで誤差を生じなくすることができます。
- ●NTPサーバーの問合せ時刻に他の人が外線を使用している ときは、自動設定できません。翌日NTPサーバーの問合せ 時刻に改めて問合せが行われます。
- ●NTPサーバーを使って日付·時刻を自動設定するには、イ ンターネットの接続が必要です。

<span id="page-28-0"></span>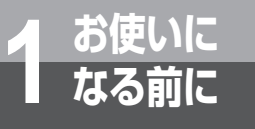

### **音量を調節するには**

### **着信音量を調節する**

内線電話機ごとに、外線や内線の着信音量を3段階に 調節することができます。音量が変わると、ディスプ レイに音量設定状態が約2秒間表示されます。

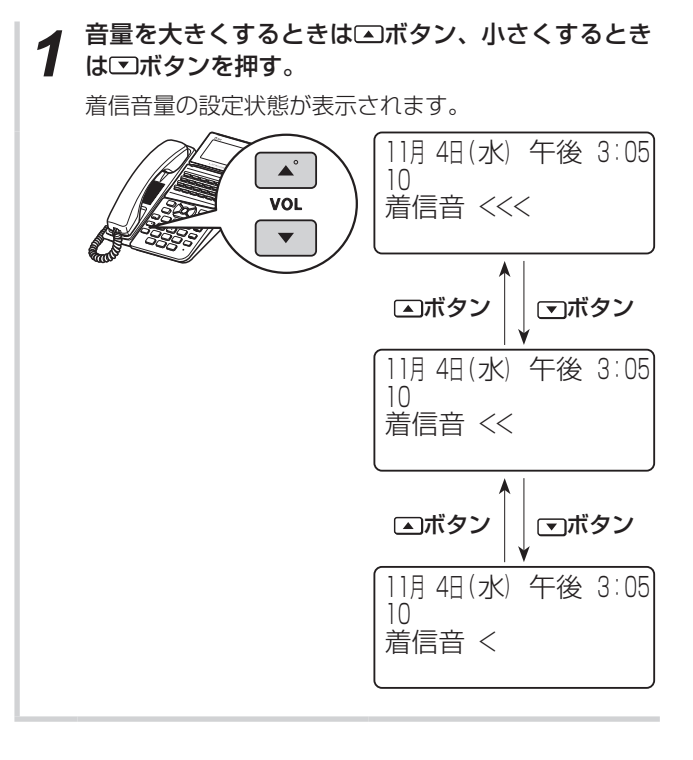

### **スピーカ音量を調節する**

内線電話機ごとに、スピーカ受話中にスピーカ音量を 8段階に調節することができます。音量が変わると、 ディスプレイに音量設定状態が約2秒間表示されま す。

**1** スピーカ受話中に、音量を大きくするときは⊂コボタ<br>1 ン、小さくするときは⊡ボタンを押す。

スピーカ音量の設定状態が表示されます。

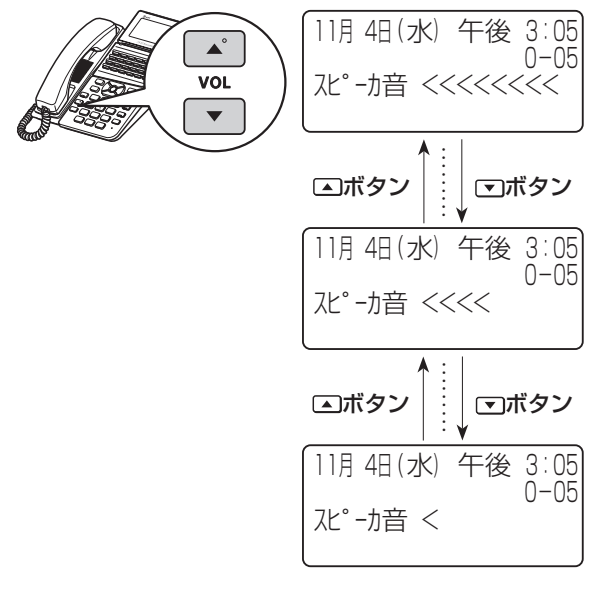

**1**

**前に お使いになる**

<span id="page-29-0"></span>**1 お使いに なる前に**

### **ハンドセット受話音量を調節する**

内線電話機ごとに、ハンドセットでお話し中に、相手 の方の声を4段階に調節することができます。音量が 変わると、ディスプレイに音量設定状態が約2秒間表 示されます。

お話し中に、音量を大きくするときは [4] ボタン、小 さくするときは ボタンを押す。

受話音量の設定状態が表示されます。

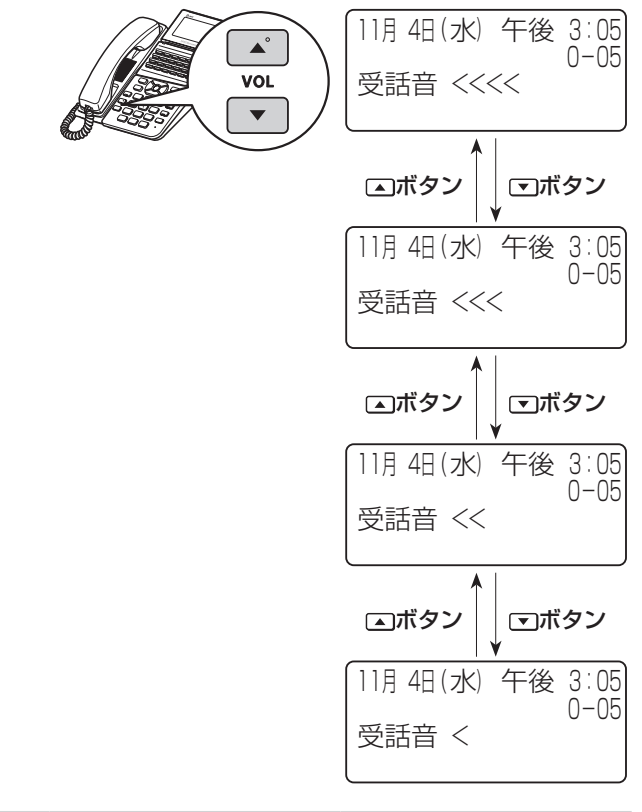

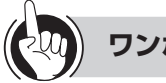

### **ワンポイント**

#### ●ハンドセット受話音量をさらに上げるには

ハンドセットの受話音量をさらに大きくできる「明瞭モー ド」があります。明瞭モードは、相手の方の声を7段階 に調節できます。

ハンドセットでお話し中に、
<>
I I I I i X y Y を長く押すと明瞭 モード、エボタンを長く押すと通常モードになります。

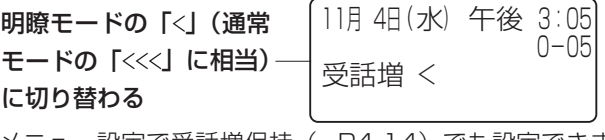

メニュー設定で受話増保持(☞[P4-14](#page-137-0))でも設定できま す。

サービスボタンに「受話音量増大」の機能を割り当てると 「システム設定」によって、回線ボタンにサービスボタン (受話音量増大)を割り当てると、サービスボタン(受話 音量増大)を押すだけで、ハンドセット受話音量の明瞭 モードと通常モードの切り替えができます。

サービスボタン(受話音量増大)を押して明瞭モードに 切り替えるとサービスボタン(受話音量増大)ランプが 赤く点灯し、再度サービスボタン(受話音量増大)を押 して通常モードに切り替えるとランプが消えます。  $(wP3-10)$  $(wP3-10)$  $(wP3-10)$ 

#### ●音量が最大のときまたは最小のときは

最大のときに音量調節ボタンの△を、最小のときに音量 調節ボタンのでを押しても音量は変わりません。

### **お知らせ**

- 明瞭モードに切り替えても、ハンドセットを置くか、スピー カ受話にすると通常の音量に戻ります。
- 明瞭モードに切り替えると、通話中に「サー」という音が聞 こえることがありますが、周囲の雑音も大きく聞こえるため です。故障ではありません。

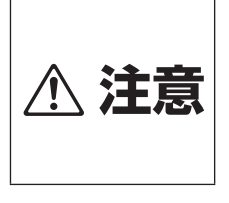

音量レベルを大きくしたまま使用 すると、聴力障害の原因となるこ とがあります。音量調節ボタンを 使うときは、ハンドセットを耳か ら少し離し、必ずディスプレイで 音量のレベルを確認してからご利 用ください。

# <span id="page-30-0"></span>*2* 電話をかける/ 受ける/保留する

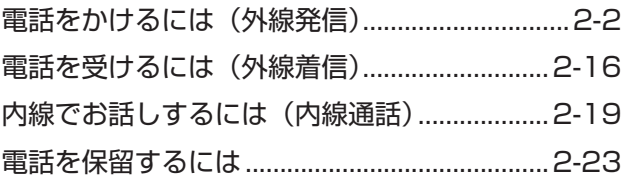

<span id="page-31-0"></span>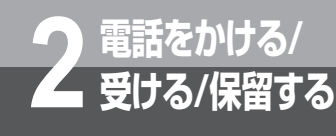

### **電話をかけるには(外線発信)**

外線へ電話をかけるには次の方法があります。用途に合わせて電話のかけかたを選べます。

- ハンドセットを取りあげてかける(ஈ[P2-2](#page-31-1))
- ハンドセットを置いたままかける(オンフックダイヤル) (ஈ[P2-4\)](#page-33-1)
- ●雷話番号を確認してからかける(プリセットダイヤル) (ஈ[P2-5\)](#page-34-1)
- 電話帳を使って電話をかける (電話帳ダイヤル) (☞[P2-6\)](#page-35-1)

<span id="page-31-1"></span>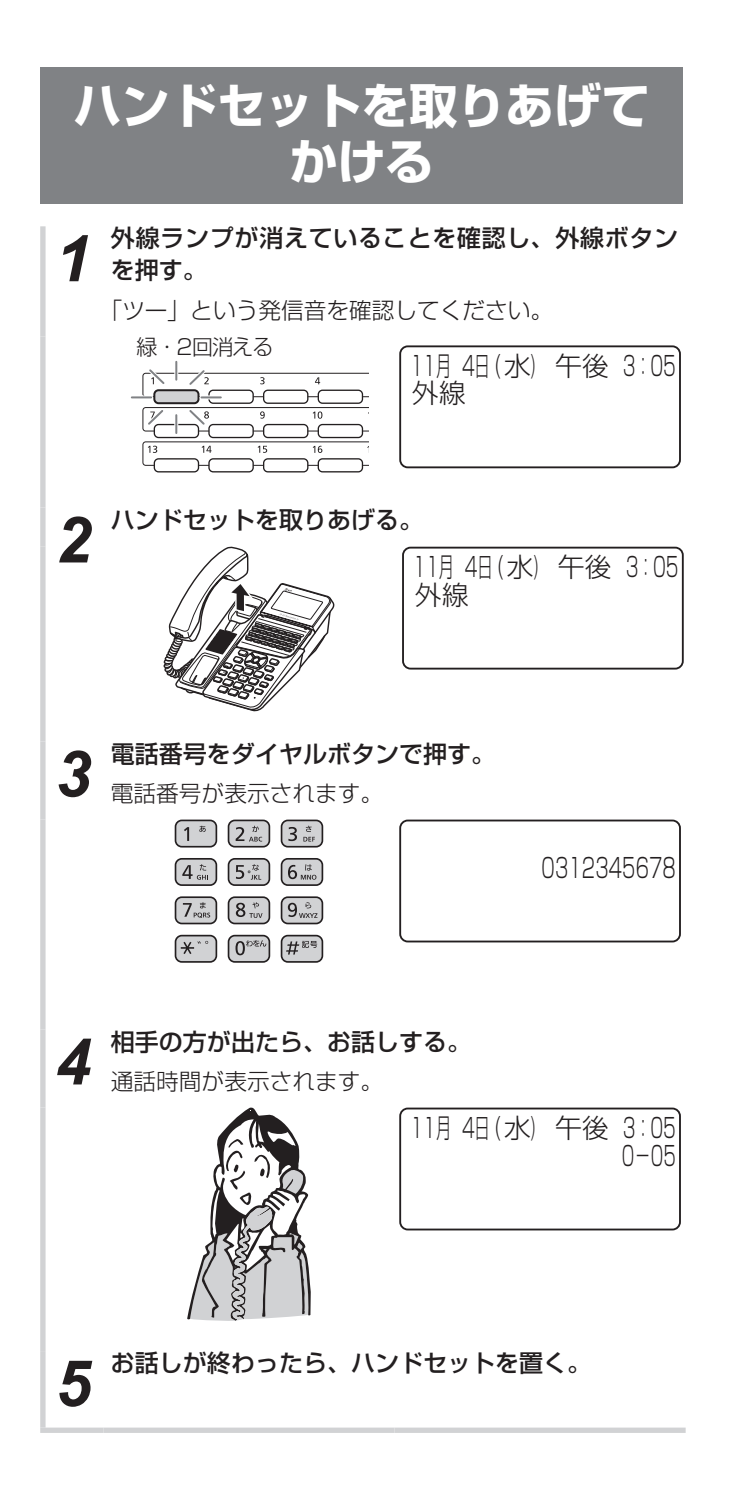

- ワンタッチボタンで電話をかける(☛[P2-11\)](#page-40-1)
- 履歴を使って電話をかける(発信/着信履歴発信)(☛[P2-12](#page-41-1))
- 自動発信可能な外線の中から選んでかける(空き外線自動発信)(☛[P2-14](#page-43-1))
- 外線グループの中から選んで電話をかける(外線群指定発信)(☛[P2-14](#page-43-2))
- ハンズフリーで電話をかける (☞[P2-15\)](#page-44-1)

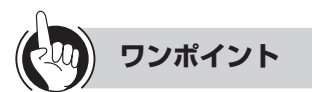

#### ●外線ランプが赤く点灯しているときは

他の内線電話機が外の相手の方とお話し中のため、その 外線ボタンを押して電話をかけることはできません。

外線ボタンの回線名称を確認するには

外線ボタンの回線名称は「システム設定」で20桁まで 設定することができます。ハンドセットを置いたまま、 、外線ボタンの順に押すと、その外線ボタンの回線 名称が表示されます。外線ランプが点灯しているときで も操作できます。

●ハンドセットを取りあげてから電話をかけるには

ハンドセットを取りあげてから、外線ボタンを押しても 電話をかけられます。

●お話しをスピーカで聞くには(スピーカ受話)

ハンドセットでお話し中にスピーカボタンを押すと、ス ピーカから相手の方の声が聞こえます。こちらの声は、 相手の方には聞こえません。また、スピーカ受話のとき にハンドセットを置いても電話は切れません。ハンドセッ トを取りあげると、ハンドセットでのお話しに戻ります。

- ○長時間通話を続けたときに警報音が鳴るようにするには 通話時間が一定時間を超えたときに警報音でお知らせす るように設定することができます。(☛[P4-27\)](#page-150-0)
- **●INSネット64で料金表示させるには (ஈ[P4-25\)](#page-148-0)**
- **お知らせ**
- 通話時間は最大9時間59分59秒「9-59-59」まで表示され ます。10時間以上になっても表示は変わりません。
- 通話時間の表示は目安です。実際の通話時間とは異なる場合 もありますので、目安としてご利用ください。
- 外線への発信を規制することができます。(☛[P4-21](#page-144-0))
- ●手順3でディスプレイ2段目に表示される電話番号は20桁ま でです。21桁目を押すと1桁目が1段目に移動し、さらに1 桁押すごとに2桁目以降が1段目に移動します。
- ハンドセットを取りあげたとき、スピーカボタンを押したと きには、オフフック外線発信設定(☛[P4-6\)](#page-129-0)によって次の どちらかの状態になります。
	- • 「ツーツー…」という内線発信音が聞こえ、内線の呼び出 しができる(オフフック内線捕捉)
	- • 「ツー」という外線発信音が聞こえ、外線の発信ができる (オフフック外線自動捕捉)
- ●オフフック外線自動捕捉を設定しているときは、外線ボタン を押す必要はありません。
- 外線ボタンまたは内線ボタンを押した場合の動作は、ワンタッ チ/プリセレクション設定により異なります。
	- • 外線ボタンまたは内線ボタンを押すだけで発信できる (ワンタッチ捕捉)
	- • 外線ボタンまたは内線ボタンに続きスピーカボタンを押し て発信できる(プリセレクション)

この取扱説明書では、オフフック内線捕捉および、ワンタッ チ捕捉の状態で説明しています。

- ▶ INSネット64をご利用になるには?  $(FP6-3)$  $(FP6-3)$  $\blacksquare$ · VoIP回線をご利用になるには?(☞[P6-3\)](#page-200-2)
	- ▶ 一時的にこちらの音声が相手に聞こえないよ
		- うにするには? (送話カット) (☞[P6-4\)](#page-201-1)

**2**

**受ける/保留する 電話をかける/**

電話をかけるには(外線発信)

<span id="page-33-0"></span>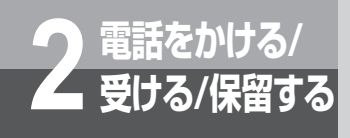

**電話をかけるには(外線発信)**

<span id="page-33-1"></span>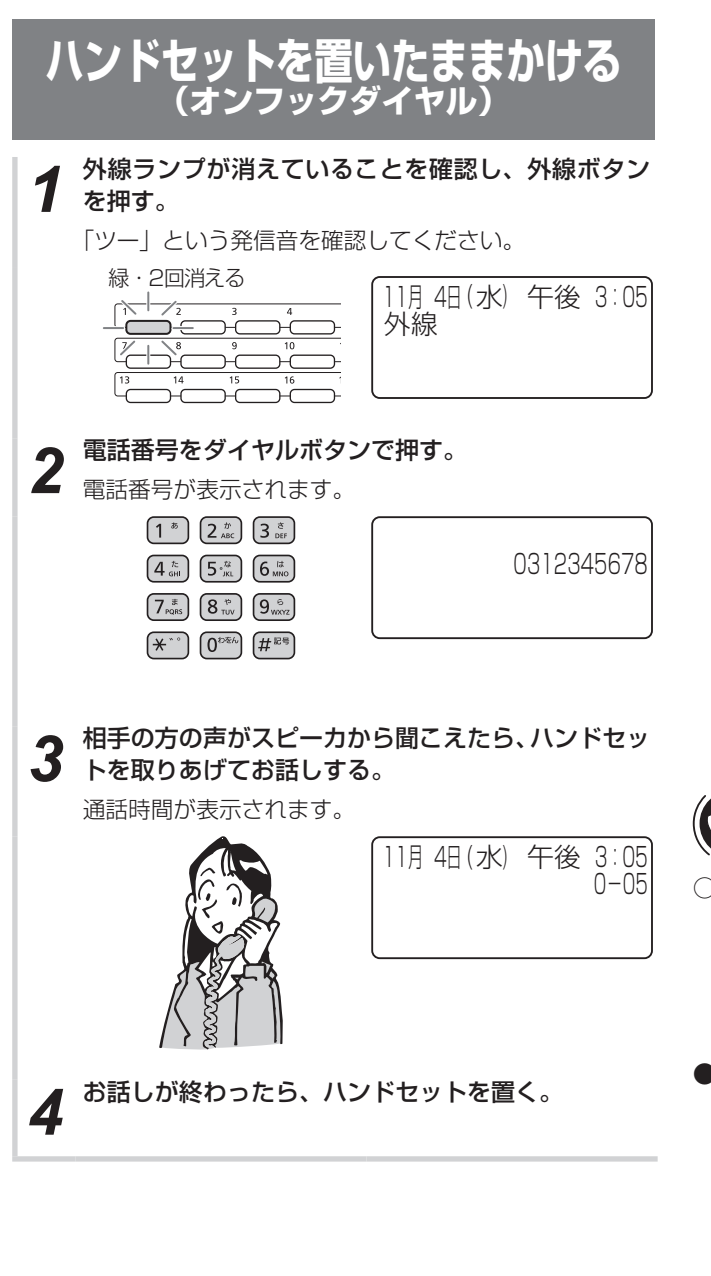

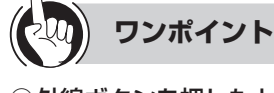

○外線ボタンを押したときの設定を変更するには (ワンタッチ/プリセレクション) 空いている外線ボタンを押したあと、スピーカボタンを 押して外線を捕捉するプリセレクションサービスを利用 するように設定を変更することができます。(☛[P4-6](#page-129-1))

●ハンドセットを置いたままで電話を切るには 時報(117) や天気予報(177)、プッシュホンサービ スなどは、オンフックダイヤルで電話をかけたあと、ハ ンドセットを取りあげずにそのままお聞きになれます。 電話を切るときはスピーカボタンを押します。

### **お知らせ**

- ●手順1で、プリセレクションサービスを利用されている場合 は、外線ボタンに続いてスピーカボタンを押してください。
- ●オンフックダイヤルの場合、外の相手の方が出たあと、ハン ドセットを取りあげてお話ししないと、こちらの声は相手の 方に聞こえません。

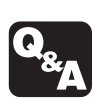

- ▶ INSネット64をご利用になるには?  $(FP6-3)$  $(FP6-3)$
- ▶ VoIP回線をご利用になるには? (☞[P6-3\)](#page-200-2)
- ▶ 一時的にこちらの音声が相手に聞こえないよ うにするには? (送話カット) (☞[P6-4\)](#page-201-1)

## **2受ける/保留する 電話をかける/**

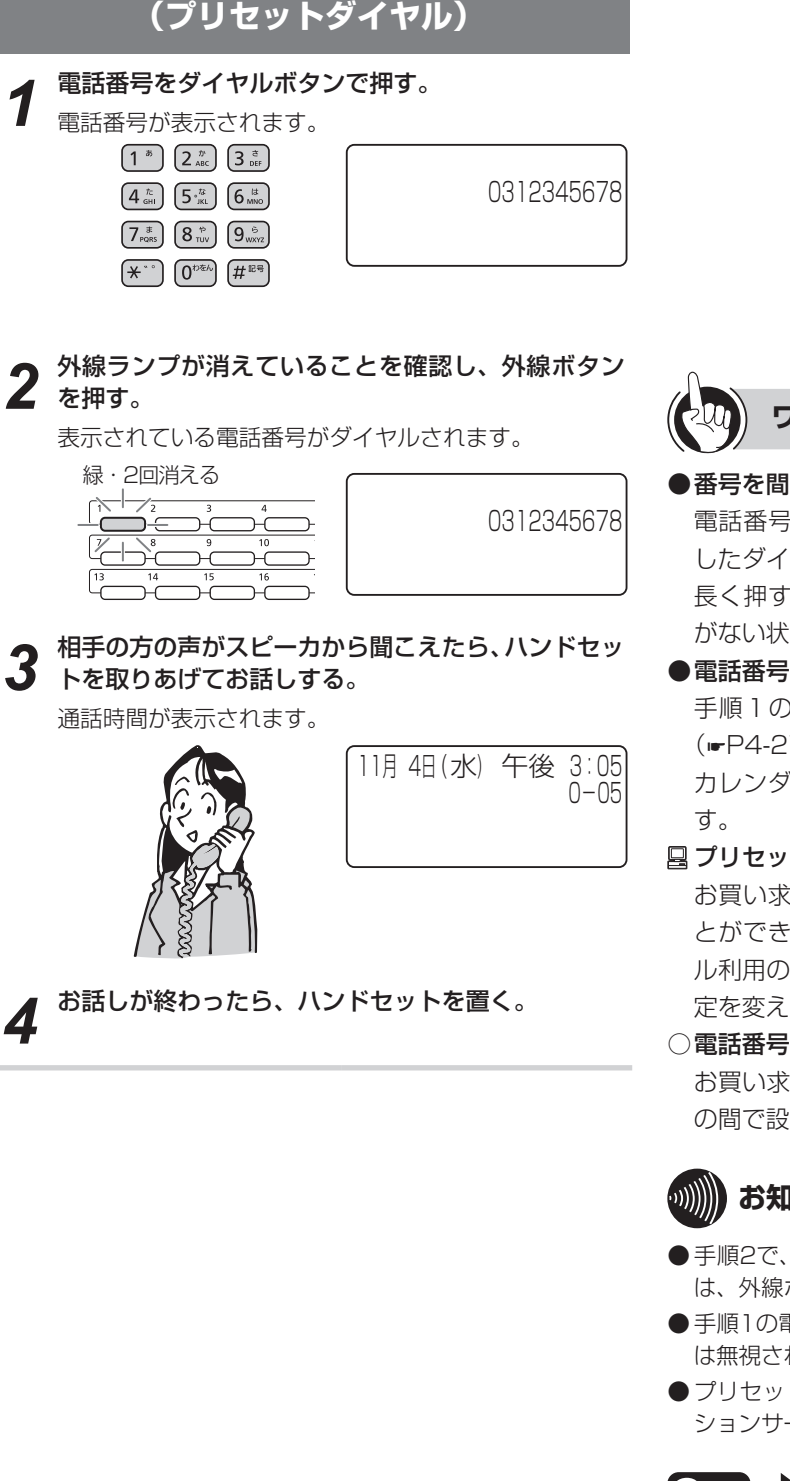

<span id="page-34-1"></span><span id="page-34-0"></span>**電話番号を確認してからかける**

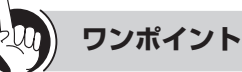

#### ●番号を間違えて入力したときや、発信を中止するときは 電話番号を入力したあとで クリア を押すと、最後に入力 したダイヤルが1文字ずつ削除されます。また、 クリア を 長く押すと、全桁削除されます。または、入力した文字 がない状態では、発信が中止されます。

#### ●電話番号を押したままのときは

手順1のあと手順2を行わず、「プリセット読出タイマ」 (☛[P4-27\)](#page-150-1)で設定されている時間が経過すると、時計・ カレンダ表示に戻り、プリセットダイヤルが解除されま

#### プリセットダイヤル利用の可否を設定するには

お買い求め時は、プリセットダイヤルで電話をかけるこ とができるように設定されています。プリセットダイヤ ル利用の可否は、「システム設定」により電話機ごとに設 定を変えられます。

#### ○電話番号が表示されている秒数を変更するには

お買い求め時は、6秒間に設定されています。1 〜 30秒 の間で設定を変えることができます。(☛[P4-27\)](#page-150-1)

### お知らせ ┃┃┃┃┃┃┃┃┃┃**Ⅱ**┃┃┃┃┃┃

- ●手順2で、プリセレクションサービスを利用されている場合 は、外線ボタンに続いてスピーカボタンを押してください。
- ●手順1の電話番号は32桁まで入力できます。それ以上の入力 は無視されます。
- プリセットダイヤルを利用されている場合でも、プリセレク ションサービスをご利用いただけます。

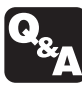

- ▶ INSネット64をご利用になるには?  $(F - P - 3)$
- VoIP回線をご利用になるには?(☞[P6-3\)](#page-200-2)
- $\blacktriangleright$ 一時的にこちらの音声が相手に聞こえないよ うにするには? (送話カット) (☞[P6-4\)](#page-201-1)

<span id="page-35-1"></span>**受ける/保留する 電話をかけるには(外線発信)**

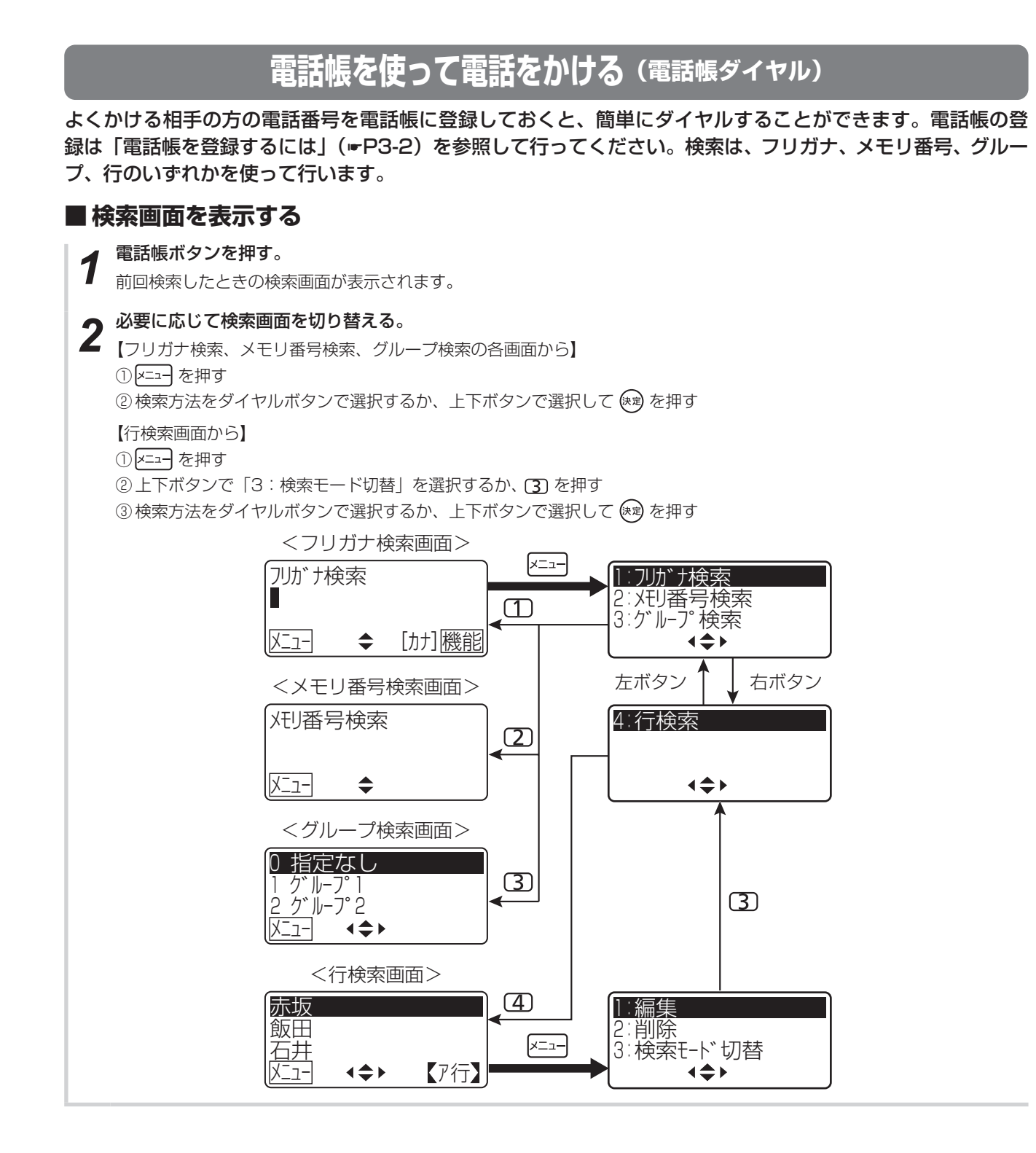

<span id="page-35-0"></span>**2 電話をかける/**
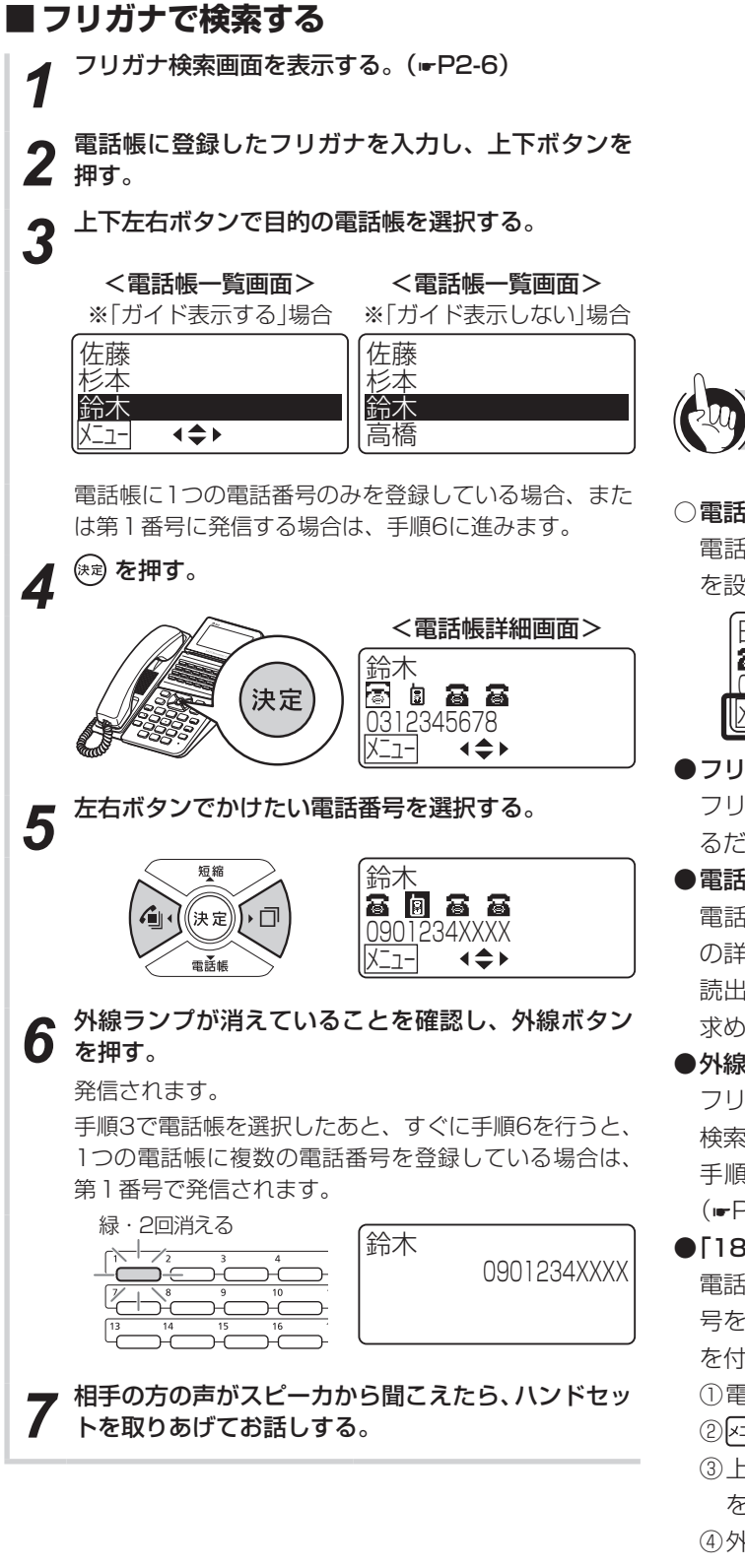

○電話帳ガイド表示について 電話帳画面の最下行に操作ガイドを表示させるかどうか を設定できます。(☛[P4-20](#page-143-0))

## \_<br>日中<br>高 <mark>団 高 高</mark> 0901234XXXX |||メニュー| ◆◆ ┃———│ 操作ガイド

#### ●フリガナ検索するときは

フリガナすべてを入力せずに、先頭の何文字かを入力す るだけで検索できます。

#### <span id="page-36-0"></span>●電話帳の詳細を確認するには

**ワンポイント**

電話帳一覧画面で (※ )を押すと、選択されている電話帳 の詳細が表示されます。 クリア を長く押すか、電話帳詳細 読出タイマ(☛[P4-27\)](#page-150-0)で設定されている秒数(お買い 求め時:30秒)が経過すると、元の画面に戻ります。

#### <span id="page-36-1"></span>●外線通話中に電話帳の内容を確認するには

フリガナ検索またはグループ検索するには、「フリガナで 検索する| または「グループで検索する| (■[P2-10](#page-39-0))の 手順1 〜 5の操作を行うか、メニュー設定で電話帳検索 (☛[P4-4](#page-127-0))を行います。

#### <span id="page-36-2"></span>●「184」や「186」を付加してダイヤルするには

電話帳に登録されている電話番号の前に、「184(電話番 号を通知しない)」または「186(電話番号を通知する)」 を付加してダイヤルするには、次のように操作します。 ① 電話帳を検索し、電話帳詳細画面を表示する ② エコー を押す

③ 上下ボタンで「1:184付与」または「2:186付与」 を選択し、(※) または (1) か (2) を押す ④ 外線ボタンを押す

## ●PBX (構内交換機)に収容されているときは

外線発信番号のあとに自動的にポーズ (3秒固定)が入 ります(自動ポーズ)。

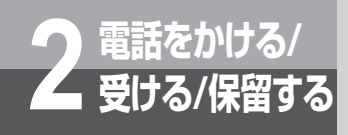

**電話をかけるには(外線発信)**

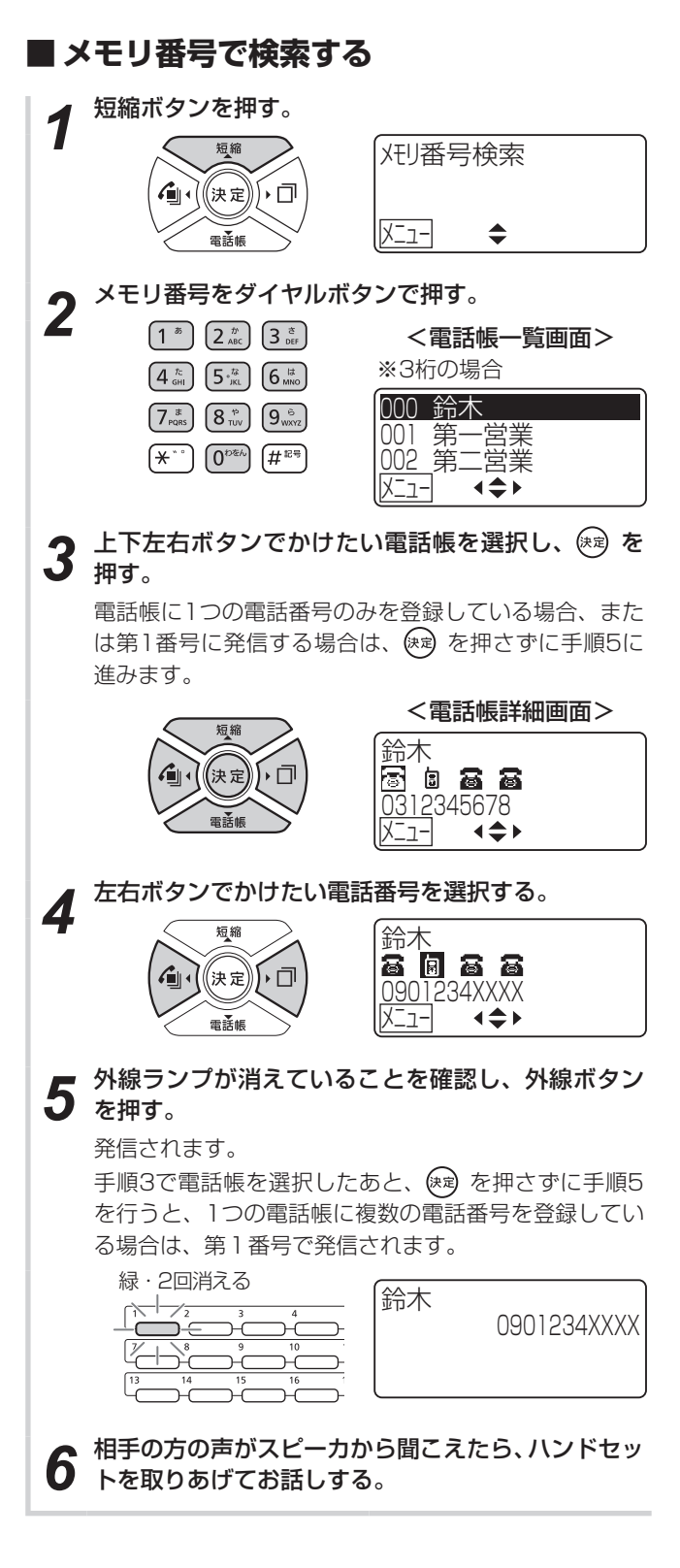

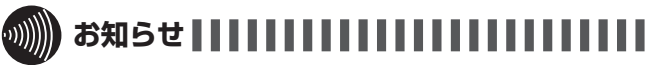

- 通話モニタ中、通話割り込みによる三者通話中(►[P2-27](#page-56-0))、 会議通話中(☛[P3-18\)](#page-75-0)は、電話帳の内容の確認は行えませ  $\mathcal{h}_{\nu}$
- 外線通話中は、電話帳の内容の確認のみ行えます。電話帳を 使って電話をかけることはできません。
- 通話料無料(フリーダイヤル、116、113等)の相手との通 話中には、電話帳の内容の確認はできません。
- 電話帳一覧画面では、名称を登録していない場合はフリガナ が、名称とフリガナを登録していない場合は電話番号が表示 されます。
- サービスロックにより電話帳が規制されているときは、電話 帳の画面が表示されません。

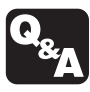

▶ 一時的にこちらの音声が相手に聞こえないよ うにするには? (送話カット) (☞[P6-4\)](#page-201-0)

▶ 電話帳ダイヤルのあとに続けてダイヤルする には?(追加ダイヤル)(☛[P6-6\)](#page-203-0)

**2**

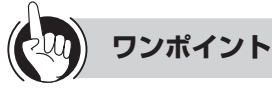

#### 電話帳のメモリ番号は

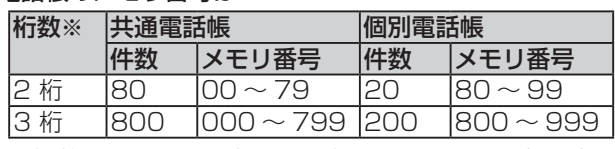

※桁数はシステム設定により変更でき、お買い求め時は 3桁になっています。

#### ●メモリ番号を全桁入力しないで検索すると

メモリ番号「999」まで使用できる場合(お買い求め時)、 1桁(例:「11)だけ入力すると、その数字を百の位とす るメモリ番号(例:「100」)の電話帳が検索できます。 2桁(例:[121)だけ入力すると、その数字を百および 十の位とするメモリ番号(例:「120」)の電話帳が検索 できます。

「システム設定」によって、2桁のメモリ番号「99」まで しか使用しないように設定している場合は、1桁(例:「1」) だけ入力すると、その数字を十の位とするメモリ番号(例: 「101)の電話帳が検索できます。

#### ●検索方式の記憶機能を利用するには

電話帳検索には、電話帳ボタンを押して開始する方法や、 短縮ボタンから開始するメモリ番号検索のほかに、Kニュー から開始する方法 (<del></del>■[P4-4](#page-127-0)) があります。このうち、 電話帳ボタンまたは 2エコ から開始した検索で使用した 検索方式は、個々の電話機に記憶されます。前回と同じ 方式を使用するには、電話帳ボタンを押して検索を開始 します。前回と同じ検索画面が表示され、検索方式を選 択し直す手間が省けます。

#### ●電話帳ボタンを使ってメモリ番号検索をするには

① 電話帳ボタンを押して検索画面を表示する  $(FPP-6)$ 

② 手順2以降の操作を行う

●外線ボタンを押してから電話帳をメモリ番号で検索するには ① 外線ランプが消えていることを確認し、外線ボタンを 押す

② 短縮ボタンを押す

③ メモリ番号をダイヤルボタンで押す

- ○電話帳ガイド表示について 電話帳画面の最下行に操作ガイドを表示させるかどうか を設定できます。(☛[P4-20\)](#page-143-0)
- ●電話帳の詳細を確認するには (ஈ[P2-7\)](#page-36-0)
- ●外線通話中に電話帳の内容を確認するには (ஈ[P2-7\)](#page-36-1)
- ●「184」や「186」を付加してダイヤルするには (☛[P2-7](#page-36-2))
- ●PBX (構内交換機)に収容されているときは 外線発信番号のあとに自動的にポーズ (3秒固定)が入 ります(自動ポーズ)。

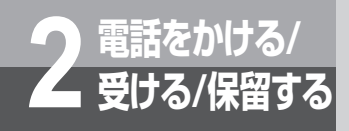

# **電話をかけるには(外線発信)**

<span id="page-39-0"></span>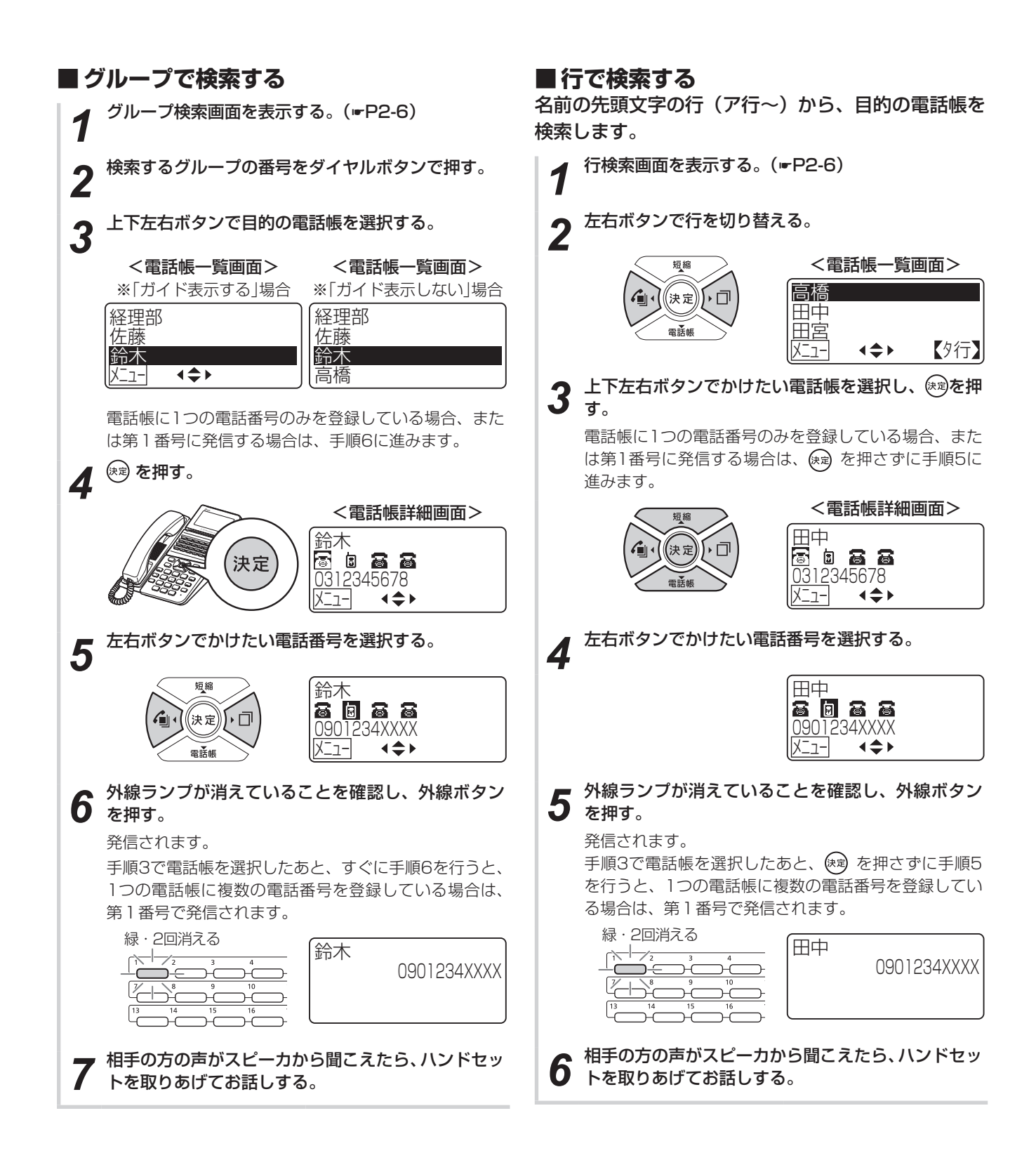

# **ワンタッチボタンで電話をかける**

ワンタッチボタンが割り当てられているボタンに、よ くかける相手の電話番号を登録しておくと、簡単に電 話をかけられます。ワンタッチボタンへの電話番号の 登録は「ワンタッチボタンに登録する」(☛[P3-8](#page-65-0)) を参照して行ってください。

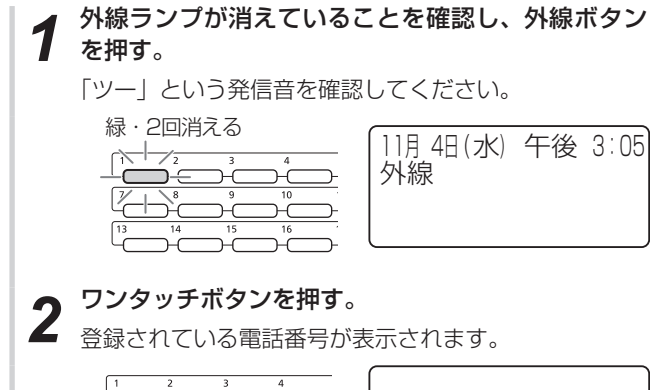

⊃

→

0312345678

**3** 相手の方の声がスピーカから聞こえたら、ハンドセッ<br>3 トを取りあげてお話しする。 トを取りあげてお話しする。

通話時間が表示されます。

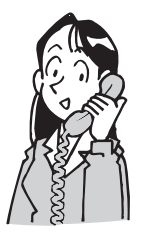

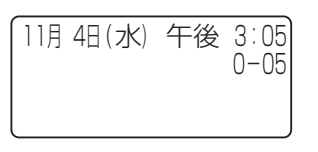

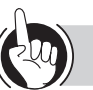

#### **ワンポイント**

●PBX (構内交換機)に収容されているときは 外線発信番号のあとに自動的にポーズ (3秒固定) が入 ります(自動ポーズ)。

●PBX/CES回線に接続されているときは 相手先の電話番号の前に、外線発信番号を付けて登録し てください。外線発信番号を登録していない場合は、一 般の電話番号に発信できなくなります。

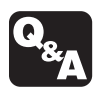

▶ 一時的にこちらの音声が相手に聞こえないよ うにするには? (送話カット) (☞[P6-4\)](#page-201-0) ▶ ワンタッチダイヤルのあとに続けてダイヤル するには? (追加ダイヤル) (☞[P6-6\)](#page-203-0)

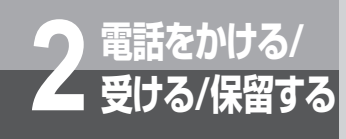

# **電話をかけるには(外線発信)**

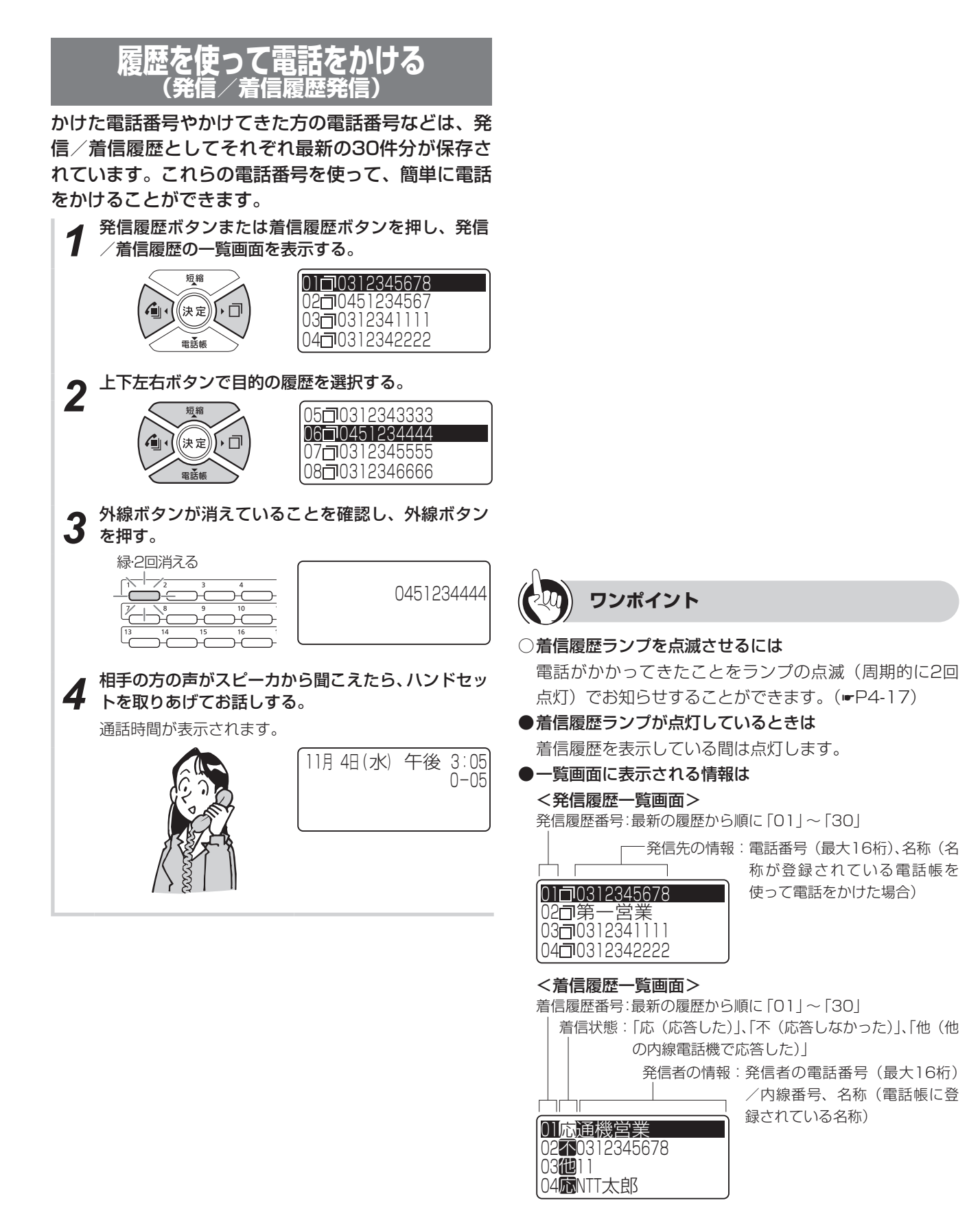

電話をかけるには

(外線発信

# または  $\hspace{1cm}\text{min}$

- 他の内線電話の発信/着信履歴を使って電話をかけることは できません。
- ●すでに発信/着信履歴が30件記憶されているときに新たに 発信/着信があると、最も古い発信/着信履歴から自動的に 消去されます。
- ●着信履歴を表示中にかかってきた電話は、着信履歴に記憶さ れません。
- 他の内線電話機で保留または保留転送された電話に応答した 場合は、相手先の情報が着信履歴に記録されます。
- ●着信履歴の番号を表示するには、ナンバー・ディスプレイ (☛[P3-47、](#page-104-0)[P3-49、](#page-106-0)[P3-50](#page-107-0))や発信者番号通知(☛[P3-48\)](#page-105-0) の契約が必要です。

相手の方の電話番号が通知されない理由を表示するには 「システム設定」により、着信履歴に相手の方の電話番号 が通知されない理由を次のように表示することができま す。

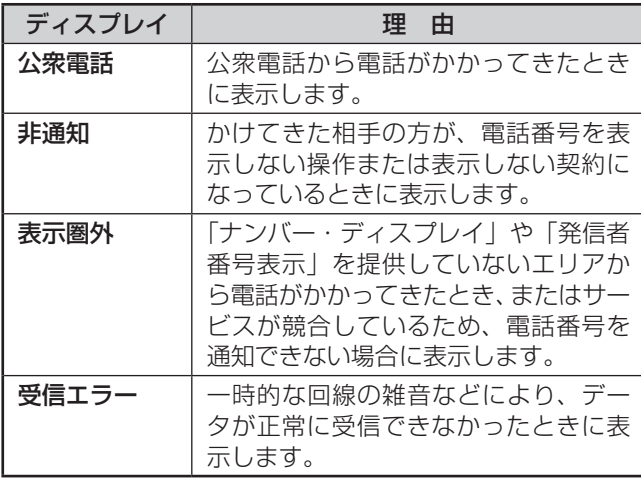

#### ●発信/着信履歴の詳細を確認するには

**ワンポイント**

一覧画面で を押すと、選択されている履歴の詳細が 表示されます。一覧画面に戻るときは、 クリア を押します。

#### <発信履歴詳細画面>

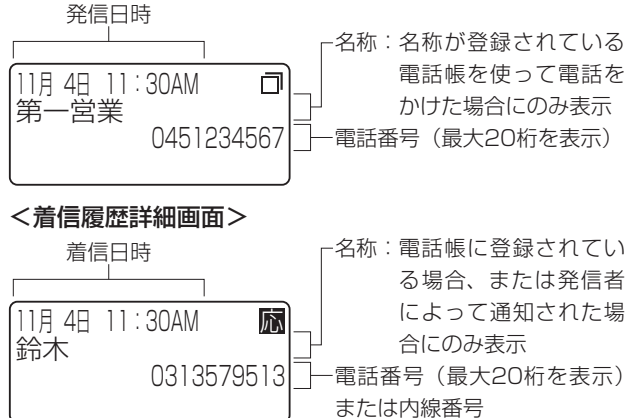

#### ●履歴メニューを利用するには

発信/着信履歴の電話番号を電話帳に登録したり履歴を 消去するには、履歴メニューを利用します。また着信拒 否のグループに登録するにも履歴メニューを利用します。 発信/着信履歴の一覧画面または詳細画面で ヌニュー を押 が表示されます。

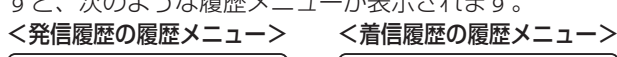

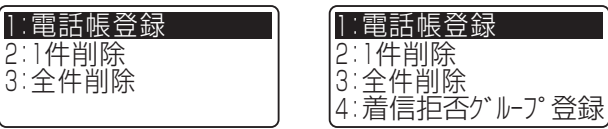

目的の項目をダイヤルボタンで選択するか、上下ボタン で選択して (\*\*) を押します。

履歴メニューから一覧/詳細画面に戻るときは、 クリアを 押します。

時計・カレンダ表示に戻るときは、 クリアを長く押します。

#### 最後にかけた相手の方に自動的に再発信するには(簡易 自動再発信)

相手の方がお話し中だったときや応答しなかったときに、 自動的に再発信するようにセットすることができます。 あらかじめ「システム設定」している必要があります。 簡易自動再発信をセットすると、一定時間が経過したあ と自動再発信し、設定された回数の再発信を一定時間ご とに繰り返します。ただし、PBX(構内交換機)に収容 されているときは、PBXの種類によっては1度しか再発 信しません。

#### <簡易自動再発信をセットする>

① 相手の方がお話し中か、応答しないときに発信履歴ボ タンを押す

② ハンドセットを置くか、スピーカボタンを押す

#### <簡易自動再発信を解除する>

① 時計・カレンダ表示で内線ボタンを押す ② 発信履歴ボタンを押す ③ ハンドセットを置くか、スピーカボタンを押す

① 自動再発信中にハンドセットを取りあげる

# **お知らせ**

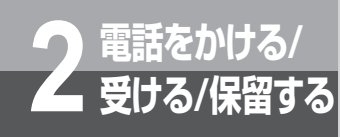

**電話をかけるには(外線発信)**

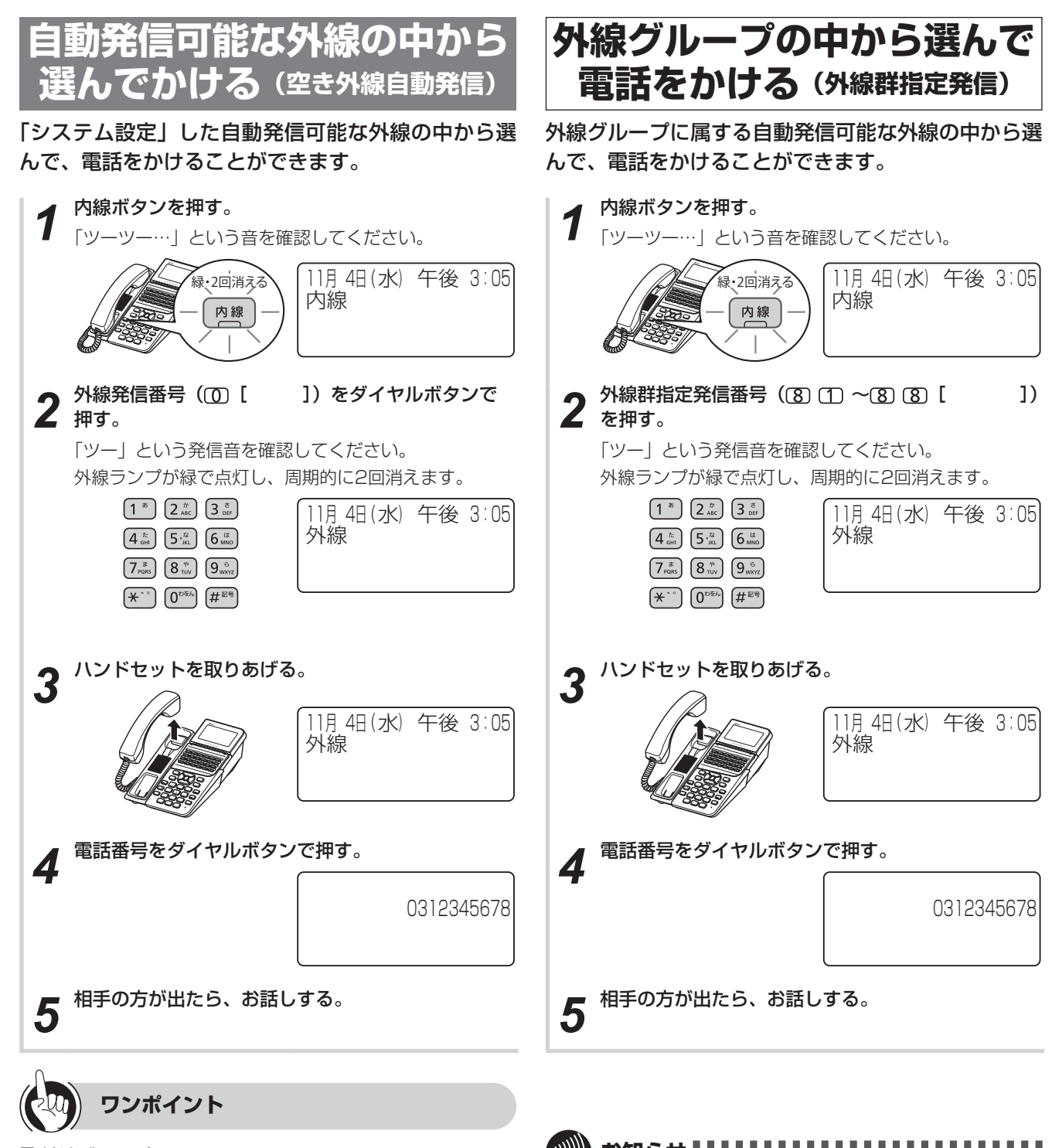

外線グループとは 「システム設定」により、収容されている外線をあらかじ

め複数のグループに分けたものです。最大8つのグルー プに分けることができます。

●PBX (構内交換機)に収容されているときは 外線発信番号または外線群指定発信番号を押して、「ツー」 という外線発信音を確認してからダイヤルしてください。

- お知らせ | | | | | | | | | | | |
- ●オンフックダイヤル、プリセットダイヤルで電話をかけるこ ともできます。
- 手順1で、プリセレクションサービスを利用されている場合 は、内線ボタンに続いてスピーカボタンを押してください。
- 手順2で「プープー」と話中音が聞こえるときには、空いて いる外線がありません。

# **ハンズフリーで電話をかける**

ハンドセットを置いたまま電話をかけることができま す。

## *1* 外線ランプが消えていることを確認し、外線ボタン を押す。 「ツー」という発信音を確認してください。 緑・2回消える<br><del>ヘーシー・・・・・・・・</del> 午後 3:05 外線 ⊃ 2 マイクボタンを押す。 赤 11月 4日 (水) 午後 3:05 外線 マイク **3** 電話番号をダイヤルボタンで押す。 0312345678  $\left(4\substack{\hbar\\sin}\right)\left(5\substack{st\\g\mu\alpha}\right)\left(6\substack{\hbar\\mu\alpha}\right)$  $\left(7\underset{\text{pqrs}}{\ast}\right)\left(8\underset{\text{ruv}}{\ast}\right)\left(9\underset{\text{wvzz}}{\ast}\right)$  $\left(\begin{matrix} \bigstar \end{matrix}^{*\,\circ}\right)\,\left( \begin{matrix} 0^{\log h} \end{matrix} \right)\,\left(\begin{matrix} \# \mathbb{R}^{\mathfrak{q}} \end{matrix} \right)$ **4** 相手の方の声が聞こえたら、電話機のマイクに向かっ てお話しする。 **5** お話しが終わったら、スピーカボタンを押す。 マイクランプ、スピーカランプ、外線ランプが消えます。 11月 4日 (水) 午後 3:05 10

**受ける/保留する 電話をかける/** 電話をかけるには(外線発信)

**2**

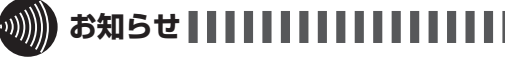

- 通話の状態により、相手の方の声が一時途切れることがあり ますが、故障ではありません。
- ●手順1で、プリセレクションサービスを利用されている場合 は、外線ボタンに続いてスピーカボタンを押してください。

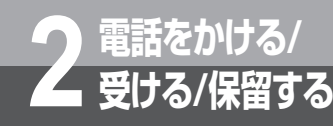

# **受ける/保留する 電話を受けるには(外線着信)**

外線から電話を受けるには次の方法があります。外から電話がかかってくると、着信音が鳴る ように指定した電話機から着信音が聞こえ、着信ランプと外線ランプが点滅します。

- 電話を受ける (ஈ[P2-16\)](#page-45-0)
- <span id="page-45-0"></span>• ハンズフリーで電話を受ける (☞[P2-18\)](#page-47-0)

## **電話を受ける**

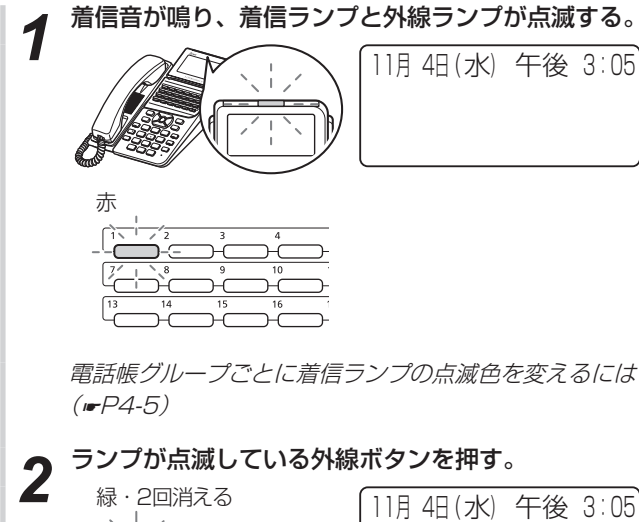

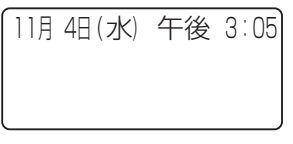

*3* ハンドセットを取りあげて、相手の方とお話しする。 通話時間が表示されます。

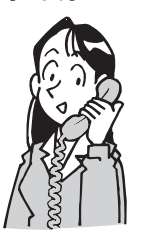

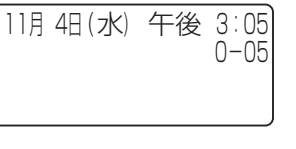

*4* お話しが終わったら、ハンドセットを置く。

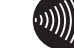

## **お知らせ**

- ●外の相手の方とお話し中に、保留・転送する場合は、他の外 線ボタンを押す前に、「保留を押し、お話し中の電話が切れな いようにご注意ください。
- 電話機ごとの設定により、着信音が鳴らず、着信ランプも点 滅しないようにすることができます。(☛[P4-8](#page-131-0))
- ●他の人が先に応答したときは、「プープー…」という話中音が 聞こえ、外線ランプが赤く点灯したままになります。
- ●着信音は、外線着信、PBX/CES内線着信、メンバーズネッ トなどの種別ごとに異なる周期で鳴ります。

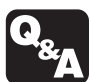

▶ INSネット64をご利用になるには?  $(FP6-3)$  $(FP6-3)$ 

- ▶ VoIP回線をご利用になるには? (☞[P6-3\)](#page-200-1)
- ▶ 一時的にこちらの音声が相手に聞こえないよ うにするには? (送話カット) (☞[P6-4\)](#page-201-0)
- ▶ 迷惑電話を着信拒否するには (☞[P6-7\)](#page-204-0)

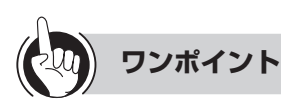

#### ●着信ランプとは

着信音が鳴り、呼び出されていることを点滅してお知ら せするランプです。

- ○一定時間内に応答しなかったときは(着信未応答警報) 一定時間内に応答しなかったときは、着信音が警報音に 切り替わるように設定できます。(☛[P4-22\)](#page-145-0)
- ●外線または内線でお話し中に電話がかかってきたときは (通話中着信)

スピーカから通常より小さな音で着信音が聞こえます。

- ○電話機ごとに着信音の音色を切り替えるには 電話機ごとに外線の着信音、内線の着信音の音色を切り 替えることができます。(☛[P4-7\)](#page-130-0)
- ○電話帳グループごとに着信音を変えるには 電話帳グループによって異なる着信音が鳴るように設定 することができます。(☛[P4-5\)](#page-128-1)
- 外からの電話を特定の電話機に着信させるには

ダイヤルインサービスやi・ナンバーサービスをご利用に なると、外からかける方のダイヤル操作によって呼び出 す電話機を特定できます。(☛[P3-60\)](#page-117-0)サービスのご利用 にはご契約および「システム設定」が必要です。

- ●ハンドセットを取りあげてから応答するには
- ハンドセットを取りあげてから、外線ボタンを押しても 応答できます。
- ●続けてかかってきた電話に応答するには ハンドセットを取りあげたまま、ランプが点滅している 外線ボタンを押すと応答できます。
- ●他の電話機に通話モニタを許可するには お話し中に他の電話機に通話モニタを許可することがで きます。
	- ①お話し中に (機能) を押す
	- 2通話モニタの特番 (COCO [ ])を押す (お話し を聞く内線電話機の外線ランプが点滅する)
	- ③お話しを聞く内線電話機で、点滅している外線ボタン を押す
	- 通話モニタの許可を中止するときは、 (\* )を押します。
- ●着信音が鳴る状態になっているかどうかを確認するには 外線着信音は、システムモード (■[P3-41](#page-98-0))や外線着信 鳴動設定(►[P4-7\)](#page-130-1)、曜日毎鳴動モード設定(►[P4-8](#page-131-1)) などにより、時間帯によっては鳴らないように設定され ていることがあります。

現在、外線着信音が鳴る状態になっているかどうかは、 内線電話機ごとに確認できます。ハンドセットを置いた まま、 (機能)、 外線ボタンの順に押し、「ピッピッ」という 確認音が聞こえたときは、外線着信音が鳴ります。ただし、 着信中および通話中のときは、確認音が聞こえない場合 があります。

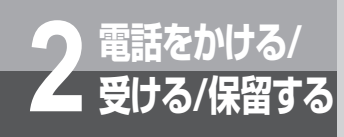

**電話を受けるには(外線着信)**

<span id="page-47-0"></span>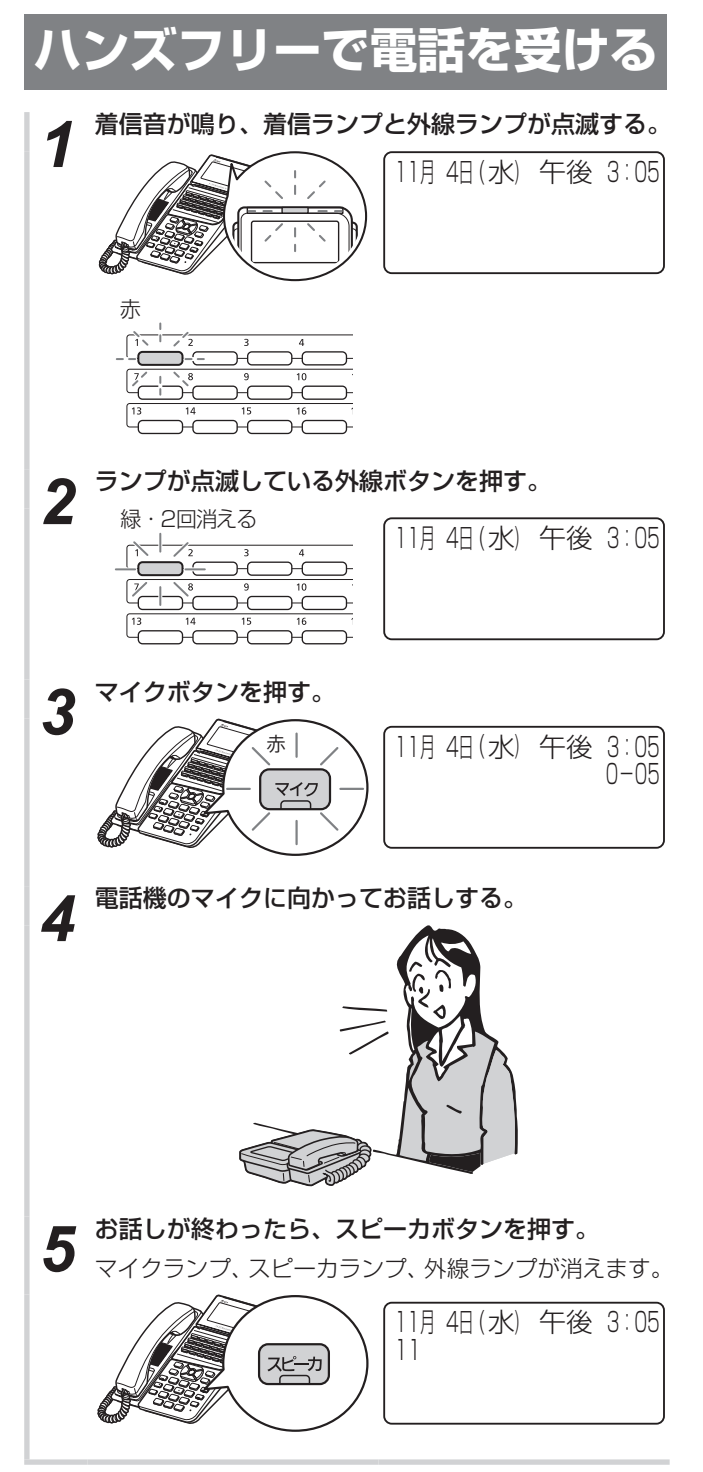

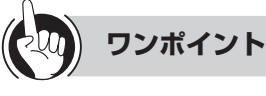

- ●着信ランプとは 着信音が鳴り、呼び出されていることを点滅してお知ら せするランプです。
- ●ハンズフリーで内線通話をするには (W[P2-21\)](#page-50-0)
- ●ハンズフリー通話中に、ハンドセットでお話しするには ハンドセットを取りあげると、ハンドセットでお話しで きます。
- ●ハンドセットでお話し中に、ハンズフリー通話にするには お話し中にスピーカボタン、マイクボタンの順に押しま す。ハンドセットを置くと、ハンズフリー通話ができます。

## **お知らせ**

- 通話の状態により、相手の方の声が一時途切れることがあり ますが、故障ではありません。
- ハンズフリーで電話を受ける場合は、手順どおり、外線ボタ ンの後にマイクボタンを押してからお話しください。ハンズ フリーは、自動応答ではありません。

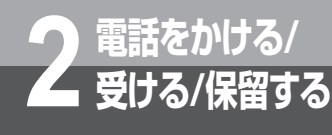

# **内線でお話しするには(内線通話)**

他の内線電話機を内線番号で呼び出してお話しすることができます。内線通話には次の方法 があります。

- 内線でお話しする(内線通話)(☛[P2-19](#page-48-0))
- ハンドセットを置いたまま内線でお話しする(ஈ[P2-21\)](#page-50-0)

<span id="page-48-0"></span>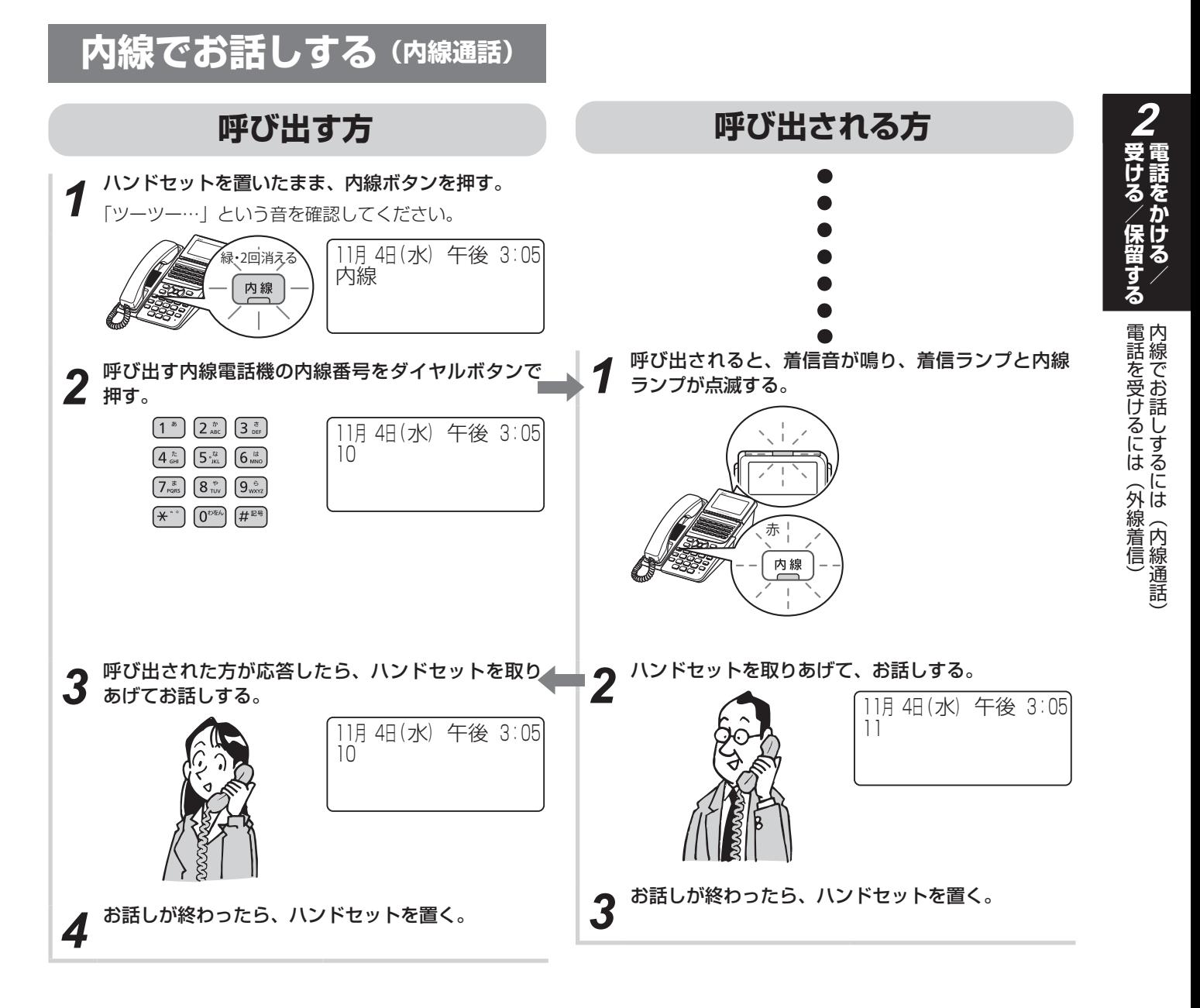

- $\binom{1}{2}$ **お知らせ**
- ●「プープー…」という話中音が聞こえるときは、相手の方がお 話し中です。しばらくしてからかけ直してください。
- ●「呼び出す方」の手順1で、プリセレクションサービスを利用 されている場合は、内線ボタンに続いてスピーカボタンを押 してください。

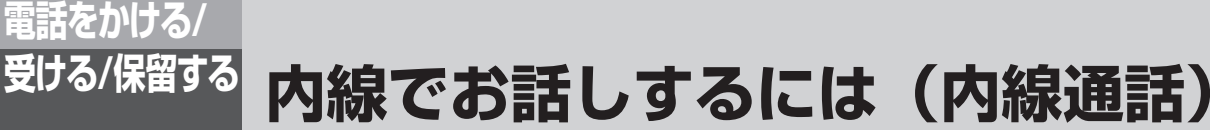

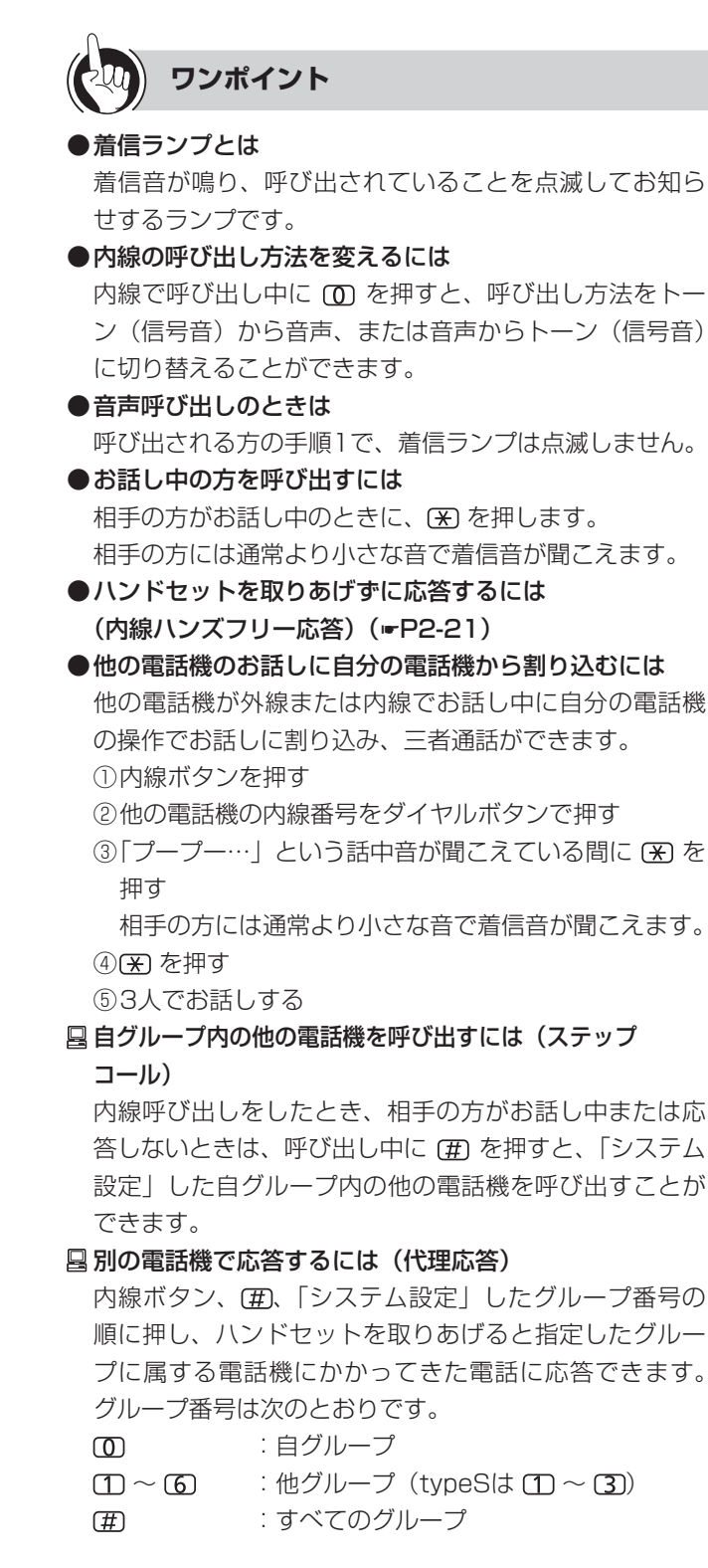

#### すべての電話機(またはグループの電話機すべて)を一 斉に呼び出すには(一斉・グループ呼出)

「システム設定」されたグループの電話機を同時に音声で 呼び出すことができます。

#### <呼び出す方>

#### ① 内線ボタンを押す

- ②一斉呼出の特番 (KRITOT [ | ])またはグループ呼
- 出の特番 ([采] [1] ~ [采] [9] [ | ]) を押す
- ③ 相手の方が応答したらお話しする

#### <呼び出される方>

- ① ハンドセットを取りあげる
	- 「ツーツー」という音を確認してください。
- ②一斉呼出応答の特番 (【#1 83 00 [ | ]) または グループ呼出応答の特番 (第) (8) (1) ~ (#) (8) (9) [ ])を押す
- ③ 相手の方とお話しする

#### 内線の代表番号で呼び出すには

「システム設定」で内線代表呼び出し方式を順次呼出また は、一斉呼出のどちらかを選択できます。

内線代表順次呼出:

呼び出す方の手順2で、内線番号の代わりに「システ ム設定」で設定された代表番号を押すと、そのグルー プ内の未使用の電話機1台を呼び出すことができます。

#### 内線代表一斉呼出:

呼び出す方の手順2で、内線番号の代わりに「システ ム設定」で設定された代表番号を押すと、そのグルー プ内のすべての電話機を呼び出すことができます。

<span id="page-50-0"></span>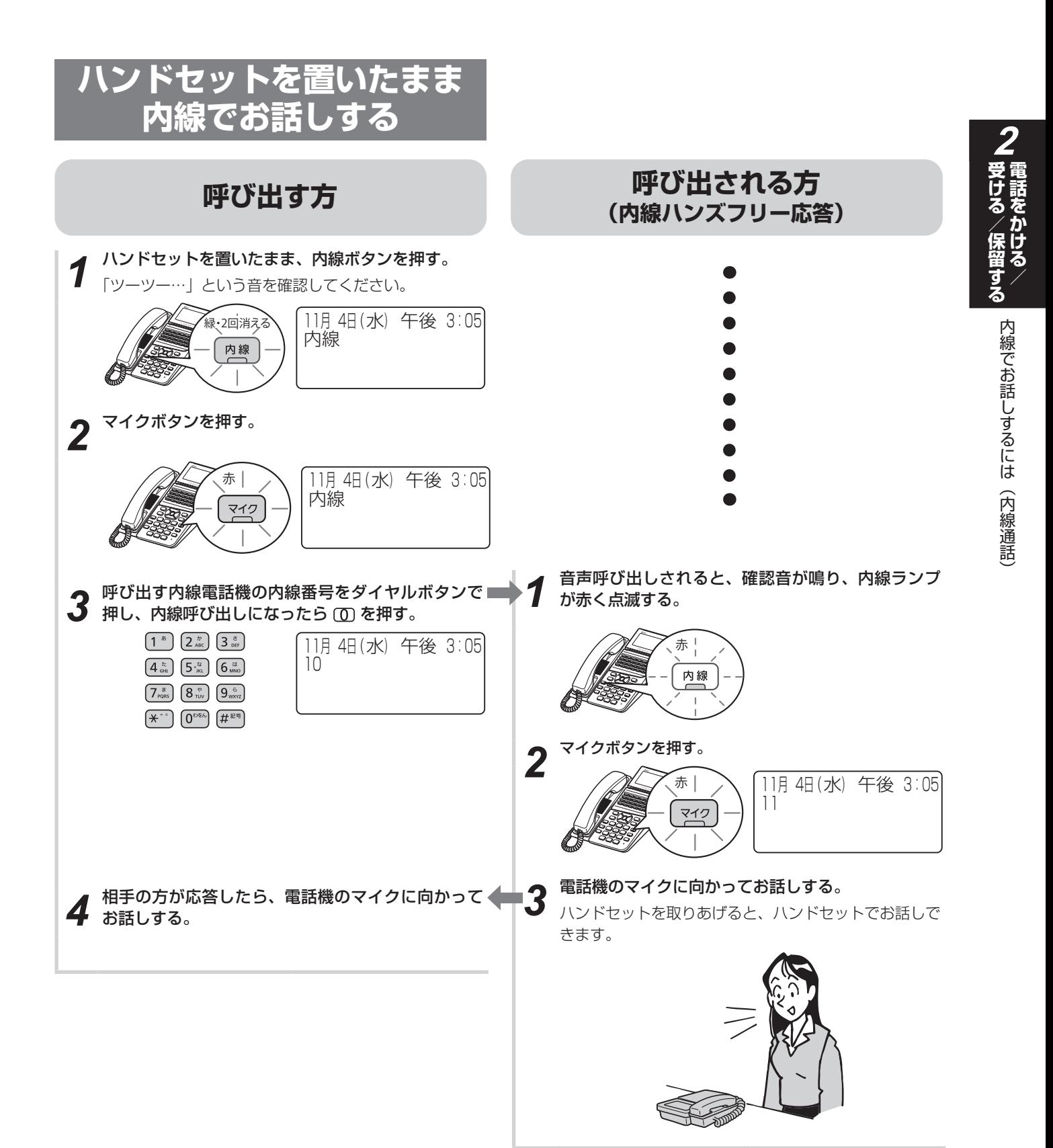

2-21

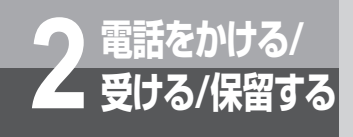

# **内線でお話しするには(内線通話)**

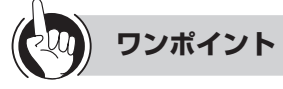

#### ●自動的に内線ハンズフリー応答するには

あらかじめマイクボタンを押して(マイクランプ点灯) おくと、音声呼び出されたらスピーカから相手の方の声 が聞こえます。そのまま電話機のマイクに向かってお話 しください。

#### 内線ハンズフリー応答中の確認音を消すには

内線ハンズフリー応答中には、「ピピ、ピピ」という確認 音が聞こえます。「システム設定」によって、この確認音 を消すことができます。

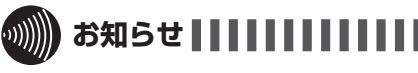

- 通話の状態により、相手の方の声が一時途切れることがあり ますが、故障ではありません。
- ハンズフリーで電話を受ける場合は、手順どおり、マイクボ タンを押してからお話しください。ハンズフリーは、自動応 答ではありません。

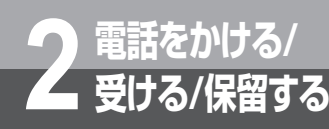

# **電話を保留するには**

<span id="page-52-0"></span>お話しを一時中断して、相手の方に待っていただくときは保留にします。相手の方へは保留メ ロディが流れます。保留には、他の内線電話機でも電話に出ることができる共通保留と、他の 電話機では出られない個別保留があります。また、保留した電話を、他の内線電話機や他の外 線に取りつぐことができます。

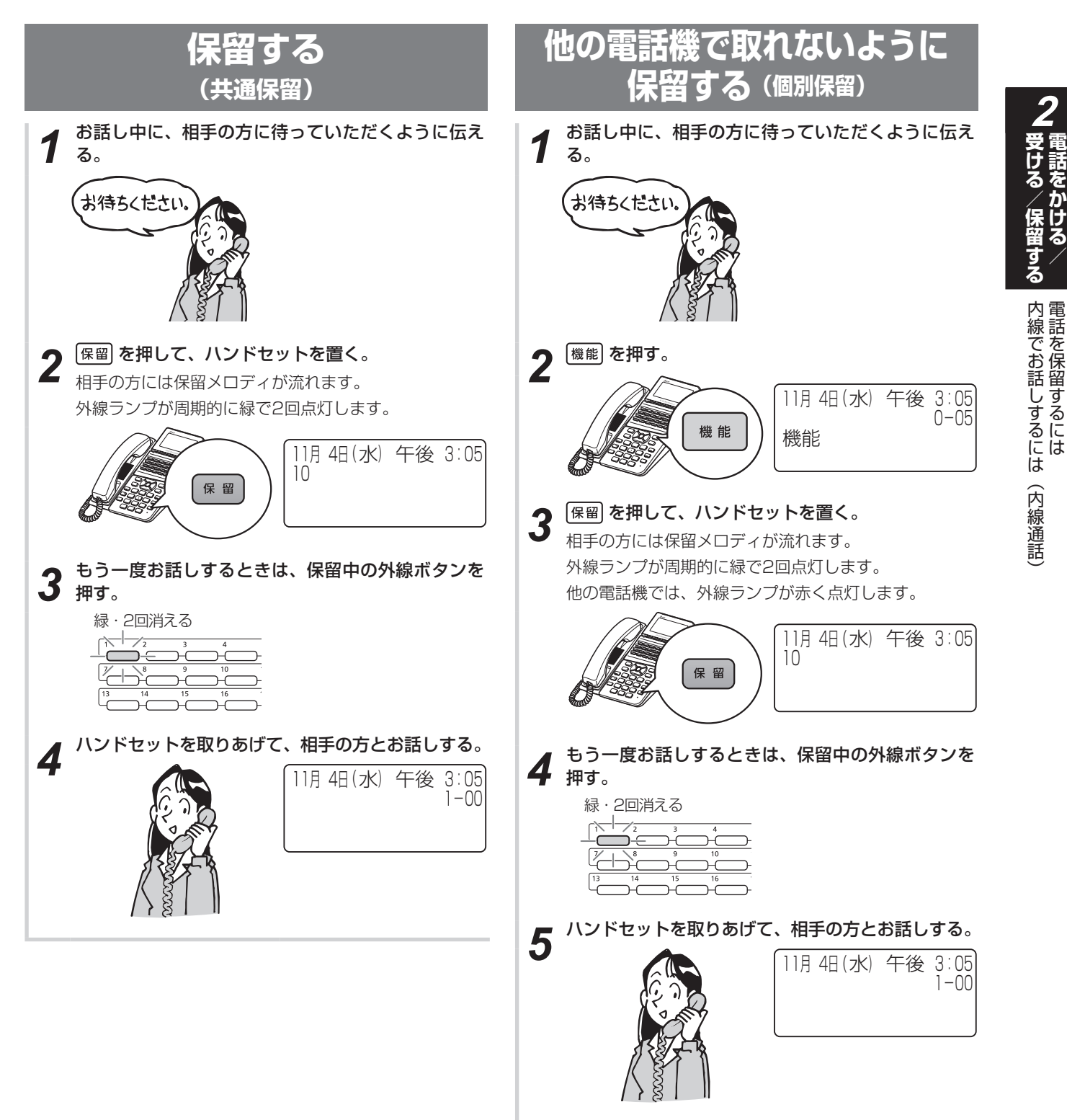

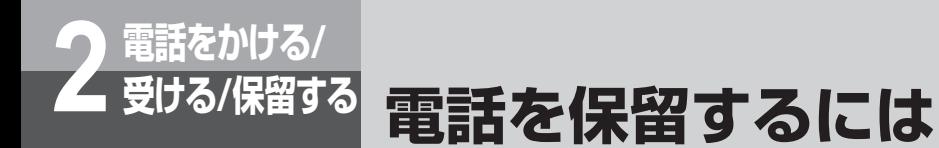

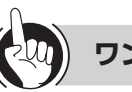

## **ワンポイント**

#### ○保留忘れを防止するために

保留状態が一定時間続いたときに、電話機のスピーカか ら保留警報音が鳴るように設定することができます。 (☛[P4-23](#page-146-0))

#### 保留警報音が鳴っても電話に出ないときは

「システム設定」により保留警報音が鳴ってから一定時間 が経過したときは、自動的に電話が切れるように設定す ることができます。

保留メロディを電話機のスピーカから鳴らすには

「システム設定」により、スピーカからも保留メロディが 流れるようにすることができます。(☛[P4-60](#page-183-0))

#### ●個別保留の操作

[機能]、 保留 を順に押す代わりに、内線ボタンまたはダイ レクトボタン(☛[P4-59\)](#page-182-0)を押して個別保留にすること もできます。

○保留メロディを変えるには

保留メロディを選択することができます。(☛[P4-23](#page-146-1))

内線/外線の通話をパーク保留するには

お話し中に「システム設定」した「パーク保留ボタン」 を押すと、パーク保留となります。同一パーク保留ボタ ンを設定した電話機であれば、保留中の内線/外線に応 答できます。

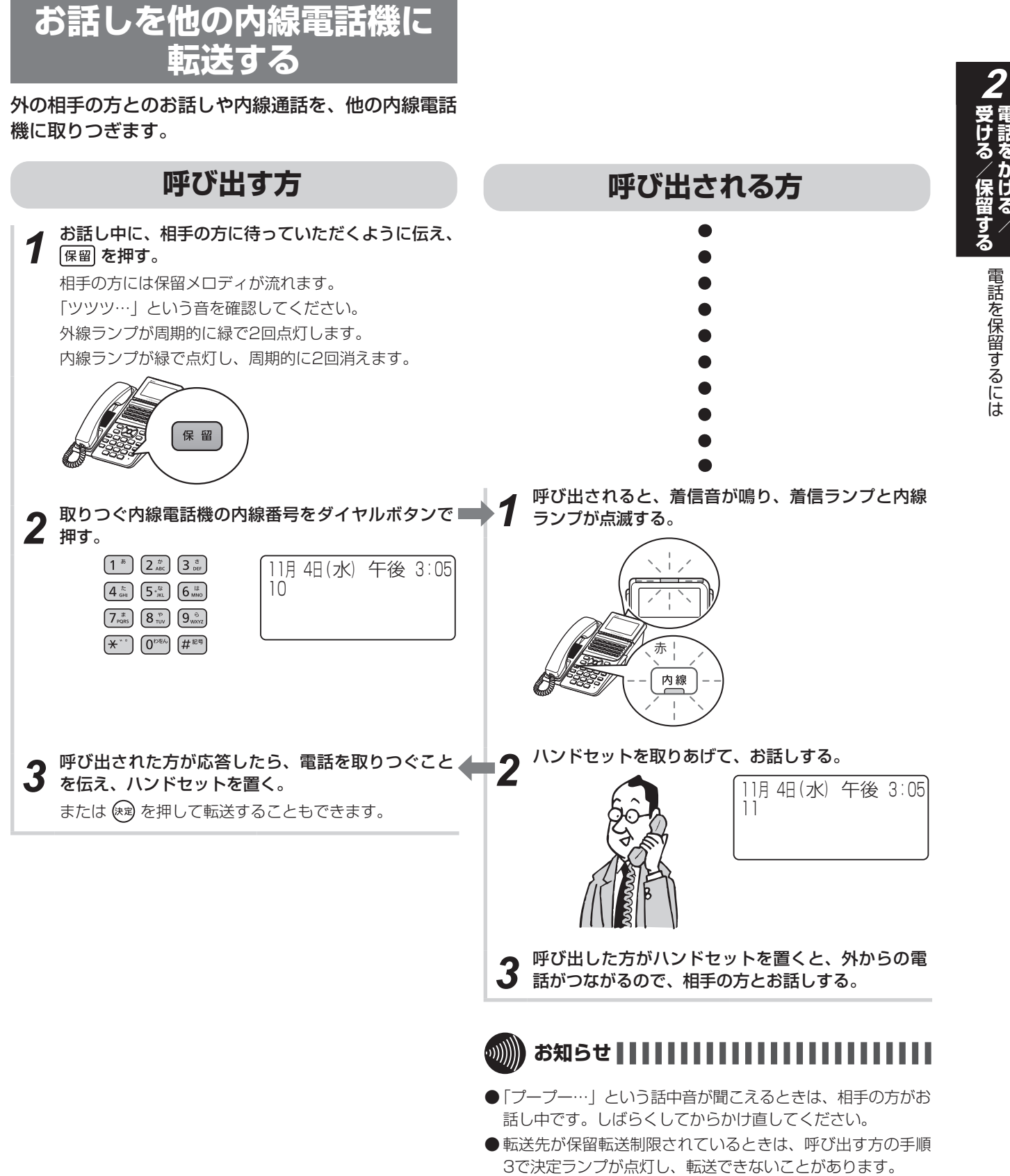

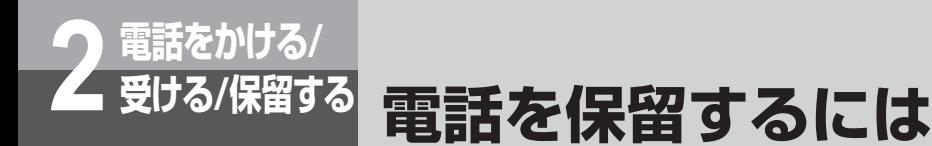

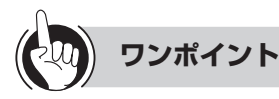

#### ●着信ランプとは

着信音が鳴り、呼び出されていることを点滅してお知ら せするランプです。

●呼び出される方が近くにいるときは(口頭転送)

共通保留(☞[P2-23](#page-52-0))の操作のあと、口頭で連絡してく ださい。同じ外線ボタンを設定した電話機なら、ハンド セットを取りあげて外線ボタンを押すと、電話に出るこ とができます。

●自グループ内の他の電話機を呼び出すには(ステップ コール)

内線個別呼び出しをしたとき、相手の方がお話し中また は応答しないときは、 (#) を押すと、自グループ内の他の 電話機を呼び出すことができます。

●別の電話機で応答するには(代理応答)

内線ボタン、(#)、グループ番号の順に押し、ハンドセッ トを取りあげると指定したグループに属する電話機にか かってきた電話に応答できます。グループ番号は次のと おりです。

 :自グループ  $\textcircled{1}\sim\textcircled{6}$  : 他グループ (typeSは $\textcircled{1}\sim\textcircled{3}$ ) :すべてのグループ

●呼び出された方が応答する前に転送するには(呼出状態 転送)

呼び出す方の手順3で、呼び出された方が応答する前に ハンドセットを置くか、 (\* )を押して、転送することもで きます。呼び出された方は外線ランプが緑色で点滅して 着信音が変わりますので、外線ボタンを押し、ハンドセッ トを取りあげてお話しください。

- ●呼び出される方が話し中か、または応答しないときは 外線ボタンを押すと、再び元の相手の方とお話しするこ とができます。
- ○内線の呼び出し方法を変えるには

内線で呼び出し中に 「の を押すと、呼び出し方法をトー ン(信号音)から音声、または音声からトーン(信号音) に切り替えることができます。

- ●音声呼び出しのときは 呼び出される方の手順1で、着信ランプは点滅しません。
- $\bigcirc$ PBX/CES回線で、スマートネットコミュニティ $\alpha$ ZX ライト typeS/typeM以外に接続された内線電話機に転 送するには

次の方法で、PBX/CES回線の転送機能を使うことがで きます。

• 外線に瞬断信号(フッキングパルス)を送出して転送 する方法

①お話し中にフックボタンを押す ②内線番号をダイヤルボタンで押す

③取りつぐことを伝え、ハンドセットを置く

# **お話しを他の外線に転送する**

外の相手の方とのお話しや内線電話を、他の外線に転 送することができます。

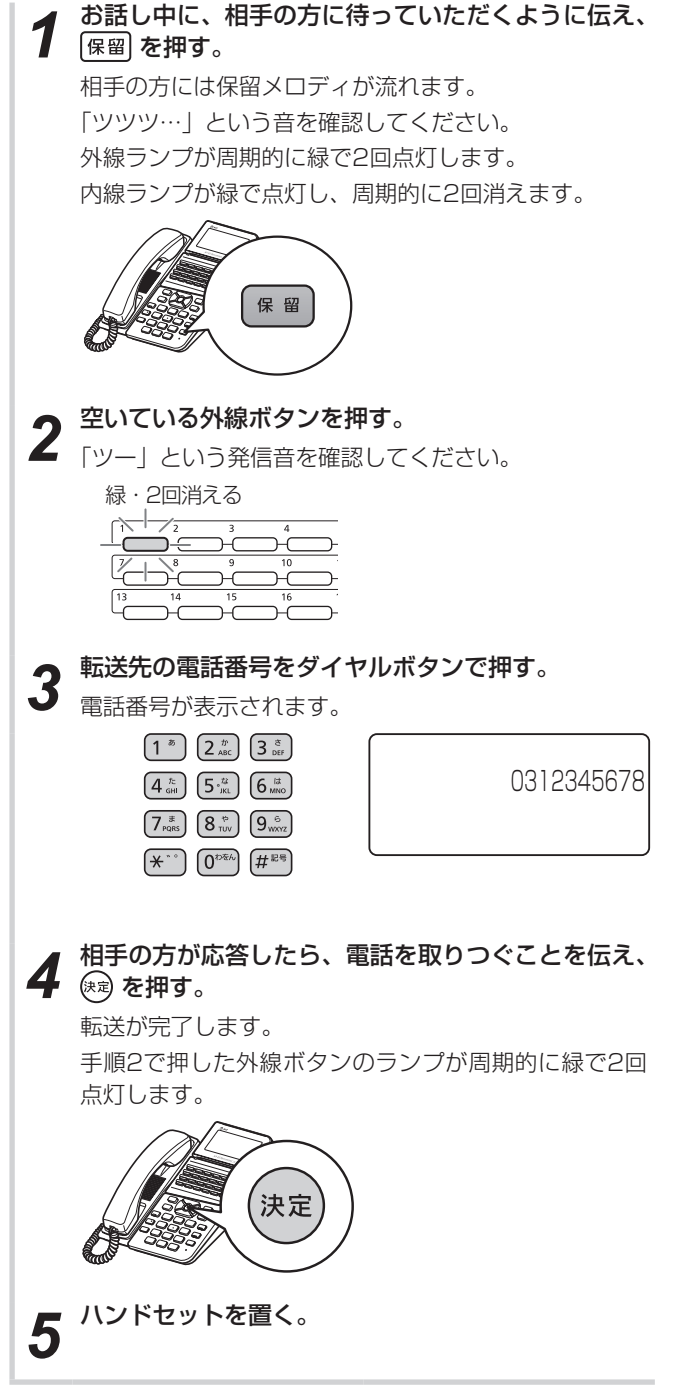

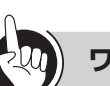

**ワンポイント**

#### 外の相手の方を他の外線に転送するには

「システム設定」が必要です。

#### ハンドセットを置くと転送されるようにするには

「システム設定」により、手順4で (※ )を押す操作を省略 できます。電話を取りつぐことを伝えたら、ハンドセッ トを置くだけで転送できます。

#### ○相手の方が応答しないまたはお話し中の場合は

保留中の外線ボタンを押すと、元の相手の方とのお話し に戻ります。別の転送先に転送するには、手順1から操 作をやり直してください。

#### <span id="page-56-0"></span>●三者会議通話をするには

外線を他の外線に転送したときは、通話に割り込んで3 人でお話しすることができます。手順4で (婦) を押して 転送が完了したあと、内線ボタンを押して、機能、外線 転送割込みの特番 (50 2 [ ]) の順に押すと、三 者会議通話となります(4人目の追加はできません)。ま た、もう一度 (※) を押すと、2外線の通話に戻ります。

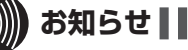

#### お知らせ | | | | | | | | | | | | | |

● 転送先へ保留転送規制されているときは、決定ランプが点灯 し、転送できないときがあります。また、最初にお話しして いた通話を保留したあとで外線の着信に応答したときなどに は、決定ランプが点灯し、転送が行えません。

# MEMO

# その他の機能

*3*

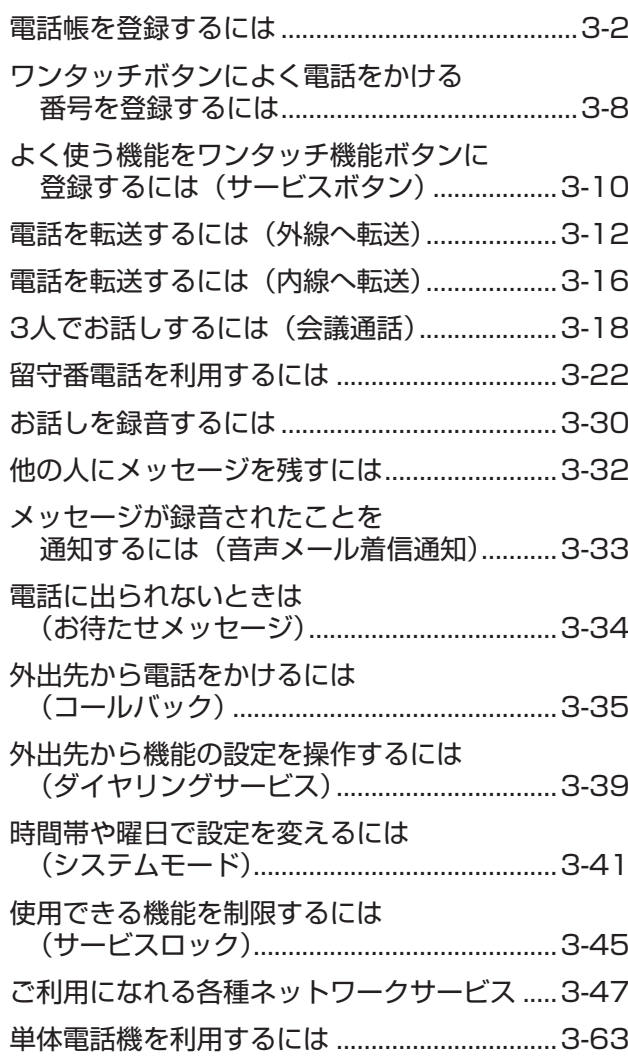

<span id="page-59-0"></span>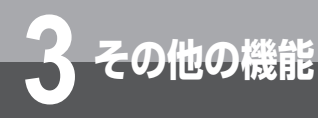

# **3 その他の機能 電話帳を登録するには**

<span id="page-59-1"></span>よくかける相手の方の電話番号を電話帳に登録しておくと、簡単にダイヤルすることができま す。個々の内線電話機ごとに登録できる個別電話帳の他に、すべての内線電話機で利用できる 共通電話帳があります。また、電話帳1件につき、最大4つの電話番号を登録できます。登録は、 外線通話中にも行えます。

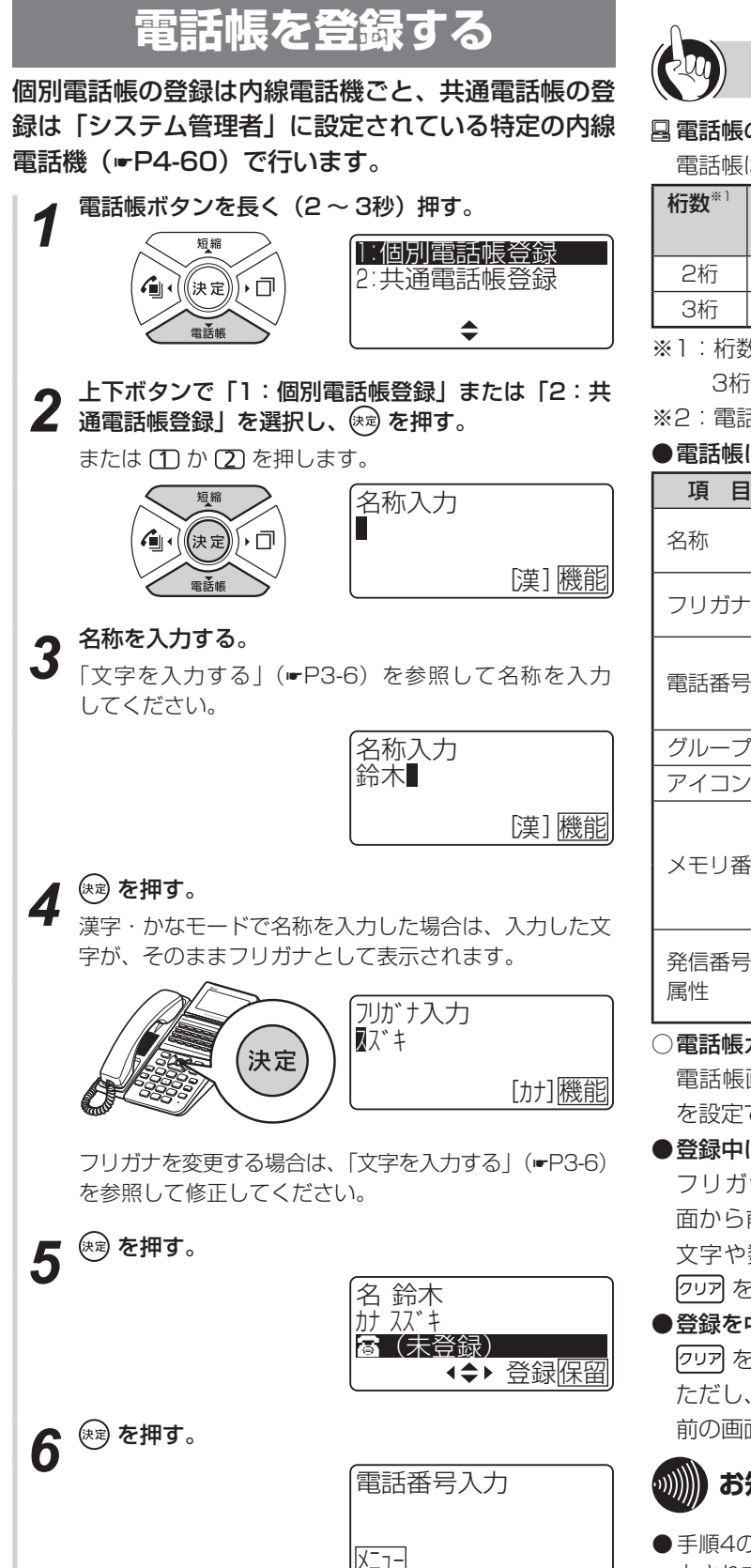

# **ワンポイント**

#### 電話帳の登録件数

電話帳は、typeSとtypeMで以下の登録件数になります。

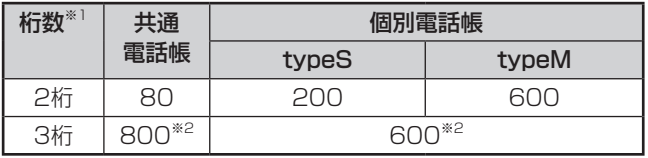

※1:桁数はシステム設定により変更でき、お買い求め時は 3桁になっています。

#### ●電話帳に登録できる内容は

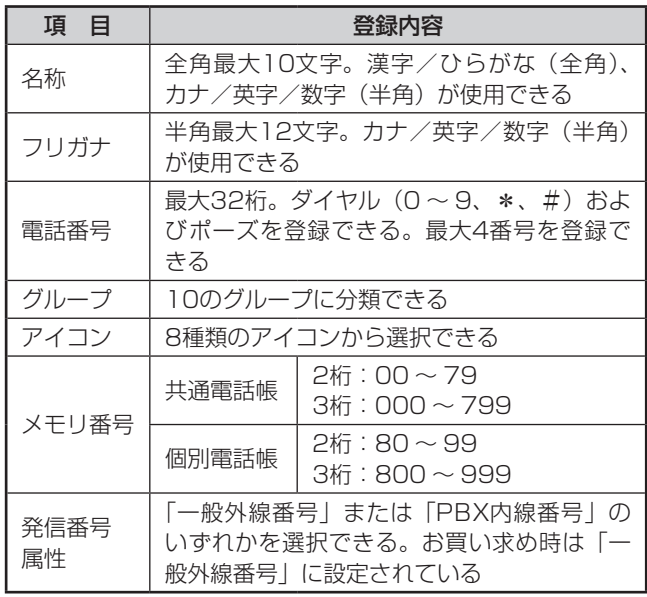

#### ○電話帳ガイド表示について

電話帳画面の最下行に操作ガイドを表示させるかどうか を設定できます。(☛[P4-20](#page-143-0))

#### ●登録中に前の画面に戻るには

フリガナ、電話番号、グループ、アイコンの各登録画 面から前の画面に戻るには、 クリア を押します。 ただし、 文字や数字の入力中は、入力文字を全て削除してから、 クリアを押します。

#### ●登録を中止するには

を長く押すと、時計・カレンダ表示に戻ります。 ただし、文字や数字の入力中は、入力文字を全て削除し、 前の画面(手順5、9)に戻してから、クリア を長く押します。

## お知らせ | | | | | | | | | | | | | | | | |

●手順4のフリガナ入力は、履歴からの電話帳登録時に自動入 力されません。

<sup>※2:</sup>電話帳の件数は、システム設定により変更できます。

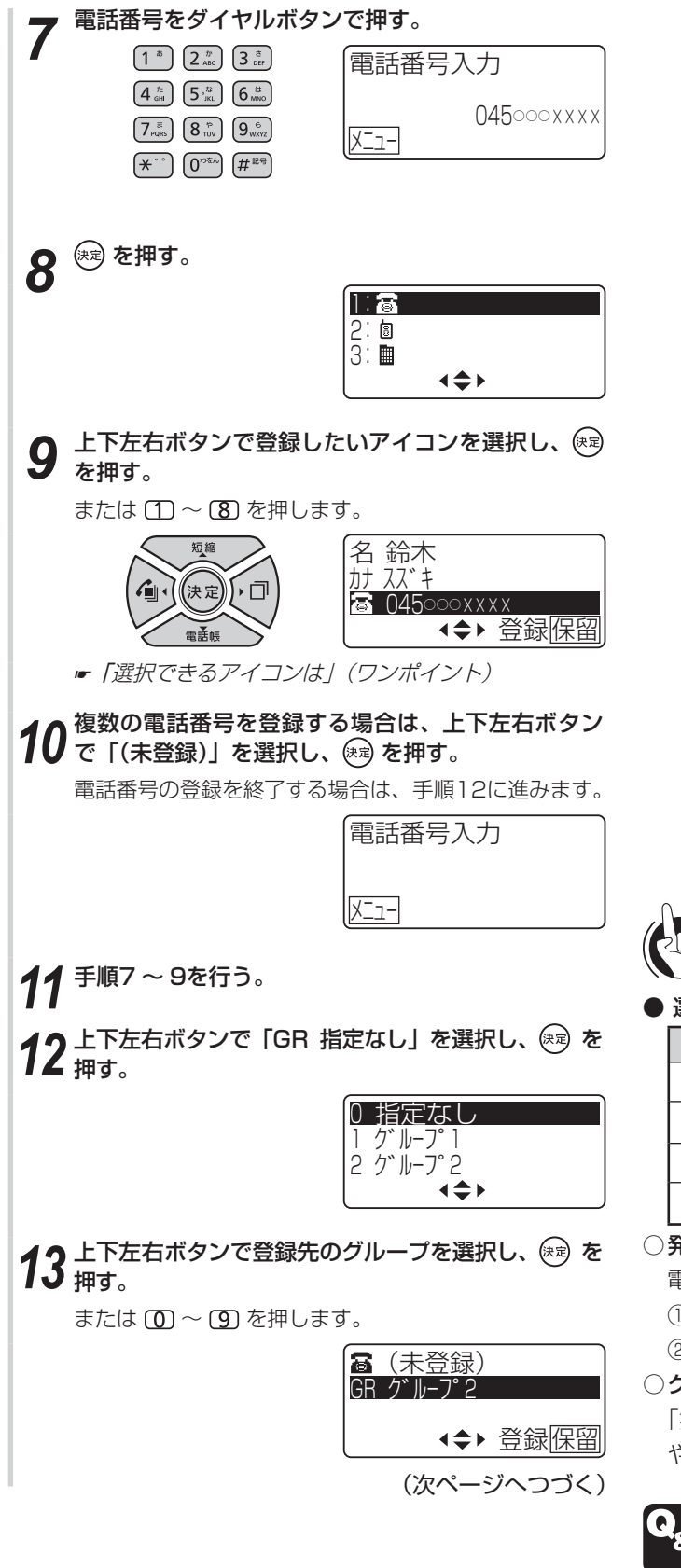

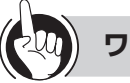

#### **ワンポイント**

#### ● 選択できるアイコンは

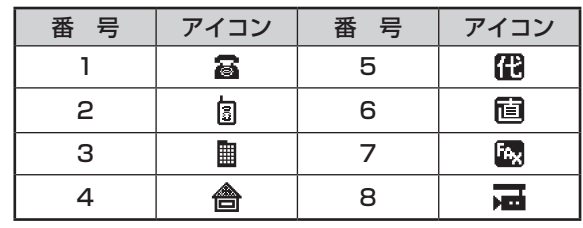

#### ○発信番号属性を設定するには

電話番号入力画面で、次のように操作します。 ① エコ を押す

②上下ボタンで発信番号属性を選択し、(※)を押す

#### ○グループ名を登録するには

「指定なし」、「グループ1」〜「グループ9」を、わかり やすい名称に変更できます。(☛[P4-19\)](#page-142-0)

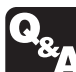

▶ 電話番号にポーズ (待ち時間) を入れて登録 するには?(☛[P6-2\)](#page-199-0) 電話帳が登録できないときは? (☞[P6-3\)](#page-200-2)

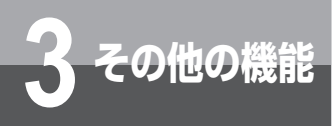

# **3 その他の機能 電話帳を登録するには**

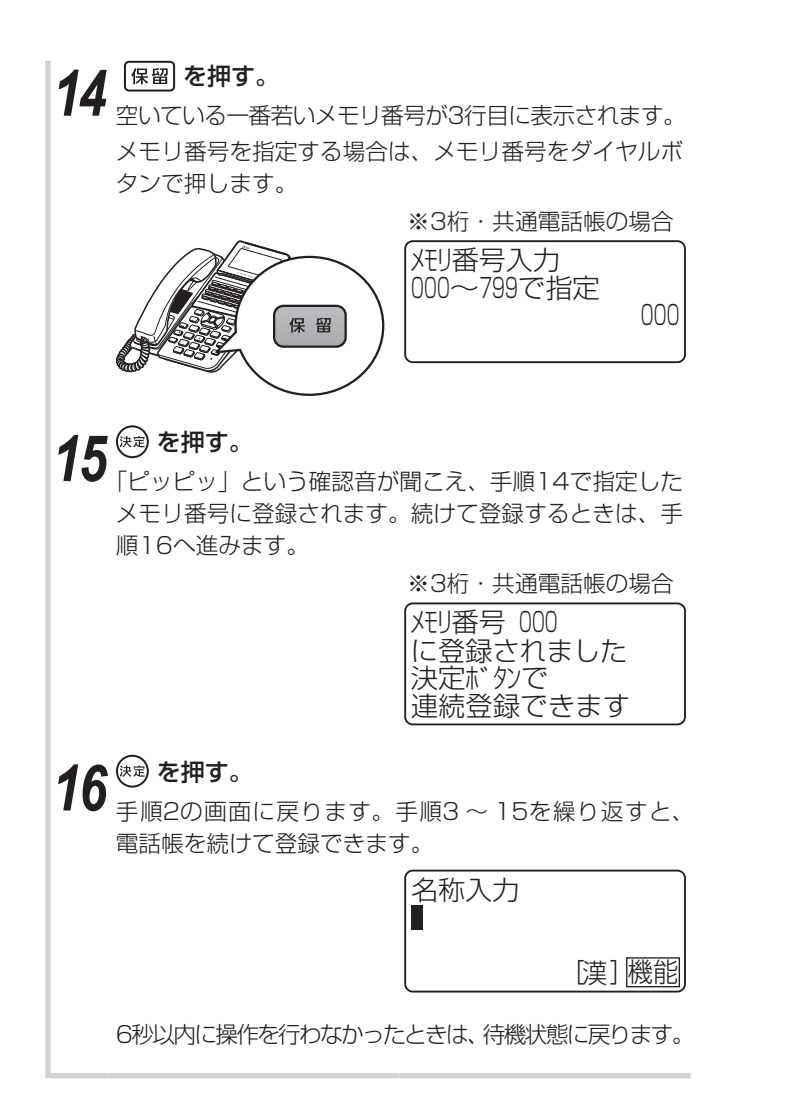

## **ワンポイント**

#### ○既存のメモリ番号に上書き登録するには

- ① 手順14で上書きしたいメモリ番号をダイヤルボタンで 押し、 (病) を押す
- ②上下ボタンで「1:はい」を選択し、(\*\*)を押す
- ○個別電話帳を全件削除するには (ஈ[P4-4](#page-127-1))

#### ○共通電話帳を全件削除するには(☛[P4-20](#page-143-1))

共通電話帳の全件削除は、「システム管理者」に設定され ている特定の内線電話機でのみ行えます。

#### ●登録されている電話帳を確認するには

- ① 電話帳を検索して、電話帳の一覧画面を表示する  $(FP2-6)$  $(FP2-6)$  $(FP2-6)$
- ②上下ボタンで確認したい電話帳を選択し、(※)を押す
- ③ 電話帳の詳細画面で内容を確認する

#### ●登録されている電話帳を編集/削除するには

電話帳の一覧画面または詳細画面から操作します。ただ し、共通電話帳の編集/削除は、特定の内線電話機での み行えます。

- <電話帳の一覧画面から編集/削除する>
- ① 電話帳を検索して、電話帳の一覧画面を表示する  $(FP2-6)$  $(FP2-6)$  $(FP2-6)$
- ② 上下左右ボタンで確認したい電話帳を選択する
- 3区コーを押す
- ④ 上下ボタンで「1:編集」または「2:削除」を選択し、 (映) を押す
	- または (1) か (2) を押します。
- **5編集する場合は、「電話帳を登録する| (☞[P3-2\)](#page-59-1) と** 同様の操作で内容を登録し直します。
- ⑥削除する場合は、上下ボタンで「1:はい」を選択し、 を押します。
- <電話帳の詳細画面から編集/削除する>
- ① 電話帳を検索して、電話帳の一覧画面を表示する  $(FP2-6)$  $(FP2-6)$  $(FP2-6)$
- ②上下左右ボタンで確認したい電話帳を選択し、 (※ を 押す
- 3区1-1 を押す
- ④ 上下ボタンで「3:編集」または「4:削除」を選択し、 (神) を押す

または 30か 40を押します。

- **5編集する場合は、「電話帳を登録する」(▼[P3-2\)](#page-59-1)と** 同様の操作で内容を登録し直します。
- ⑥削除する場合は、上下ボタンで「1:はい」を選択し、 を押します。

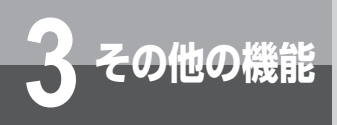

<span id="page-63-0"></span>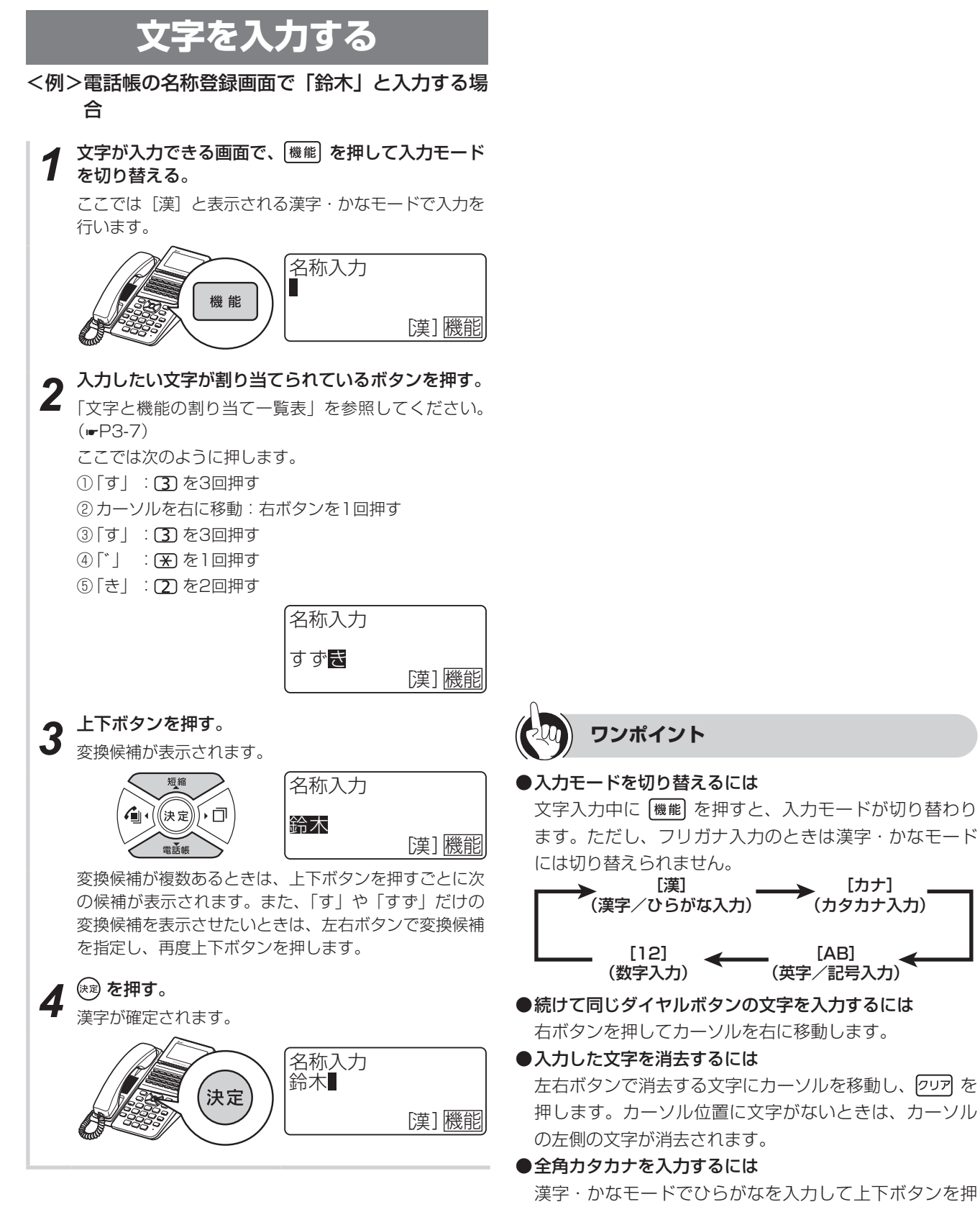

し、全角カタカナに変換します。

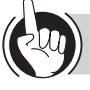

## **ワンポイント**

#### <span id="page-64-0"></span>●文字と機能の割り当て一覧表

1つのボタンに複数の文字や機能が割り当てられています。ボタンを繰り返し押すと文字が切り替わります。

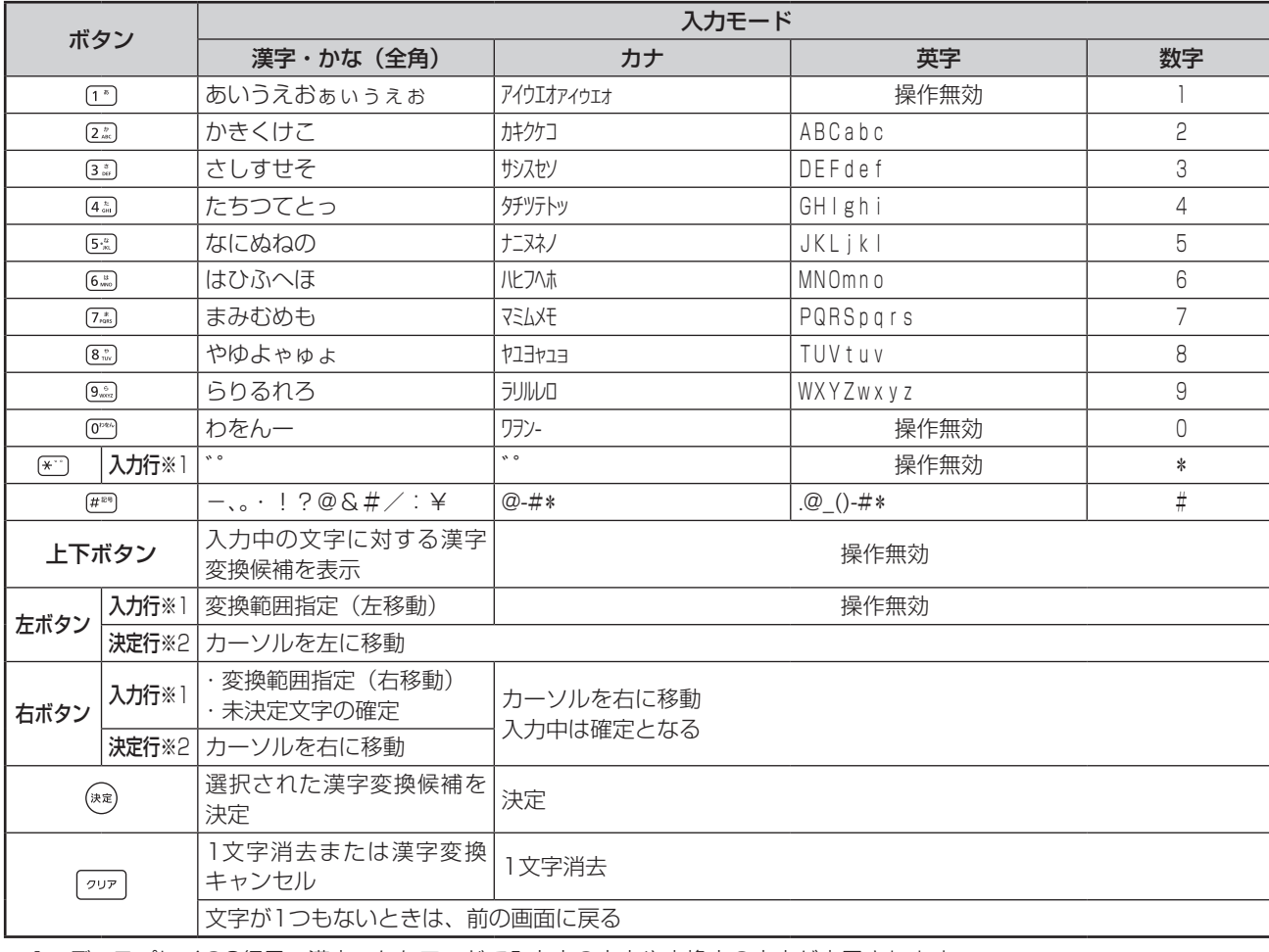

※1:ディスプレイの3行目。漢字・かなモードで入力中の文字や変換中の文字が表示されます。

※2:ディスプレイの2行目。確定された文字が表示されます。

<span id="page-65-1"></span>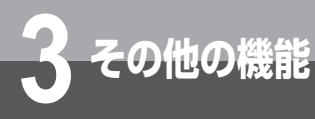

# **ワンタッチボタンによく電話をかける 番号を登録するには**

ワンタッチボタンが割り当てられているボタンによくかける相手の電話番号を登録しておくと、 簡単に電話をかけられます。1つのワンタッチボタンには32個までの電話番号やボタン操作を、 内線電話機ごとに登録できます。

<span id="page-65-0"></span>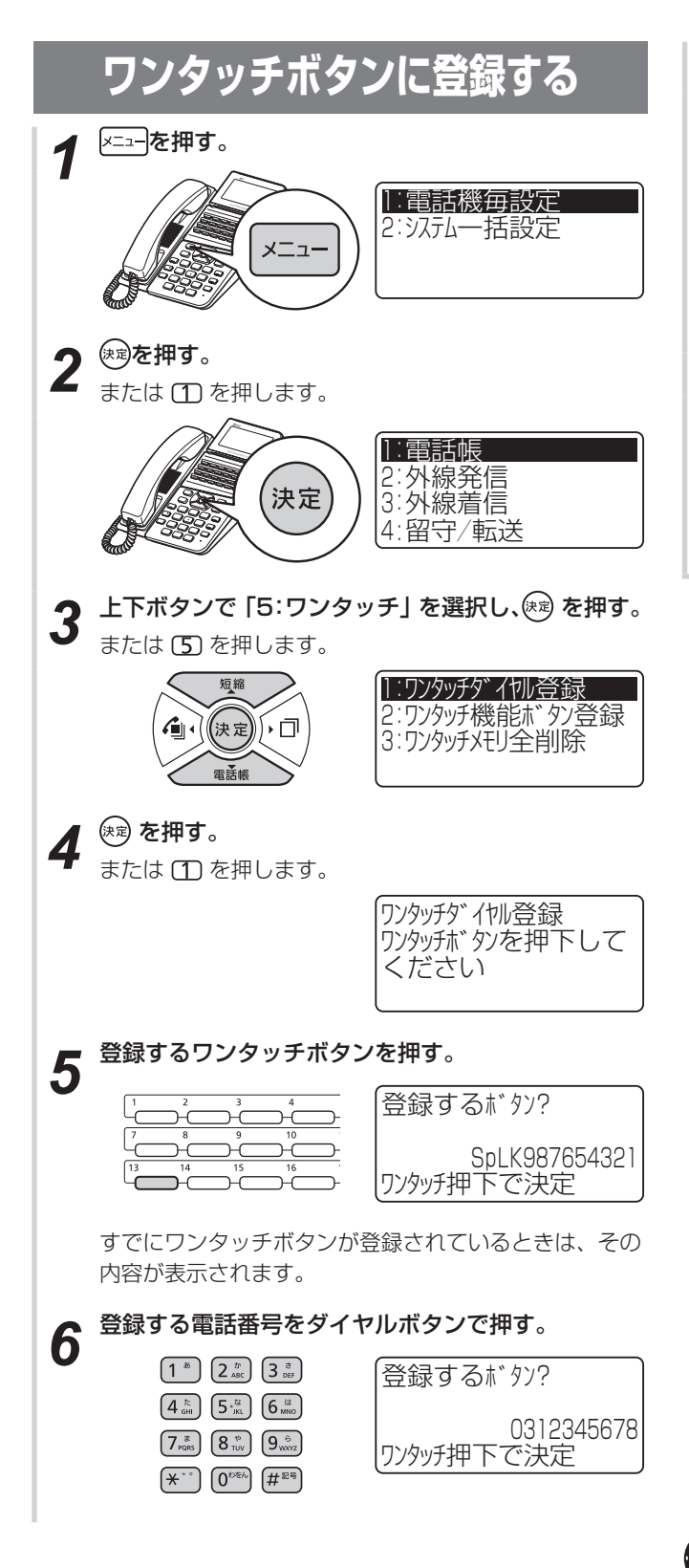

*7* 手順5で押したワンタッチボタンを押す。

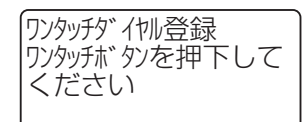

「ピッピッ」という確認音が聞こえ、ワンタッチボタン が登録されます。 続けて登録するときは、手順5から繰り返します。

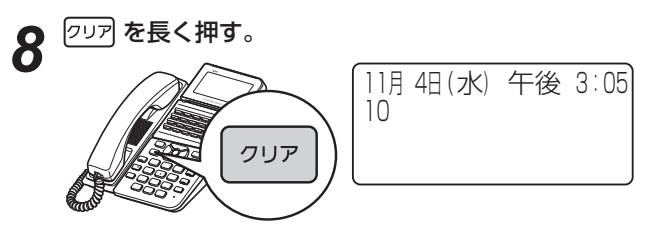

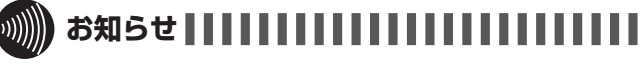

●スピーカボタンや回線ボタンを押すと、ボタンに対応した記 号がディスプレイに表示されます。

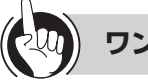

## **3 ワンポイント**

#### ワンタッチボタンが割り当てられているボタンは

どの回線ボタンにワンタッチボタンが割り当てられてい るかは、電話機のタイプやオプションのご利用状況によっ て異なります。また、ワンタッチボタンを割り当てる回 線ボタンは、「システム設定」によって変更できます。お 買い求め時には、24キータイプの場合ワンタッチボタン は次のボタンに割り当てられています。 typeS :5 〜 24の回線ボタン

typeM :13 〜 24の回線ボタン

※お使いの電話機によって異なります。

#### ●登録できるボタン操作は

ワンタッチボタンには、音量調節ボタン、ワンタッチボ タンを除くすべてのボタン操作を登録することができま す。1つのボタン操作を1個と数え、32個まで登録でき ます。よくお使いになるサービスを登録しておくと便利 です。

#### ●登録しているワンタッチボタンを確認するには

、ワンタッチボタンの順に押すと、お買い求め時は、 登録内容が約6秒間表示されます。

●ワンタッチボタンに内線番号を登録するには

①手順1 〜 5の操作を行う ②内線ボタンを押す ③登録する内線番号をダイヤルボタンで押す ④手順7 〜 8の操作を行う

#### ●ワンタッチボタンに電話帳ダイヤルを登録するには ①手順1 ~ 5の操作を行う ②短縮ボタンを押す ③登録するメモリ番号をダイヤルボタンで押す

④手順7 ~ 8の操作を行う

- ●ワンタッチボタンの登録中の内容を1個消去するには 手順6で クリア を2回押します。
- ○ワンタッチボタンの登録内容をすべて消去するには ワンタッチボタンに登録した電話番号やボタン操作をま とめて消去することができます。(☛[P4-11\)](#page-134-0)

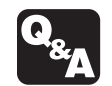

▶ 雷話番号にポーズ (待ち時間) を入れて登録 するには?(☛[P6-2\)](#page-199-0)

<span id="page-67-0"></span>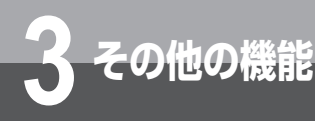

# **3 その他の機能 よく使う機能をワンタッチ機能ボタンに 登録するには(サービスボタン)**

「システム設定」によって特定の機能が登録されている回線ボタンを「サービスボタン」と呼び ます。サービスボタンに登録されている機能は、使い勝手に合わせて内線電話機ごとに変更で きます。

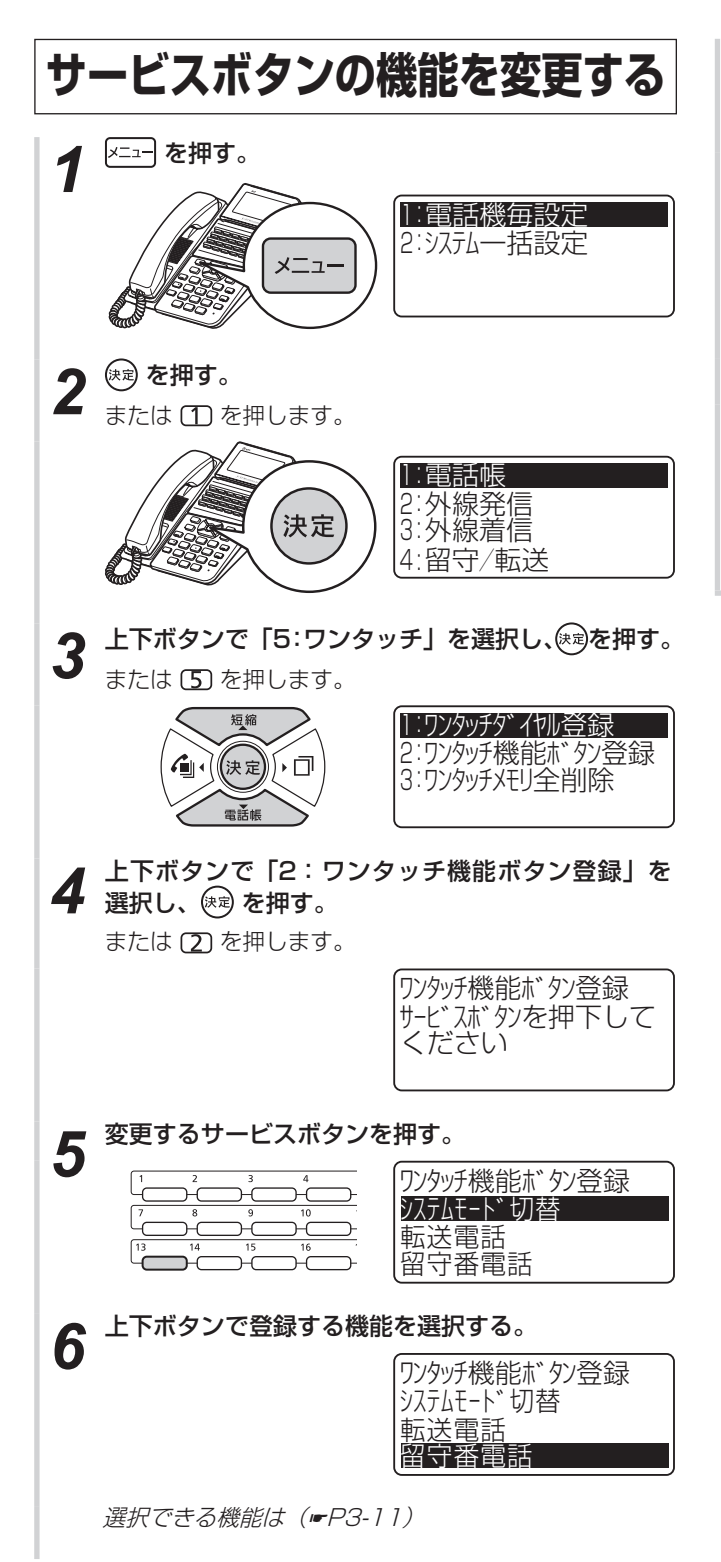

**ア** (<sub>ピッピッ」という確認音が聞こえ、ワンタッチ機能が<br>ア 「ピッピッ」という確認音が聞こえ、ワンタッチ機能が</sub> 登録されます。

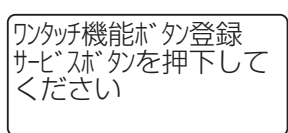

続けて登録するときは、手順5から繰り返します。

8<sup>のアを長く押す。</sup> 11月 4日 (水) 午後 3:05 10クリア

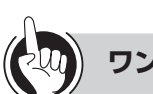

#### **ワンポイント**

#### <span id="page-68-0"></span>○選択できるサービスボタン

サービスボタンは、22種類の中から選択してください。

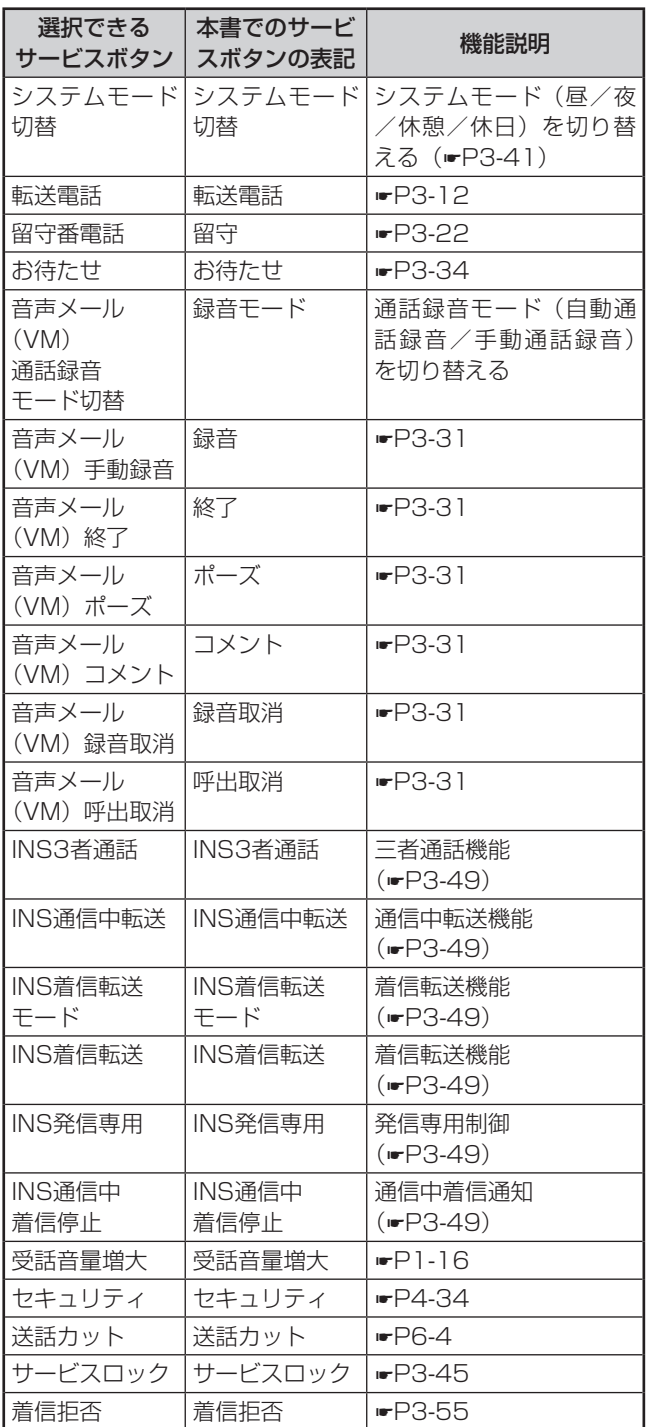

#### ●サービスボタンの登録内容を確認するには

[機能]と確認したいサービスボタンを押すと、登録されて いる機能を確認できます。

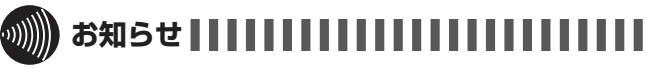

- サービスボタンの機能を変更するには、あらかじめ「システ ム設定」によりサービスボタンが設定されている必要があり ます。
- メニュー設定で選択できる転送電話用と留守番電話用のサー ビスボタンは、一般着信用です。

<span id="page-69-0"></span>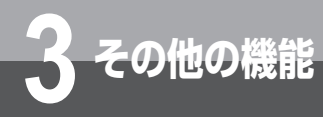

# **3 その他の機能 電話を転送するには(外線へ転送)**

内線電話機ごとに転送先電話番号を登録しておき、かかってきた電話を自動的に転送させるこ とができます(電話機起動転送)。電話機起動転送をセット/解除するには、あらかじめ「シス テム設定」でサービスボタン(転送電話)を設定しておく必要があります。

<span id="page-69-1"></span>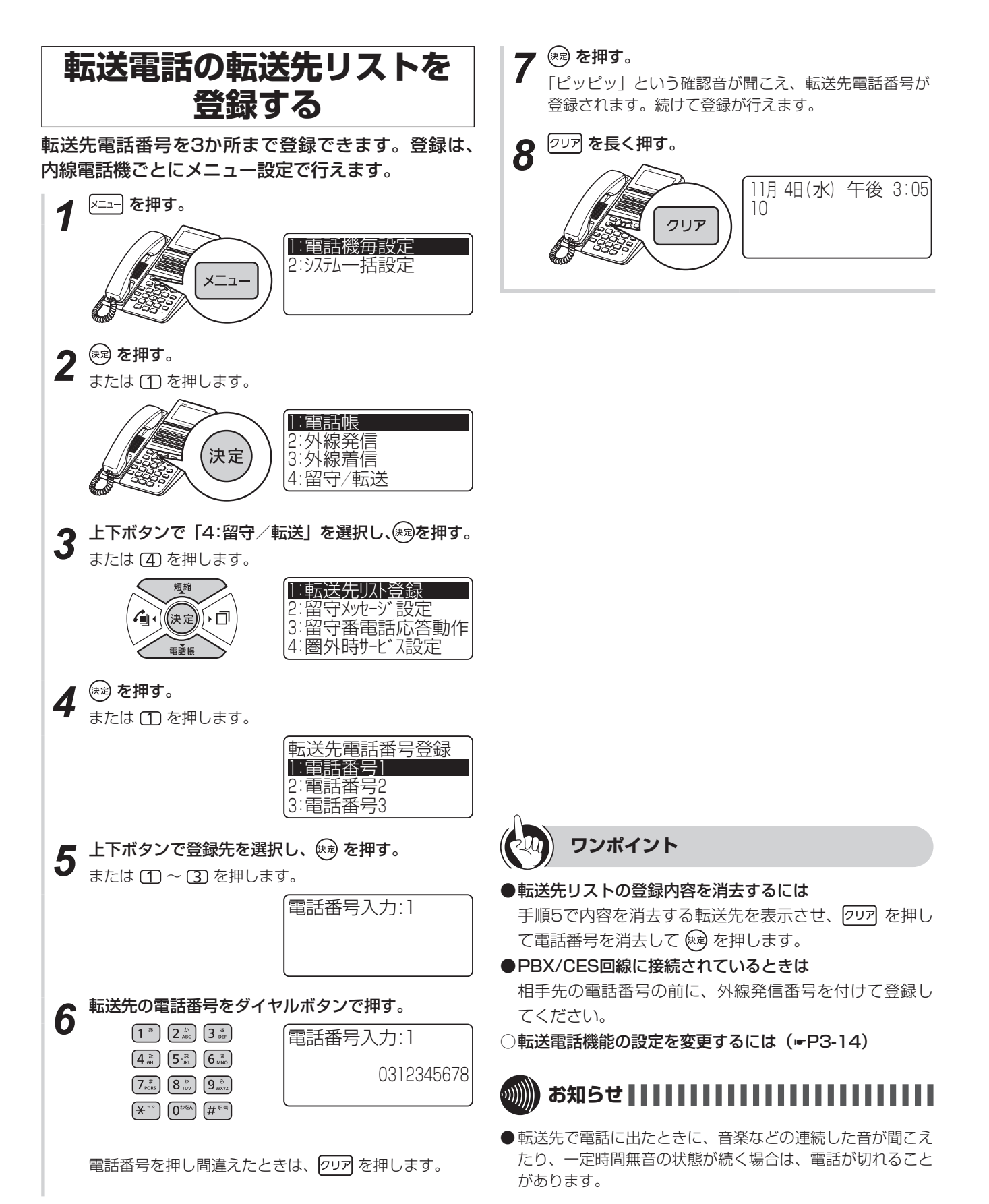

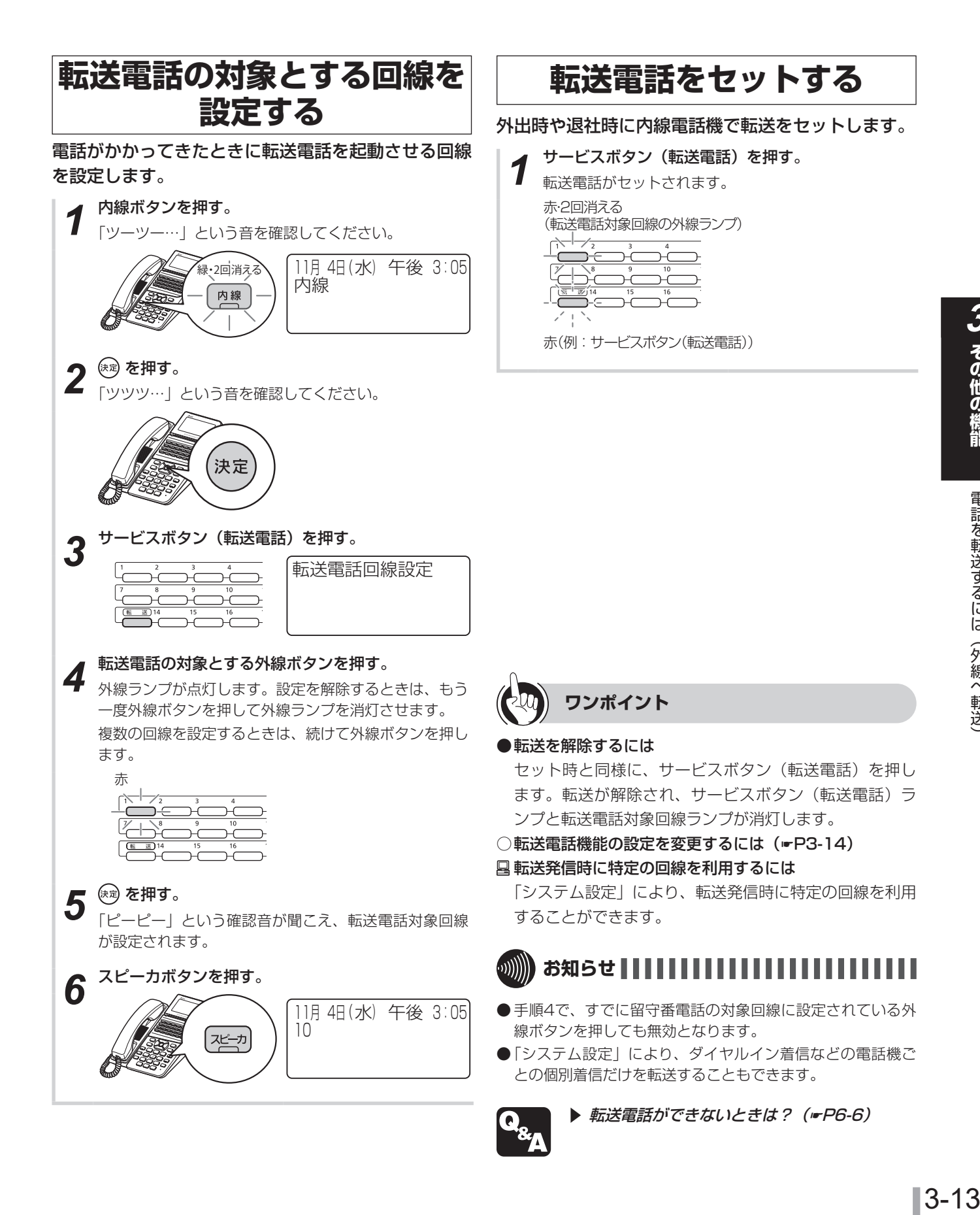

# **3** その他の機能

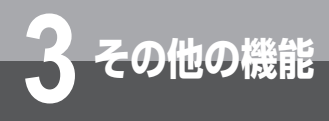

**電話を転送するには(外線へ転送)**

#### **■**転送電話機能の設定を変更する

<span id="page-71-0"></span>必要に応じて、転送電話に関するさまざまな設定を変更することができます。設定は、メニュー設定の「システム一括 設定」やWeb設定、または「システム設定」で行います。

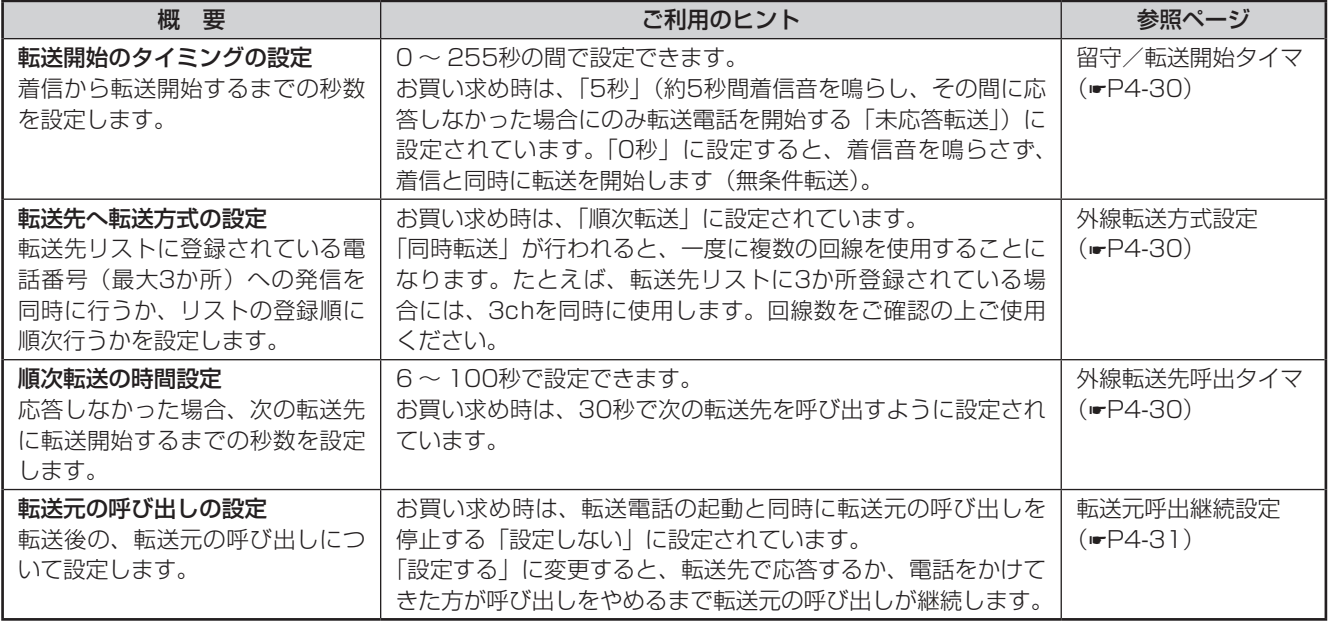

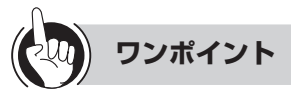

#### ●順次転送と同時転送の違いは

<順次転送>

かかってきた電話を、携帯電話などの電話に順次転送しま す。1台目の電話が設定した時間内に応答しなかった場合 は、2台目の電話に自動的に転送します。

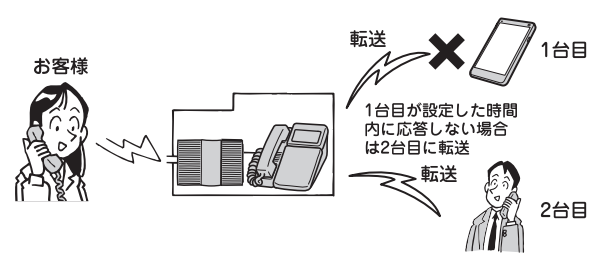

#### <同時転送>

かかってきた電話を、携帯電話などの電話に同時に最大3 台まで転送します。最初に応答した電話につながります。

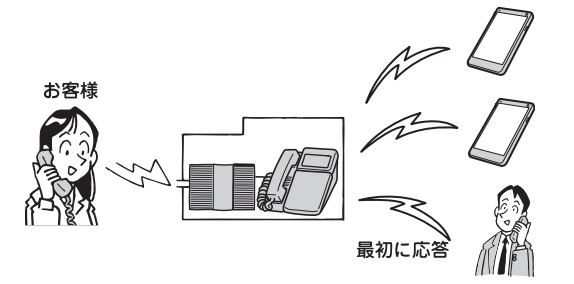
### **その他の転送電話の活用**

[P3-12](#page-69-0) 〜 [P3-14で](#page-71-0)説明した転送電話の他に、「電話帳グループ転送」、「システムモード転送」の2種類の転 送機能が用意されています。どの転送機能を利用する場合も、使い勝手に合わせた詳細設定の変更が行えます。

#### **■特定の相手先からの電話を転送** する(電話帳グループ転送)

あらかじめ「システム設定」により発番号ダイヤルイ ンを設定しておけば、特定の電話帳グループに登録さ れている相手からの電話だけを転送することができま す。次のような準備が必要です。 ① 転送する電話番号を転送先リストに登録する 「転送先リスト登録」(☛[P4-30](#page-153-0)) ② 転送用のグループを登録し、①で設定した電話番号

に転送用のグループを設定する 「グループ着信先設定」(☛[P4-19](#page-142-0)) ③ 必要に応じて転送電話の設定を変更する 「転送電話機能の設定を変更する」(☛[P3-14](#page-71-0))

#### <span id="page-72-0"></span>■システムモード(昼/夜/休憩 /休日)に応じた転送を行う(シ ステムモード転送)

システムモードが切り替わると、自動的に転送するよ うに設定することができます。システムモード転送を 行うには、「システム設定」が必要です。

**30 その他の機能** 

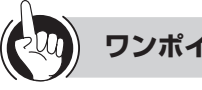

#### **ワンポイント**

#### ●転送先リストに登録できる件数は

電話機ごとの転送先リスト(☛[P4-9](#page-132-0))は最大3件、共通 の電話帳グループ転送やシステムモード転送の転送先リ スト (☞[P4-30\)](#page-153-0)は20個のリストにそれぞれ最大3件登 録できます。

### **お知らせ**

- 回線の空き状況により転送できない場合があります。
- かかってきた電話が携帯電話に転送された場合、圏外やドラ イブモード中だった場合でも、かけてきた方にその旨をお知 らせするガイダンスは流れないことがあります。

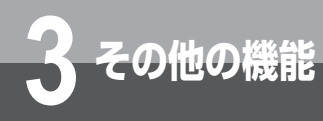

## **3 その他の機能 電話を転送するには(内線へ転送)**

離席中など不在にしているとき、自分にかかってきた電話を、一時的に他の内線電話機に転送 できます。不在着信転送を取りやめるときは、解除の操作を行います。

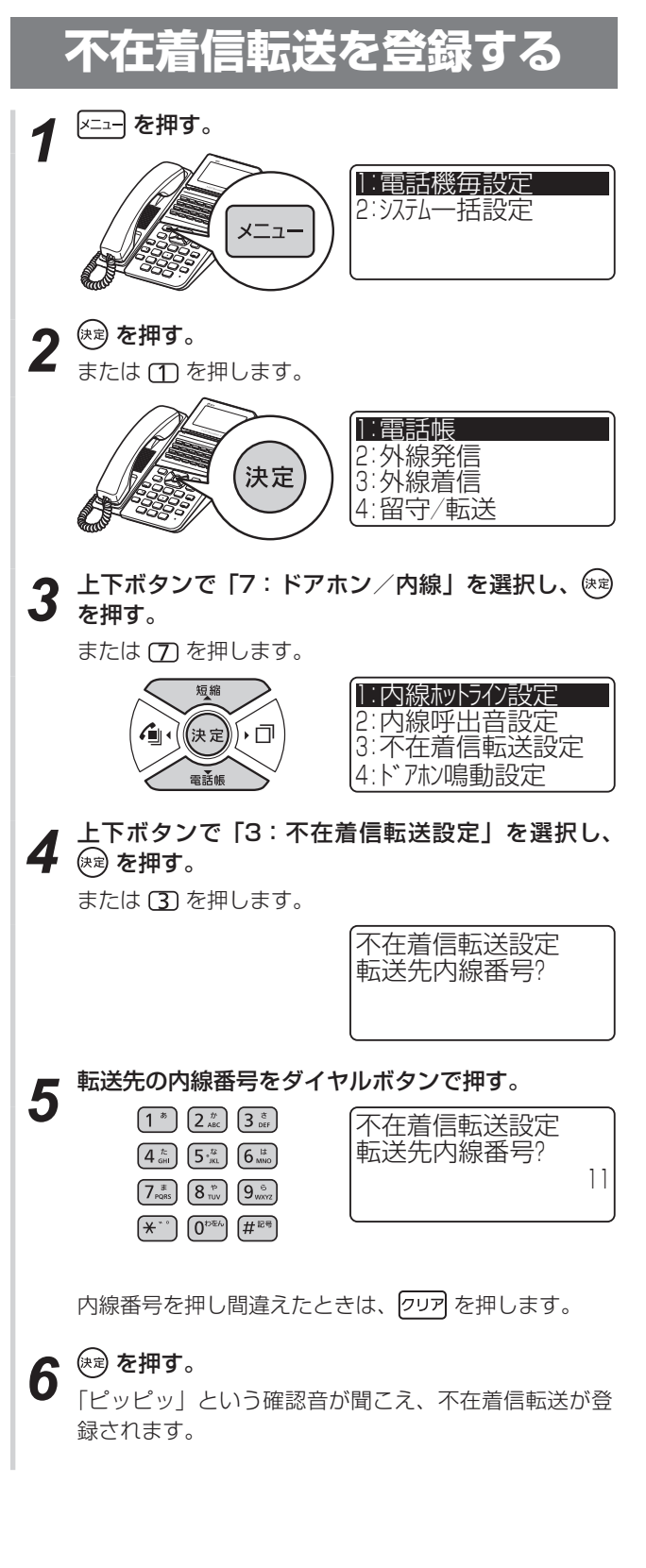

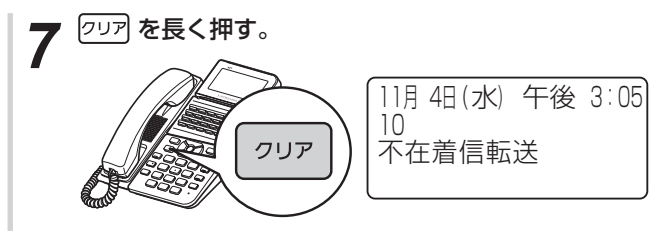

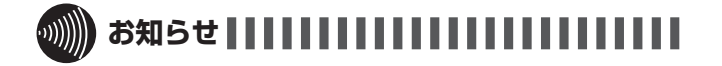

- 外線着信はダイヤルイン(個別着信)のみ転送することがで きます。
- ●ダイヤルイングループボタン (NK)へかかってきた電話を、 不在着信転送することはできません。

### **不在着信転送を解除する**

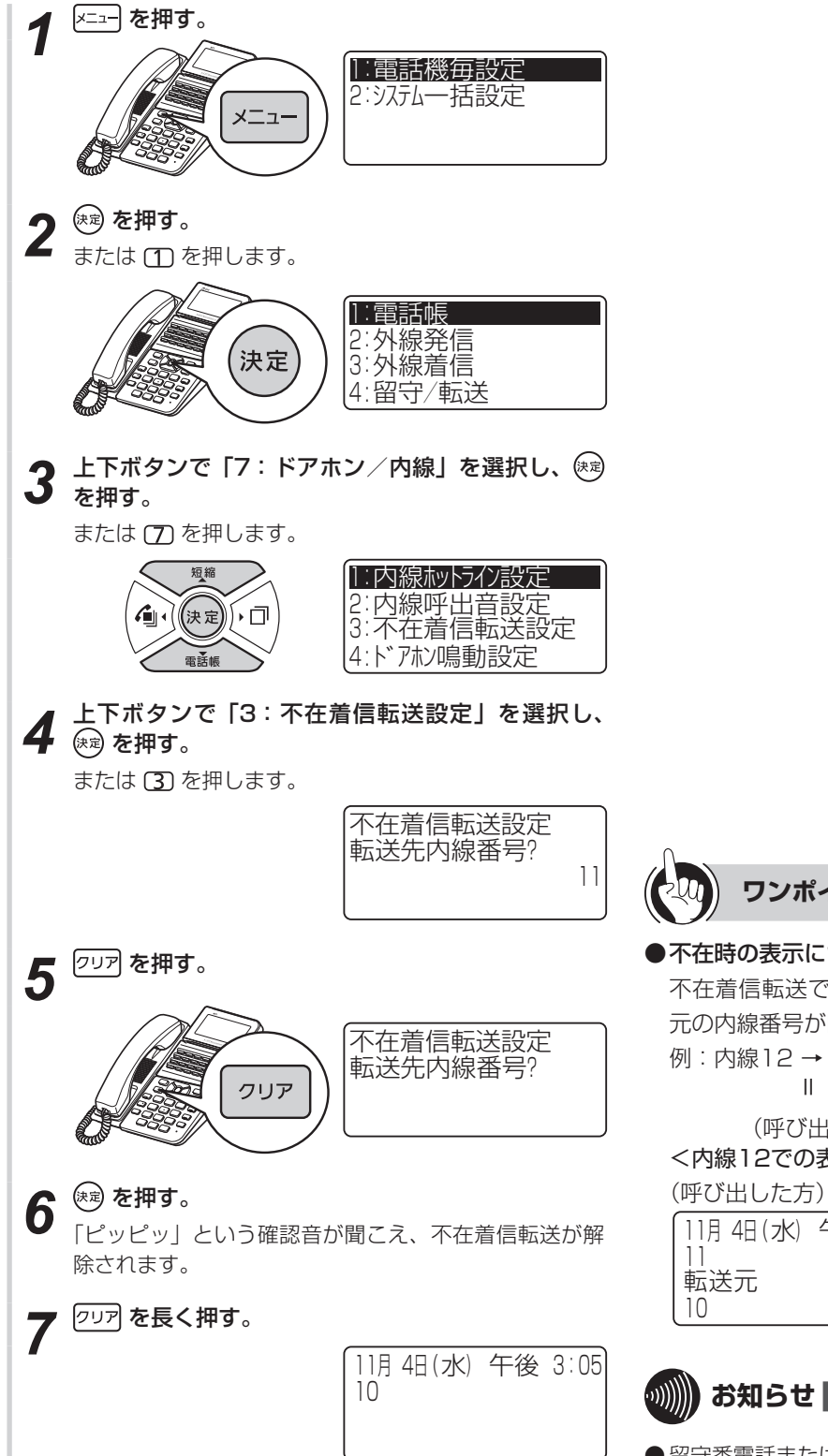

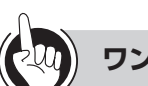

#### **ワンポイント**

#### ●不在時の表示について

不在着信転送で着信したときは、呼び出した方と、転送 元の内線番号が同時に表示されます。

例:内線12 → 内線10 → 内線11

 $\mathbb{H}$  =  $\mathbb{H}$ 

 (呼び出し) (不在着信転送) <内線12での表示> <内線11での表示> (転送先)

11月 4日 (水) 午後 3:05 転送元

#### 11月 4日 (水) 午後 3:05 転送元 12 10

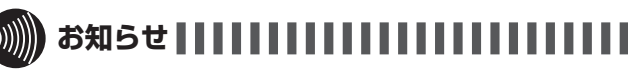

●留守番電話または転送電話が設定されている場合は、不在着 信転送は行われません。

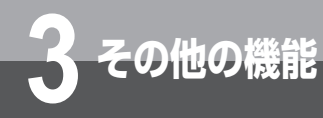

## **3 その他の機能 3人でお話しするには(会議通話)**

外線でお話し中、または内線でお話し中に、他の人を入れて3人または4人でお話しすることが できます。外線との会議通話、内線での会議通話は、そばにいる人に声をかける方法、内線で 他の人を呼び出す方法があります。また、2外線と会議通話することもできます。

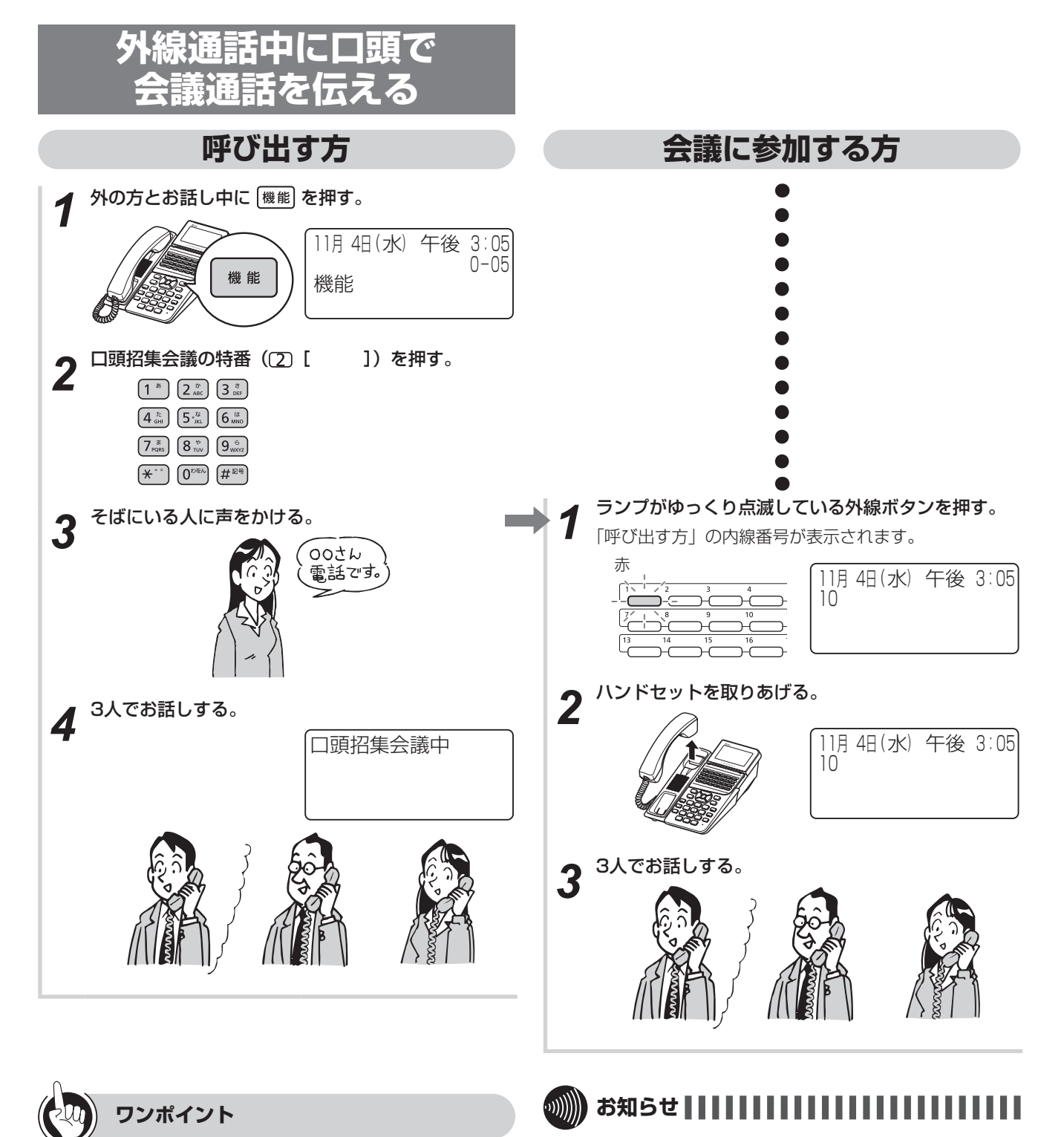

4人目の方は、会議に参加する方の手順で、他の電話機 から会議通話に参加することができます。 ● 会議通話(口頭招集)が可能な人数は、最大4人までです。 4人での会議通話は、2外線と2内線・1外線と3内線・4内 線の3パターンの組み合わせが可能です。

- 会議は最大4組まで可能です。それを超える場合は会議を始 められません。
- 通話録音、通話モニタ、フレックスホン中は、会議通話はご 利用できません。

●4人でお話しするには

呼び出す方の手順2のあと [※] を押すと、他の人が会議 通話に参加できなくなります。

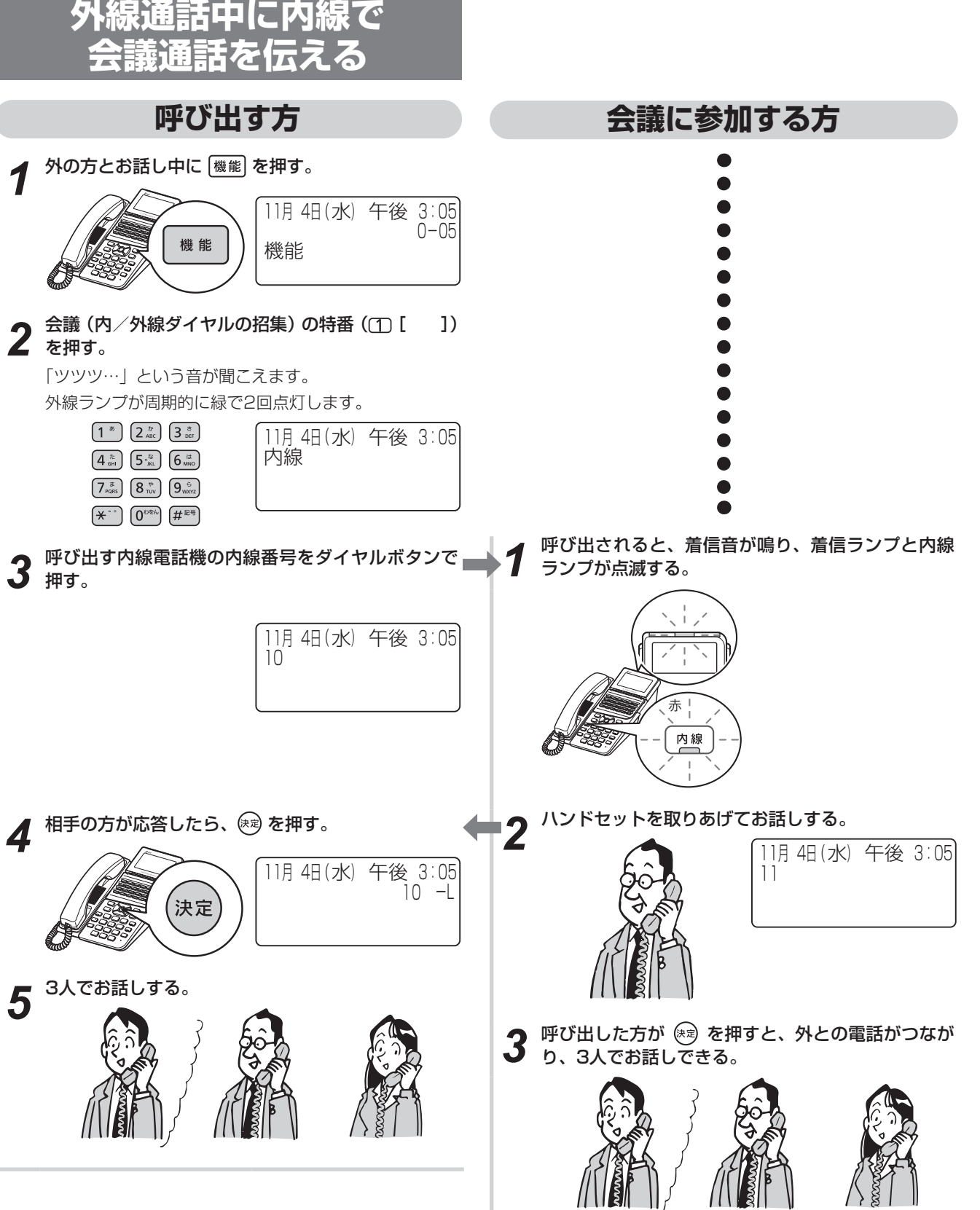

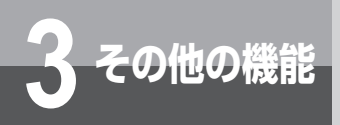

### **3人でお話しするには(会議通話)**

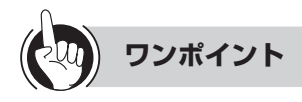

●着信ランプとは

#### 着信音が鳴り、呼び出されていることを点滅してお知ら せするランプです。 ●4人でお話しするには 呼び出す方の手順で4人目の方を呼び出すと、4人でお話 しできます。 ●内線で呼び、内線3人でお話しするには <呼び出す方> ①内線でお話し中に 機能 を押す ②会議(内/外線ダイヤル招集)の特番(10[ | を押す 「ツツツ…」という音を確認してください。 ③ 呼び出す内線電話機の内線番号をダイヤルボタンで押 す ④相手の方が応答したら、 (※ を押す ⑤ 3人でお話しする ●2外線と3人でお話しするには ①外の方とお話し中に (機能)を押す ② 会議(内/外線ダイヤル招集) の特番 (1 [ | ]) を押す 「ツツツ…」という音を確認してください。 ③ ランプの消えている外線ボタンを押す 「ツー」という発信音を確認してください。 ④ 相手の方の電話番号をダイヤルボタンで押す 5相手の方が出たら (短) を押す ※手順③で外線発信番号( m [ ]) または外線群 指定発信の特番 (30 1 ~ 30 30 [ ]) を押し ても同じことが行えます。

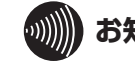

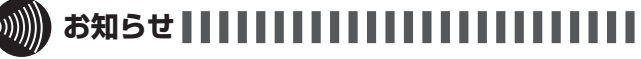

- 2人が2外線で、1人が内線でお話ししているときに内線の 方がハンドセットを置くと、外線の方どうしでお話しするこ とはできなくなります。
- 通話録音、通話モニタ、フレックスホン中は、会議通話はご 利用できません。

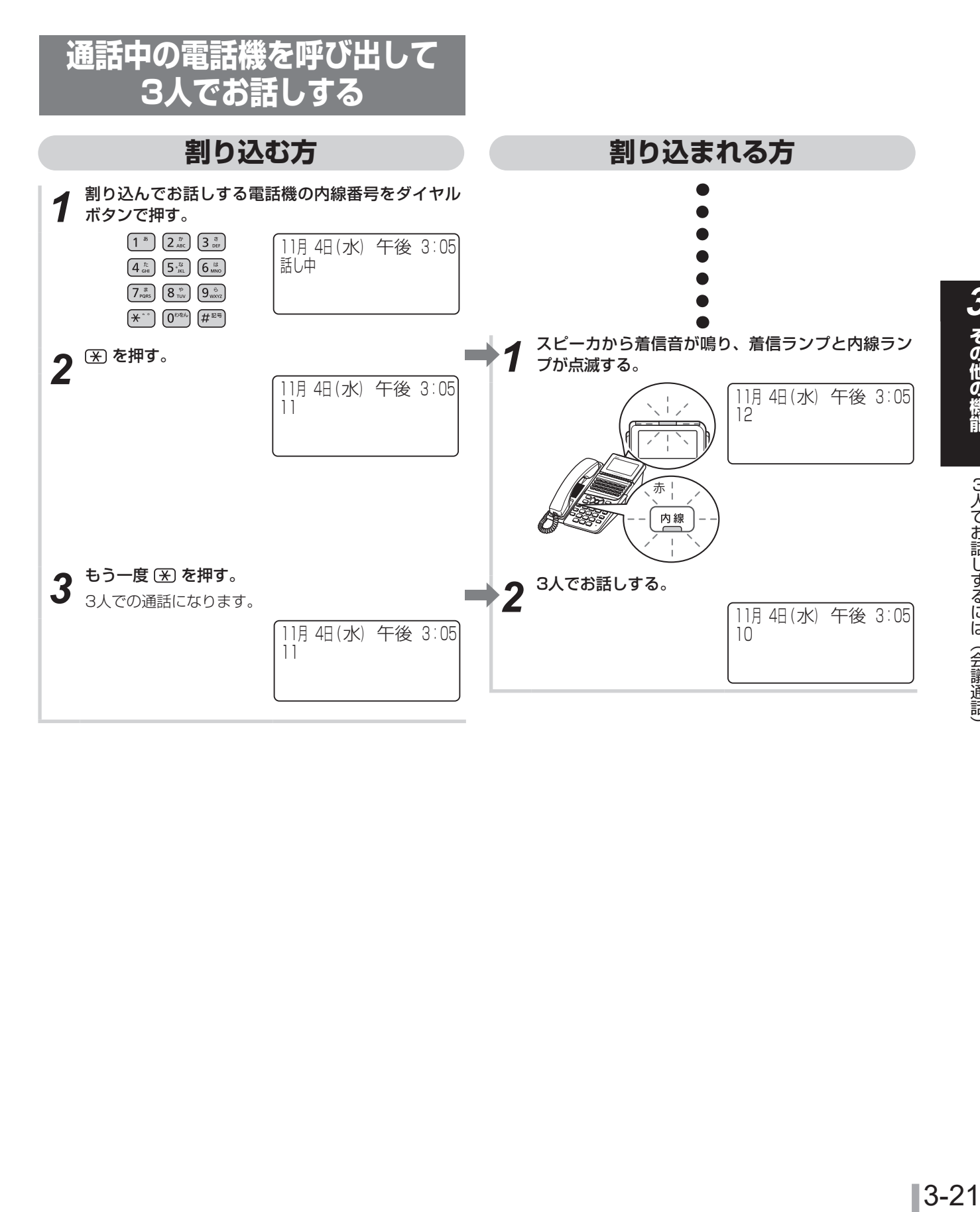

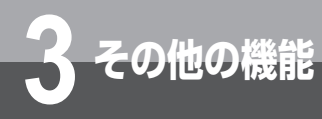

## **3 その他の機能 留守番電話を利用するには**

<span id="page-79-0"></span>外出しているときや席を外しているときにかかってきた電話に対して自動的に応答メッセージ を流し、用件(メッセージ)を録音できます。留守番電話をご利用になるには、あらかじめ「シ ステム設定」でサービスボタン(留守番電話)を設定しておく必要があります。

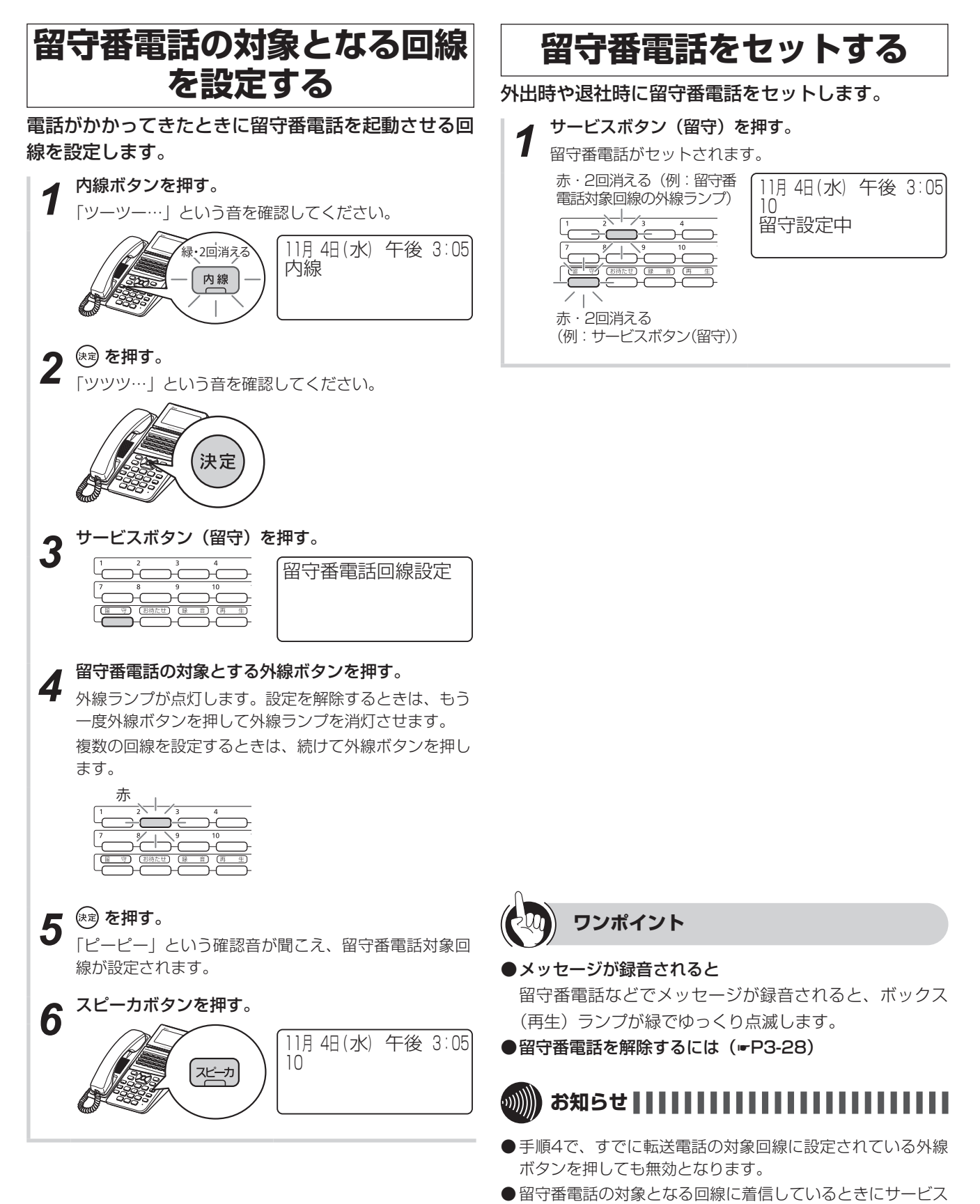

ボタン(留守)を押すと、留守番電話が応答します。

### **■**留守番電話機能の設定を変更する

必要に応じて、留守番電話に関するさまざまな設定を変更することができます。設定は、メニュー設定やWeb設定で行 います。

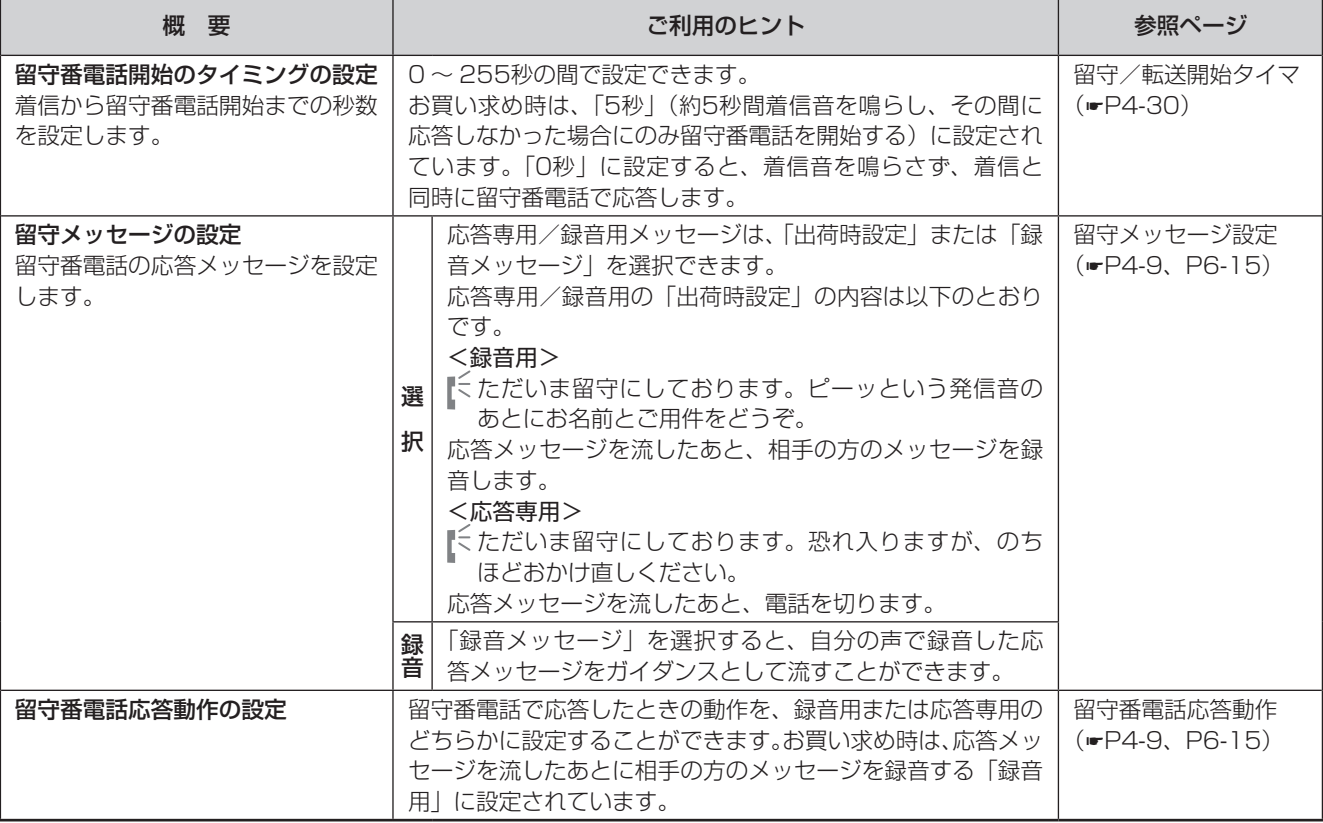

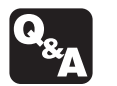

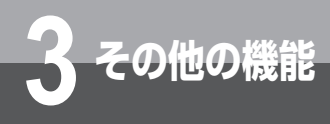

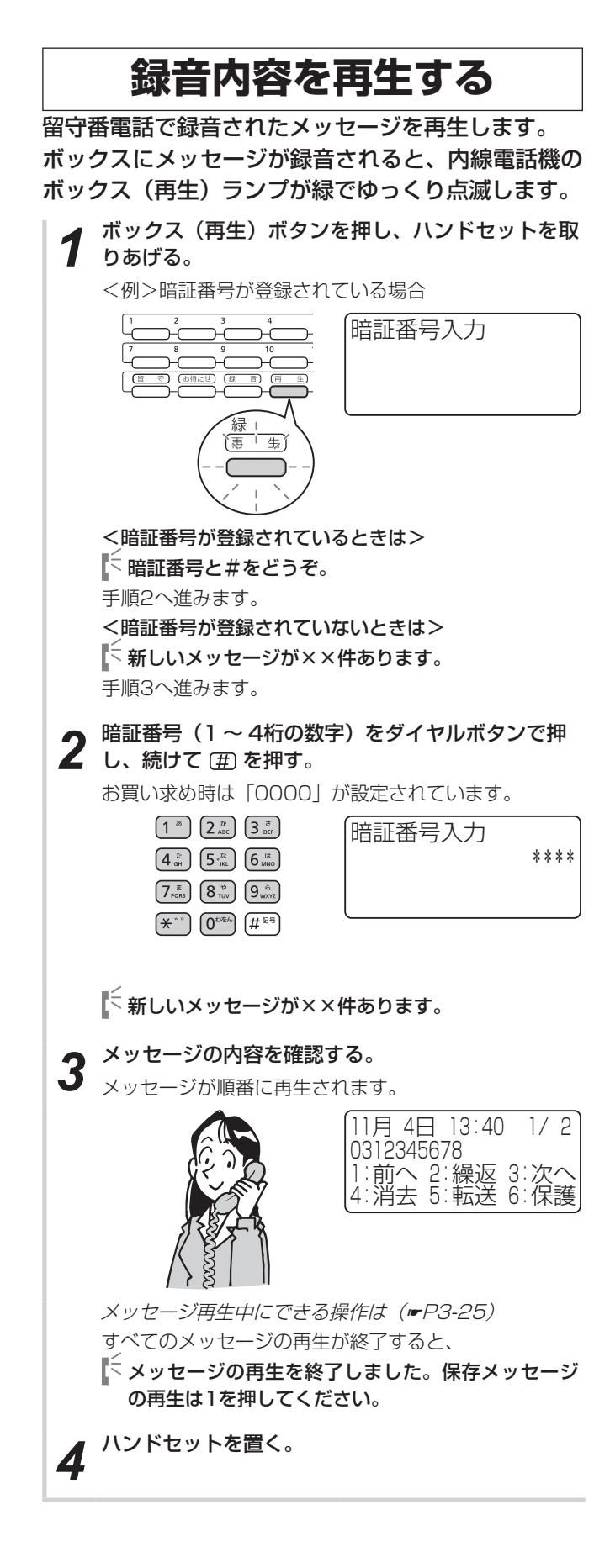

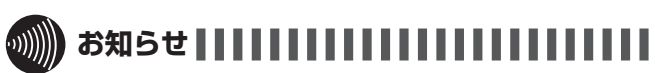

- ●暗証番号は内線電話機ごとに設定することができます。  $(F - P - 16)$
- 録音件数は2桁で表示されます。録音件数が100件を超える 場合でも「99」と表示されます。
- メッセージ再生時、ディスプレイに相手先が表示されない場 合があります。

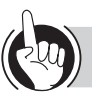

#### **ワンポイント**

<span id="page-82-0"></span>●メッセージ再生中にできる操作

次のボタン操作が行えます。

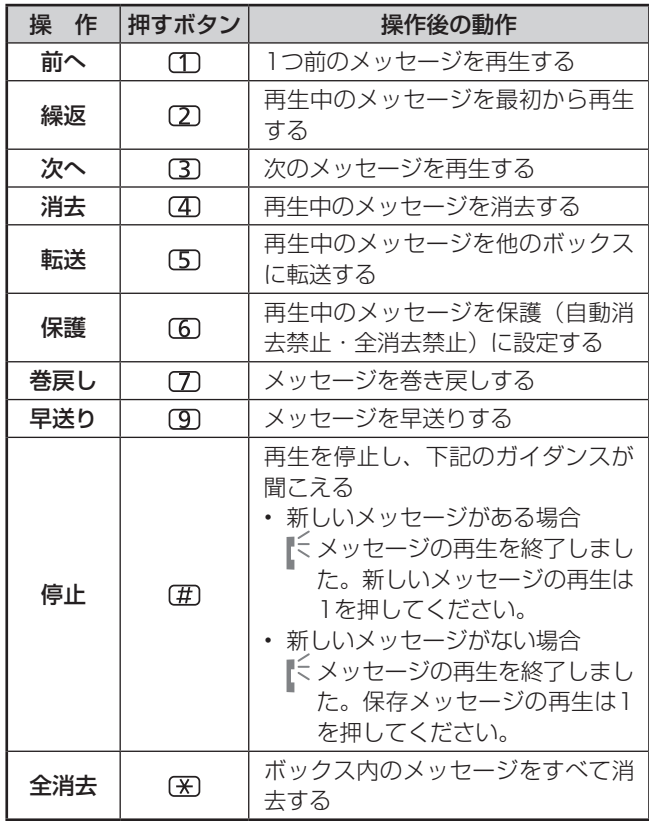

#### ●操作用のボタンを確認するには

上下ボタンを押すと、メッセージ再生中に使用するボタ ンを確認できます。 録音日時 再生中のメッセージ(何番目)

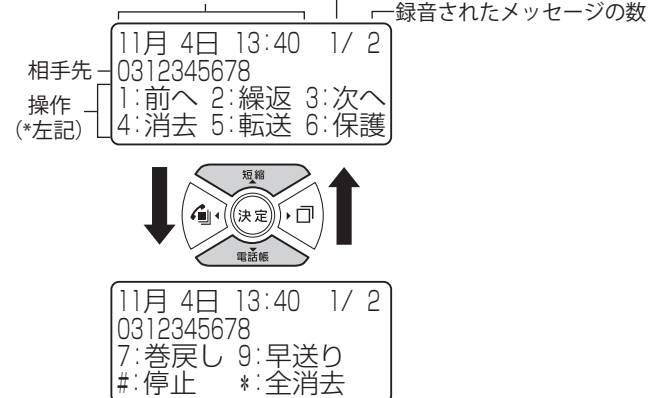

●保存メッセージを再生するには

お買い求め時は、新しいメッセージの再生終了後、再度 操作をすることにより保存メッセージ(再生済み)を再 生するように設定されています。新しいメッセージと保 存メッセージを合わせて再生するには、新規メッセージ 優先設定を「優先しない」に設定します。(☛[P4-10\)](#page-133-0) このとき、メッセージの件数をお知らせするガイダンス は、次のようになります。

 新しいメッセージが××件、保存メッセージが××件 あります。

また、メッセージの再生終了後のガイダンスは、次のよ うになります。

 メッセージの再生を終了しました。メッセージの再生 は1を押してください。

#### ●メッセージの再生順序を変更するには

お買い求め時は、古い順に再生するように設定されてい ます。メッセージを新しい順に再生することもできます。  $(F - P - 10)$ 

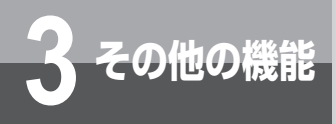

## **留守番電話を利用するには**

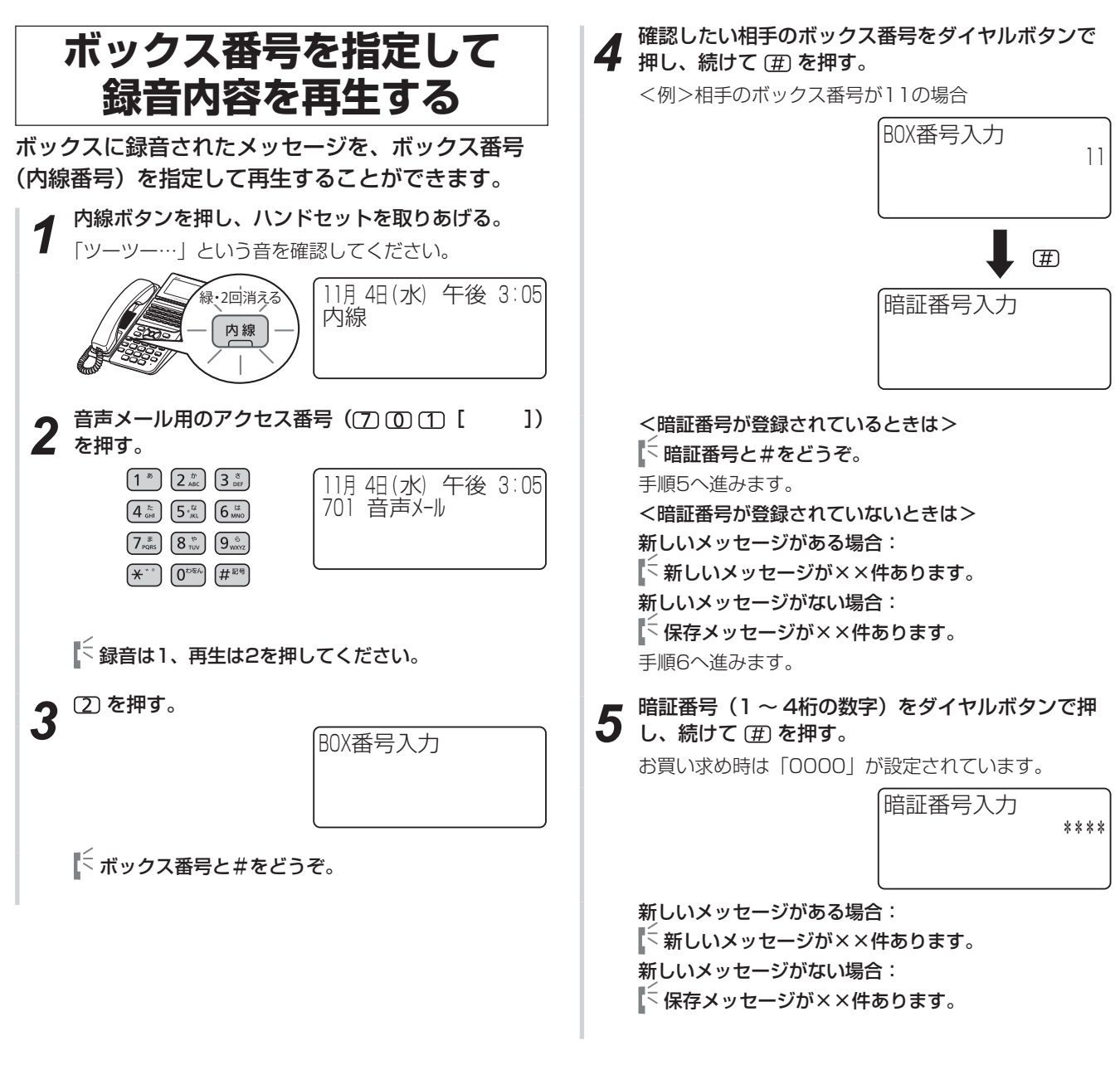

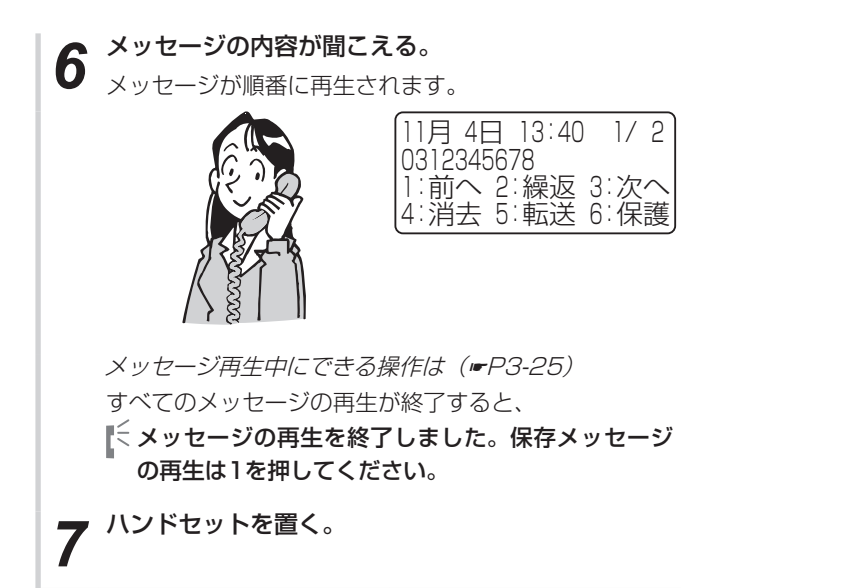

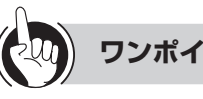

**ワンポイント**

- ●新しいメッセージと保存メッセージの両方を再生するに は(☛[P4-10](#page-133-0))
- ●メッセージの再生順序を変更するには (ஈ[P4-10](#page-133-1))

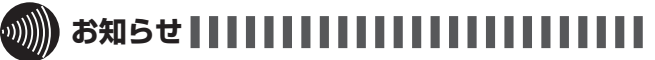

●他の人のボックスに録音されたメッセージを再生する場合 は、そのボックスに設定されている暗証番号の入力が必要に なります。

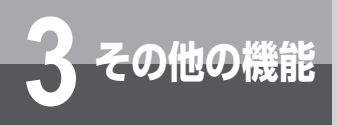

### **留守番電話を利用するには**

<span id="page-85-0"></span>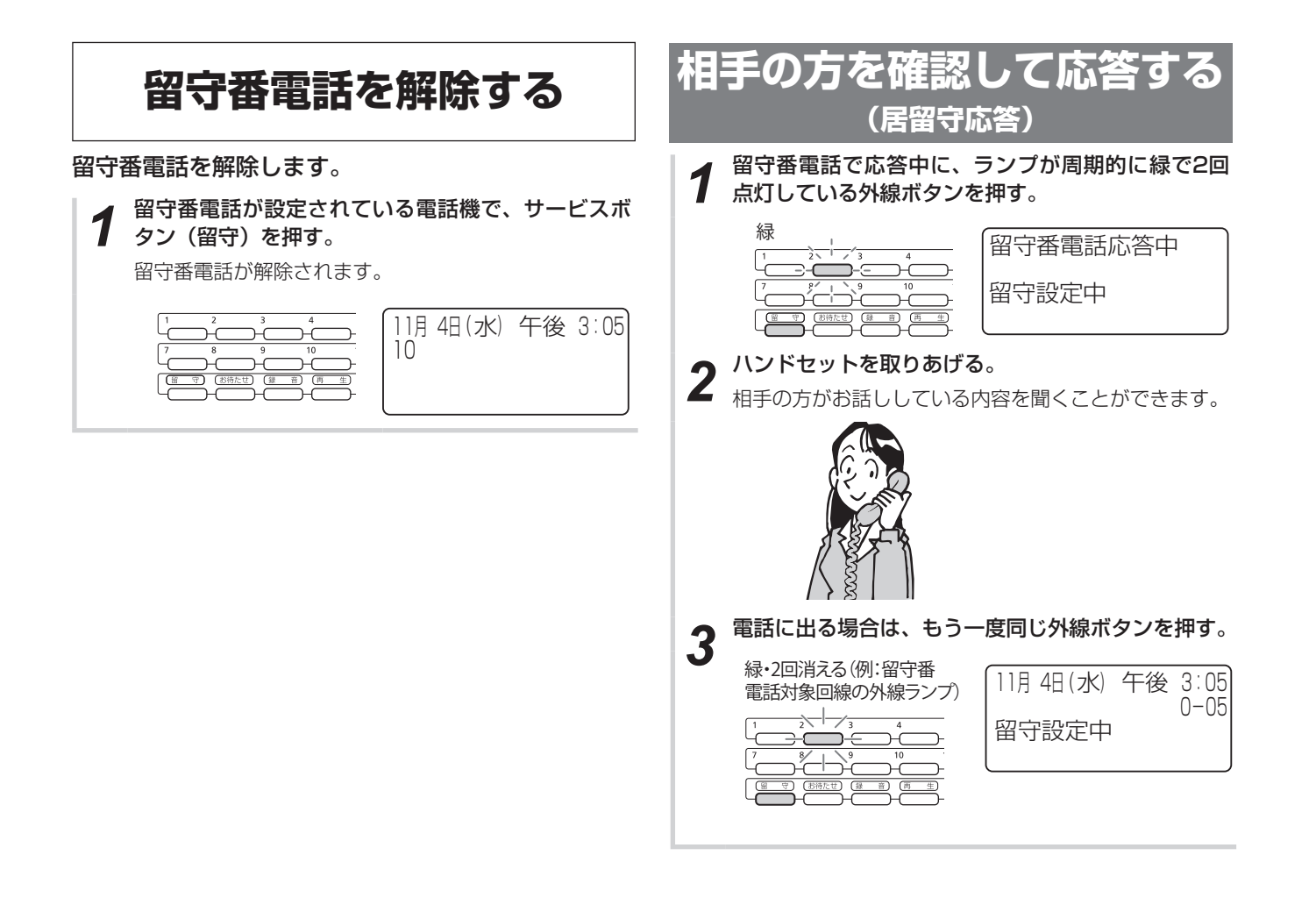

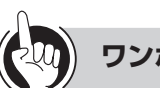

**ワンポイント**

●留守番電話をセットするには (☞[P3-22](#page-79-0))

●システム設定により、相手の方の声が、自動的にスピー カで聞こえるように設定することもできます。

### **その他の留守番電話の活用**

#### <span id="page-86-0"></span>**■**システムモードに応じて自動的 にシステム留守番電話を利用す る

システムモード(昼/夜/休憩/休日)に応じて、シ ステム留守番電話を利用することができます。サー ビスのご利用には「システム設定」が必要です。 (☛[P4-31、](#page-154-0)[P6-15\)](#page-212-2)

システム留守応答動作設定により、「録音用」と「応答 専用」が選択できます。

#### <録音用を選択した場合>

録音用の応答メッセージを流したあと、相手の方のメッ セージを録音します。

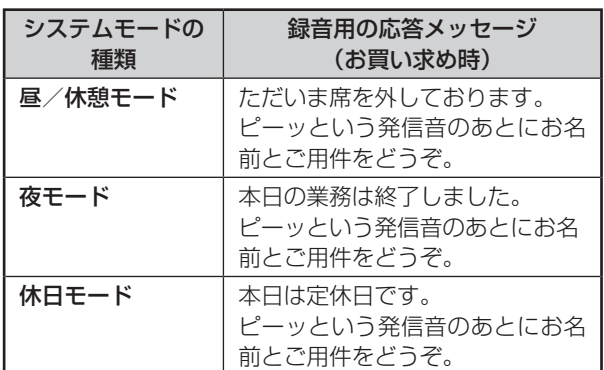

#### <応答専用を選択した場合>

応答専用の応答メッセージを流したあと、電話を切り ます。

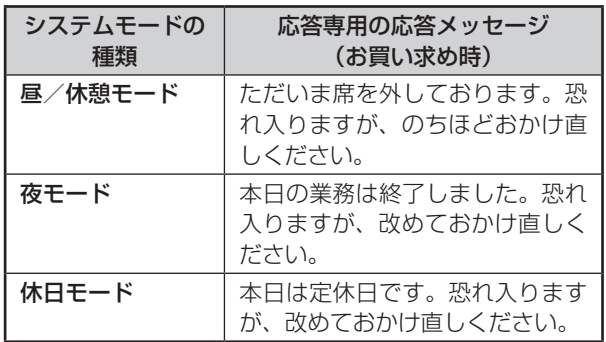

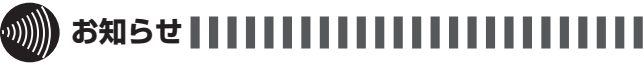

- 応答メッセージは自分の声で録音することもできます。  $(FP6-5)$  $(FP6-5)$  $(FP6-5)$
- システム留守応答動作設定は、メニュー設定やWeb設定、特 番を使って設定することができます。(☛[P4-31](#page-154-0)、[P4-41、](#page-164-0) [P6-15](#page-212-2))

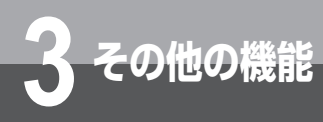

## **お話しを録音するには**

自動または手動でお話しを録音することができます。 必ず相手の方の了解を得てから録音を開始してください。

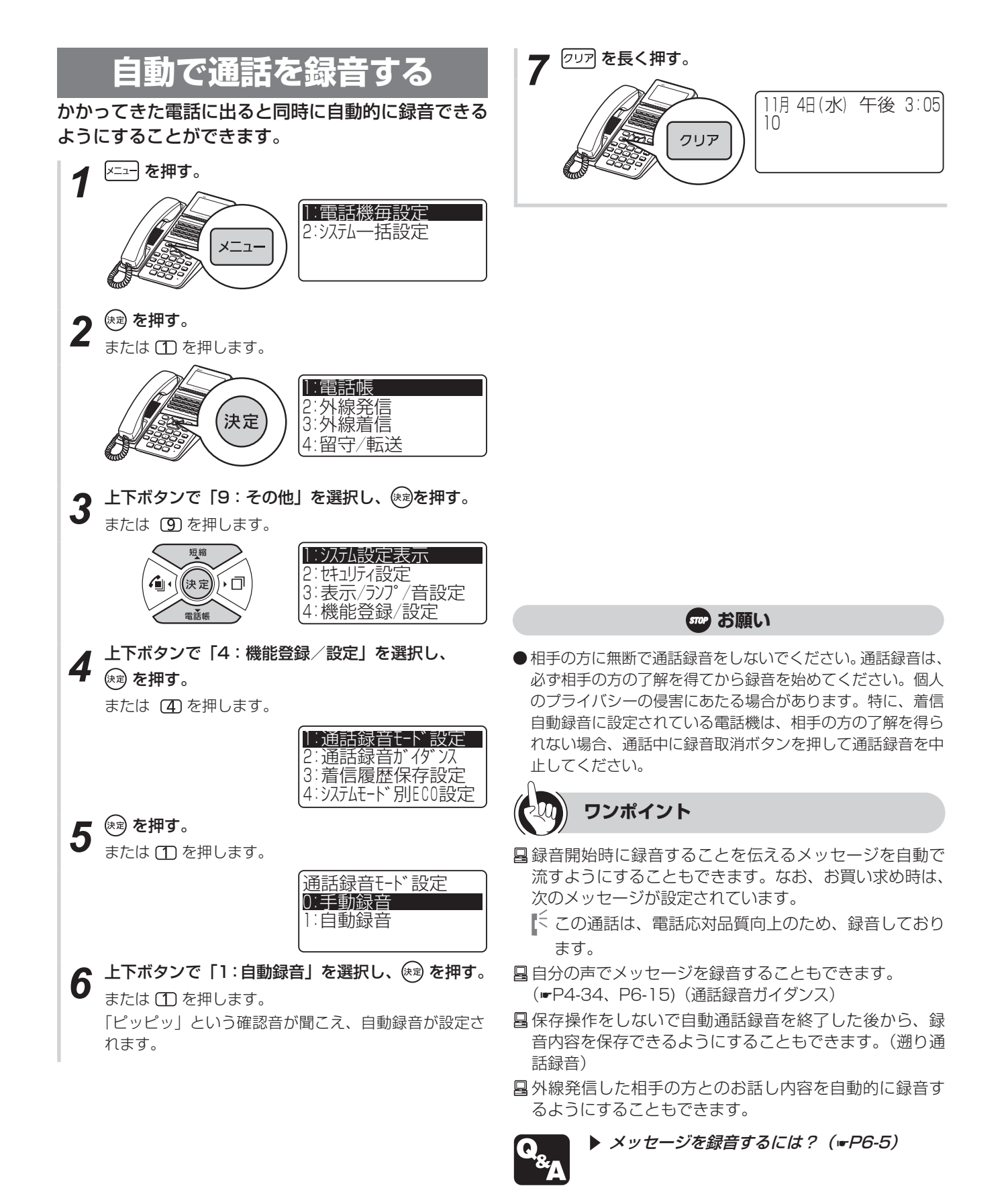

### **手動で通話を録音する**

相手の方とお話し中に録音開始の操作をすると、お話 しを録音することができます。内線どうしのお話しも 録音することができます。通話録音をご利用になるに は、「システム設定」でサービスボタン(録音)の設 定が必要です。

**1** 相手の方とお話し中に、サービスボタン (録音) を 押す。

お話しの内容が録音されます。

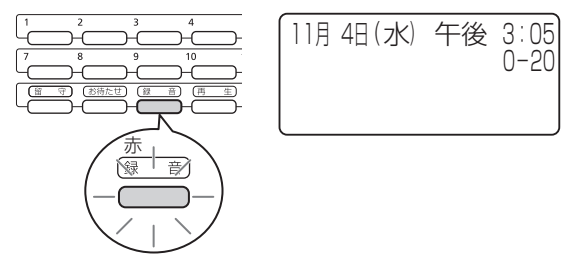

*2* お話しが終わったら、ハンドセットを置く。 録音が終了し、サービスボタン(録音)ランプが消えま す。ボックス(再生)ランプが緑でゆっくり点滅し、ディ スプレイに「メッセージ有り」と表示して、メッセージ が録音されたことをお知らせします。

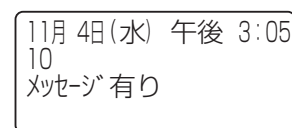

| $\left( \begin{matrix} 1 \\ 0 \end{matrix} \right)$ | ワンポイント |
|-----------------------------------------------------|--------|
|                                                     |        |

●通話録音中に使用できるボタン

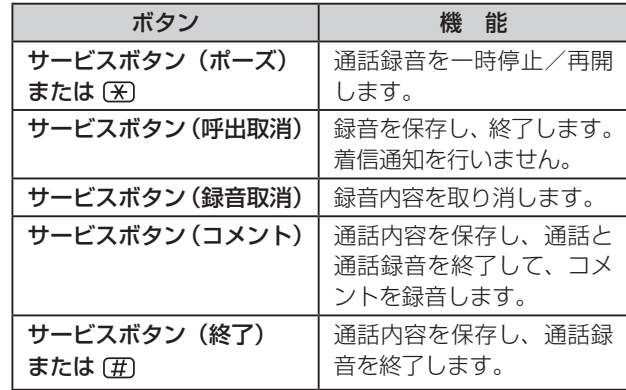

### **お知らせ**

- 通話録音中は、会議通話、通話モニタ、メニュー設定、料金 表示、キーパッド送出、PB信号の送出はできません。
- 通話録音時間が最大録音時間を超えると、「ププププププ」 という音が聞こえ、録音ランプが速く点滅します。不要な録 音内容を削除して、録音時間を確保してください。
- 通話録音中に相手の方が先に電話を切ると、自動的にコメン トの録音が開始します。コメントの録音が不要な場合は、そ のまま電話をお切りください。

 また、自動的にコメントの録音が開始しないようにすること もできます。

 あらかじめ「システム設定」で設定しておく必要があります。

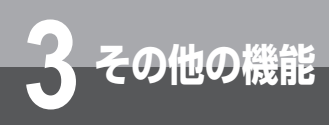

# **3 その他の機能 他の人にメッセージを残すには**

他の方の個人ボックスへメッセージを残すことができます。

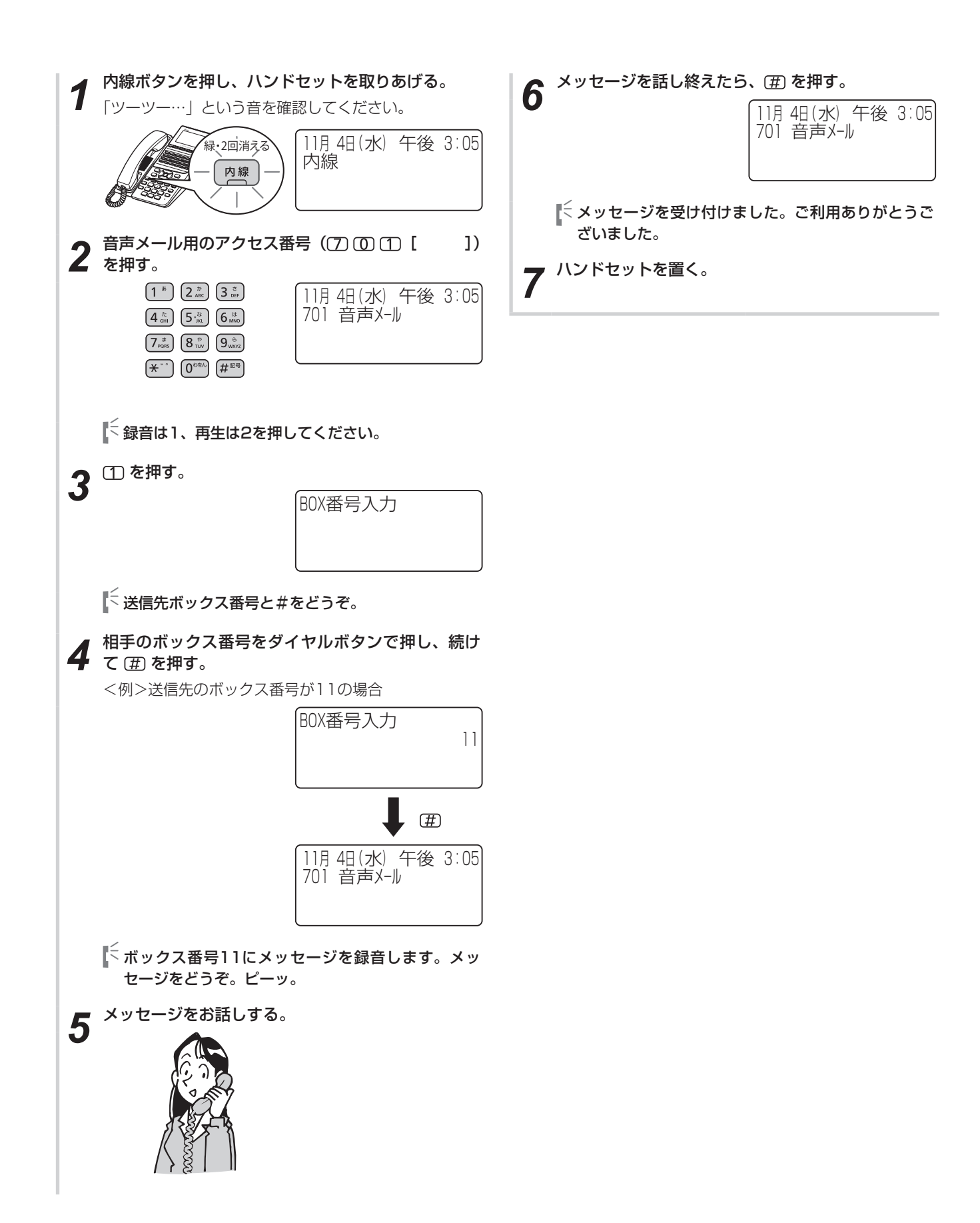

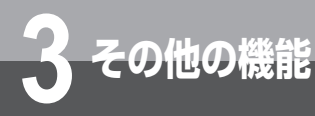

# **3 その他の機能 メッセージが録音されたことを 通知するには(音声メール着信通知)**

音声メールをご利用になると、個人ボックスにメッセージが録音されたときにお知らせを受 け取ることができます。通知先を内線電話機のほかに、携帯電話にも設定することができま す。

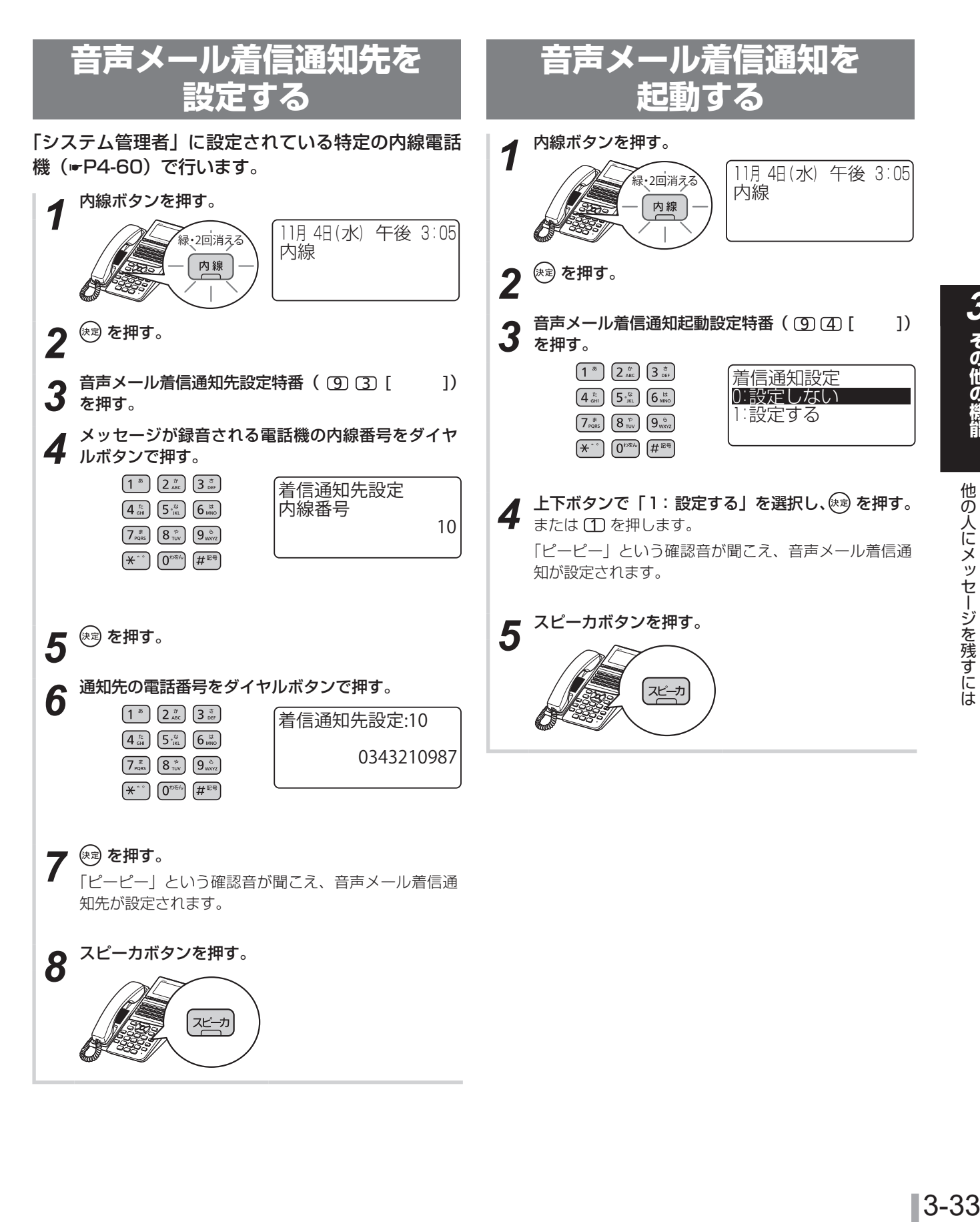

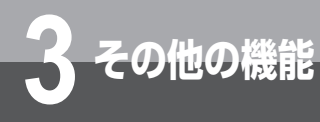

### **3 その他の機能 電話に出られないときは (お待たせメッセージ)**

外からの電話にすぐに出られないときなどに、お待たせメッセージを流して出られるようにな るまで待ってもらうことができます。

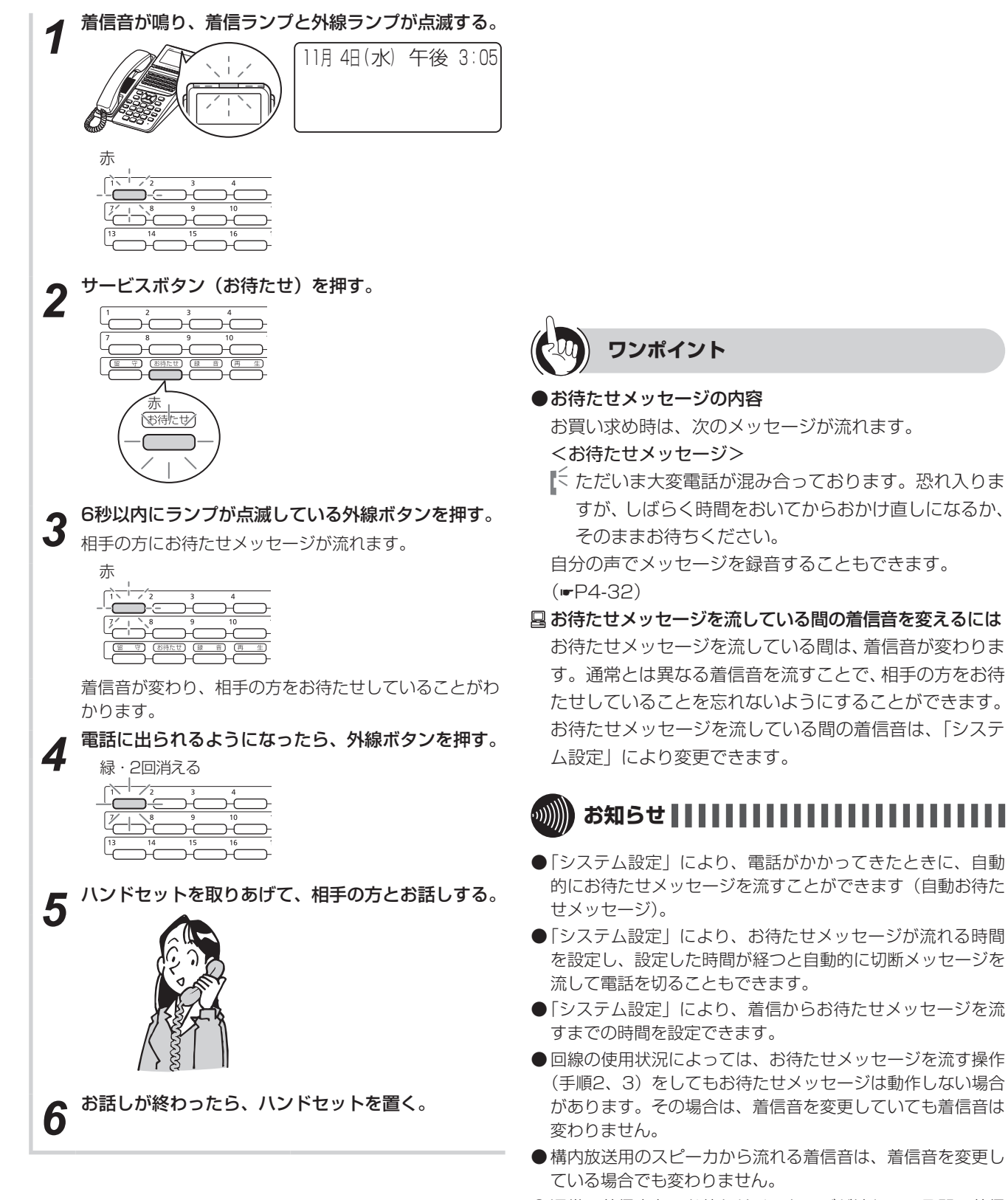

● 通常の着信音を、お待たせメッセージが流れている間の着信 音と同じにした場合、お待たせメッセージが起動しているこ とがわからなくなりますのでご注意ください。

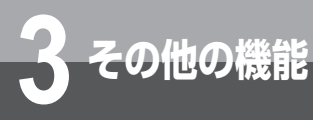

### **外出先から電話をかけるには (コールバック)**

あらかじめ登録している電話番号に対し、システムが自動的に折り返し電話をかける機能 (コールバック)を利用できます。外出先からでも、事業所(システム設置所)の料金負担 で通話することができます。

コールバックを利用するには、「システム設定」が必要です。

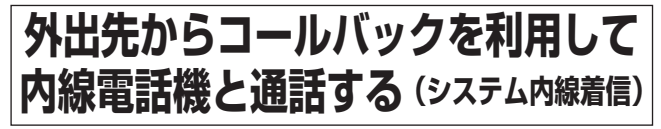

携帯電話で事業所(システム設置所)と通話したいと きに、事業所の料金負担で通話できる機能です。携帯 電話の通話料はかかりません。

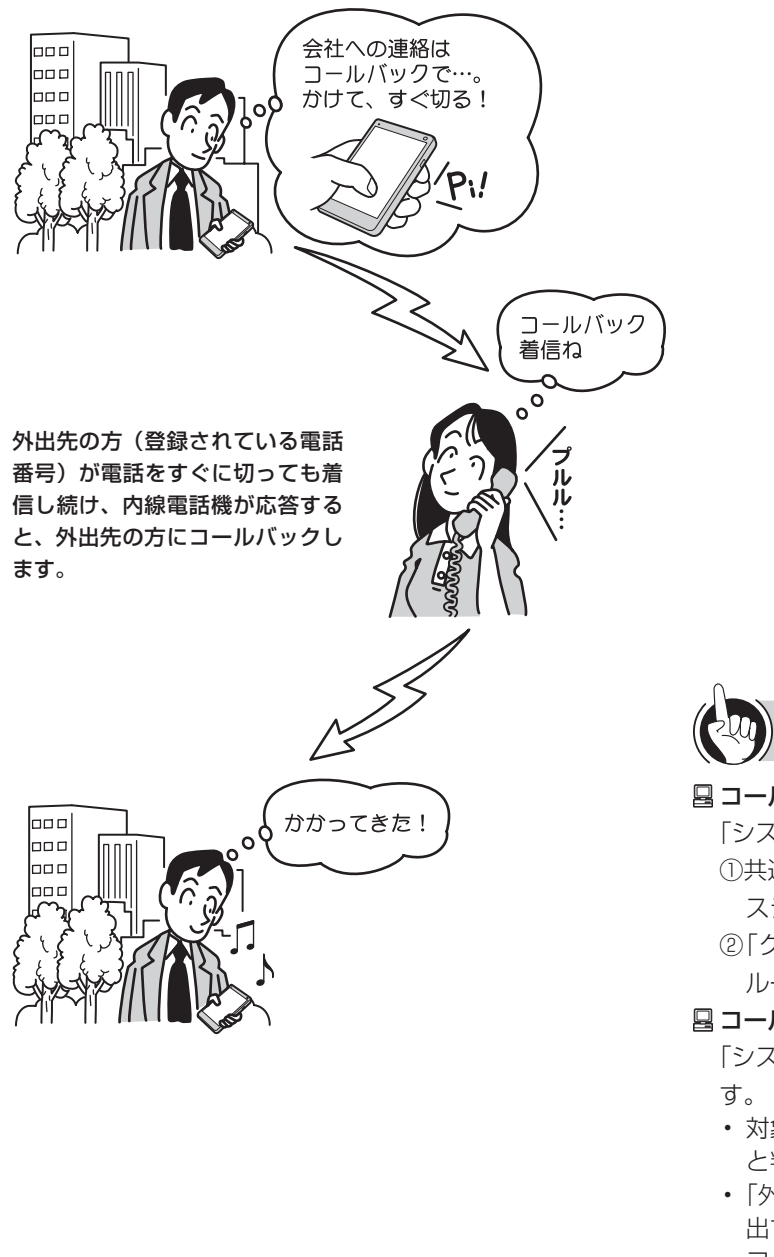

**ワンポイント**

#### コールバック(システム内線着信)を利用するには

「システム設定」でコールバック用の回線を設定します。 ①共通電話帳にコールバックの対象とする電話番号を「シ ステム内線着信」のグループで登録する

②「グループ毎コールバック設定| (☞[P4-20\)](#page-143-0)で①のグ ループに「システム内線着信」を設定する

<span id="page-92-0"></span>コールバックの各動作のタイミングを変更するには

「システム設定」によって、次のタイミングを変更できま

- 対象とする電話番号からの着信を「コールバック着信」 と判定する着信秒数(お買い求め時:6秒)
- • 「外出先の方」が電話を切ったあと「社内の方」を呼び 出す秒数(お買い求め時:30秒)
- コールバックで「外出先の方」を呼び出す秒数(お買 い求め時:120秒)

▶ コールバックができないときは? (☞[P6-7\)](#page-204-0)

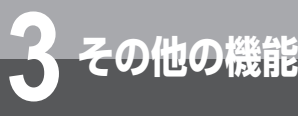

**3 その他の機能 外出先から電話をかけるには (コールバック)**

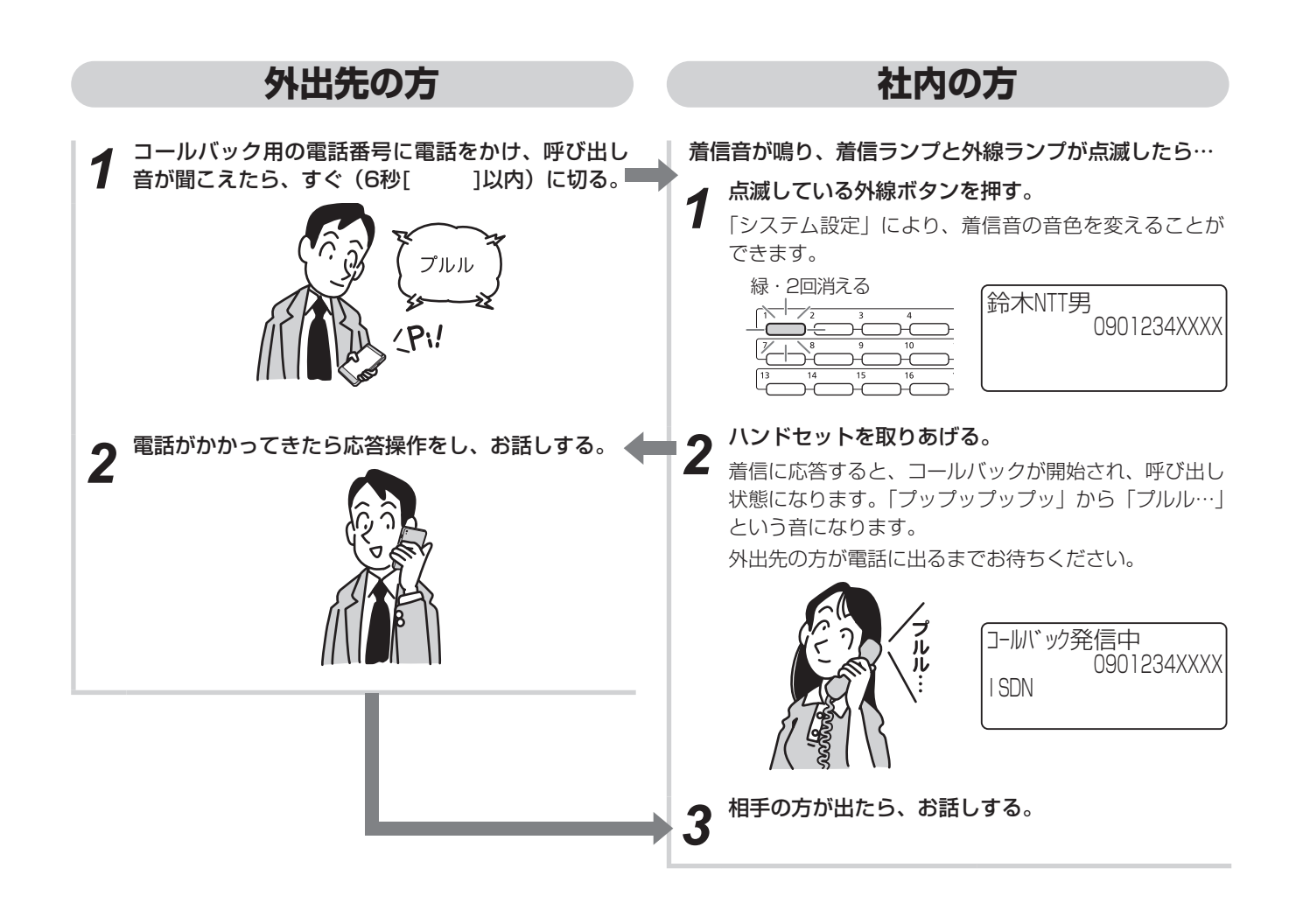

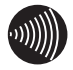

#### **お知らせ**

- コールバック着信と判定するまでの間 (お買い求め時:6秒)、 内線電話機の着信音は鳴りません。このとき、内線電話機の 外線ボタンを押して応答すると、コールバックは起動しませ  $h_{\circ}$
- コールバック着信に応答した場合の着信履歴は、「不(応答 しなかった)」となります。

### **外出先からコールバックを利 用して電話をかける(中継発信)**

外出先で電話をかけたいときに、事業所(システム設 置所)の料金負担で通話できる機能です。事業所の外 (外線)へも、内線電話機へも、携帯電話の通話料金 を使わずに電話をかけられます。

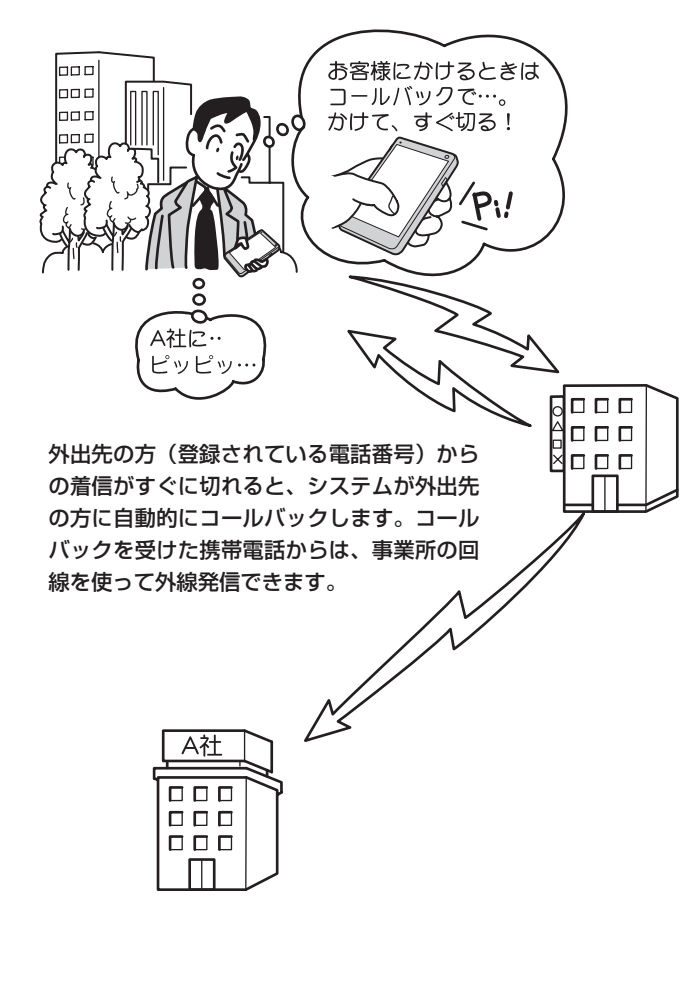

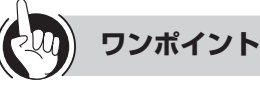

#### コールバック(中継発信)を利用するには

「システム設定」でコールバック用の回線を設定します。 また、「グループ毎コールバック設定」(☛[P4-20](#page-143-0))で特 定の電話帳グループに「中継発信」を設定します。 コールバックの対象としたい電話番号は、共通電話帳に 登録しておく必要があります。登録時のグループ選択で は、「中継発信」を設定したグループを選択します。

外出先から内線番号を指定して内線電話機を呼び出すに は(コールバックからの自動応答サービス)

自動応答サービスのガイダンスに従ってリモコン操作す ることにより、特定の内線電話機を呼び出すことができ ます。同様に、リモコン操作で転送電話や留守番電話、 システムモードの切り替え、セキュリティサービスなど の操作 (☞[P3-40](#page-97-0)) も行えます。

この機能を利用するには、「グループ毎コールバック設定」 (☛[P4-20\)](#page-143-0)で特定の電話帳グループに「自動応答サービ ス」を設定します。この機能を利用する携帯電話などの 電話番号は、共通電話帳に登録しておく必要があります。 登録時のグループ選択では、「自動応答サービス」を設定 したグループを選択します。

コールバックを受け、自動応答サービスを使って内線電 話を呼び出すには、次のように操作します。

① コールバック用の電話番号に電話をかけ、呼び出し音 が聞こえたら、すぐに切る

② コールバックの電話がかかってきたら応答操作をする 3ガイダンスに従って CD を押す

- ④ 内線番号を押す
- コールバックの各動作のタイミングを変更するには (☛[P3-35\)](#page-92-0)

#### 中継発信できる相手先を限定するには

コールバック(中継発信)で外出先から外線発信できる 相手先を、「システム設定」やメニュー設定により制限す ることができます。(☛[P4-20、](#page-143-1)[P4-59](#page-182-0))

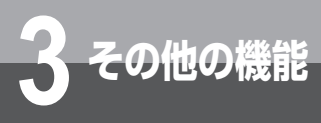

**外出先から電話をかけるには (コールバック)**

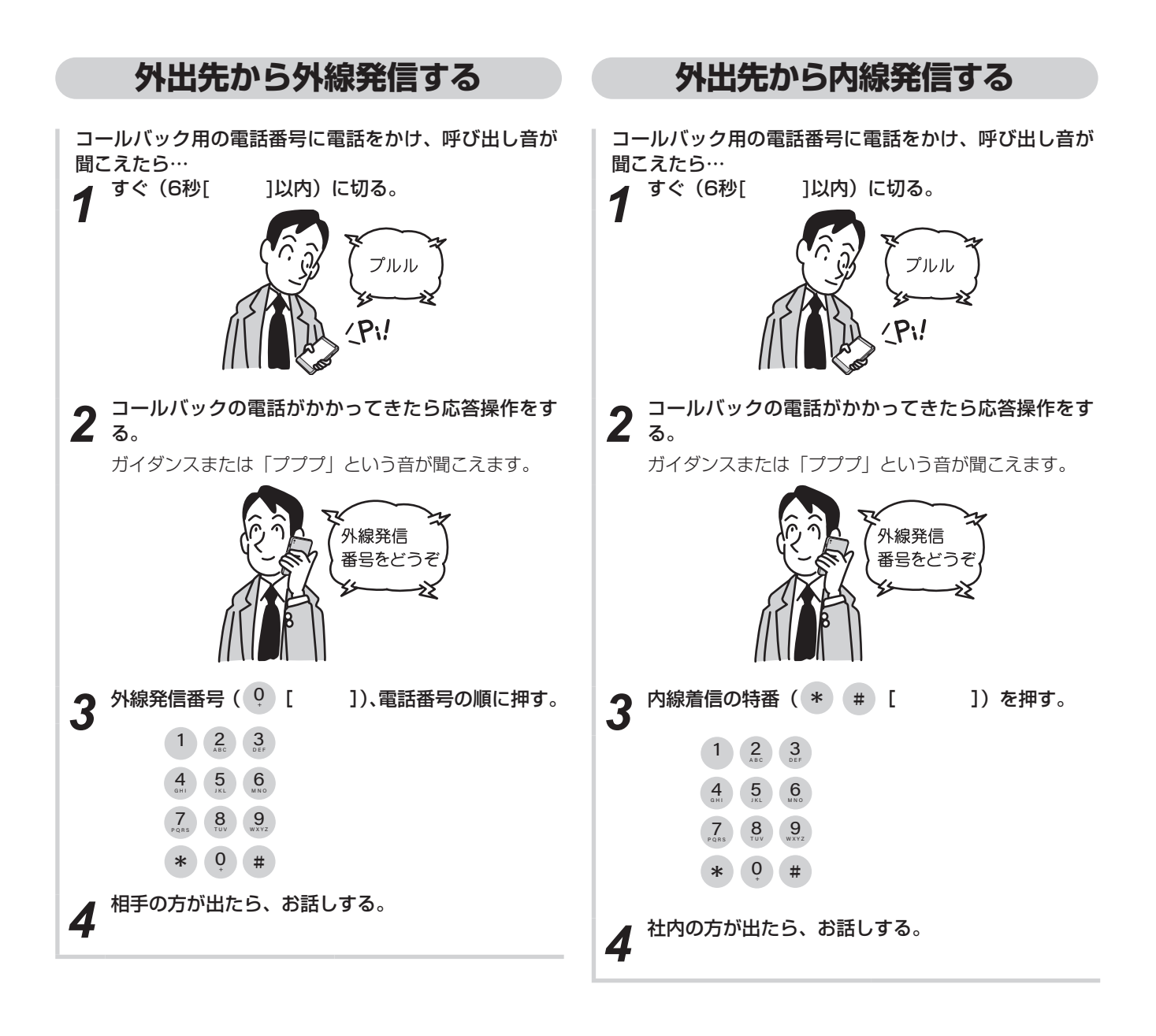

**奶∭) お知らせ | | | | | | |** 

- ●音声によるガイダンスをご利用になるには、オプションが必 要です。
- ●「外出先から外線発信する」の手順3で、空いている外線が なかったときは、発信できません。
- コールバック(中継発信)で使用中の外線の外線ランプは、 赤く点灯します。
- コールバック着信と判定するまでの間(お買い求め時:6秒)、 内線電話機の着信音は鳴りません。このとき、内線電話機の 外線ボタンを押して応答すると、コールバックは起動しませ  $h_{\rm lo}$

**6m2 お願い** 

● ガイダンスが聞こえている間に携帯電話を操作した場合、正 常に動作しないことがあります。ガイダンスが終了してから 操作してください。

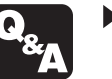

▶ コールバックができないときは? (☞[P6-7\)](#page-204-0)

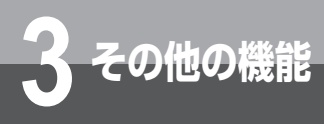

### <span id="page-96-0"></span>**3 その他の機能 外出先から機能の設定を操作するには (ダイヤリングサービス)**

外出先から電話をかけて、内線電話機を直接呼び出したり、録音内容を聞いたり、外線へ電 話をかけたり、さまざまなリモコン操作を行うことができます。

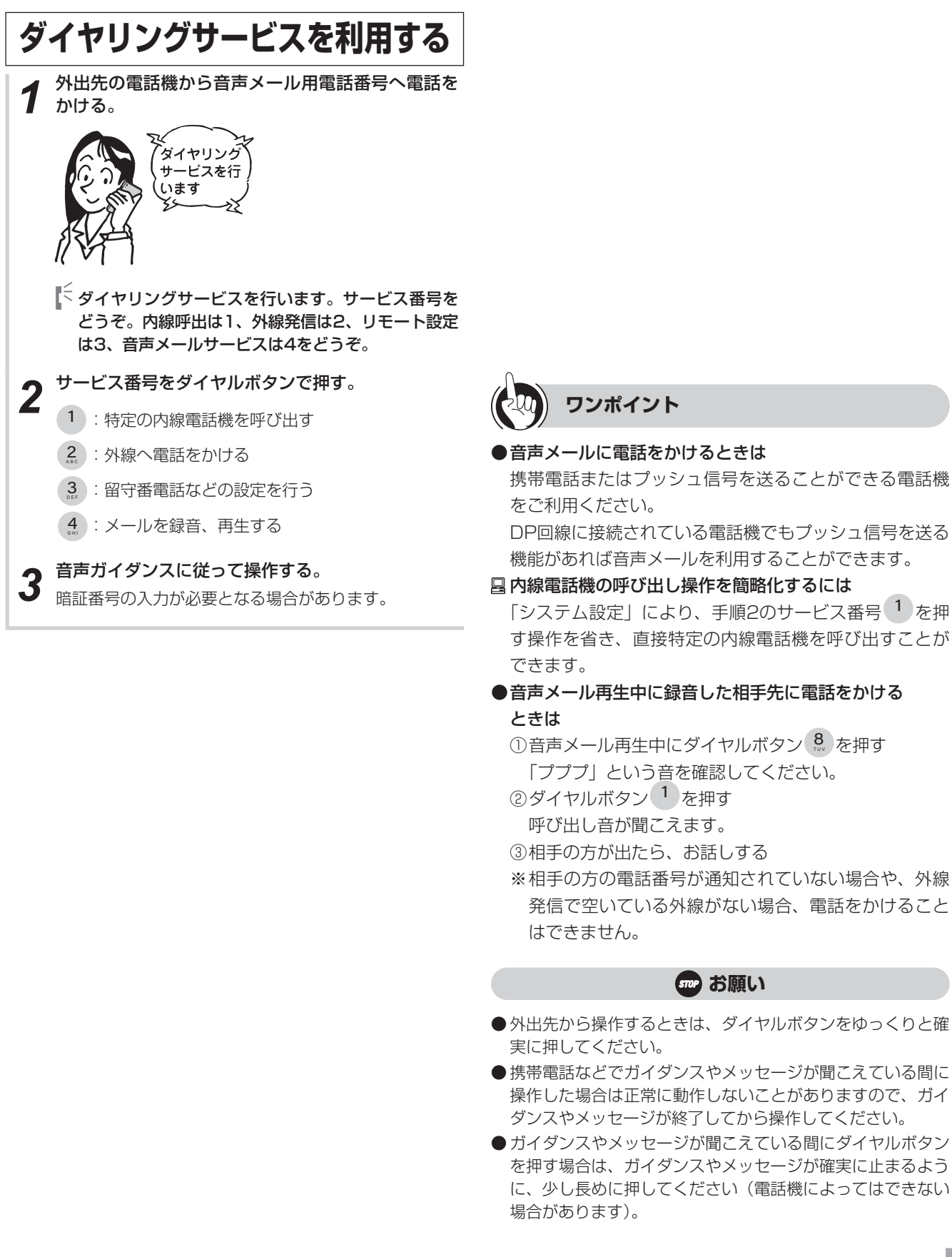

外出先から電話をかけるには(コールバック)

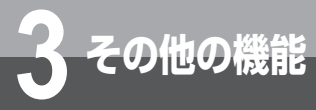

### <span id="page-97-0"></span>**3 その他の機能 外出先から機能の設定を操作するには (ダイヤリングサービス)**

### **サービス番号/リモート設定番号一覧**

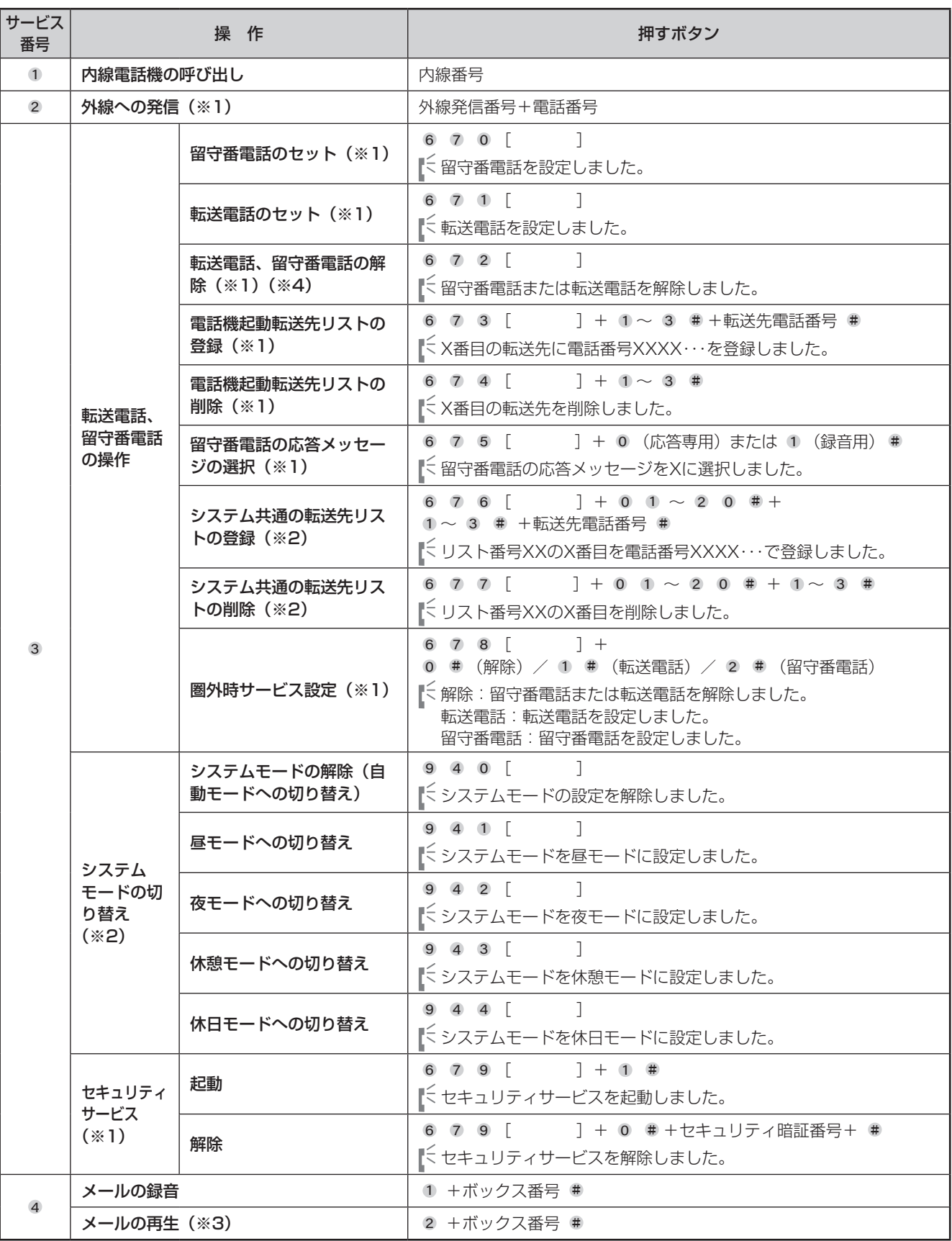

※1 内線番号と暗証番号が必要です。

※2「システム管理者」に設定された内線電話機の内線番号と暗証番号をダイヤルしたときのみ操作を行えます。

※3 暗証番号が必要です。

※4 転送電話と留守番電話の両方をセットしている場合は、どちらも解除されます。

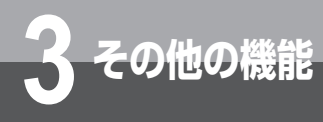

### **3 その他の機能 時間帯や曜日で設定を変えるには (システムモード)**

システムモードを利用すると、時間帯や曜日ごとに動作を変えることができます。

### **システムモードを利用する**

営業時間や定休日などに合わせて、システムモード(昼/夜/休憩/休日)を設定することができます。転送 や留守番電話など、各種の機能をシステムモードごとに設定しておけば、システムモードが切り替わると同時 に各種機能の動作も切り替わります。

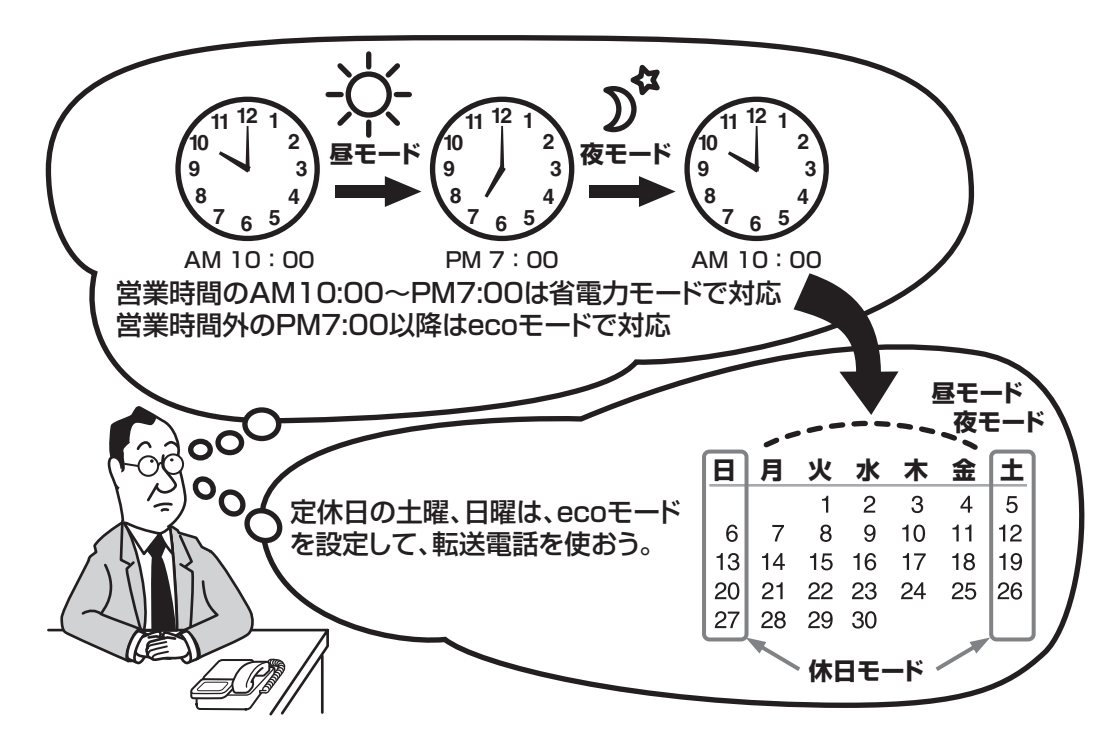

□ システムモードの切替時刻を設定するには

システムモード時刻設定(■[P4-24\)](#page-147-0)で設定します。

□ 自動的にシステムモードを切り替えるには システムモード設定 (■[P4-25\)](#page-148-0) を「自動」に設定します。

□ 手動でシステムモードを切り替えるには

システムモード設定(☞[P4-25](#page-148-0))で切り替えます。サービスボタン(システムモード切替)を設定しておくと、より簡 単に切り替えられます(►[P3-10\)](#page-67-0)。

#### □ 外出先からの操作でシステムモードを切り替えるには

留守番電話、転送電話を設定している場合は、外出先からのリモコン操作でシステムモードを切り替えることができます。 (☛[P3-39](#page-96-0)[、P6-10](#page-207-0))

#### □ システムモードに連動する各種機能

●転送電話を利用する (ஈ[P3-15\)](#page-72-0)

- ●留守番電話を利用する (ஈ[P3-29\)](#page-86-0)
- ●ecoモードを利用する(ஈ[P3-43\)](#page-100-0)
- ●省雷力を利用する (ஈ[P3-43\)](#page-100-1)
- ●発番号ダイヤルインを利用する (ஈ[P3-52\)](#page-109-0)

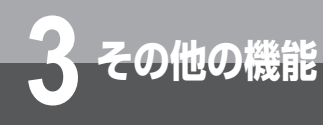

### **時間帯や曜日で設定を変えるには (システムモード)**

### **着信音を鳴らす時間帯をシステムモードごとに設定する**

外からの電話を受ける内線電話機を、システムモードによって分けることができます。

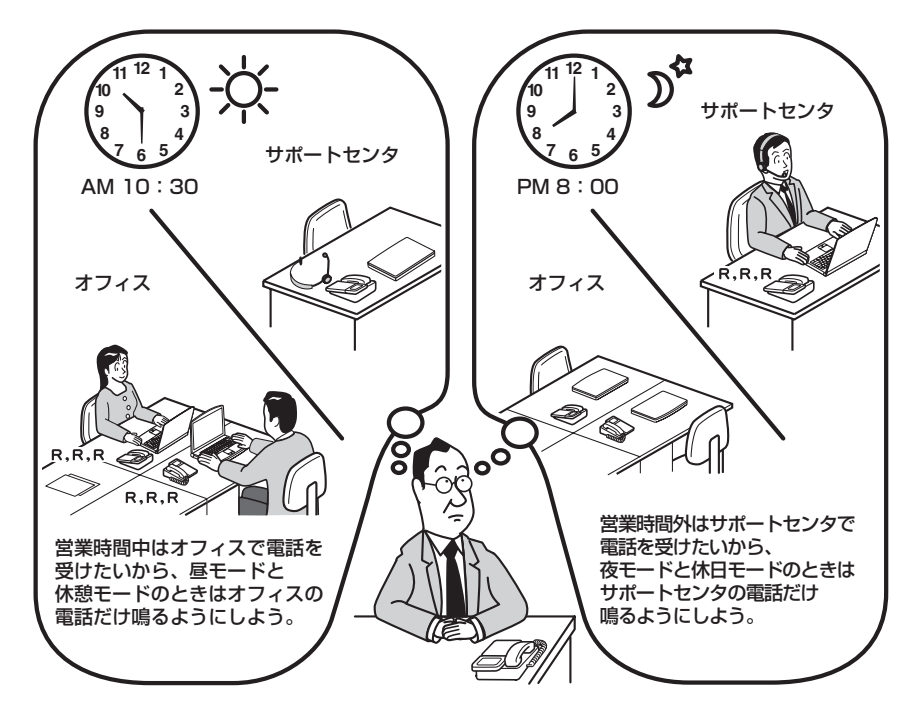

□ システムモード別に外線着信音を鳴らす/鳴らさないを設定するには システムモード「昼・休憩」と「夜・休日」に分けて、外線着信音を鳴らすかどうかを設定できます。内線電話機ごとに、 外線着信鳴動設定(☛[P4-7\)](#page-130-0)で設定します。

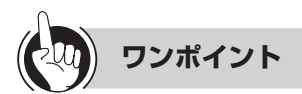

#### ●システムモードより優先する鳴動動作を電話機ごとに設定するには

曜日毎鳴動モード設定(☛[P4-8\)](#page-131-0)を利用することにより、外からの電話を受ける時間帯を電話機ごとに設定できます。 この設定による鳴動動作は、システムモードごとの鳴動動作より優先されます。

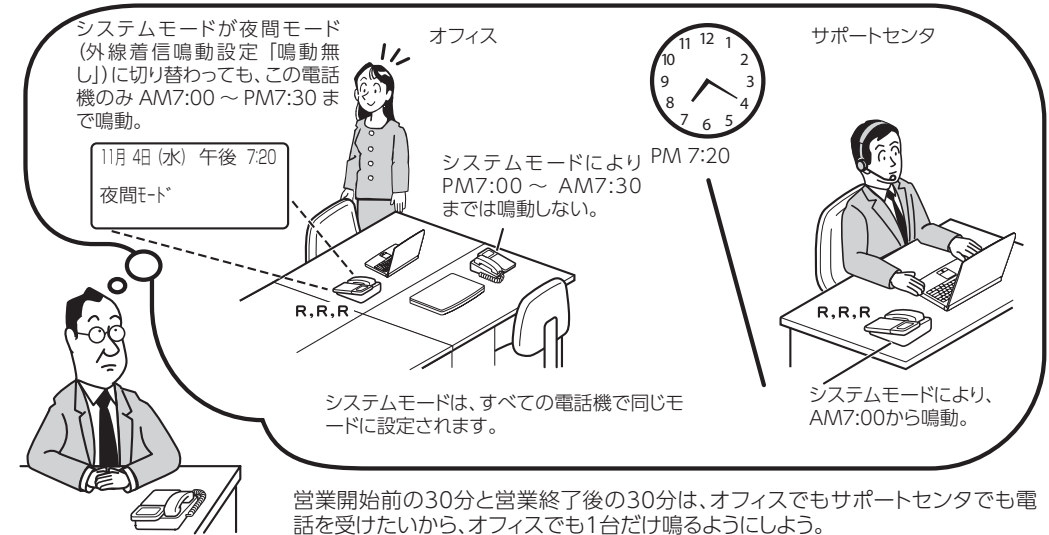

### <span id="page-100-0"></span>**ecoモードを利用するには**

ecoモードでは、電話機のディスプレイやランプの表示を消し、電力消費を制限します。なお、ディスプレイ に「eco」と表示してecoモード起動中であることをお知らせします。

営業時間や定休日などにあわせて自動的にecoモードを起動/解除することができます。また、利用者が不在 となるときなど、内線電話機ごとに手動で一時的に起動することもできます。

<span id="page-100-1"></span><ecoモードと省電力モード>

「システム設定」により、一定時間操作されないときにディスプレイやランプを消灯して節電をはかる省電力モー ドが利用できます。

ecoモードと省電力モードが同時に設定されている場合は、ecoモードが有効となります。

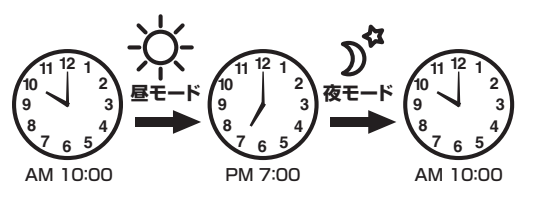

営業時間のAM10:00~PM7:00は省電力モードで運用 営業時間外のPM7:00以降はecoモードで運用

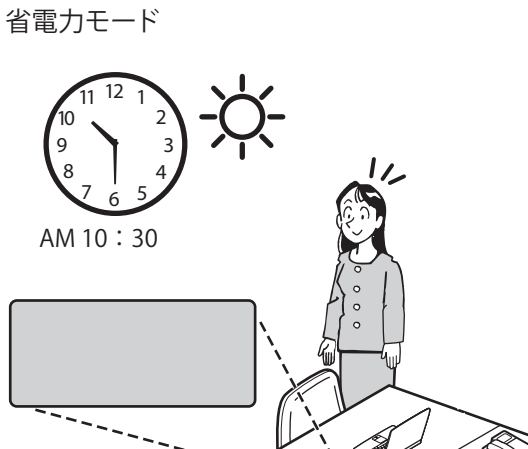

R)

電話がかかると・・・

着信します。

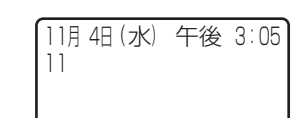

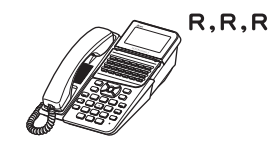

eco モード

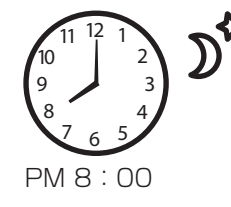

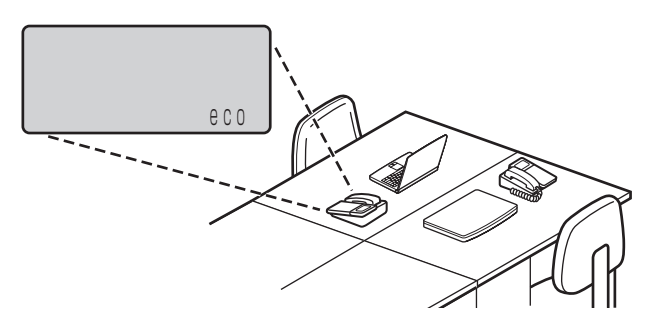

電話がかかると・・・

ecoモードのまま、ディスプレイや ランプ表示がされません。

<留守番電話が設定されている場合> 自動的に応答メッセージが流れます。

<転送電話が設定されている場合> 自動転送します。

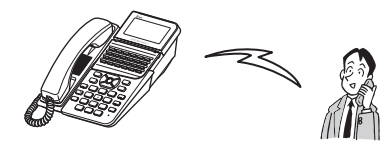

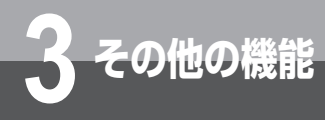

### **時間帯や曜日で設定を変えるには (システムモード)**

## **ecoモードを手動で起動する**

**1** 待機中に、機能 を長く (2秒以上) 押します。 機能 eco ecoモードが起動します。

### **ecoモードを自動で起動する**

システムモード(昼/夜/休憩/休日)に応じて、内 線電話機ごとにecoモードを自動起動することができ ます。(システムモード別ECOモード設定(☛[P4-18](#page-141-0))) ecoモード起動中(自動起動)にecoモードを手動で 解除した場合、待機状態となってから自動でecoモー ドに切り替えることができます。(ECOモード自動起動 タイマ(☛[P4-27](#page-150-0)))

ただし、ecoモード解除中にecoモード起動(手動起 動)を行った場合、手動で解除するまでecoモードが 継続します。

例)システムモードの夜モードで eco モード起動、 昼モードで解除される場合

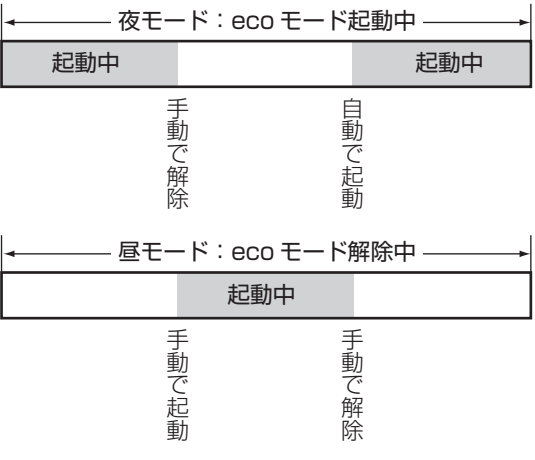

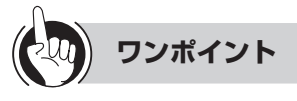

#### ●ecoモードを手動で解除するには

ecoモード動作中に、 [機能]を長く(2秒以上)押します。 またはハンドセットを取りあげます。

### お知らせ | | | | | | | | | | | | | |

- 転送電話または留守番電話が設定されている内線電話機が ecoモードとなった場合は、外線着信に対し転送電話または 留守番電話が動作します。
- 不在着信が設定されている内線電話機がecoモードとなった 場合は、不在着信転送設定は動作せず、話中となります。

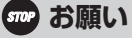

● ecoモード動作中には、内線自動発報、威嚇音、遠隔音響モ ニタが動作しませんので、セキュリティサービスを利用する 場合は、ecoモードの設定を解除してください。

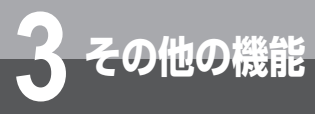

### **3 その他の機能 使用できる機能を制限するには (サービスロック)**

内線電話機ごとに外線発信、電話帳アクセス、発着信履歴の読み出し、メニュー設定の各機能 を規制することができます。サービスロックを利用するには、暗証番号の設定(☛[P4-16\)](#page-139-0)、サー ビスロック対象の設定が必要です。「システム設定」でサービスボタン(サービスロック)を設 定しておくと、サービスボタンを使ってサービスロックの起動/解除ができます。

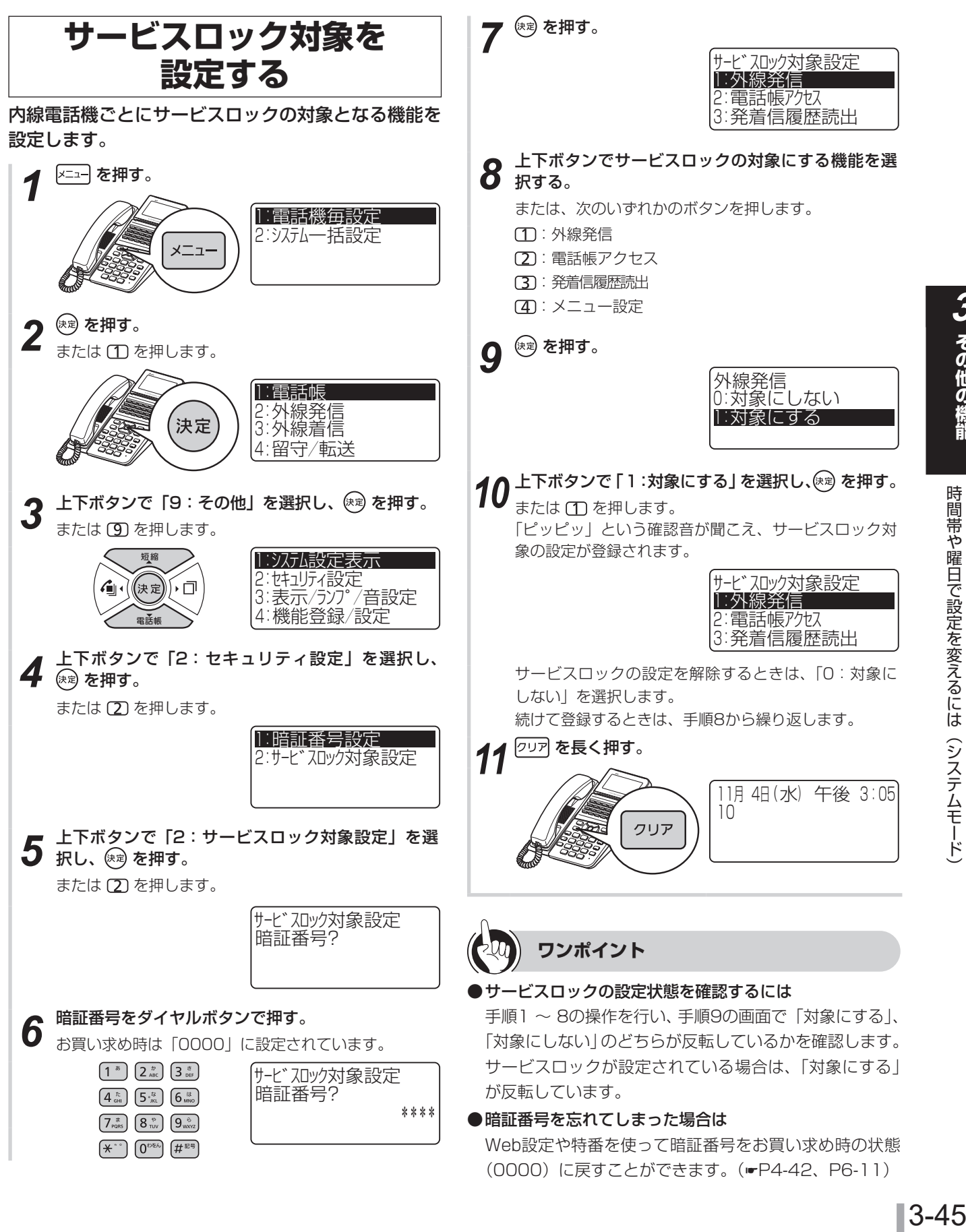

時間帯や曜日で設定を変えるには(システムモード)

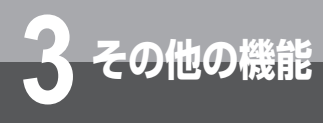

### **使用できる機能を制限するには (サービスロック)**

### **サービスロックを起動する**

**1** サービスボタン (サービスロック) を押す。<br>1 「ピッピッ」という確認音が聞こえます。 サービスロック中は、サービスボタン(サービスロック) ランプが赤く点灯します。

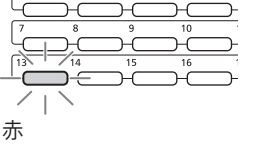

**3))))) お知らせ | | | | | | | | | | | | | |** 

● サービスロックが起動しているときは、サービスロック対象 の設定はできません。

#### ●サービスロックを起動すると

外線発信:

緊急番号を除き、外線への発信ができません。電話をかけ ようとすると、話中音が聞こえます。ただし、自動応答サー ビスからの外線発信、転送電話、コールバック発信(シス テム内線発信/中継発信)は可能です。

#### 電話帳アクヤス:

電話帳の読み出し、登録、編集ができません。 発着信履歴の読み出し:

発着信履歴の読み出し、発着信履歴からの発信ができませ ん。

#### メニュー設定:

メニュー操作、設定特番と、以下のダイヤル中特番、機能 特番の操作ができません。特番操作を行おうとすると、話 中音が聞こえます。

- • モード切替(自動、昼、夜、休憩、休日)
- • TEN対応転送先リスト登録
- • TEN対応転送先リスト削除
- • 留守番電話応答メッセージ選択
- システム一括転送先リスト登録
- システム一括転送先リスト削除
- • 圏外時サービス設定
- • 暗証番号初期化
- ブロードバンドルーターユニット暗証番号初期化
- • 着信転送起動/解除

### **サービスロックを解除する**

*1* サービスボタン(サービスロック)を押す。

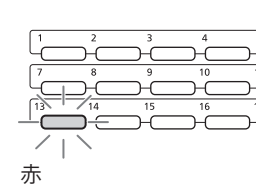

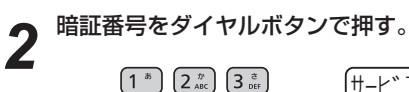

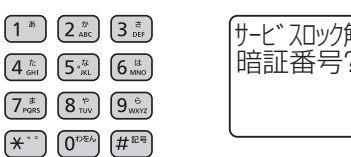

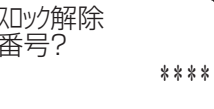

**3** (<sub>にッピッ」という確認音が聞こえ、サービスボタン</sub> (サービスロック)ランプが消え、サービスロックが 解除されます。

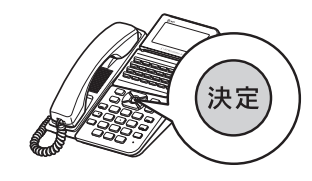

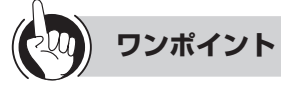

#### ●特番操作でサービスロックを起動するには

- ① 内線ボタンを押す
- ②サービスロック起動/解除の特番 $($ 6 9 0 0  $($ を押す
- 300を押す
- ●特番操作でサービスロックを解除するには
	- ① 内線ボタンを押す
	- ② サービスロック起動/解除の特番 $($ 6 9 0 0  $($ を押す
	- 300を押す
	- 4 暗証番号を押し、 (※ 定押す

**3 その他の機能 ご利用になれる各種ネットワーク サービス**

### **アナログ回線の対応状況**

アナログ回線をお使いの場合は、スマートネットコミュニティαZX ライト typeS/typeMに接続された内線 電話機で当社のネットワークサービスを活用したさまざまな機能をご利用になることができます。各サービス をご利用になるには、当社との利用契約が必要です。

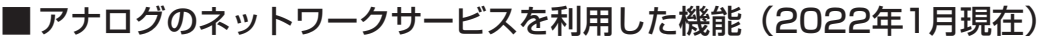

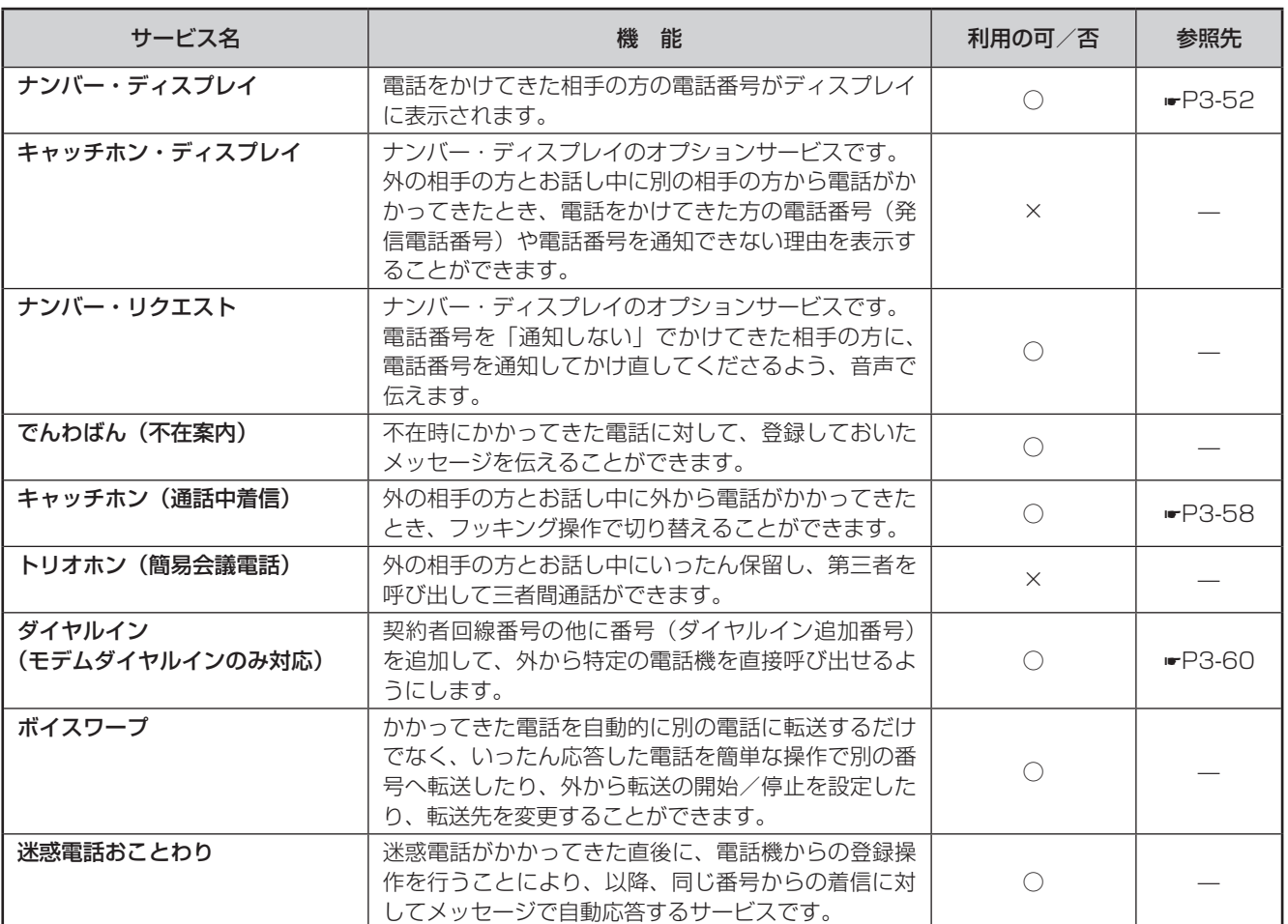

**3 その他の機能 ご利用になれる各種ネットワーク サービス**

### **INSネット64の対応状況**

ISDN回線をお使いの場合、スマートネットコミュニティαZX ライト typeS/typeMに接続された内線電話 機では、INSネット64の基本サービスや付加サービス※を活用したさまざまな機能をご利用いただくことがで きます。なお、付加サービスをご利用になるには、別途当社との利用契約が必要です。 ※INSネット64の詳細については、局番なしの116番または当社の営業所等へお問い合わせください。

#### ■ INSネット64の基本サービスを利用した機能 (2022年1月現在)

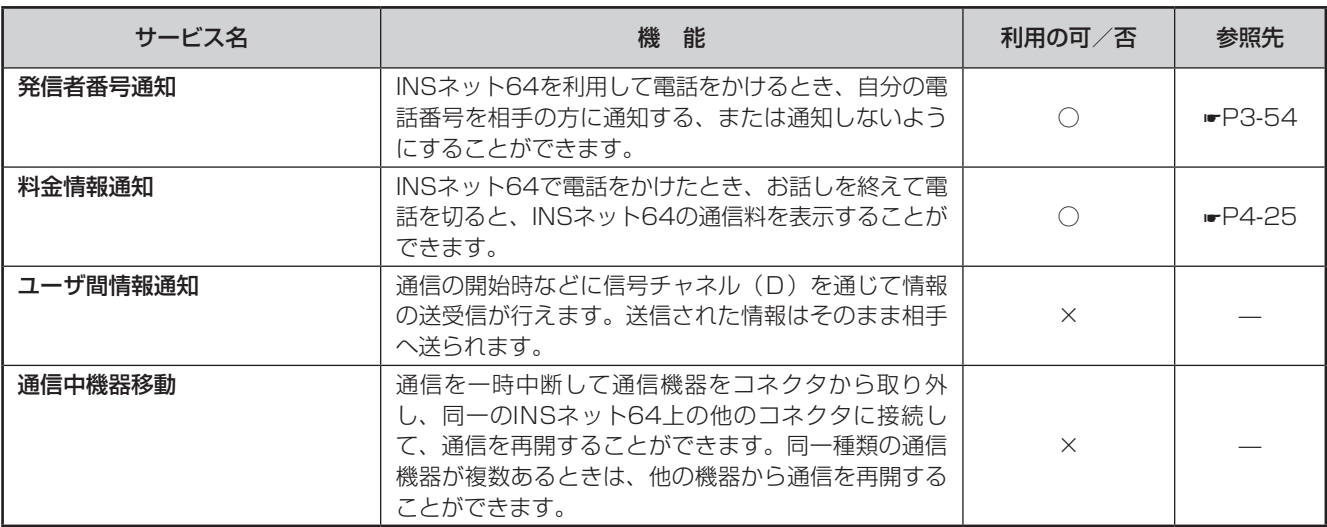

(次ページへつづく)

#### ■ INSネット64の付加サービスを利用した機能 (2022年1月現在)

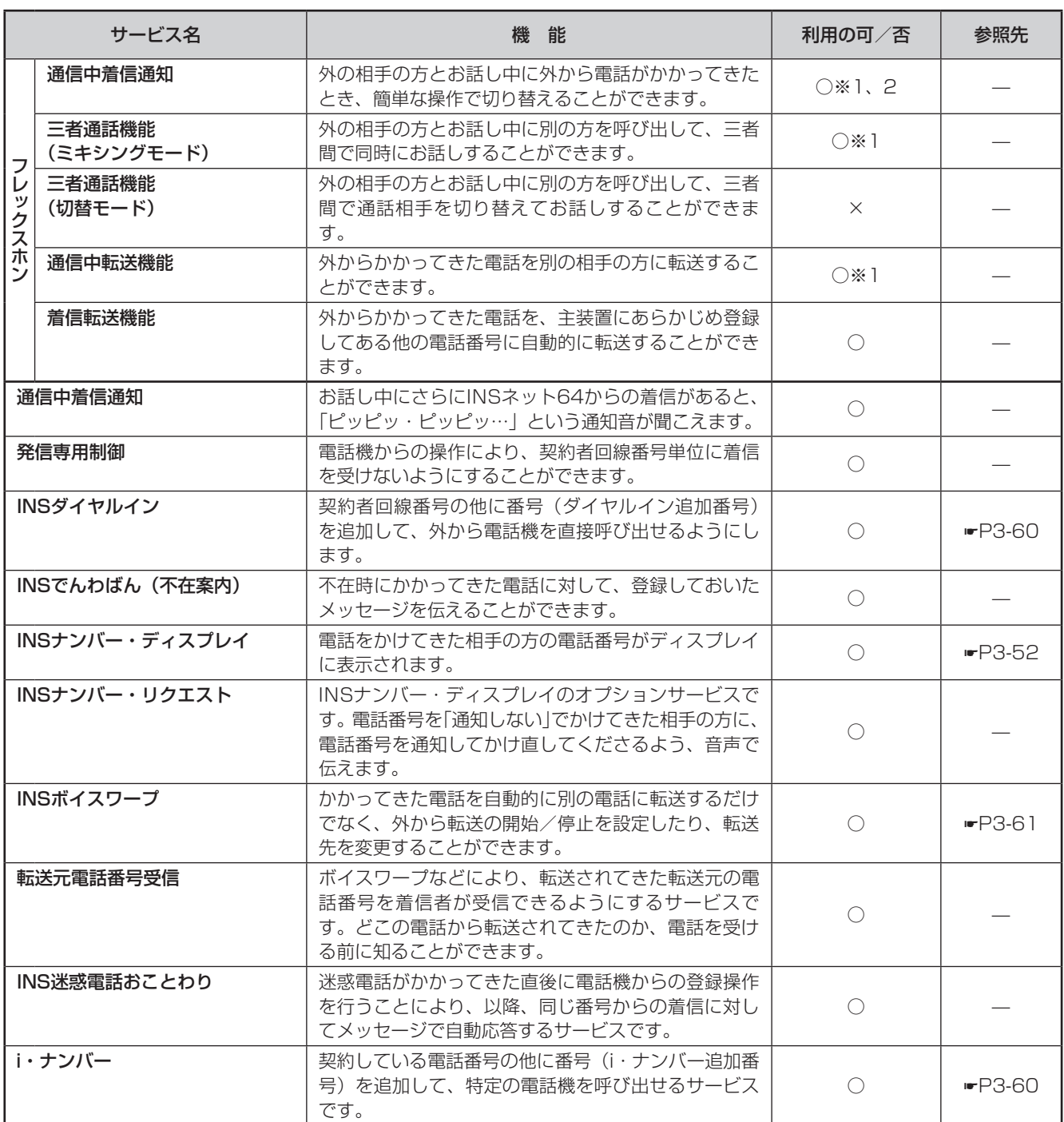

※1 単体電話機ではご利用できません。

※2 回線の使用状況によっては、通信中着信通知サービスが利用できないことがあります。

**3 その他の機能 ご利用になれる各種ネットワーク サービス**

### **ひかり電話サービスの対応状況**

フレッツ光ネクストをお使いの場合、スマートネットコミュニティαZX ライト typeS/typeMに接続され た内線電話機では、ひかり電話/ひかり電話A(エース)/ひかり電話オフィスタイプ/ひかり電話オフィス A(エース)を活用したさまざまな機能をご利用いただくことができます。ひかり電話サービスのご利用には、 BRU(オプション)が必要です。また、付加サービスをご利用になるには、当社との利用契約が必要な場合が あります。

■ ひかり電話/ひかり電話A(エース)/ひかり電話オフィスタイプ/ひかり電話オフィス A (エース) のサービスを利用した機能 (2022年1月現在)

| サービス名          | 機能                                                                                                    | 利用の可/否        | 参照先            |
|----------------|----------------------------------------------------------------------------------------------------|---------------|----------------|
| 複数チャネル         | ひかり電話/ひかり電話A (エース) 1契約で同時に2chの<br>通話ができるサービスです。<br>ひかり電話オフィスタイプは、同時に最大8ch (基本契約<br>3ch+追加5ch)、ひかり電話オフィスA (エース)は、同<br>時に最大300ch (基本契約1ch+追加299ch)の通話が<br>可能です。                                     | $\bigcirc\$ 1 |                |
| 追加番号           | ひかり電話/ひかり電話A (エース) 1契約で最大5電話番<br>号 (契約者番号1番号+追加番号4番号)の利用が可能とな<br>るサービスです。<br>ひかり電話オフィスタイプは、最大32電話番号(契約番号<br>1番号+追加番号31番号)、ひかり電話オフィスA (エース)<br>は、最大7000番号までの電話番号 (契約番号1番号+追<br>加番号6999番号)の利用が可能です。 | ◯             |                |
| ナンバー・ディスプレイ    | 電話をかけてきた相手の方の電話番号がディスプレイに表<br>示されます。                                                                                                    | $\bigcirc$    | <b>•</b> P3-52 |
| ナンバー・リクエスト     | 電話番号を「通知しない」でかけてきた相手の方に、電話<br>番号を通知してかけ直してくださるよう、音声で伝えます。                                                                                                    | $\bigcirc$    |                |
| ボイスワープ         | かかってきた電話を別の電話に転送するだけでなく、外か<br>ら転送の開始/停止を設定したり、転送先を変更すること<br>ができます。                                                                                                    | $\bigcirc$    | $P3-61$        |
| 迷惑電話おことわりサービス  | 迷惑電話がかかってきた直後に、電話機からの登録操作を<br>行うことにより、以降、同じ番号からの着信に対してメッ<br>セージで自動応答するサービスです。                                                                                                    | ○             |                |
| FAXお知らせメール     | ファクスがあったことを、あらかじめ指定したパソコンや<br>携帯電話のメールへお知らせし、パソコンからファクス内<br>容を確認することができるサービスです。                                                                                                    | ○※2           |                |
| 着信お知らせメール      | 電話があったことを、あらかじめ指定したパソコンや携帯<br>電話のメールで確認することができるサービスです。                                                                                                    | $\bigcirc$    |                |
| フリーアクセス・ひかりワイド | 「0120」または「0800」で始まる電話番号にかかってき<br>た通話料を、着信側でご負担いただけるサービスです。                                                                                                    | O             |                |
| 特定番号通知サービス     | ナンバー・ディスプレイをご利用の方に対して、ひかり電<br>話オフィスタイプ/ひかり電話オフィスA (エース)の電<br>話番号ではなく、ご契約のフリーアクセス・ひかりワイド<br>番号を通知するサービスです。                                                                                         | ○             |                |
| テレビ電話          | ひかり電話ご契約者間でテレビ電話ができる機能です。                                                                                                    | $\times$      |                |
| 一括転送           | 利用中の電話番号を一括で登録済みの転送先へ着信させる<br>ことができるサービスです。                                                                                                    | ○※3           |                |
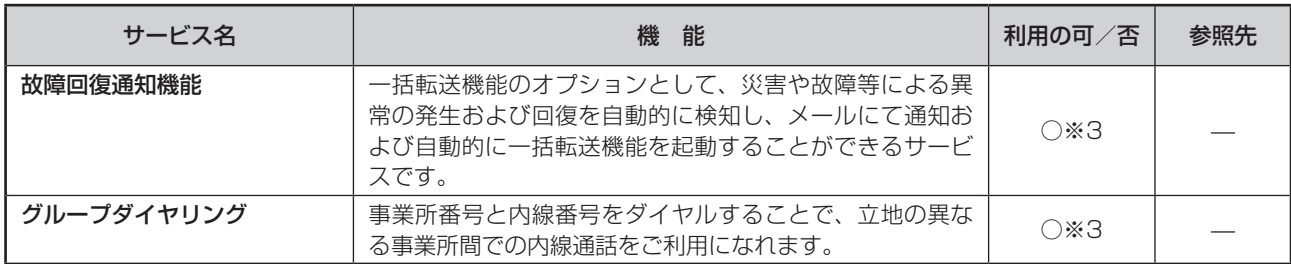

※1 ひかり電話オフィスA (エース) をご契約された場合でも、ご利用いただける回線数は、typeSでは8ch、typeMでは 12chまでです

※2 ひかり電話/ひかり電話A(エース)/ひかり電話オフィスタイプのみ対応

※3 ひかり電話オフィスA (エース)のみ対応

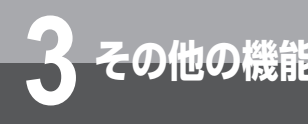

**3 その他の機能 ご利用になれる各種ネットワーク サービス**

## **ナンバー・ディスプレイや発信者番号表示を利用する**

ナンバー・ディスプレイ(発信電話番号表示サービス)とは、かけてきた相手の方の電話番号を、応答する前 に電話機等のディスプレイに表示するサービスです。アナログ回線、ISDN回線、ひかり電話で、ご利用にな れます。

### **■**ナンバー・ディスプレイや発信者番号表示を利用した便利な機能

ナンバー・ディスプレイや発信者番号表示を利用すると、さまざまな機能を活用できます。

### **かけてきた方にこちらからかけ直す (着信履歴発信)**

電話をかけてきた相手の方の電話番号(最大 32 桁)が、着信した内線電話機ごとに最新の 30 件 分が保存されます(着信履歴)。応答しなかった ときでも着信履歴は記憶され、この電話番号を 使って簡単な操作で電話をかけ直すことができま す。(☛[P2-12](#page-41-0))

#### **かけてきた方の電話番号や名前を電話帳 に登録する(着信履歴)**

着信履歴として記憶されている電話番号や発信者 名(会社名や名前)を、電話帳に登録することが できます。(☛[P2-13\)](#page-42-0)

### **かけてきた方の電話番号によって着信を 拒否する(着信拒否)**

「システム設定」により、かけてきた方の電話番 号により着信を拒否する発番号着信拒否機能が利 用できます。発番号着信拒否は、かけてきた電話 番号が共通電話帳と一致したときに有効となるの で、メニュー設定または Web 設定により、次の 設定を行ってください。

①「グループ着信先設定」(☛[P4-19](#page-142-0))を行って、 グループごとの着信方法を「着信拒否」に設定 する

②相手の方の電話番号を共通電話帳の着信拒否グ **ループに登録する(☞[P3-2、](#page-59-0)[P4-19](#page-142-0))**  登録は、通話中に相手の方の電話番号を登録す る、またはお話しが終わってから、その着信履 歴を登録することができます。(☞[P3-55](#page-112-0))

### **非通知の方の着信を拒否する (非通知着信拒否)(**☛**[P3-57](#page-114-0))**

#### **かけてきた方の電話番号によって着信先 や着信方法を変える (発番号ダイヤルイン)**

「システム設定」により、かけてきた方の電話番 号により特定の内線電話機に着信したり、他の電 話機に転送するなどの発番号ダイヤルイン機能が 利用できます。発番号ダイヤルインは、かけてき た方の電話番号が共通電話帳と一致したときに有 効となるので、メニュー設定または Web 設定に より、次の設定を行ってください。

①「グループ着信先設定」(☛[P4-19](#page-142-0))を行って グループごとの着信先や着信方法を設定する ②相手の方の電話番号を共通電話帳に登録する際

 に、目的のグループに登録する(☛[P3-2、](#page-59-0)  [P4-19\)](#page-142-1)

### **かけてきた方の電話番号によって着信音 を変える(電話帳鳴り分け)**

着信音を聞くだけで、どの電話帳グループに登録 されている方からかかってきたのかを識別できま す。着信音で識別できるようにするには、あらか じめ相手の方の電話番号を「グループ毎鳴動設定」 (☛[P4-5\)](#page-128-0)した電話帳グループに登録しておく 必要があります。

### **かけてきた方の電話番号によって着信ラ ンプの点滅色を変える**

着信ランプの点滅色で、どの電話帳グループに登 録されている方からかかってきたのかを識別でき ます。着信ランプで識別できるようにするには、 あらかじめ相手の方の電話番号を「グループ着信 ランプ設定」(☛[P4-5](#page-128-1))した電話帳グループに 登録しておく必要があります。

### **お知らせ**

● 停電時は、ナンバー・ディスプレイや発信者番号表示を利用 した機能はすべてご利用になれません。

### <span id="page-110-0"></span>**■**相手の方の電話番号を確認する

#### **着信中に相手の方の電話番号を表示させ る**

着信中の外線ボタンを押すと、相手の方の電話番 号がディスプレイに表示されます。電話帳に登録 されている電話番号からの着信時には、電話帳に 登録されている名前も表示されます。

↓

電話帳に登録されている名称

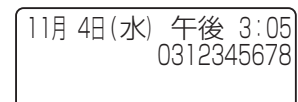

0312345678 通機営業

### **通話中に相手の方の電話番号を表示させ る**

通話中に ワワア を押すと、相手の方の電話番号が 表示されます。電話帳に登録されている電話番号 からの着信時には、電話帳に登録されている名前 も表示されます。通話中表示に戻るときは、再度 を押します。

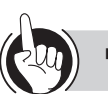

#### **ワンポイント**

#### ●相手の方の電話番号が表示される条件と契約について

送信側と受信側が利用している回線の種類や契約内容によって、相手の方の電話番号が表示されるかどうかが決まります。 アナログ回線およびひかり電話オフィスタイプをお使いの場合は、当社とのナンバー・ディスプレイの利用契約が必要です。 ISDN回線をお使いの場合、ISDN回線およびひかり電話からの着信については、INSネット64の基本サービスの1つであ る「発信者番号通知サービス」により相手の方の電話番号の表示が可能です。ただし、アナログ回線からの相手の方の電 話番号または電話番号が表示されない理由を表示するには、当社とのINSナンバー・ディスプレイの利用契約が必要です。 ひかり電話オフィスA(エース)をお使いの場合は、基本サービスにより相手の方の電話番号の表示が可能です。

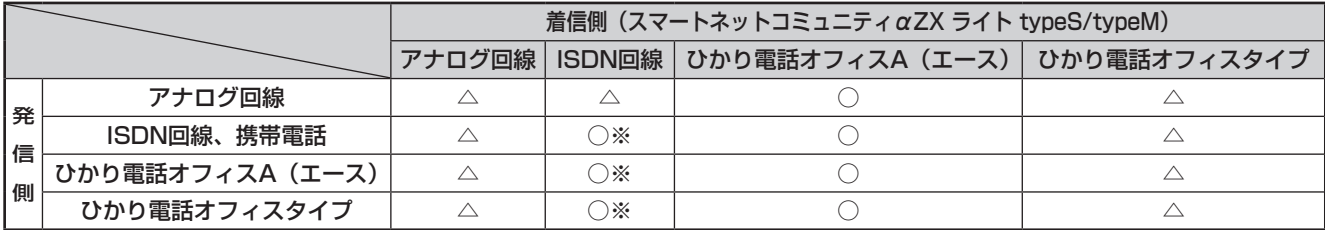

○:基本サービスで表示可能

△:表示するにはナンバー・ディスプレイの利用契約が必要

※:非通知理由を表示するには、ナンバー・ディスプレイの利用契約が必要

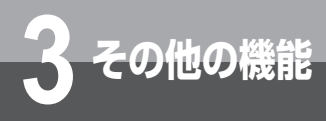

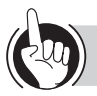

### **ワンポイント**

#### ●相手の方の電話番号が表示されないときは

相手の方の操作や契約などによって電話番号が表示され ない場合には、その理由ごとに次のように表示します。

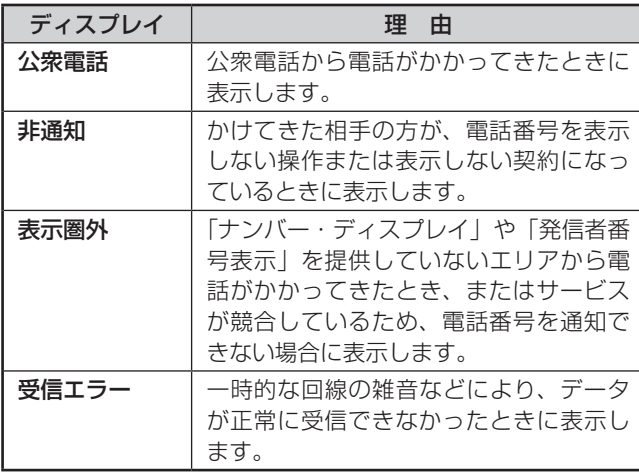

●発信者番号通知サービスを利用すると

自分の電話番号を相手の方に通知することができます。 発信者番号通知サービスの契約種別には、「通常通知」、「通 常非通知」があります。

本サービス契約に加え「システム設定」により、内線電 話機ごと、またはダイヤルイングループボタン (NK) ご とに、通知する/通知しない/省略(契約内容に従う)を 設定することができます。

●自分の電話番号の通知する/通知しないを指定するには 電話番号の前に「184(通知しない)」または「186(通 知する)」を付加してダイヤルすると、自分の電話番号を 通知する/通知しないを指定することができます。 発信者番号通知サービスのご契約の内容により、電話を かけるときの操作は以下のように異なります。

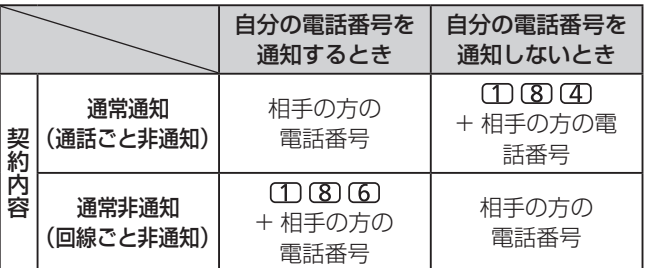

### **お知らせ**

●同時に複数の着信があると、ディスプレイで確認した電話番号と異なる相手に応答することがあります。

- PBX (構内交換機) や他の通信機器などに収容されているときは、ナンバー・ディスプレイや発信者番号表示をご利用になれ ないことがあります。
- ナンバー・ディスプレイや発信者番号表示をご利用中は、着信音が聞こえるまでに時間がかかることがあります。
- 停電時は、ナンバー・ディスプレイや発信者番号表示を利用した機能はご利用になれません。
- ●「184 (通知しない)」または「186 (通知する)」による指定は、「システム設定」よりも優先されます。

<span id="page-112-0"></span>ご利用になれる各種ネットワークサービス

### **■**着信拒否サービスを利用する

電話番号が通知されている場合は、電話番号を共通電話帳の着信拒否が設定されているグループに登録して着 信を拒否することができます。登録はお話し中、またはお話しが終わった後に着信履歴から行うことができます。 着信拒否を設定するには、あらかじめ「システム設定」でサービスボタン(着信拒否)を設定しておく必要が あります。

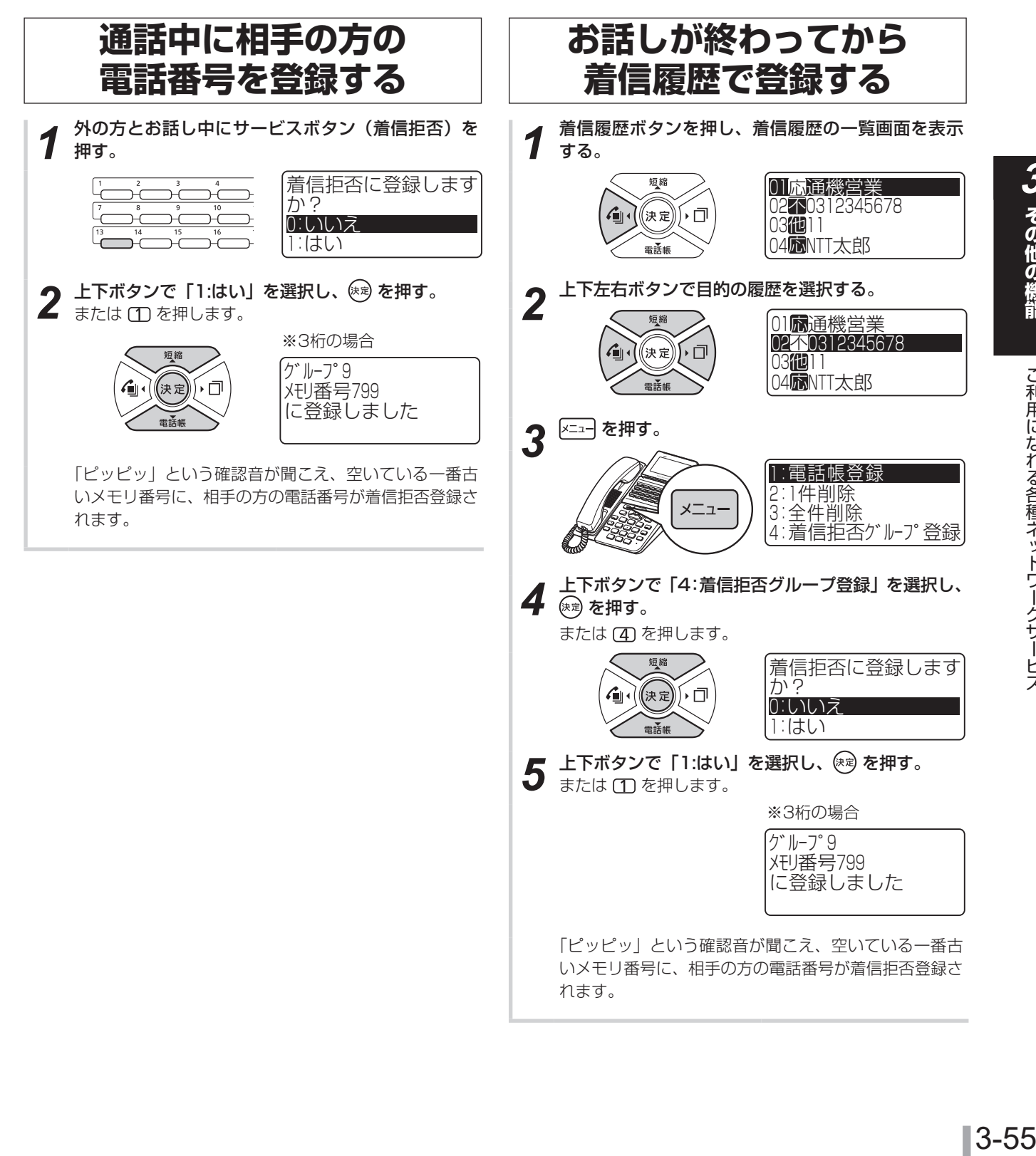

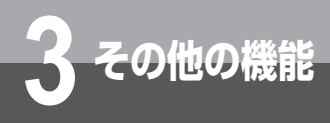

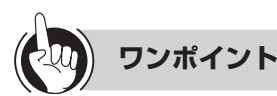

#### ●着信拒否登録を削除するには

電話帳の一覧画面または詳細画面から操作します。着信 拒否は共通電話帳に登録されていますので着信拒否の登 録削除は、特定の内線電話機でのみ行えます。

**サービス**

#### <電話帳の一覧画面から削除する>

- ① 電話帳を検索して、電話帳の一覧画面を表示する  $(FP2-6)$  $(FP2-6)$  $(FP2-6)$
- ② 上下左右ボタンで確認したい電話帳を選択する ③ ヌニュー を押す
- 4 上下ボタンで「2:削除」を選択し、 (\* すを押す または (2) を押します。
- <電話帳の詳細画面から削除する>
- ① 電話帳を検索して、電話帳の一覧画面を表示する  $(mP2-6)$  $(mP2-6)$  $(mP2-6)$
- ②上下左右ボタンで確認したい電話帳を選択し、 (※ を押 す
- 3区コーを押す
- 4上下ボタンで「4:削除」を選択し、 (\* )を押す または (4) を押します。
- ●通話中に相手の方の電話番号を表示させるには (☛[P3-53](#page-110-0))

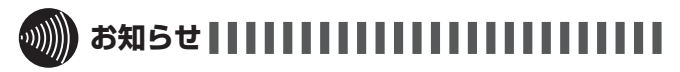

- ●「お話しが終わってから、着信履歴で登録する」手順3でサー ビスボタン(着信拒否)を押しても登録できます。
- ●着信拒否グループに登録した電話番号がすでに共通電話帳の 他グループに登録されていた場合、着信拒否が動作しない場 合がありますので、すでに登録済みの電話番号を削除して下 さい。
- 以下の場合は、通話中にサービスボタン(着信拒否)を押し ても登録できません。
	- • 電話をかけた場合
	- • 保留中や会議通話中
	- 電話帳アクヤス

**ご利用になれる各種ネットワーク**

- • 留守番電話や通話録音の利用中
- ●使用できる電話帳のメモリ番号は、システム設定によって異 なります。(☛[P2-9\)](#page-38-0)

### <span id="page-114-0"></span>**■**非通知着信拒否サービスを利用する

電話番号が通知されない場合、公衆電話からかかってきた場合、番号通知ができないエリアからかかってきた 場合などは、着信を拒否するように設定することができます。電話番号が表示されない理由ごとに、着信を拒 否するかどうかを設定できます。

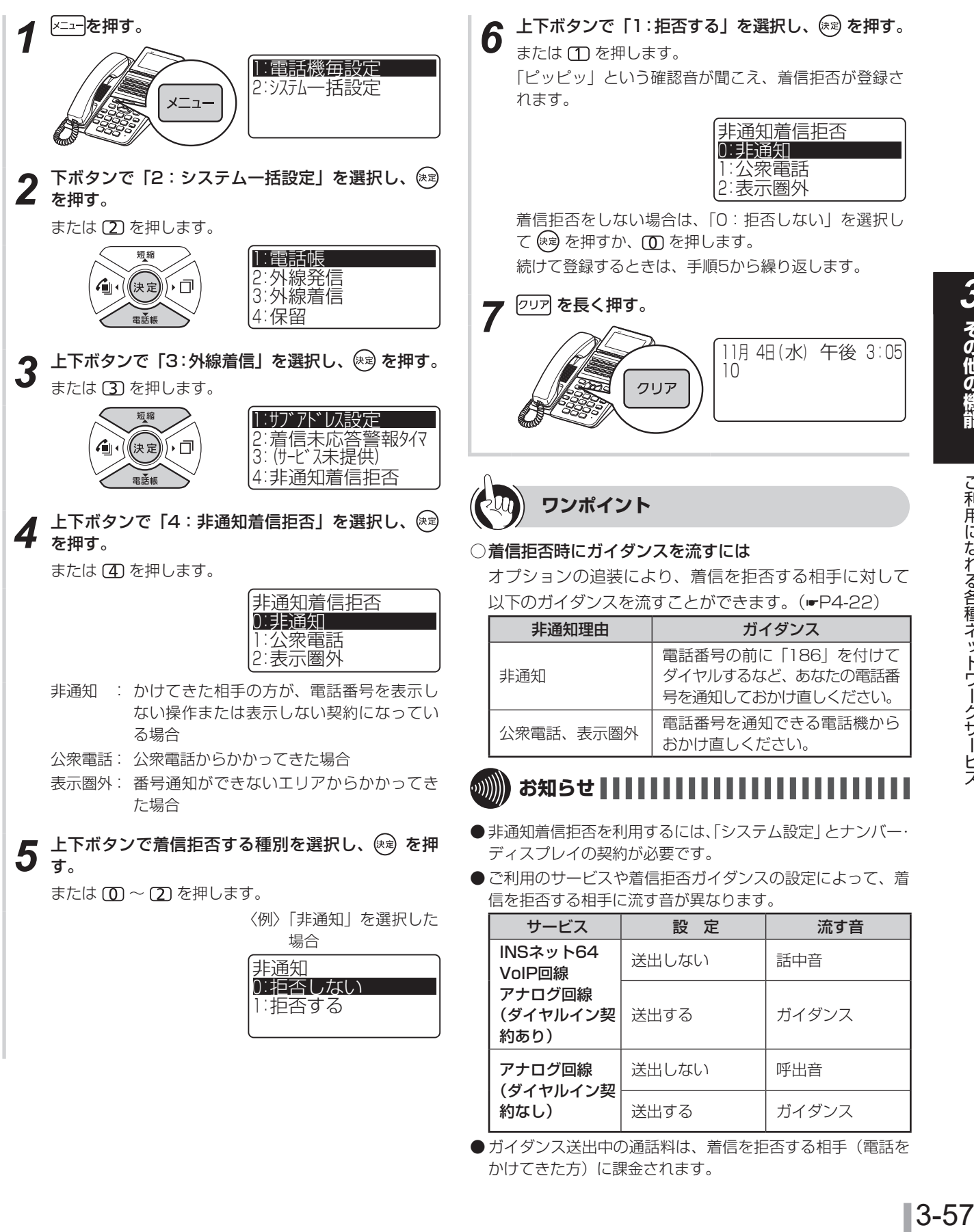

●ガイダンス送出中の通話料は、着信を拒否する相手(電話を かけてきた方)に課金されます。

**ご利用になれる各種ネットワーク サービス**

### **キャッチホンサービスを利用する**

アナログ回線をお使いの場合にキャッチホンサービスを利用すると、外の相手の方とお話し中に外から電話が かかってきたとき、簡単な操作で切り替えることができます。 このサービスを利用するためには、別途当社との利用契約が必要です。

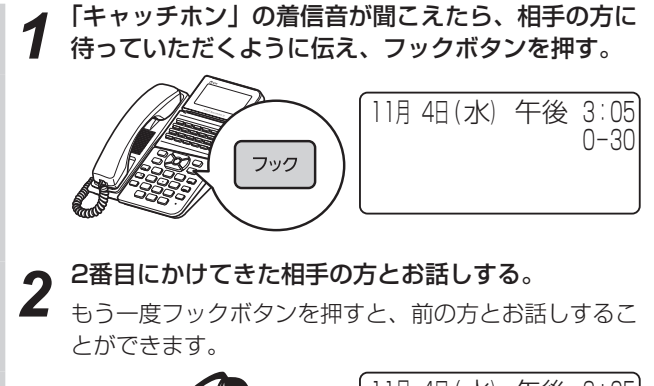

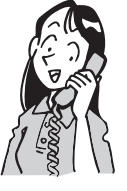

**3 その他の機能**

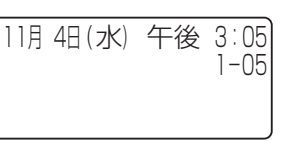

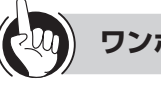

### **ワンポイント**

#### フックボタンの操作方法には

「システム設定」により、フックボタンを押す操作を、 、フックボタンの順に押す操作にすることができま す。

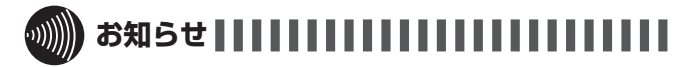

●キャッチホンサービスをご利用になるとき以外で、お話し中 にフックボタンを押すと、電話が切れてしまいますのでご注 意ください。

### **プッシュホンサービスを利用する(DP→PB切替)**

DP回線をお使いの場合でも、電話で利用できる各種プッシュホンサービスをご利用になれます。

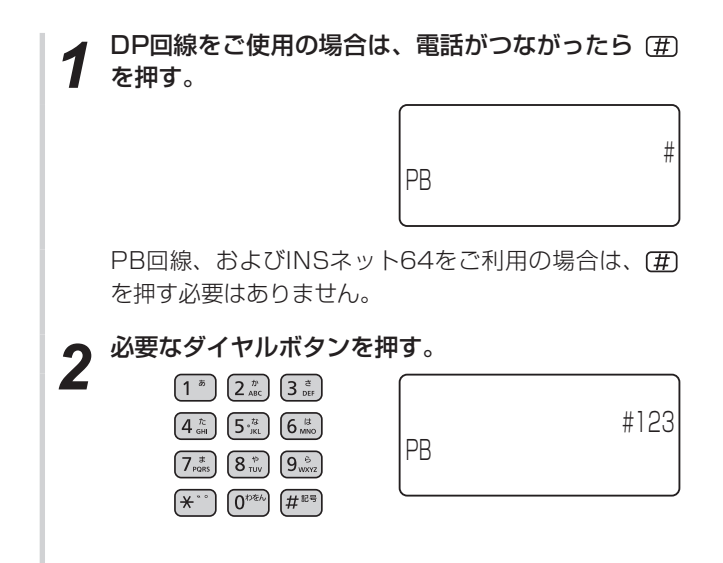

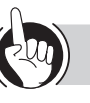

**ワンポイント**

#### ●プッシュホンサービスの種類

- フリーダイヤル/ナビダイヤルのガイダンス操作
- 留守番電話へのリモコン操作 など

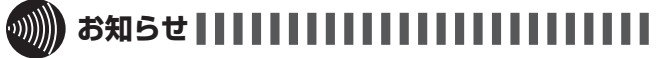

- PB信号が送出できるときは、ディスプレイに「PB」と表示 されます。
- ●フリーダイヤル/ナビダイヤル操作などの一部システムで は、サービスを利用できない場合があります。
- DP回線をご使用の場合、電話を切るとダイヤル信号に戻り ます。
- DP→PB切替後に保留操作を行う場合は、ディスプレイに 「PB」が表示されてから行ってください。

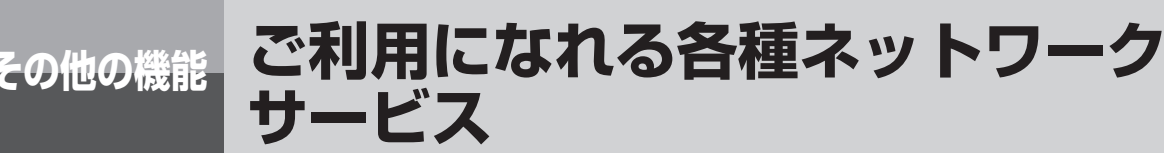

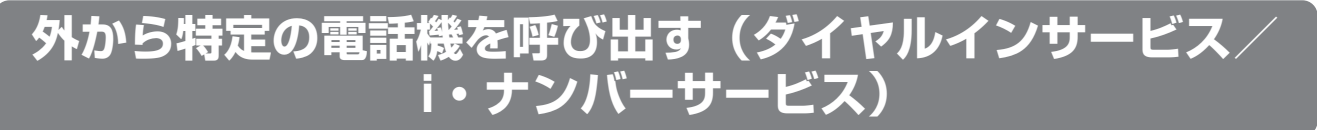

ダイヤルインサービス/ i・ナンバーサービス(有料)を契約してダイヤルイン番号を指定すると、特定の電話 機を呼び出すことができます。

### **■**ダイヤルインサービス/ i・ナンバーサービスを利用する

ダイヤルインサービス/ i・ナンバーサービスをご契約になると、契約者回線番号とは別に複数の番号を持つことがで きます。ダイヤルイン番号/ i・ナンバーを電話機ごとに割り当てることにより、外から特定の電話機を呼び出すこと ができます。また、ダイヤルイン番号/ i・ナンバーを特定の外線ボタンに割り当てることもできます(ダイヤルイン グループボタン(NK))。このサービスを利用するためには、別途当社との利用契約が必要です。

●1つの回線に03-1234-1111、03-1234-1112、03-1234-1113のダイヤルイン番号/i・ナンバーを契約し たとき

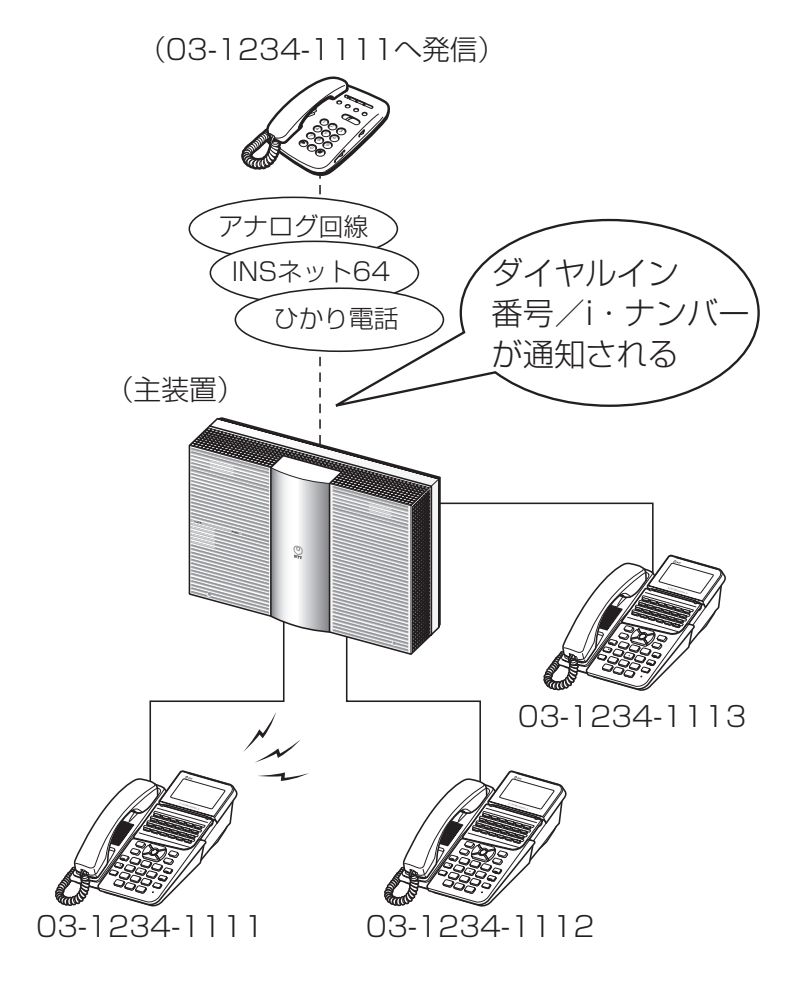

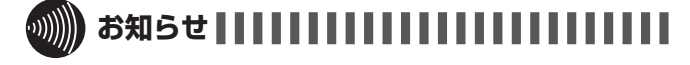

●ダイヤルイングループボタン(NK)では、不在着信転送 (**☞[P3-16\)](#page-73-0)の機能を利用することはできません。** 

### **ボイスワープを利用する**

ボイスワープは、かかってきた電話をあらかじめ登録した電話番号に転送するサービスです。設定により、次 のような転送が行えます。

- 転送元の電話を呼び出さずに即時に転送する(無条件転送)
- 転送元を呼び出し、応答しないときにだけ転送する(無応答時転送)
- お話し中のときにだけ転送する(話中時転送)

ボイスワープサービスは、アナログ回線、ISDN回線、ひかり電話でご利用になれます。このサービスを利用 するためには、別途当社との利用契約が必要です。ボイスワープの詳細については、局番なしの116番または 当社の営業所等へお問い合わせください。

ここでは、ひかり電話の転送先電話番号の登録操作と、転送の開始/停止操作について説明します。

■ ひかり電話のボイスワープの転送先電話番号を登録する

### **転送先の電話番号を1つ登録する 転送先の電話番号を複数登録する**

転送先電話番号を1つだけ登録するときは、次のよう に操作します。(ボイスワープをご契約いただいてい る電話番号を通知番号に設定している場合)

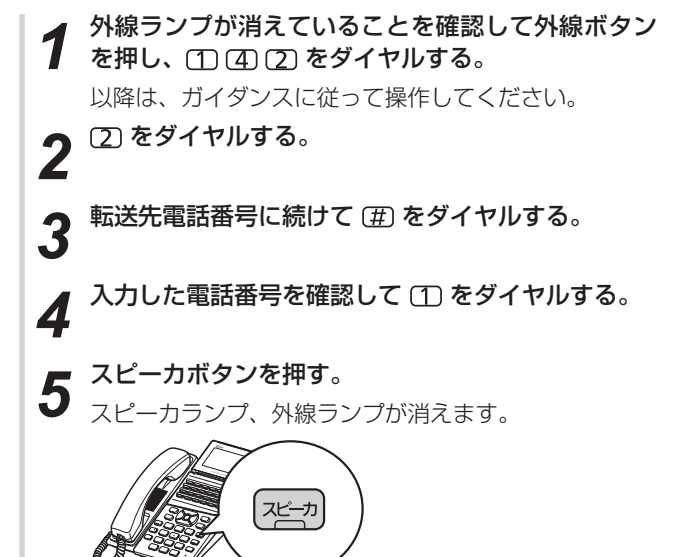

複数の電話番号を登録するときは、リスト番号を指定 して登録を行います。(ボイスワープをご契約いただ いている電話番号を通知番号に設定している場合)

*1* 外線ランプが消えていることを確認して外線ボタン を押し、 をダイヤルする。 以降は、ガイダンスに従って操作してください。 *2* をダイヤルする。 *3* をダイヤルする。 転送先リスト番号 (2) ~ (4) のどれかをダイヤルす る。 **5** 転送先電話番号に続けて (亜) をダイヤルする。 **6** 入力した電話番号を確認して ① をダイヤルする。 **7** スピーカボタンを押す。<br>7 スピーカランプ、外線ランプが消えます。 スピーカ

**お知らせ | | | | | | | | | | | | | |** 

- お客様のご利用状況により、ガイダンス・操作が異なる場合 があります。詳しくは、当社の営業所等にお問い合わせくだ さい。
- ボイスワープの設定は、設定完了したことをガイダンス内で お知らせします。必ず設定が完了したことを確認の上、通話 をお切りください。ガイダンス聴取前に切断すると、設定が 完了しない場合があります。

**ご利用になれる各種ネットワーク サービス**

### ■ 転送先リストを指定する

**3 その他の機能**

転送先を変更するときは、次のように操作してリスト 番号を指定します。(ボイスワープをご契約いただい ている電話番号を通知番号に設定している場合)

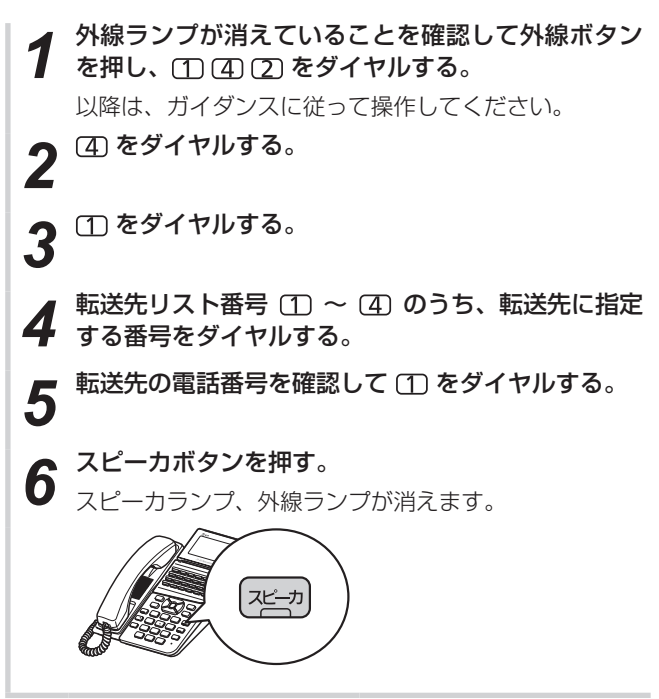

### **■ ボイスワープの転送を開始/停止する**

サービス番号をダイヤルボタンで押して、転送を開始 /停止します。開始のサービス番号は、設定したい転 送方法によって異なります。(ボイスワープをご契約 いただいている電話番号を通知番号に設定している場 合)

*1* 外線ランプが消えていることを確認して外線ボタン を押し、 (1) (4) (7) をダイヤルする。 以降は、ガイダンスに従って操作してください。 2 次の番号をダイヤルする。<br>2 転送を開始する: (<u>T</u>) (続けて手順3の操作を行います) 転送を解除する: (手順4に進みます) **3** 転送条件を、次のうちから選んでダイヤルする。<br> <sub>無条件転送を設定する : ①<br>無応答時転送を設定する : ②</sub> 無条件転送を設定する 無応答時転送を設定する 話中時転送を設定する : 3 無応答時と話中時転送を設定する: 4 *4* スピーカボタンを押す。 スピーカランプ、外線ランプが消えます。 スピーカ

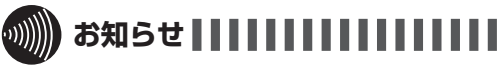

- ●手順1で、プリセレクションサービスを利用されている場合 は、外線ボタンに続いてスピーカボタンを押してください。
- 転送先電話番号の最後のボタンを押してから約6秒経過する か、32桁まで入力すると、入力したデータが送信されます。 ※ただし、32桁以下の入力でも、約6秒の時間経過を待た ずデータ送信する場合があります。
- ●転送先電話番号は、交換センタに登録されるので、転送サー ビスをセット中に停電になっても、電話は転送されます。

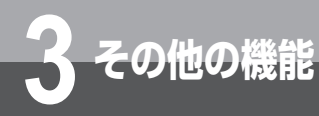

# **単体電話機を利用するには**

スマートネットコミュニティαZX ライト typeS/typeMに一般の単体電話機を接続してご利 用いただくことができます。外へ電話をかけるときは、空いている外線を自動的に選んでかけ る方法(空き外線自動発信)と、「システム設定」した外線グループから空き外線を選んでかけ る方法(外線群指定発信)があります。単体電話機を接続するには、オプションが必要です。

### **電話をかける(外線発信)**

#### 空いている外線を自動的に選んで電話をかけます(空 き外線自動発信)。

*1* ハンドセットを取りあげる。 「ツーツー…」という音を確認してください。 2 外線発信用の特番 ((0) [ ]) を押す。<br>2 「ツー」という発信音を確認してください。  $(1)$  $(2)$  $(3)$  $\bigcirc$  (5)  $\bigcirc$  $(7)$  $(8)$  $(9)$  $\left(\oplus\right)$   $\left(\oplus\right)$ *3* 電話番号をダイヤルボタンで押す。 *4* 相手の方が出たら、お話しする。 *5* お話しが終わったら、ハンドセットを置く。

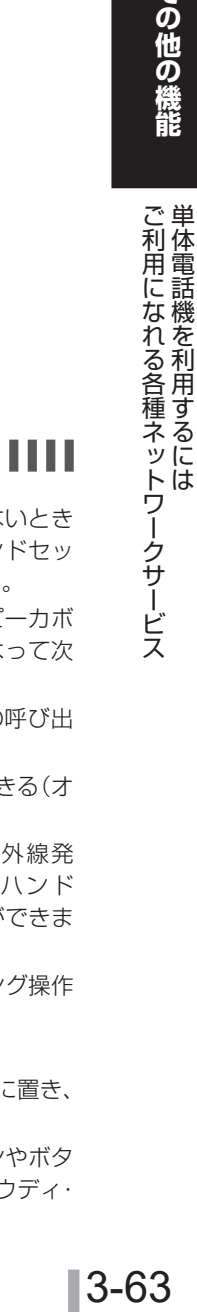

## お知らせ | | | | | | | | | | | | | |

- ●手順2で外線発信番号を押して、空いている外線がないとき は、「プープー…」という話中音が聞こえます。ハンドセッ トを置いて、しばらく待ってからかけ直してください。
- ●手順1でハンドセットを取りあげたとき、またはスピーカボ タンを押したときには、オフフック外線発信設定によって次 のどちらかの状態になります。
	- • 「ツーツー…」という内線発信音が聞こえ、内線の呼び出 しができる(オフフック内線捕捉)
	- • 「ツー」という外線発信音が聞こえ、外線の発信ができる(オ フフック外線自動捕捉)

オフフック外線自動捕捉を設定しているときは、外線発 信番号( (0) [ ]) を押す必要はありません。ハンド セットを取りあげるだけで外線に電話をかけることができま す。

このときに、ダイヤルボタンを押さないで、フッキング操作 を行うと、内線の呼び出しができるようになります。 フッキング操作とは (☞[P3-64\)](#page-121-0)

- ●すぐに次の電話をかけるときは、ハンドセットを確実に置き、 電話が切れていることを確認してください。
- お使いの単体電話機の種類により、電話機のデザインやボタ ンの配置、名称が異なります。この取扱説明書では、ハウディ・ クローバーホンSⅢを例に説明しています。

- キャンプ エストランド こうしょう こうしょう しゅうしょう しゅうしょう しゅうしょう

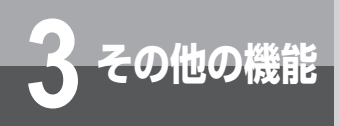

## **単体電話機を利用するには**

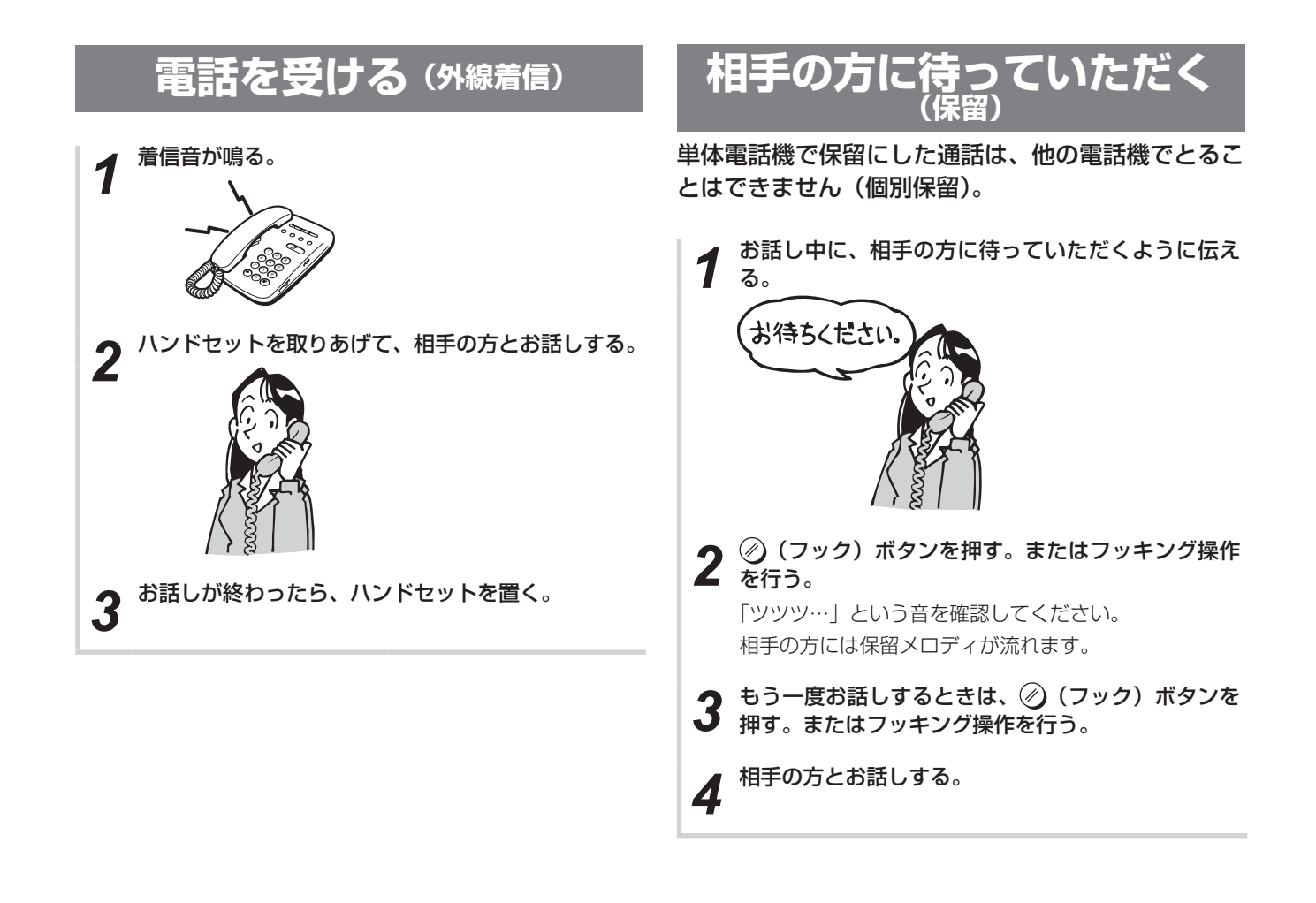

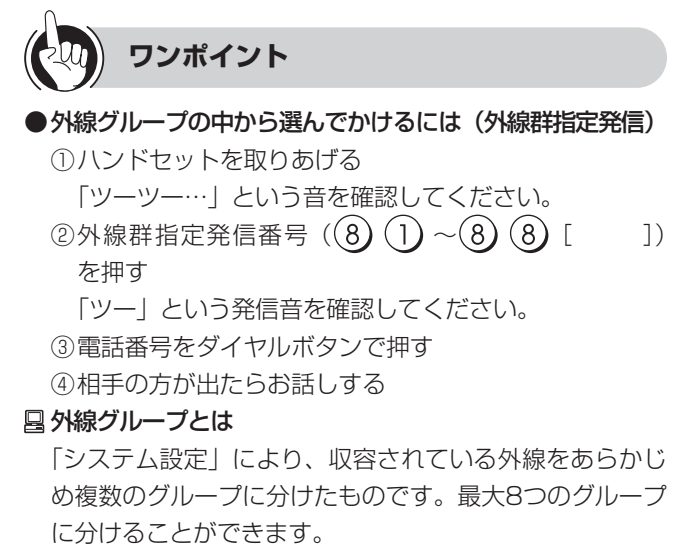

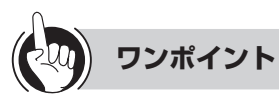

#### <span id="page-121-0"></span>●フッキング操作とは

単体電話機のフックスイッチをポンと押します。1秒以上 押し続けると電話が切れることがありますのでご注意く ださい。 フックスイッチ

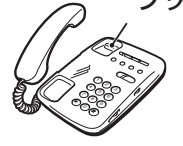

### **電話帳を使って電話をかける**

よくかける相手の方の電話番号をシステムの電話帳に 登録しておく(☛[P3-2](#page-59-0))と、単体電話機でも、電 話帳を使って簡単にダイヤルすることができます。

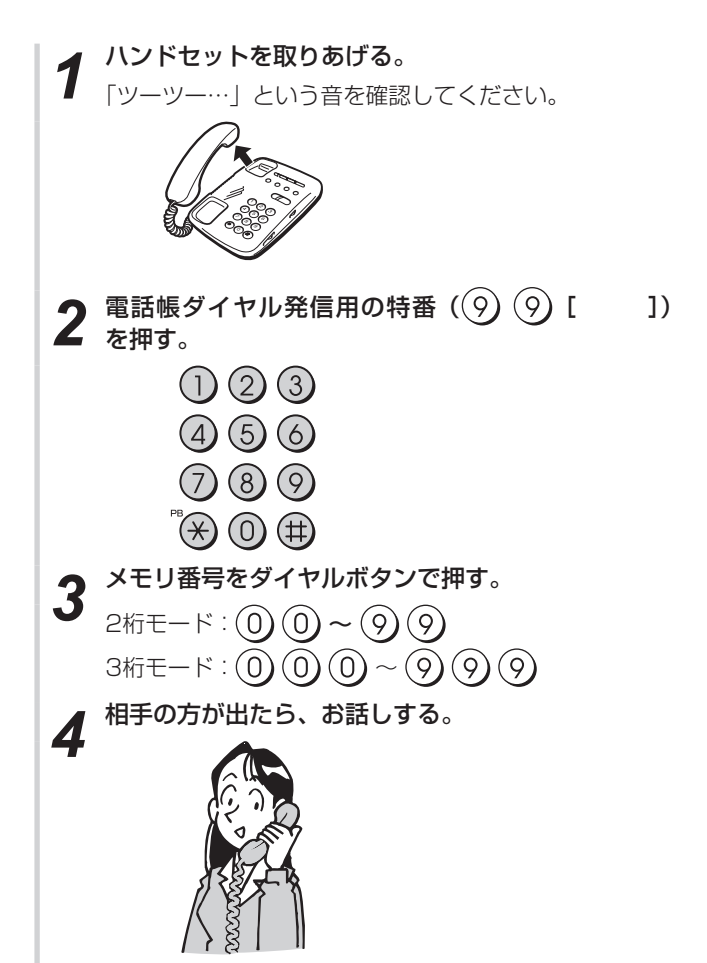

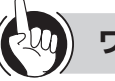

#### **ワンポイント**

#### ●PBX (構内交換機)に収容されているときは 発信時に、自動的に外線発信番号とポーズ(3秒固定)が 入ります(自動ポーズ)。

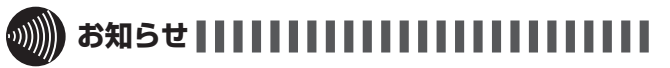

- ●お使いの単体電話機個別の電話帳をご利用になるときは、単 体電話機の取扱説明書を参照してください。
- 空いている外線がない場合は、「プープー…」という話中音 が聞こえます。ハンドセットを置いて、しばらく待ってから かけ直してください。
- ●単体電話機からは電話帳を登録することはできません。

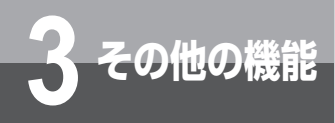

## **単体電話機を利用するには**

### **その他の操作**

### **■内線でお話しする(内線通話)**

- 単体電話機から他の内線電話機を呼び出すときは、次 のように操作します。
- ① ハンドセットを取りあげる
- 「ツーツー…」という音が聞こえないときは、②(フッ ク)ボタンを押します。
- ② 呼び出す内線電話機の内線番号をダイヤルボタンで 押す
- ③ 呼び出された方が応答したら、お話しする

### **■**他の内線電話機に取りつぐ

- ①相手の方に待っていただくように伝え、 ⊘(フック) ボタンを押すかフッキング操作(☛[P3-64](#page-121-0))を行う 「ツツツ…」という音が聞こえないときは、もう一度 (フック)ボタンを押します。
- ② 呼び出す内線電話機の内線番号をダイヤルボタンで 押す
- ③ 呼び出された方が応答したら、電話を取りつぐこと を伝え、ハンドセットを置く

応答されなかった場合には、再度 ⊘ (フック)ボタ ンを押すと、待っていただいた方とお話しできます。

### **■**キャッチホンサービスを利用する

単体電話機で、アナログ回線をお使いの場合には、次 のように操作します。

- ① 「キャッチホン」の信号が聞こえたら、相手の方に待っ ていただくように伝え、 ② (フック) ボタンを押す かフッキング操作(☛[P3-64\)](#page-121-0)を行う
- ②フッキング信号送出の特番 ((8) (0) [ ]) を 押す
- ③ 2番目にかけてきた相手の方とお話しする
- ④ 最初にお話ししていた方とのお話しに戻るときは、 もう一度手順①〜②を行う

### **■**他の外線に転送する

- 外の相手の方とのお話しや内線通話を他の外線に転送 できるように「システム設定」している場合は、次の ように操作します。
- ①「■他の内線電話機に取りつぐ」(☞左記)の手順① を行う
- ②外線発信番号 (0) [ ]) を押す
- ③ 「ツー」という発信音を確認し、電話番号をダイヤル ボタンで押す
- 4「■他の内線電話機に取りつぐ」(☞左記)の手順3 を行う

#### お知らせ | | | | | | | | | | | | | | | | | ......................

● オフフック外線発信設定を「設定する」にしているとき、または内線ホットラインを設定しているときは、「■内線でお話しする (内線通話)」の手順①でハンドセットを取りあげたあと、⊘ (フック)ボタンを押してください。ダイヤルボタンで内線の呼 び出しができるようになります。

## **ワンポイント**

#### ●相手の方の応答を待たずに保留転送するには

呼び出す内線電話機の内線番号を押したあと、ハンドセットを置きます。呼び出された内線電話機の呼び出し音が鳴り、 ハンドセットを取りあげるとお話しできます。

●PBX/CES回線で、スマートネットコミュニティαZX ライト typeS/typeM以外に接続された内線電話機に転送する には

フッキング信号送出の特番 ((8)(0) [ | ])、内線番号の順に押します。

#### 内線の代表グループを呼び出すには(内線代表呼出)

「■内線でお話しする(内線通話)」の手順②で内線番号の代わりに「システム設定」した代表グループ番号を押すと、グルー プ内の未使用の電話機1台を呼び出すことができます。

○自動的に特定の相手の方を内線呼び出しするには(内線ホットライン)

内線ホットラインを設定すると、ハンドセットを取りあげるだけで特定の電話機を呼び出すことができます。

#### ●内線呼び出しに他の単体電話機で応答するには (代理応答)

プッシュホン式電話機であれば代理応答できます。ハンドセットを取りあげ、(井)、グループ番号の順に押すと、指定し たグループに属する電話機への電話に応答できます。また、(#) (#) を押すと、かかってきたすべての電話に応答できます。

# *4* いろいろな機能を 登録・設定する

### [内線電話機を使って登録・設定を](#page-125-0) [するには\(メニュー設定\)..................................4-2](#page-125-0) [パソコンを使って登録・設定をするには](#page-158-0) [\(Web設定\).......................................................4-35](#page-158-0) [システム設定によりご利用になれる機能..........4-59](#page-182-0) [主装置ソフトウェアを更新するには..................4-61](#page-184-0)

<span id="page-125-0"></span>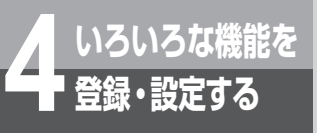

<span id="page-125-1"></span>「1:電話機毎設定」から分岐するメニューは、内線電話機ごとの項目です。

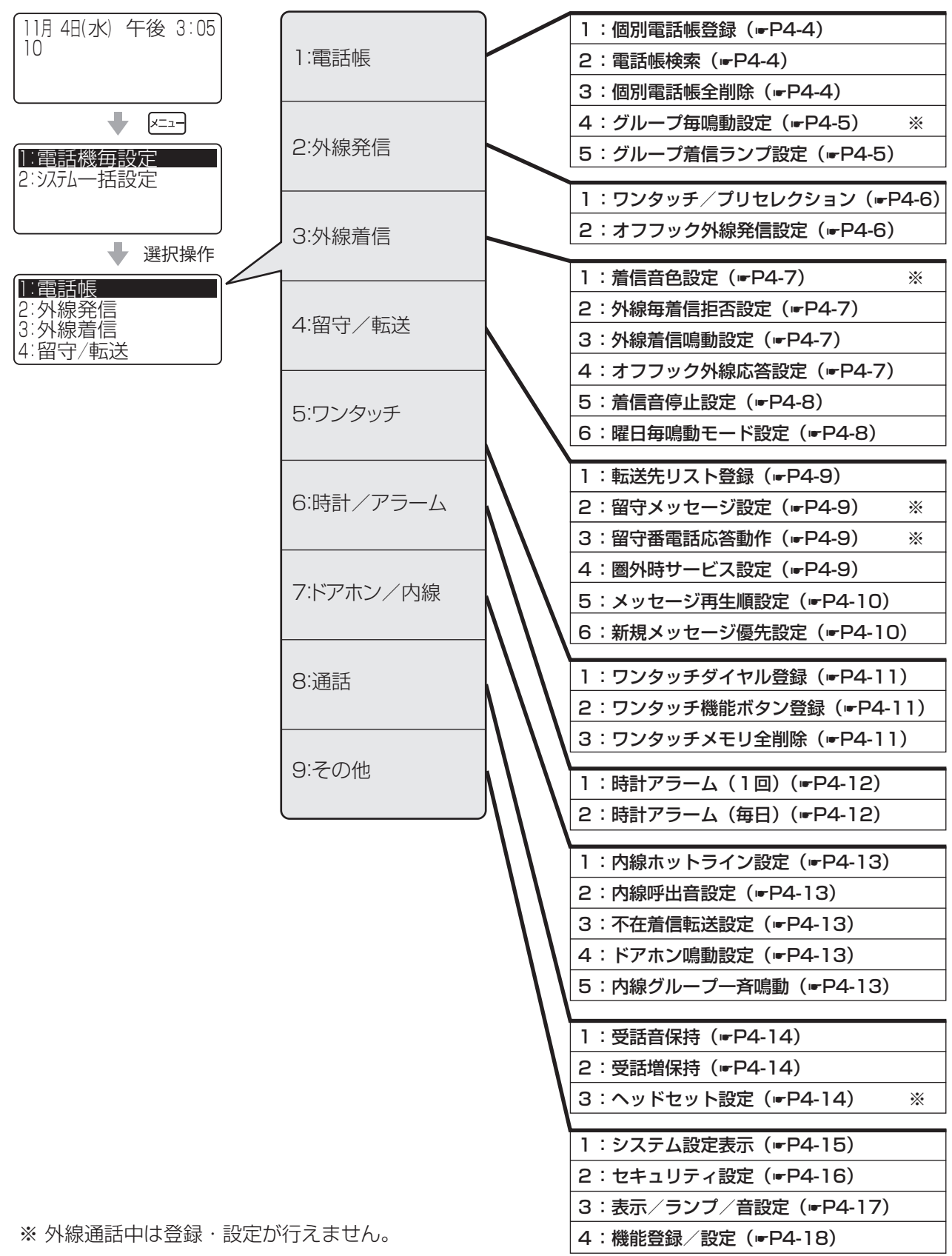

#### <span id="page-126-0"></span>「2:システム一括設定」から分岐するメニューは、システム全体に関する項目です。 「システム管理者」に設定されている特定の内線電話機でのみ行えるメニュー設定です。

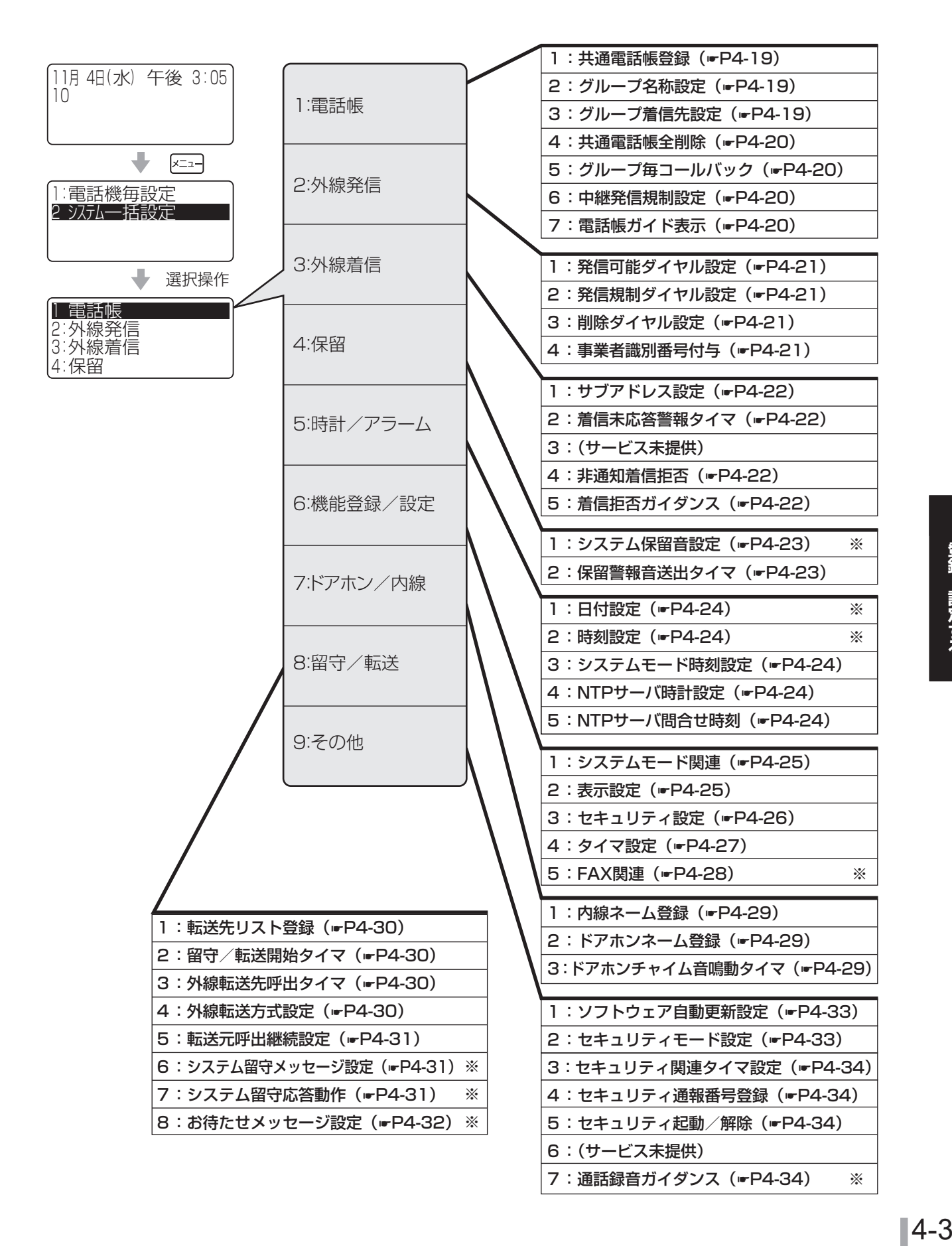

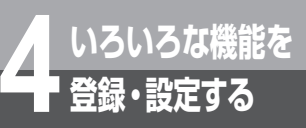

## **電話機毎設定**

内線電話機ごとに行うメニュー設定です。項目を選択して目的のメニュー項目画面を表示させます。メニュー の流れについては、内線電話機メニュー(☛[P4-2](#page-125-1))を参照してください。

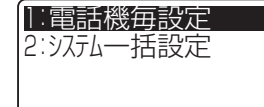

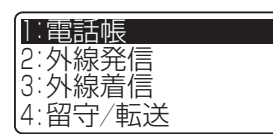

 $\begin{array}{c} \begin{array}{c} \multicolumn{1}{c} \end{array} \end{array}$ 

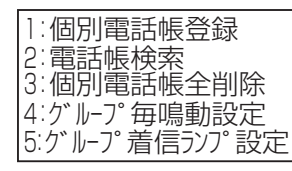

 $\blacktriangleright$ 

:お買い求め時の設定

<span id="page-127-2"></span><span id="page-127-1"></span><span id="page-127-0"></span>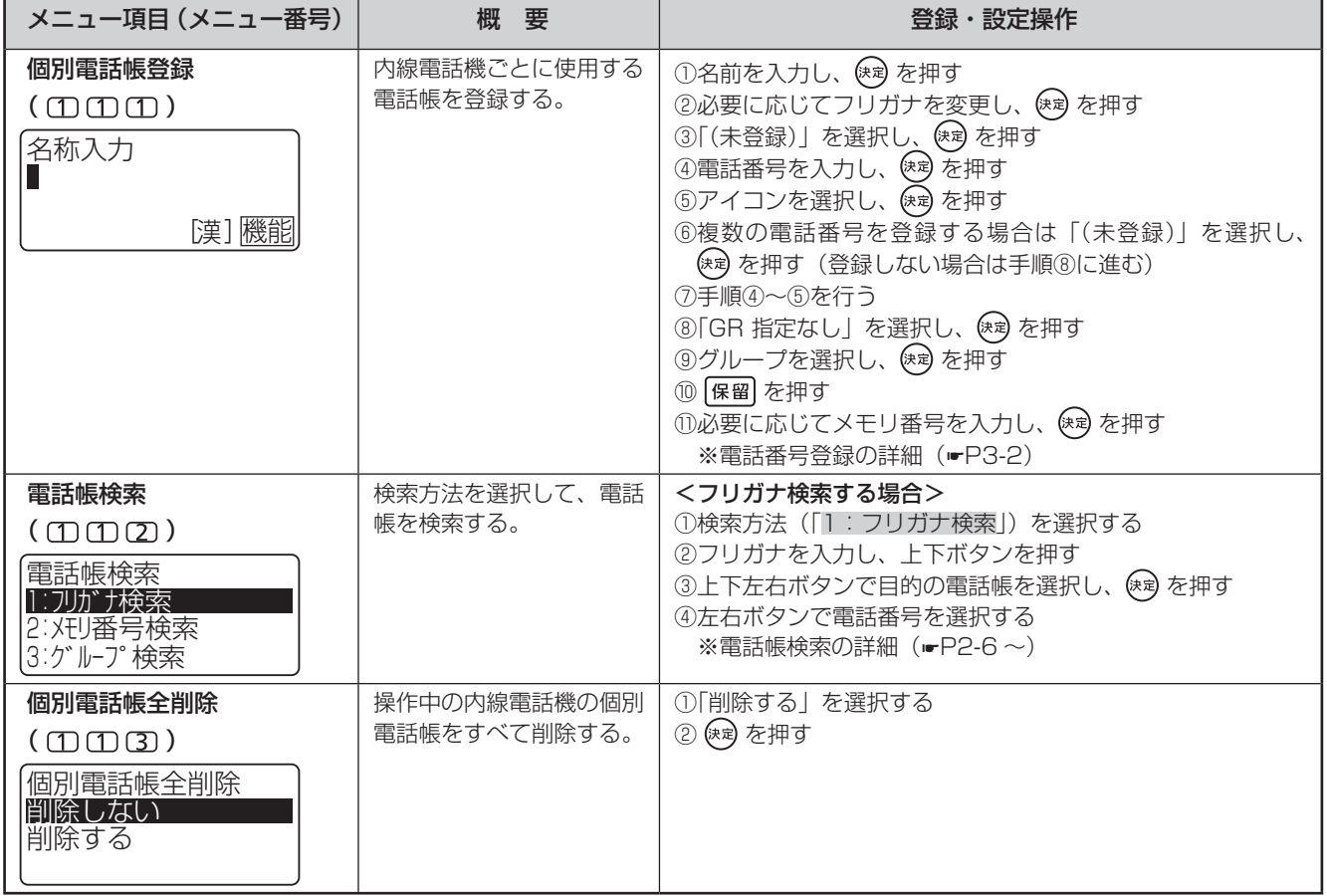

:お買い求め時の設定

<span id="page-128-1"></span><span id="page-128-0"></span>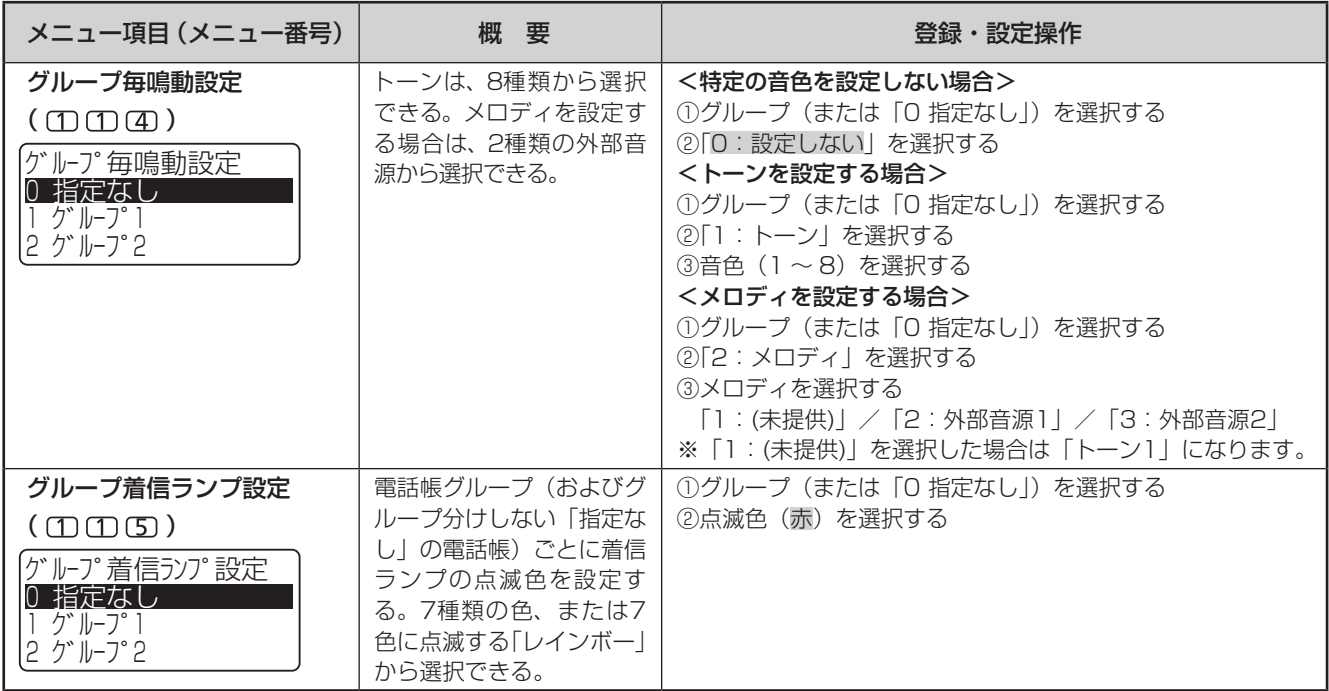

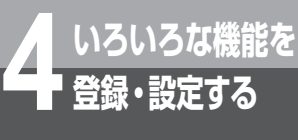

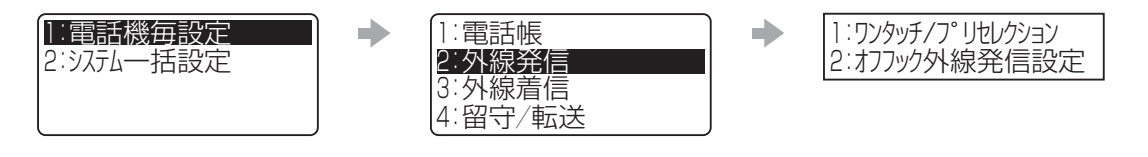

|: お買い求め時の設定

<span id="page-129-1"></span><span id="page-129-0"></span>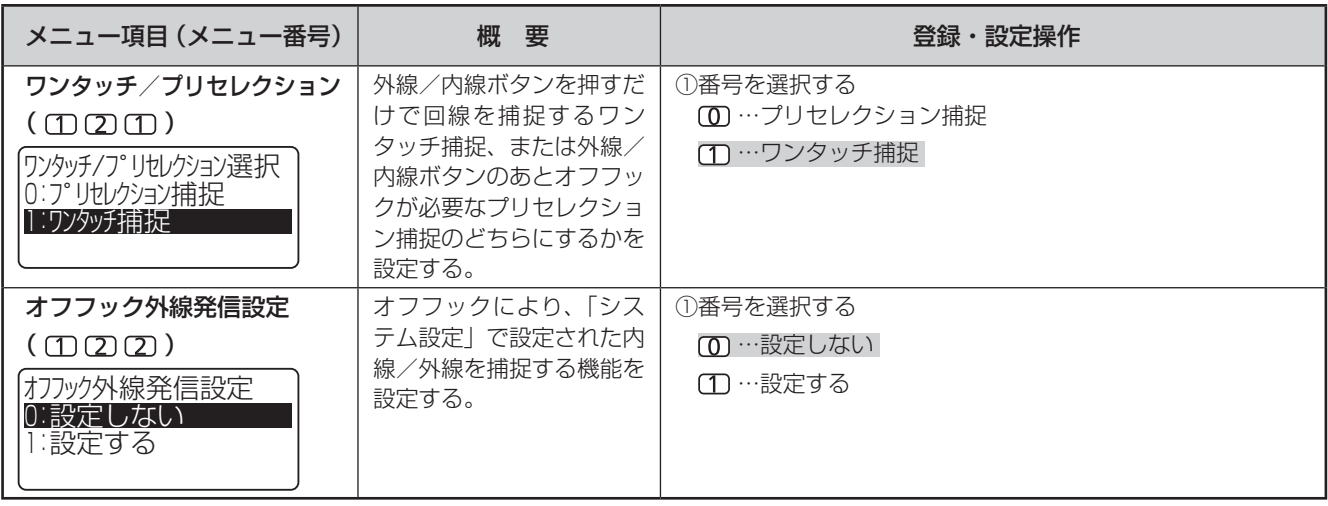

<sup>1</sup> :電話機毎設定

<sup>2</sup> : システム一括設定

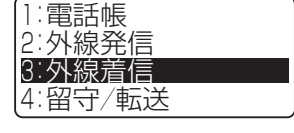

 $\begin{array}{c} \begin{array}{c} \hline \end{array} \end{array}$ 

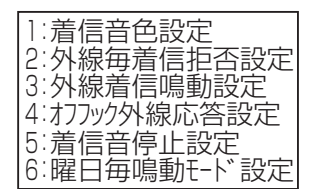

 $\Rightarrow$ 

:お買い求め時の設定

<span id="page-130-2"></span><span id="page-130-1"></span><span id="page-130-0"></span>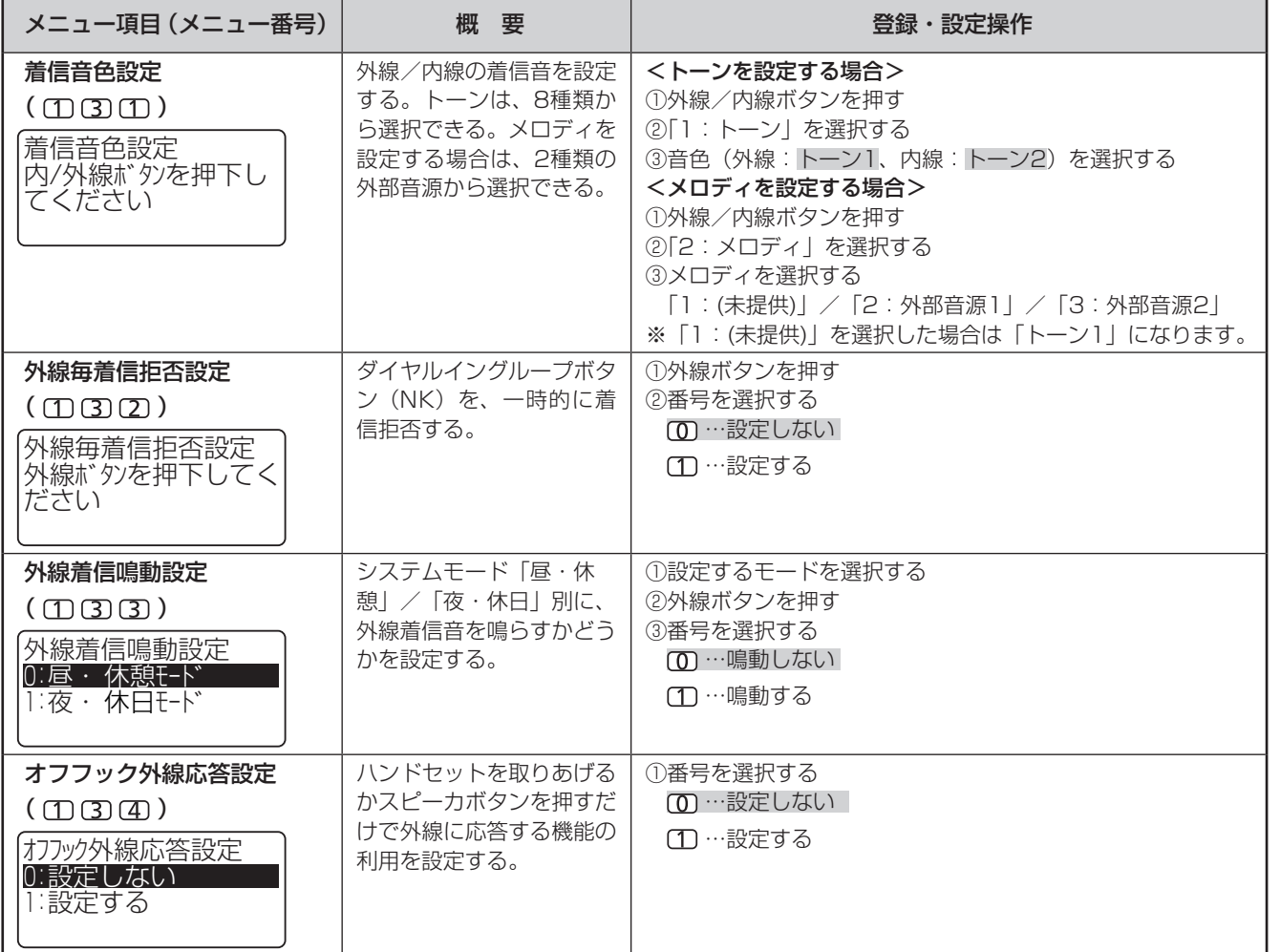

(次ページへつづく)

<span id="page-130-3"></span>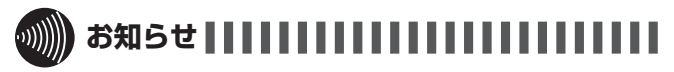

● 外線毎着信拒否設定をする場合は、「システム設定」で外線 ボタンにダイヤルイングループボタン(NK)を割り当てて おく必要があります。

**いろいろな しょうかい しょうかい しょうかい 4 登録・設定する** 

内線電話機を使って登録・設定をするには(メニュー設定)

内線電話機を使って登録・設定をするには(メニュー設定)

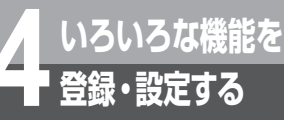

|:お買い求め時の設定

<span id="page-131-1"></span><span id="page-131-0"></span>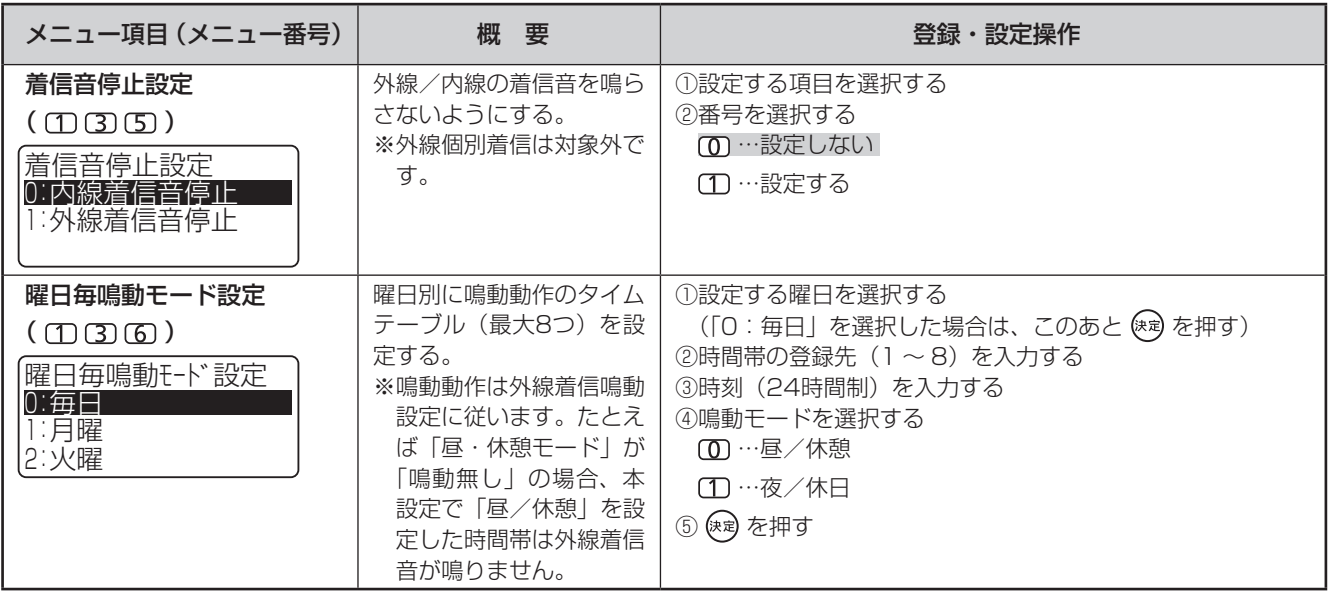

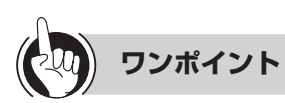

#### ●着信音停止設定を「設定する」にすると

着信ランプも点滅しなくなります。ただし、外線/内線 ランプの点滅によって着信を確認して電話に応答するこ とができます。

#### ●曜日毎鳴動モード設定の利用方法について

通常、内線電話機の鳴動動作は、システムモードに従っ て切り替わります。曜日毎鳴動モード設定を利用すると、 システムモードより優先される鳴動動作を、電話機ごと に設定できます。登録は、曜日単位で行います。

たとえば、システムモード時刻設定(☛[P4-24\)](#page-147-2)と外線 着信鳴動設定(☛[P4-7\)](#page-130-2)により、次のように設定され ているとします。

- 毎日10:00→すべての内線電話機が昼モード(鳴動 する)に切り替わる
- 毎日19:00→すべての内線電話機が夜モード(鳴動 しない)に切り替わる

このとき、1台の内線電話機のみ、月曜日の12:00 〜 13:00に着信音が鳴らないように設定したい場合は、 曜日毎鳴動モード設定で「1:月曜」にタイムテーブル を以下のとおりに登録します。 ①12:00→「夜/休日(鳴動しない)」 ②13:00→「昼/休憩(鳴動する)」 ③19:00→「夜/休日(鳴動しない)」 この場合に③の登録を行わないと、13:00からの「鳴動 する」の状態が0:00(曜日が火曜日に変わる時刻)まで 継続してしまいます。設定を行うときは、必ず翌日0:00

までを含むタイムテーブルを登録するようご注意くださ

●曜日毎鳴動モード設定の設定操作について

「毎日」のタイムテーブルは、指定外のすべての曜日に適 用されます。

たとえば土日以外(平日)に同じタイムテーブルを適用 したいときは、「毎日」にタイムテーブル(平日用)を登 録してから、「土曜」と「日曜」のタイムテーブルを変更 してください。誤って「土曜」と「日曜」の登録のあと「毎日」 の登録を行うと、「土曜」と「日曜」の登録内容が消去さ れ、すべての曜日に「毎日」のタイムテーブルが適用さ れてしまいますのでご注意ください。また、手順①で「0: 毎日」を選択して (\*\*) を押すと、それ以前に特定の曜日 に登録していたタイムテーブルがあった場合、登録内容 はすべて消去されます。

### お知らせ | | | | | | | | | | | |

●曜日毎鳴動モード設定は、ご利用のしかたによってはどの内 線電話機も外線着信音が鳴らない時間帯が生じてしまう可能 性がありますのでご注意ください。

い。

#### $\Rightarrow$ <sup>1</sup> :電話帳 1:転送先リスト登録  $\begin{picture}(20,20) \put(0,0){\line(1,0){10}} \put(15,0){\line(1,0){10}} \put(15,0){\line(1,0){10}} \put(15,0){\line(1,0){10}} \put(15,0){\line(1,0){10}} \put(15,0){\line(1,0){10}} \put(15,0){\line(1,0){10}} \put(15,0){\line(1,0){10}} \put(15,0){\line(1,0){10}} \put(15,0){\line(1,0){10}} \put(15,0){\line(1,0){10}} \put(15,0){\line(1$ 1:電話機毎設定 <sup>1</sup> :電話機毎設定 <sup>2</sup> : システム一括設定 2 外線発信 2:留守メッセージ設定 <sup>3</sup> :外線着信 <sup>3</sup> :留守番電話応答動作 4:圏外時サービス設定 4:留守/転送 <sup>4</sup> :留守/転送 <sup>5</sup> : メッセージ再生順設定

:お買い求め時の設定

<sup>6</sup> :新規メッセージ優先設定

<span id="page-132-1"></span><span id="page-132-0"></span>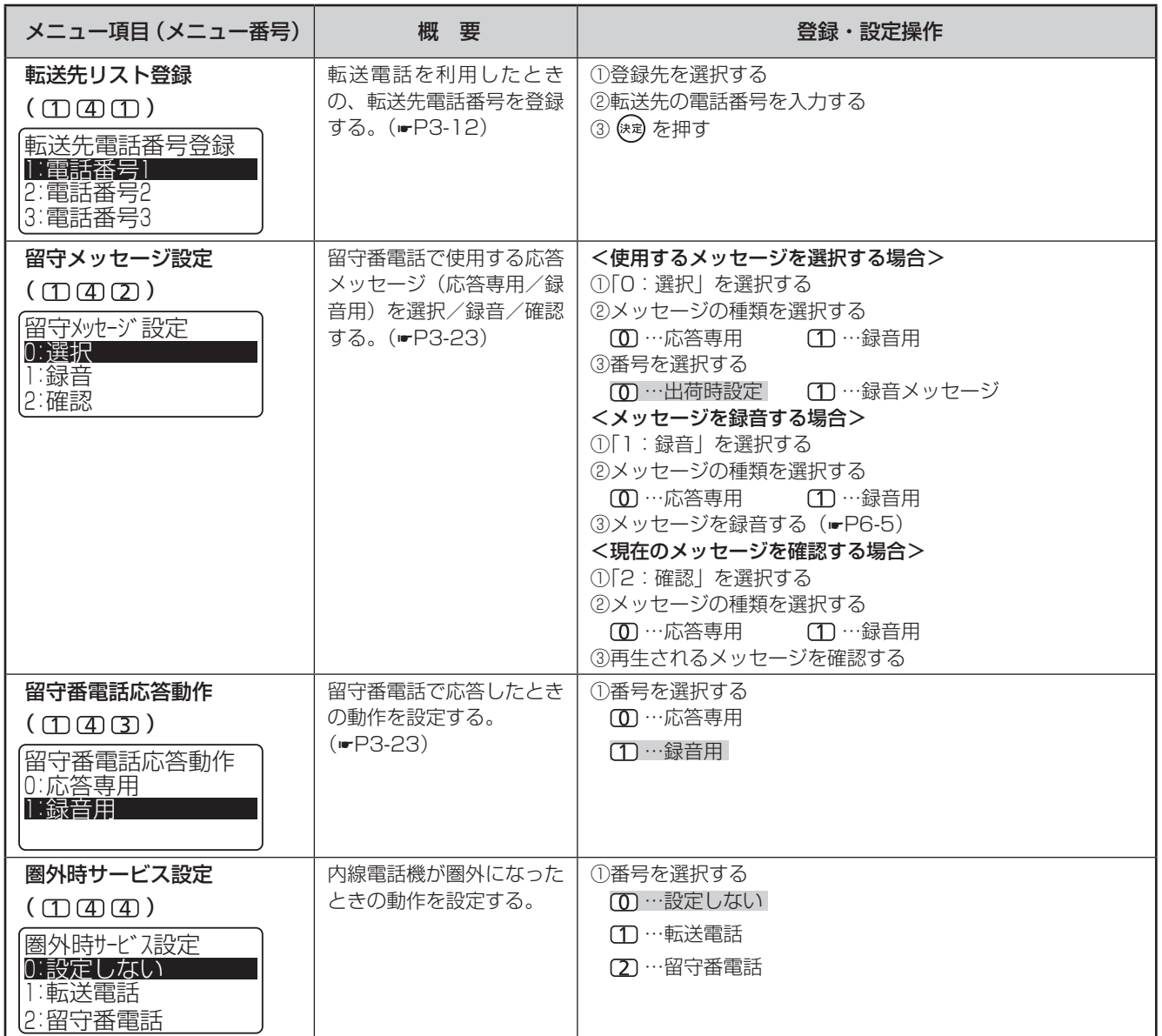

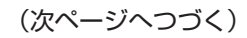

<span id="page-132-3"></span><span id="page-132-2"></span>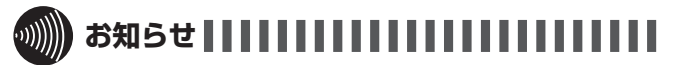

- 新たに留守番電話の応答メッセージを録音したときは、前の メッセージが自動的に消去されます。
- ●留守番電話の応答メッセージの最大録音時間は約3分です。 3分を超えると自動的に終了します。

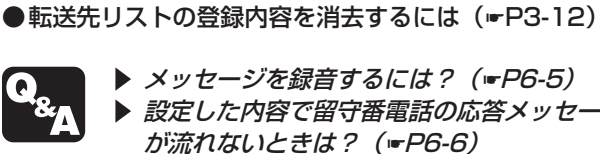

**REGI** 

**ワンポイント**

▶ メッセージを録音するには? (☞[P6-5\)](#page-202-0)  $\blacktriangleright$ 設定した内容で留守番電話の応答メッセージ **が流れないときは? (☞[P6-6\)](#page-203-0)** 

**いろいろな しょうかい しょうかい しょうかい** 

登録・設定するいろいろな機能を

内線電話機を使って登録・設定をするには(メニュー設定)

内線電話機を使って登録・設定をするには(メニュー設定)

**4**

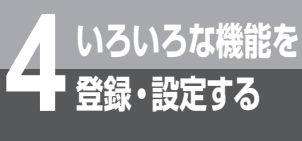

:お買い求め時の設定

<span id="page-133-1"></span><span id="page-133-0"></span>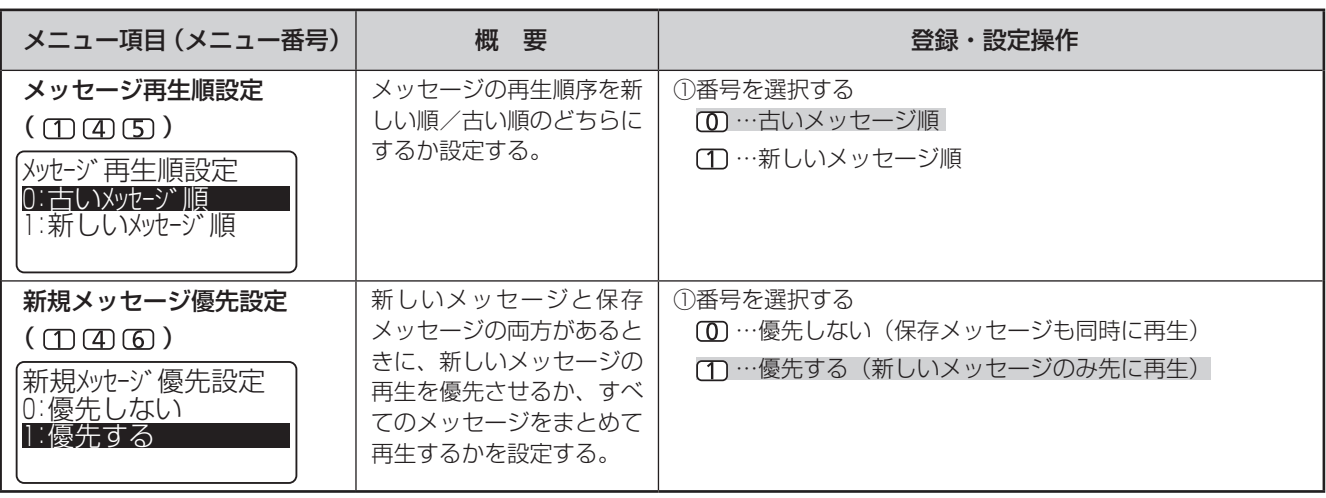

<sup>1</sup> :電話機毎設定 <sup>2</sup> : システム一括設定

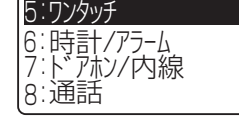

 $\begin{array}{c} \begin{array}{c} \multicolumn{1}{c} \end{array} \end{array}$ 

1:ワンタッチダイル登録 <sup>2</sup> : ワンタッチ機能ボタン登録 3: ワンタッチメモリ全削除

 $\begin{picture}(20,20)(-2.5,2.5) \put(0,0){\line(1,0){15}} \put(1,0){\line(1,0){15}} \put(1,0){\line(1,0){15}} \put(1,0){\line(1,0){15}} \put(1,0){\line(1,0){15}} \put(1,0){\line(1,0){15}} \put(1,0){\line(1,0){15}} \put(1,0){\line(1,0){15}} \put(1,0){\line(1,0){15}} \put(1,0){\line(1,0){15}} \put(1,0){\line(1,0){15}} \put(1,0){\line(1,0$ 

<span id="page-134-2"></span><span id="page-134-1"></span><span id="page-134-0"></span>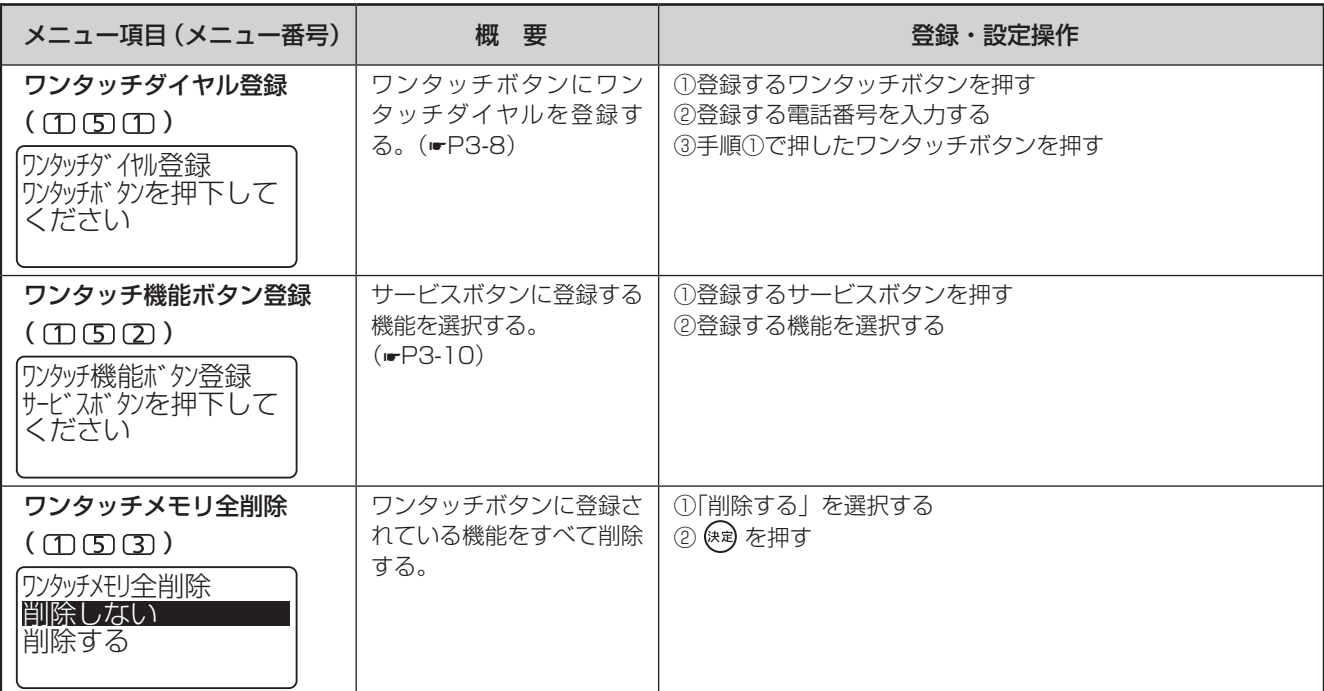

**いろいろな しょうかい しょうかい しょうかい 4 登録・設定する** 

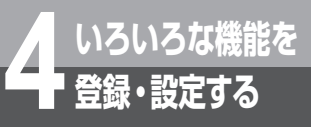

<span id="page-135-1"></span><span id="page-135-0"></span>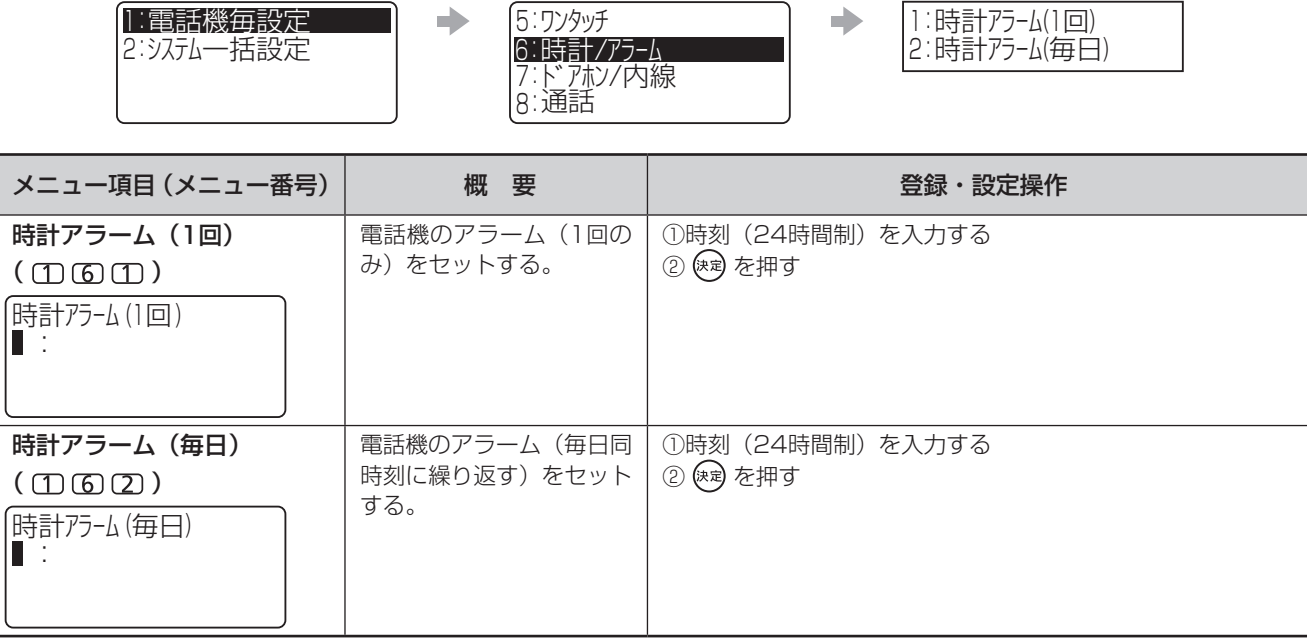

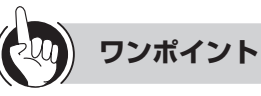

#### ●アラームを止めるには

アラームが鳴っているときに クリア またはスピーカボタ ンを押します。ハンドセットを取りあげても止めること ができます。通話中にアラームが鳴ったときは、 クリア を 押してください。

#### ●アラームを解除するには

メニュー項目を選択してアラームの設定内容を表示させ、 を長く押し、続けて を押します。

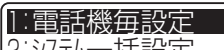

|2 システム一拈設定

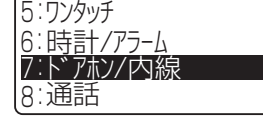

 $\begin{array}{c} \begin{array}{c} \multicolumn{1}{c} \end{array} \end{array}$ 

1:内線ホットライン設定 <sup>2</sup> :内線呼出音設定 4 ド アホン鳴動設定 <sup>3</sup> :不在着信転送設定 <sup>5</sup> :内線グループ一斉鳴動

 $\Rightarrow$ 

:お買い求め時の設定

<span id="page-136-3"></span><span id="page-136-2"></span><span id="page-136-1"></span><span id="page-136-0"></span>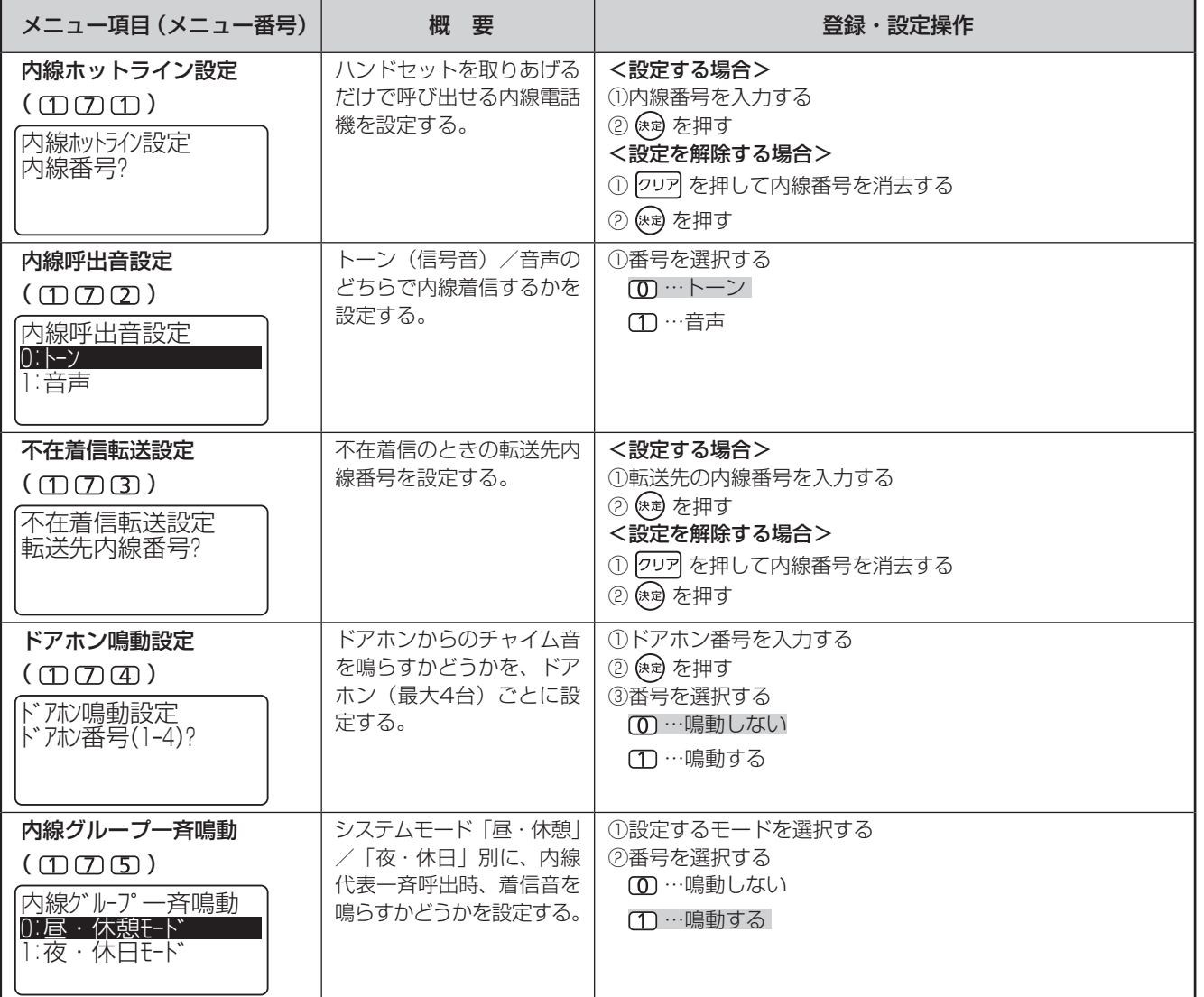

<span id="page-136-4"></span>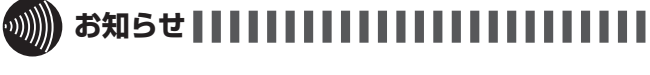

●オフフック外線発信設定(<del>■</del>[P4-6](#page-129-1))を「設定する」にして いると、内線ホットラインはご利用できません。

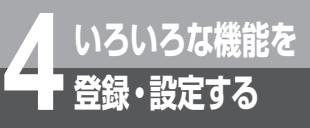

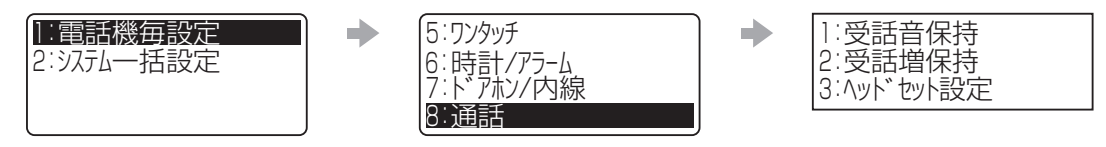

:お買い求め時の設定

<span id="page-137-2"></span><span id="page-137-1"></span><span id="page-137-0"></span>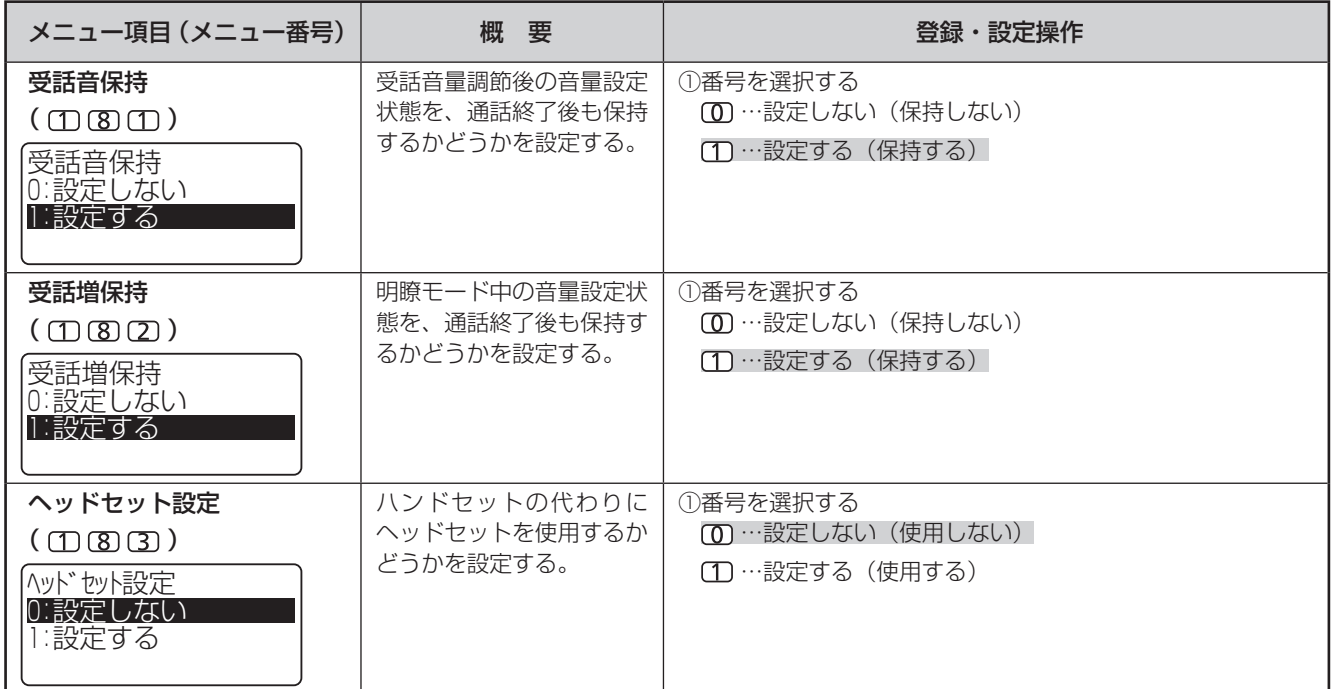

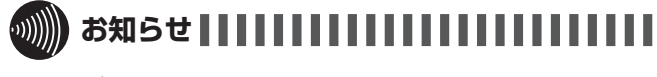

●ディジタルシステムコードレス電話機は、ヘッドセット設定 を「設定する」にすると、正しく動作しないことがあります。

<span id="page-138-0"></span>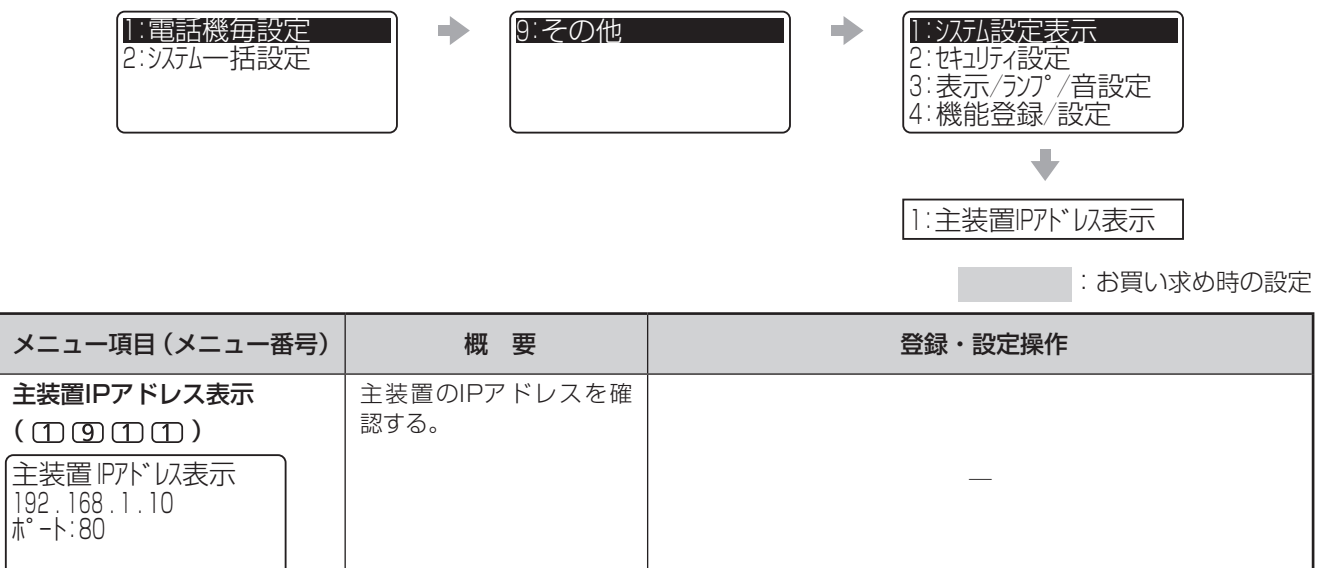

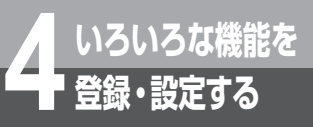

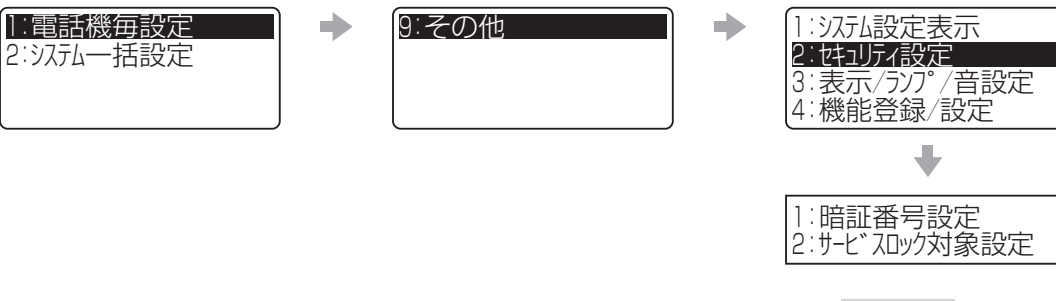

: お買い求め時の設定

<span id="page-139-0"></span>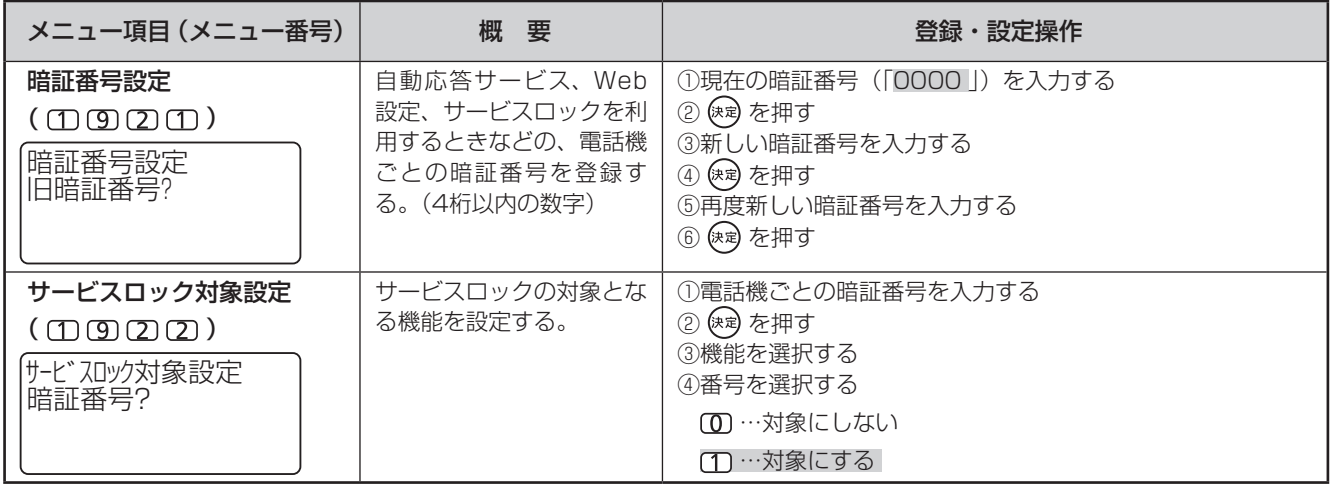

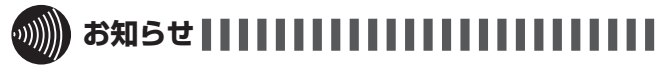

●暗証番号は「なし」に設定できません。

<sup>1</sup> :電話機毎設定 <sup>2</sup> : システム一括設定

<span id="page-140-0"></span>履歴ランプ

1:表示す

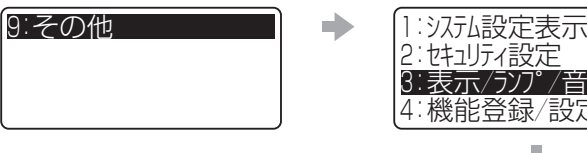

 $\Rightarrow$ 

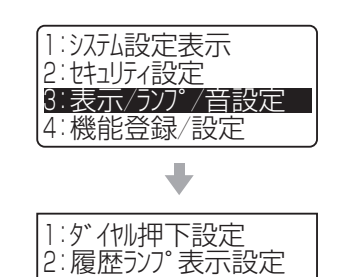

<sup>3</sup> : バックライト設定

:お買い求め時の設定

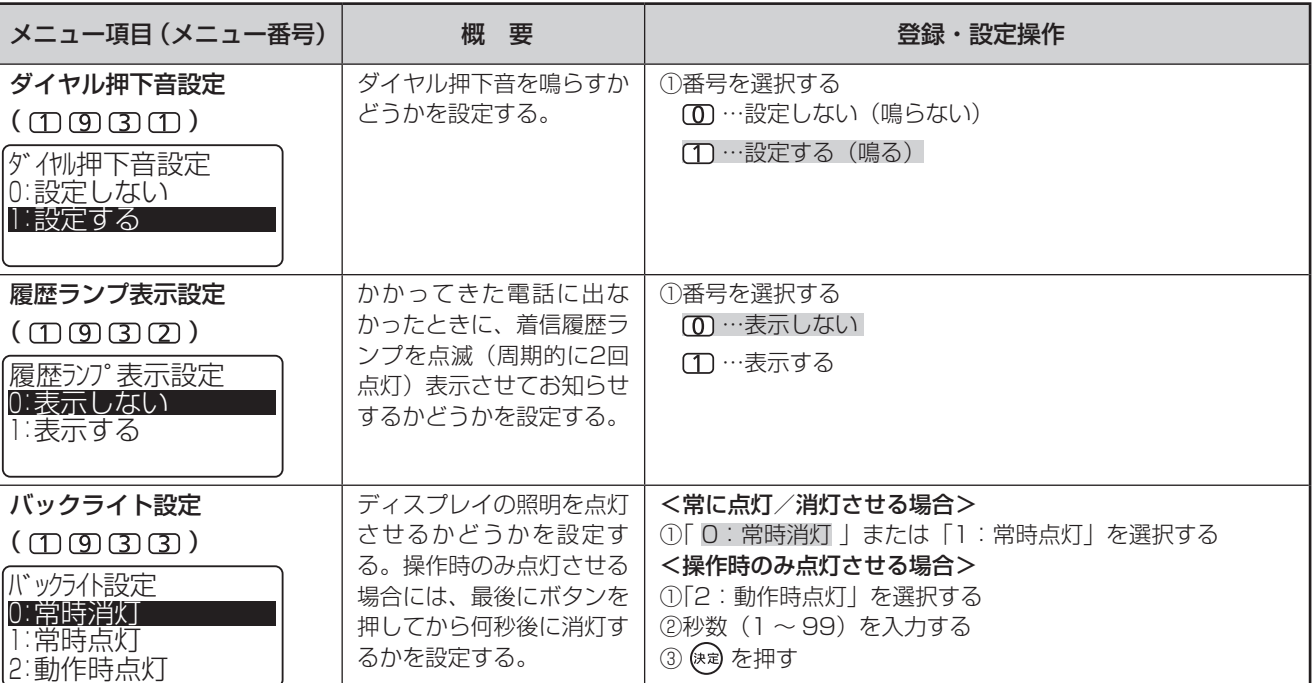

**いろいろな しょうかい しょうかい しょうかい 14 登録・設定する** 

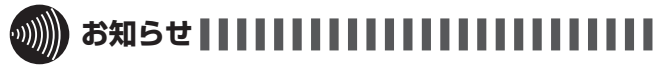

●「システム設定」によって省電力モードの起動が設定されて いる場合は、内線電話機ごとのバックライト設定よりも優先 されます。

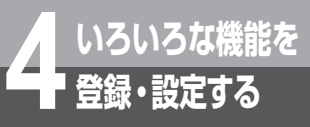

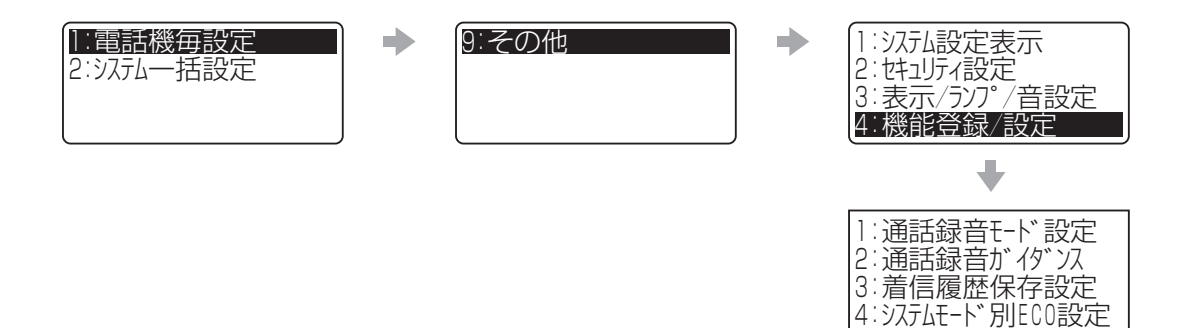

:お買い求め時の設定

<span id="page-141-0"></span>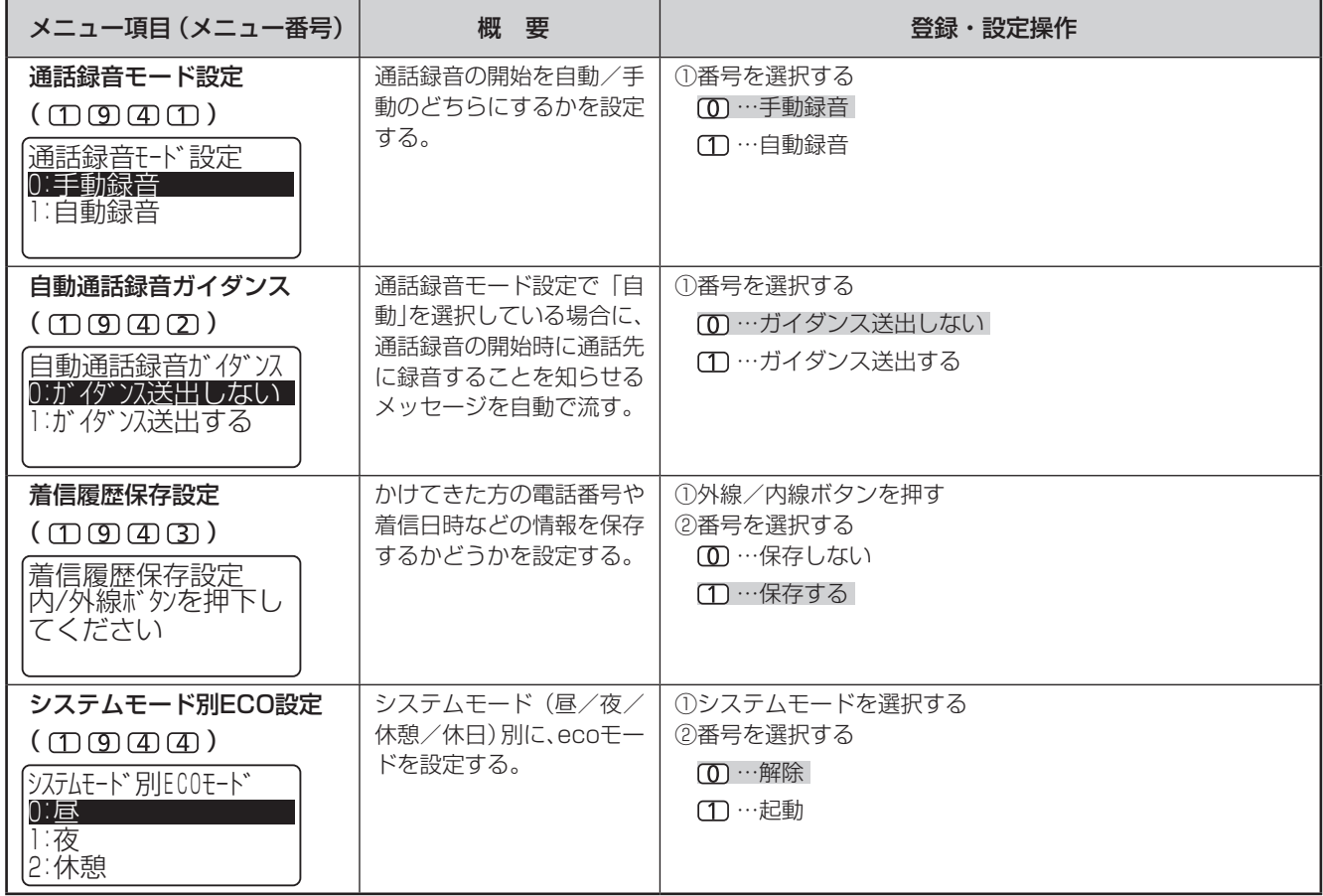

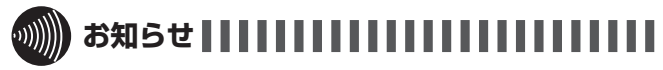

● 自動通話録音開始前ガイダンスのメッセージを流すタイミン グを遅らせることもできます。 「システム設定」で設定しておく必要があります。

## **システム一括設定**

「システム管理者」に設定されている特定の内線電話機でのみ行えるメニュー設定です。項目を選択して目的の メニュー項目画面を表示させます。メニューの流れについては、システム一括設定メニュー(☛[P4-3\)](#page-126-0)を参 照してください。

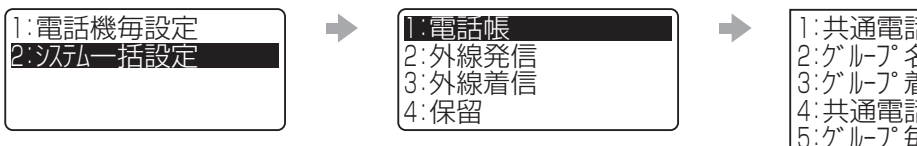

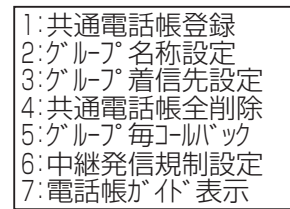

:お買い求め時の設定

<span id="page-142-2"></span><span id="page-142-1"></span><span id="page-142-0"></span>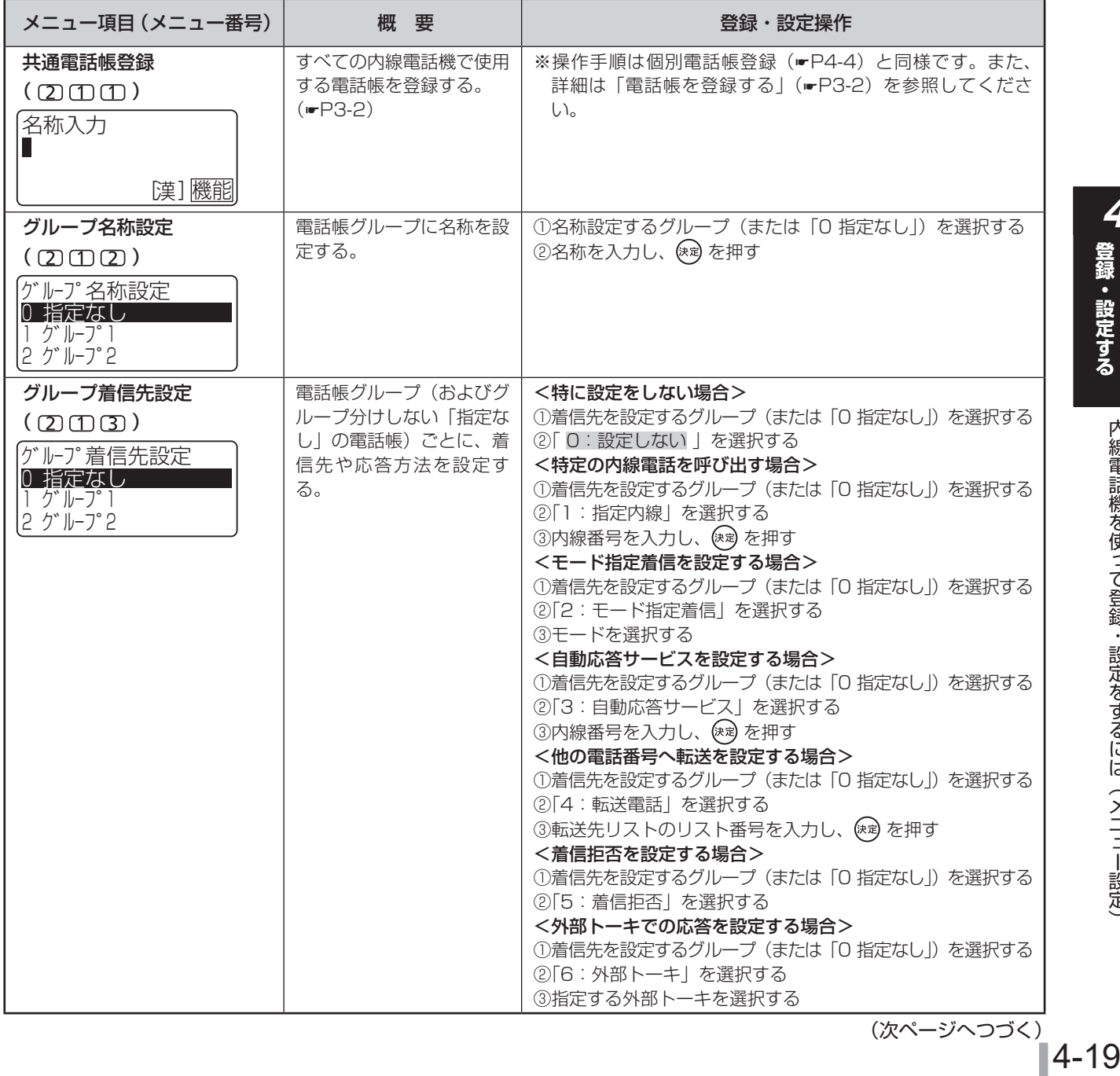

内線電話機を使って登録・設定をするには(メニュー設定)

内線電話機を使って登録・設定をするには(メニュー設定)

**いろいろな しょうかい しょうかい しょうかい** 

登録・設定するいろいろな機能を

**4**

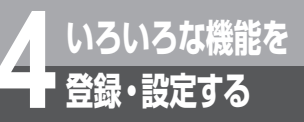

このことにお買い求め時の設定

<span id="page-143-3"></span><span id="page-143-2"></span><span id="page-143-1"></span><span id="page-143-0"></span>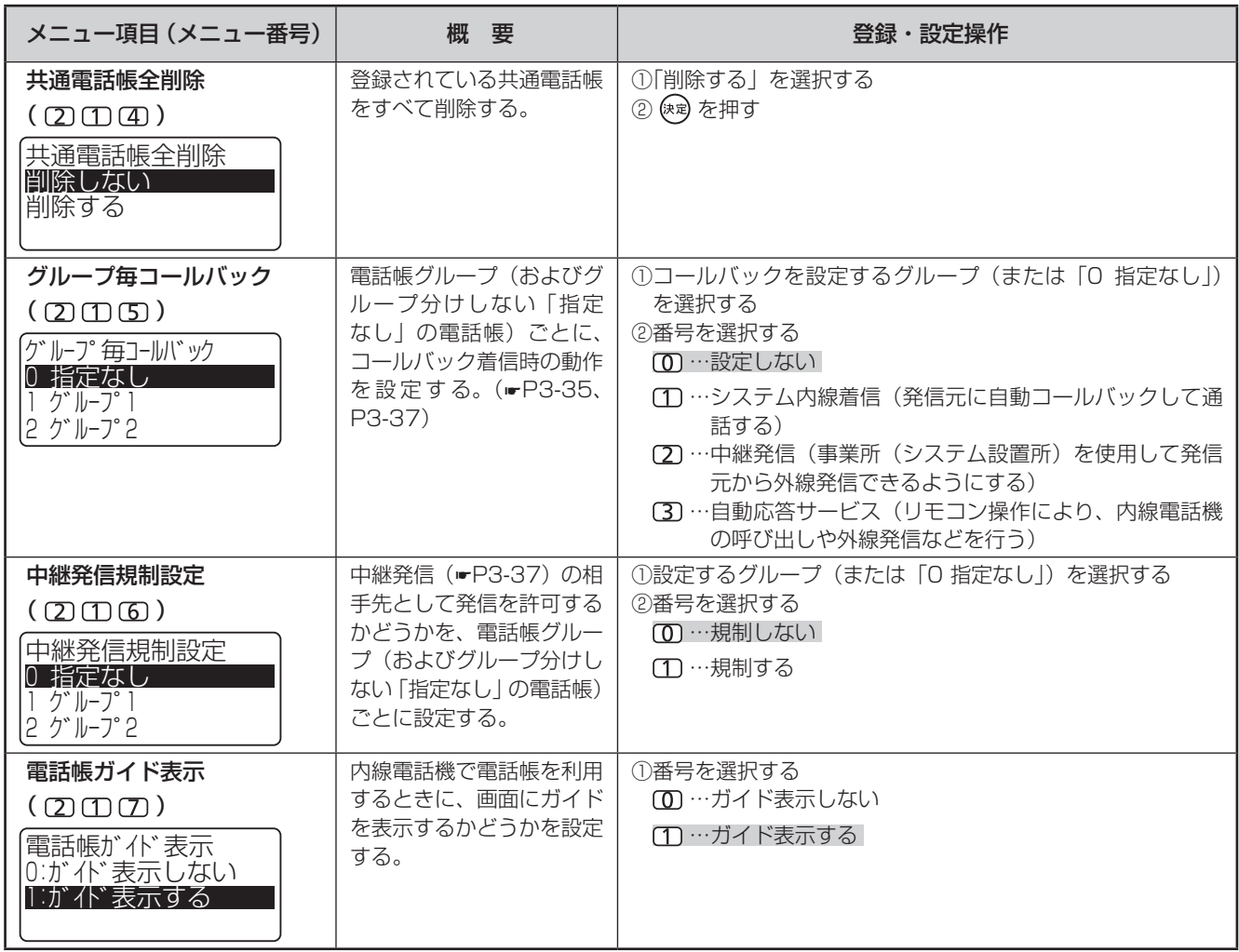

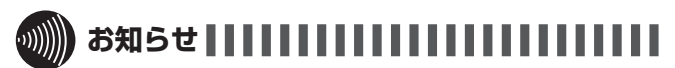

- ●グループ着信先設定で、外部トーキでの応答を設定するには、 オプションの追装が必要です。オプションを追装せずに設定 した場合は、トーキのメッセージが聞こえず、無音状態にな ります。
- 中継発信規制設定を有効にするには、中継発信できる相手先 を限定するための「システム設定」が必要です。(☛[P4-59\)](#page-182-1)
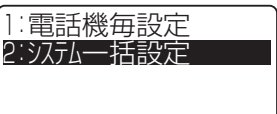

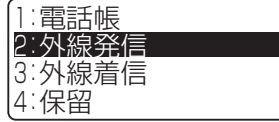

 $\Rightarrow$ 

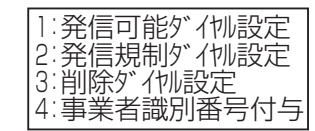

 $\Rightarrow$ 

:お買い求め時の設定

<span id="page-144-3"></span><span id="page-144-2"></span><span id="page-144-1"></span><span id="page-144-0"></span>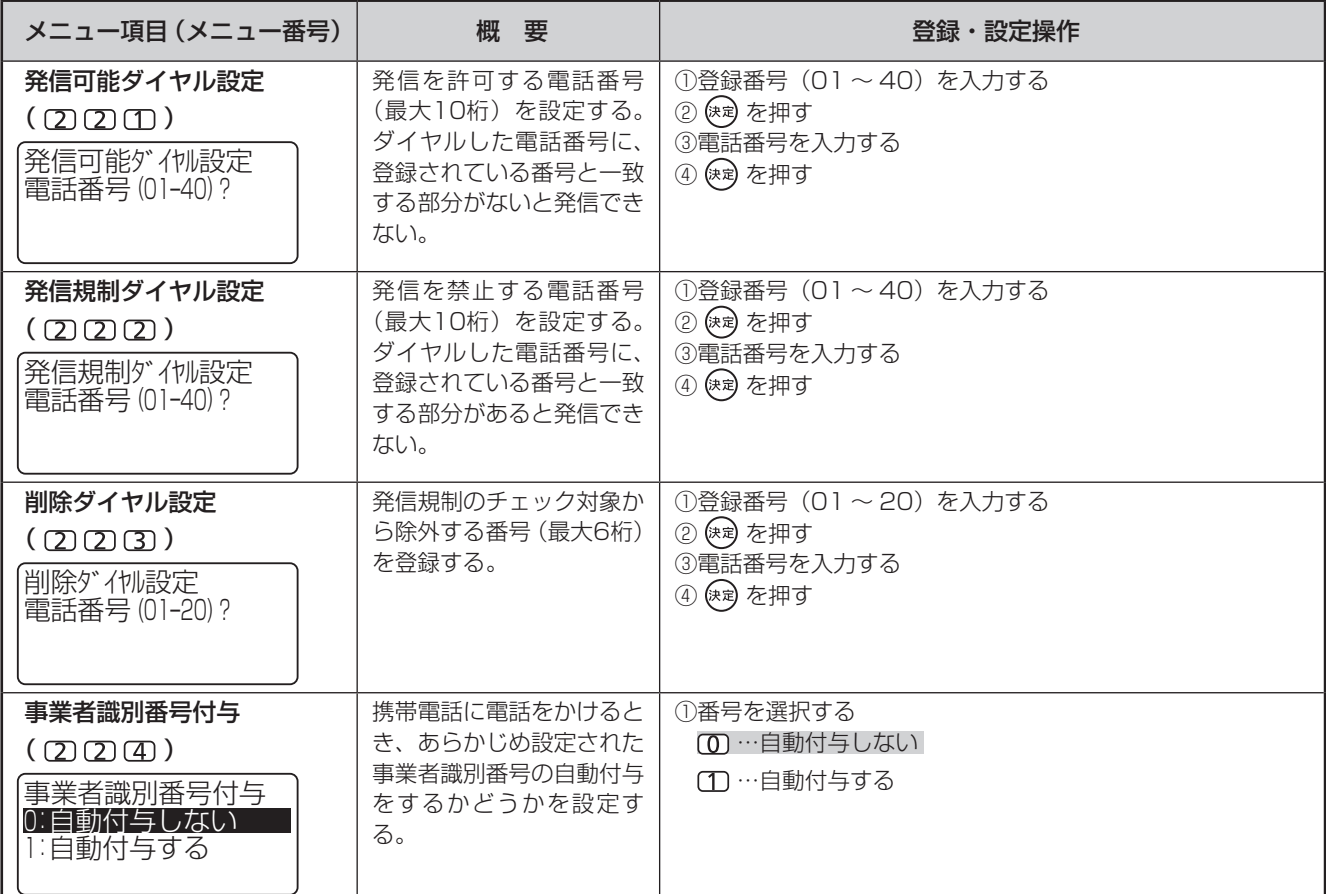

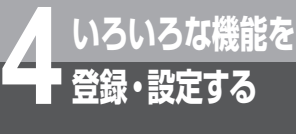

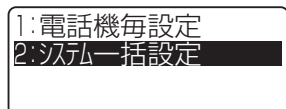

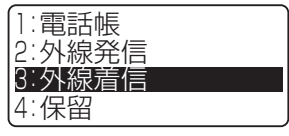

 $\Rightarrow$ 

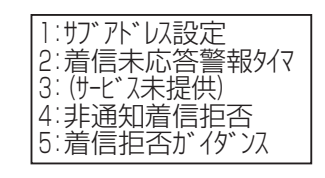

 $\Rightarrow$ 

:お買い求め時の設定

<span id="page-145-3"></span><span id="page-145-2"></span><span id="page-145-1"></span><span id="page-145-0"></span>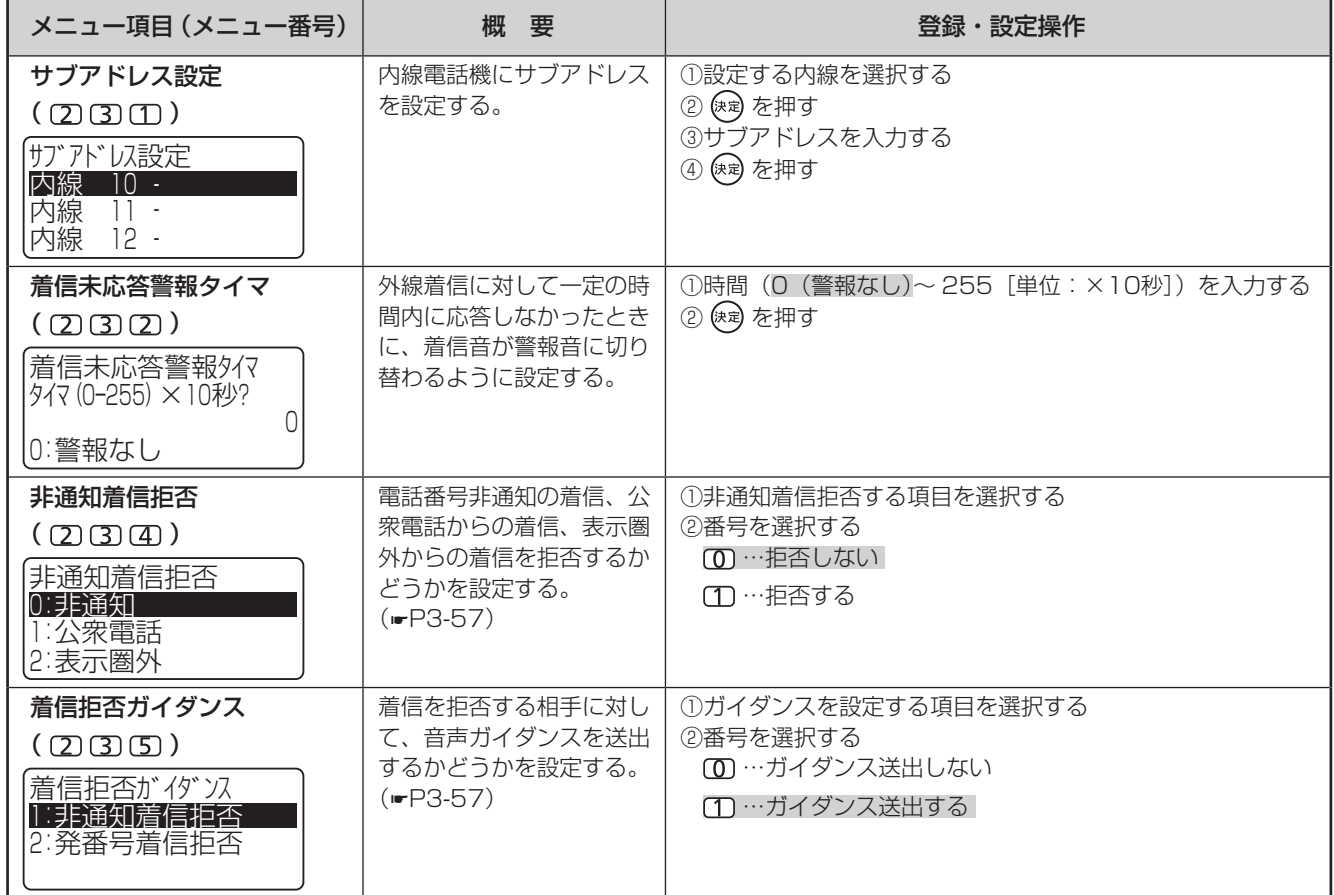

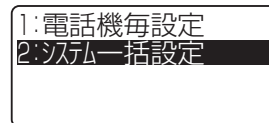

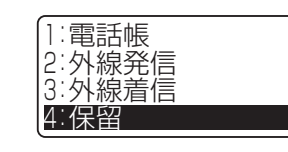

 $\begin{array}{c} \bullet \\ \bullet \end{array}$ 

1: システム保留音設定 2:保留警報音送出タイマ

 $\begin{array}{c} \bullet \\ \bullet \end{array}$ 

:お買い求め時の設定

<span id="page-146-1"></span><span id="page-146-0"></span>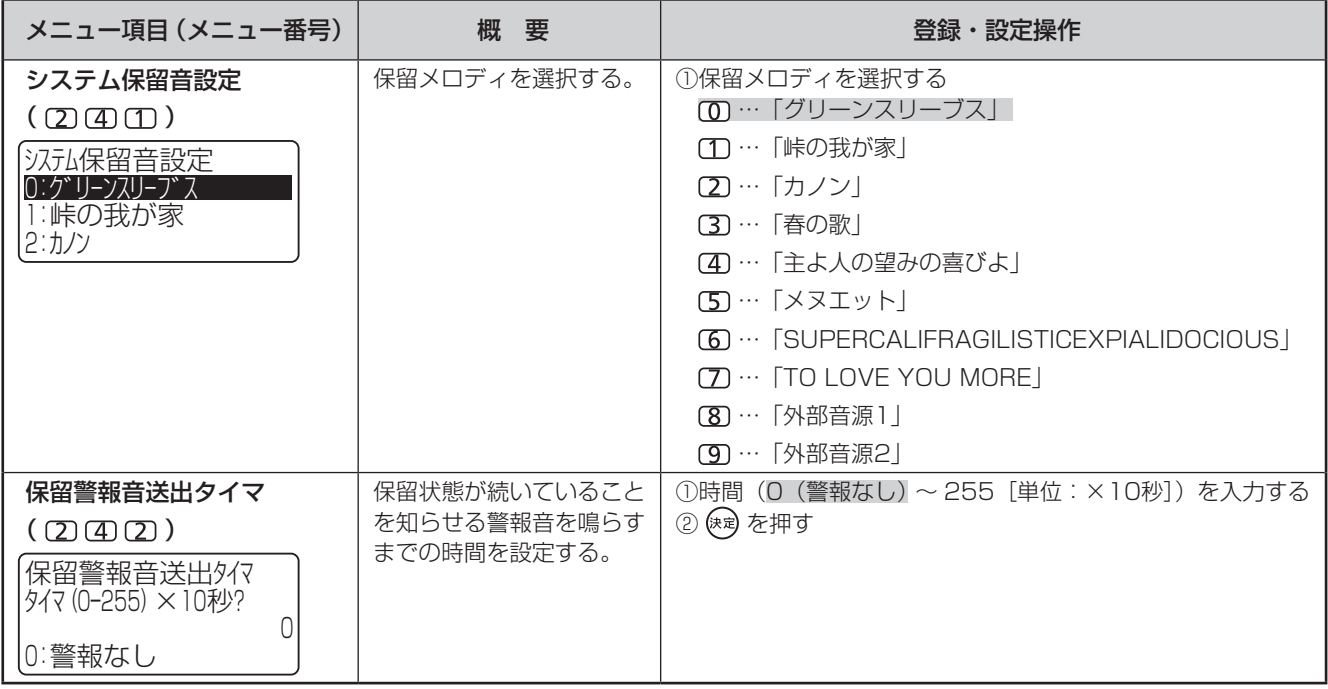

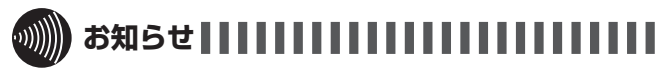

● システム保留音設定の操作で、保留メロディを試聴している ときに保留中の内線電話機があると、その保留メロディも試 聴中のメロディに切り替わりますのでご注意ください。

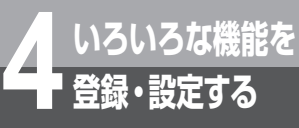

<sup>1</sup> :日付設定 <sup>1</sup> :電話機毎設定  $\rightarrow$ <sup>5</sup> :時計/アラーム  $\begin{array}{c} \begin{array}{c} \multicolumn{1}{c} \end{array} \end{array}$ <sup>2</sup> : システム一括設定 <sup>6</sup> :機能登録/設定 <sup>2</sup> :時刻設定 <sup>7</sup> : ドアホン/内線 3: システムモード時刻設定 <sup>8</sup> :留守/転送 4:NTPサーバ時計設定 5: NTPサーバ 問合せ時刻

:お買い求め時の設定

<span id="page-147-4"></span><span id="page-147-1"></span><span id="page-147-0"></span>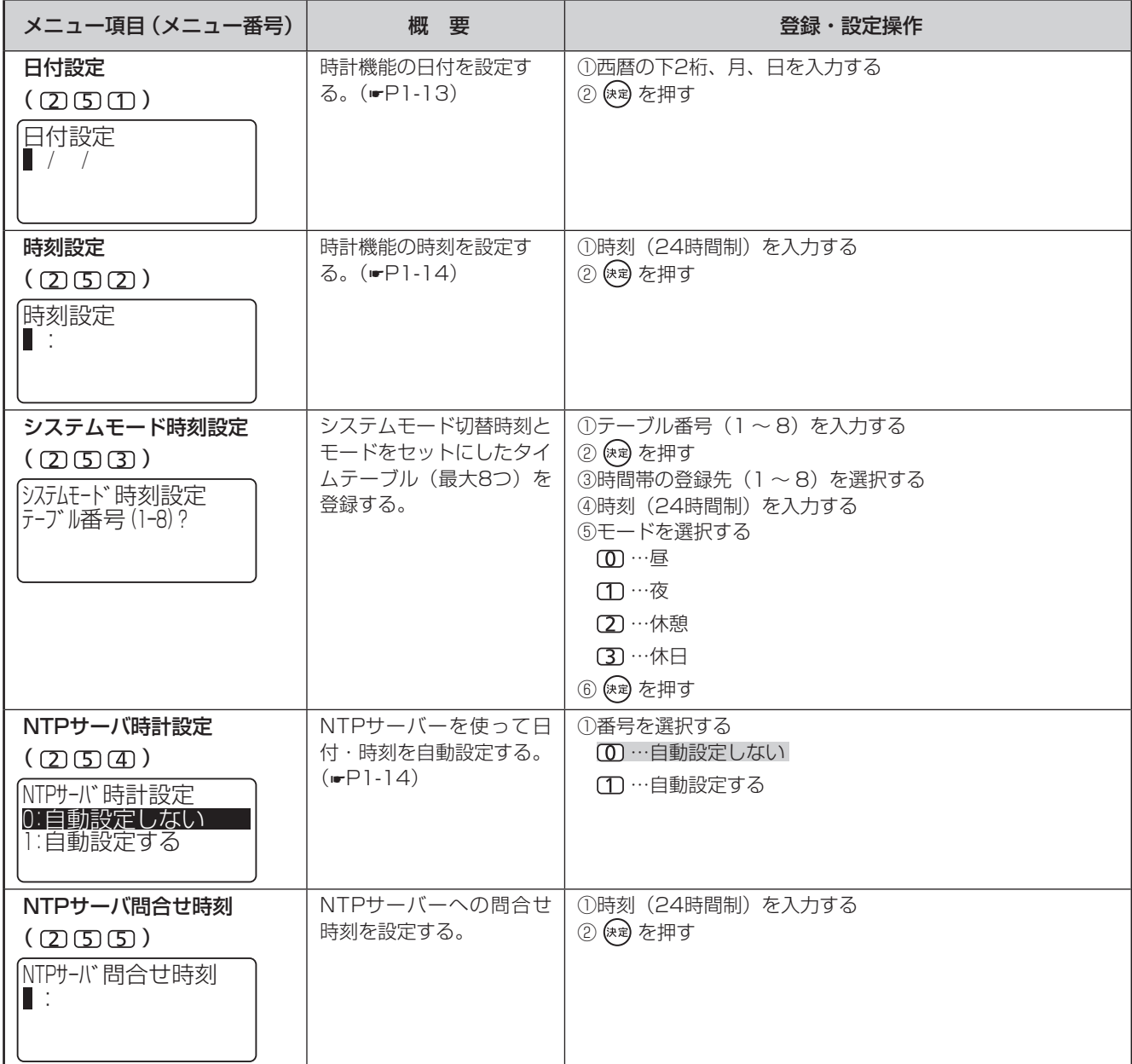

#### <span id="page-147-3"></span><span id="page-147-2"></span>**お知らせ**,,,,,,,,,,,,,,,,,,,,,,,,,,,,,,,

- 日付設定と時刻設定は、他の人が外線を使用しているときは、 設定できません。
- NTPサーバー問合せ時刻は、本商品の設置工事時に設定し た日付・時刻の設定により00:00 ~ 3:59の間に自動設定 されます。
- ●NTPサーバーの問合せ時刻に他の人が外線を使用している ときは、自動設定できません。翌日NTPサーバーの問合せ 時刻に改めて問合せが行われます。

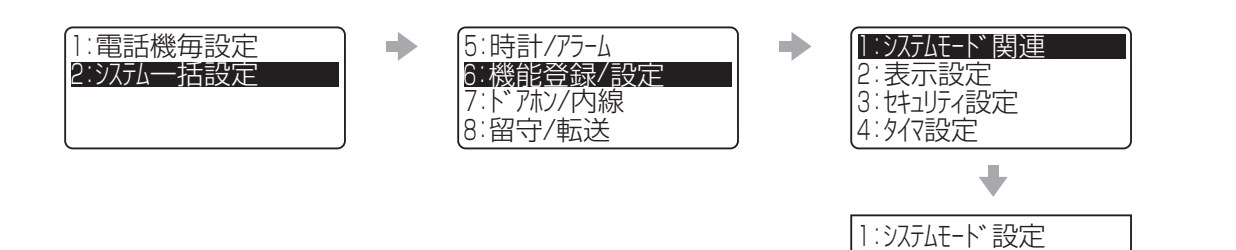

:お買い求め時の設定

<span id="page-148-1"></span>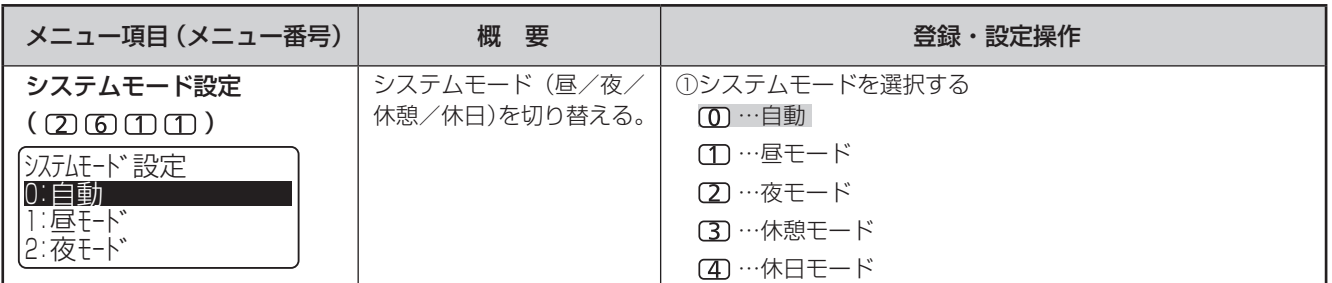

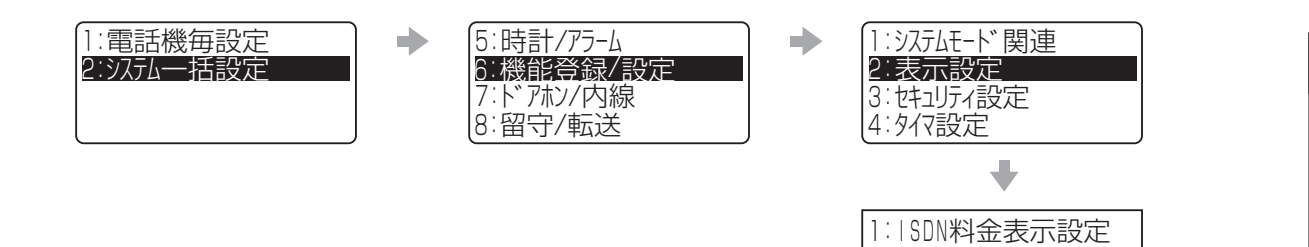

:お買い求め時の設定

<span id="page-148-0"></span>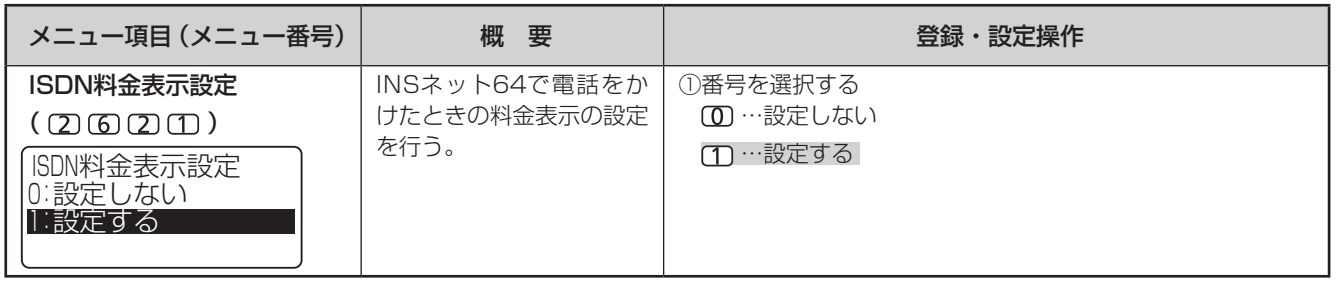

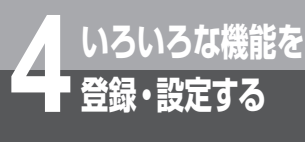

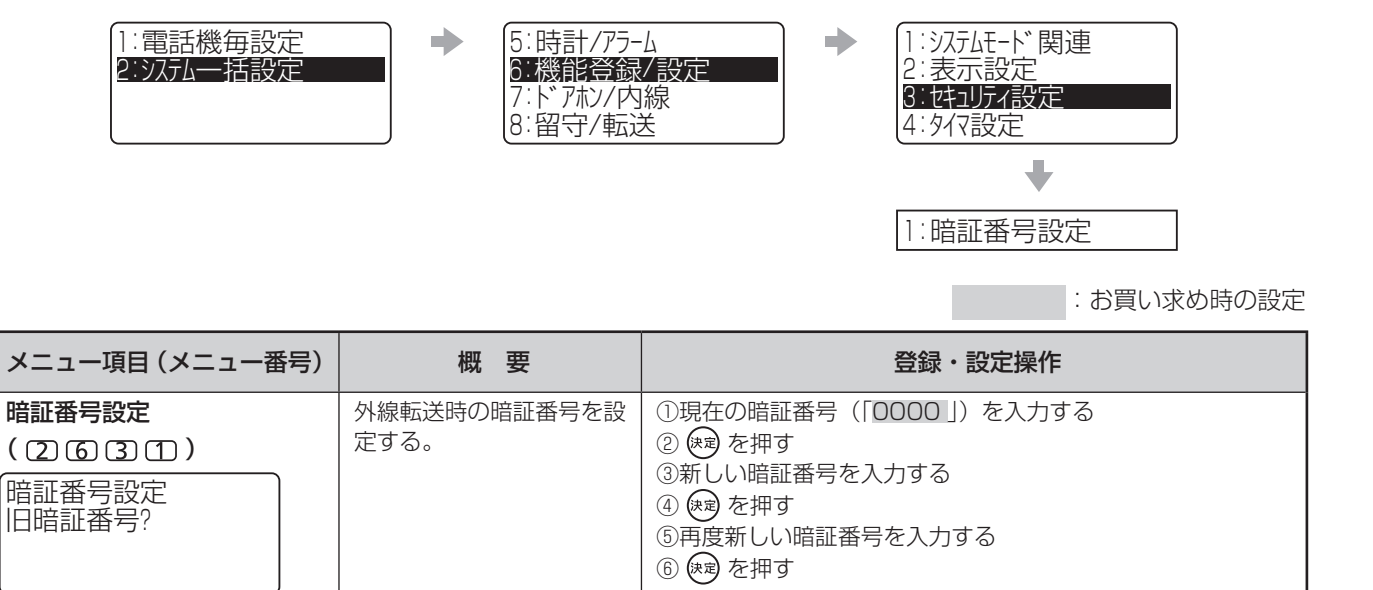

<sup>1</sup> :電話機毎設定 <sup>2</sup> : システム一括設定 <sup>5</sup> :時計/アラーム <sup>7</sup> : ドアホン/内線 <sup>8</sup> :留守/転送 <sup>6</sup> :機能登録/設定 <sup>1</sup> : システムモード関連 <sup>2</sup> : 表示設定 <sup>3</sup> : セキュリティ設定 <sup>4</sup> : タイマ設定

1: プリセット読出タイマ <sup>2</sup> : 長時間通話警報タイマ <sup>3</sup> : 電話帳詳細読出タイマ 4:ECOモート゛自動起動タイマ

:お買い求め時の設定

<span id="page-150-3"></span><span id="page-150-2"></span><span id="page-150-1"></span><span id="page-150-0"></span>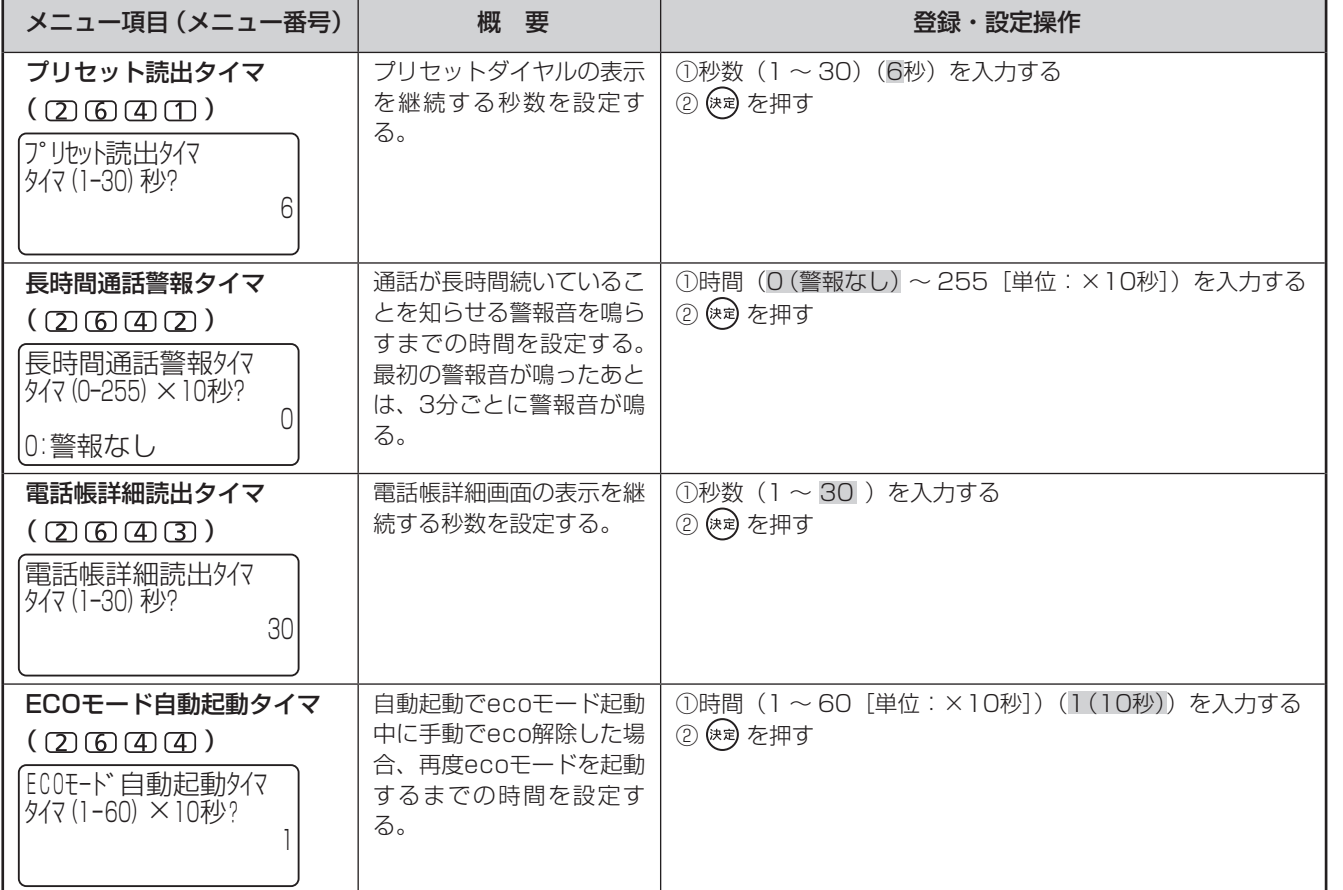

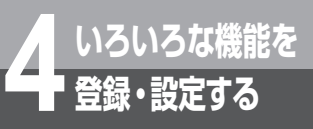

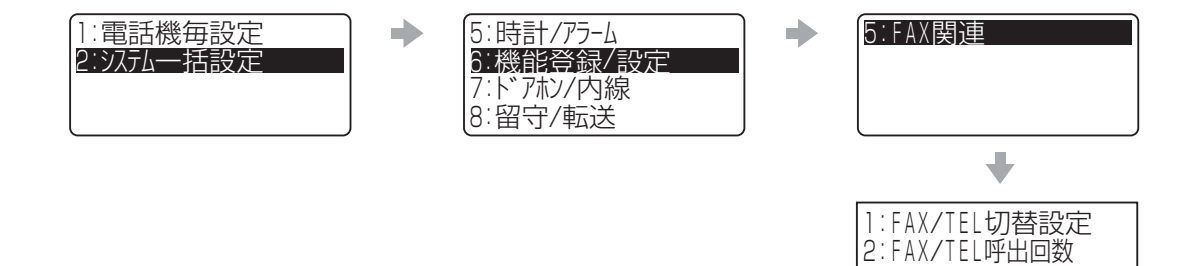

:お買い求め時の設定

3:F/T切替メッセージ設定

<span id="page-151-2"></span><span id="page-151-1"></span><span id="page-151-0"></span>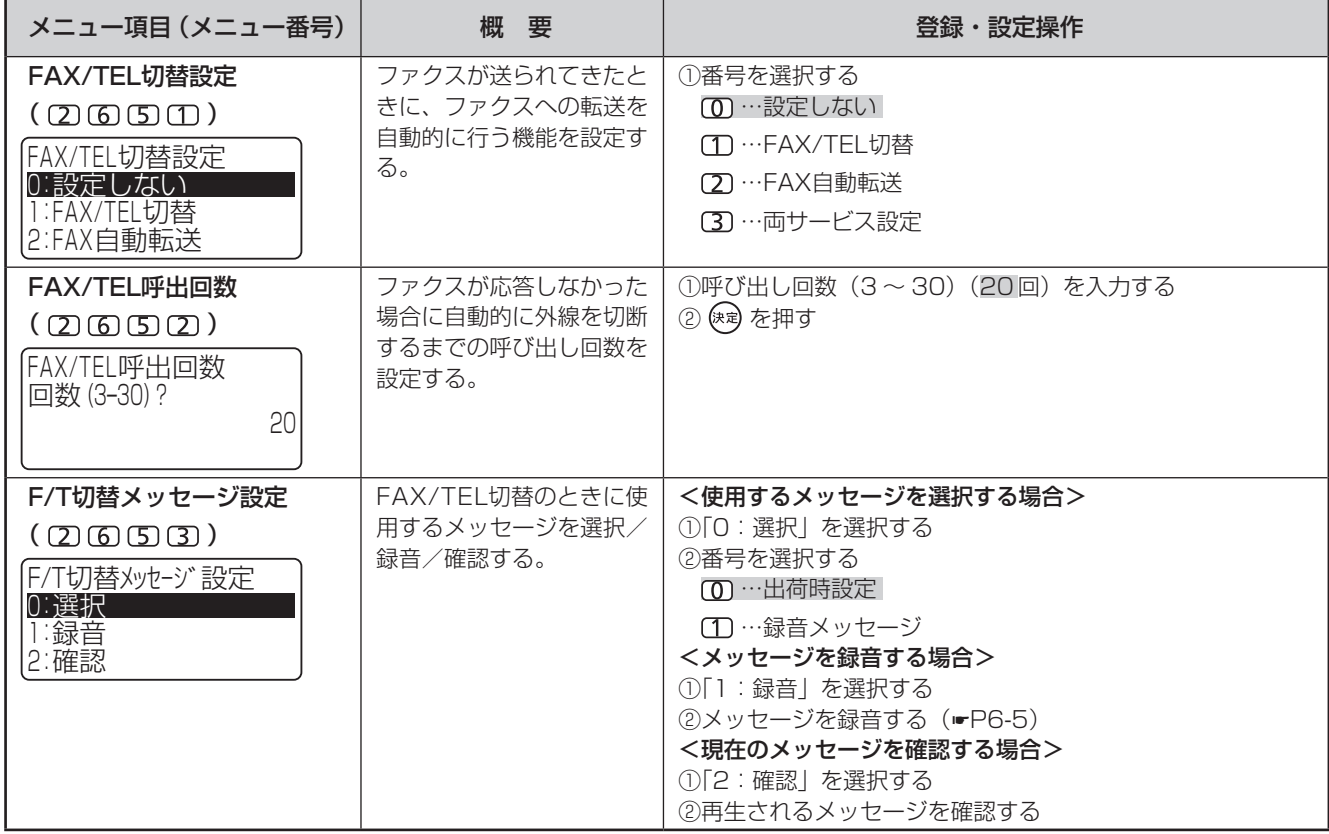

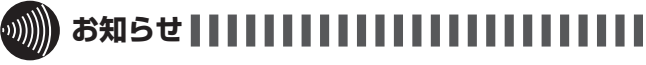

- 新たに切替メッセージを録音したときは、前のメッセージが 自動的に消去されます。
- 切替メッセージの最大録音時間は約3分です。3分を超える と自動的に終了します。

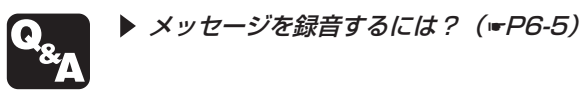

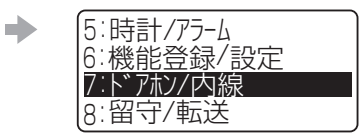

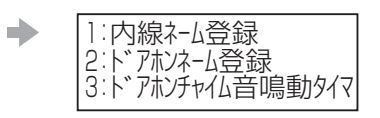

:お買い求め時の設定

<span id="page-152-2"></span><span id="page-152-1"></span><span id="page-152-0"></span>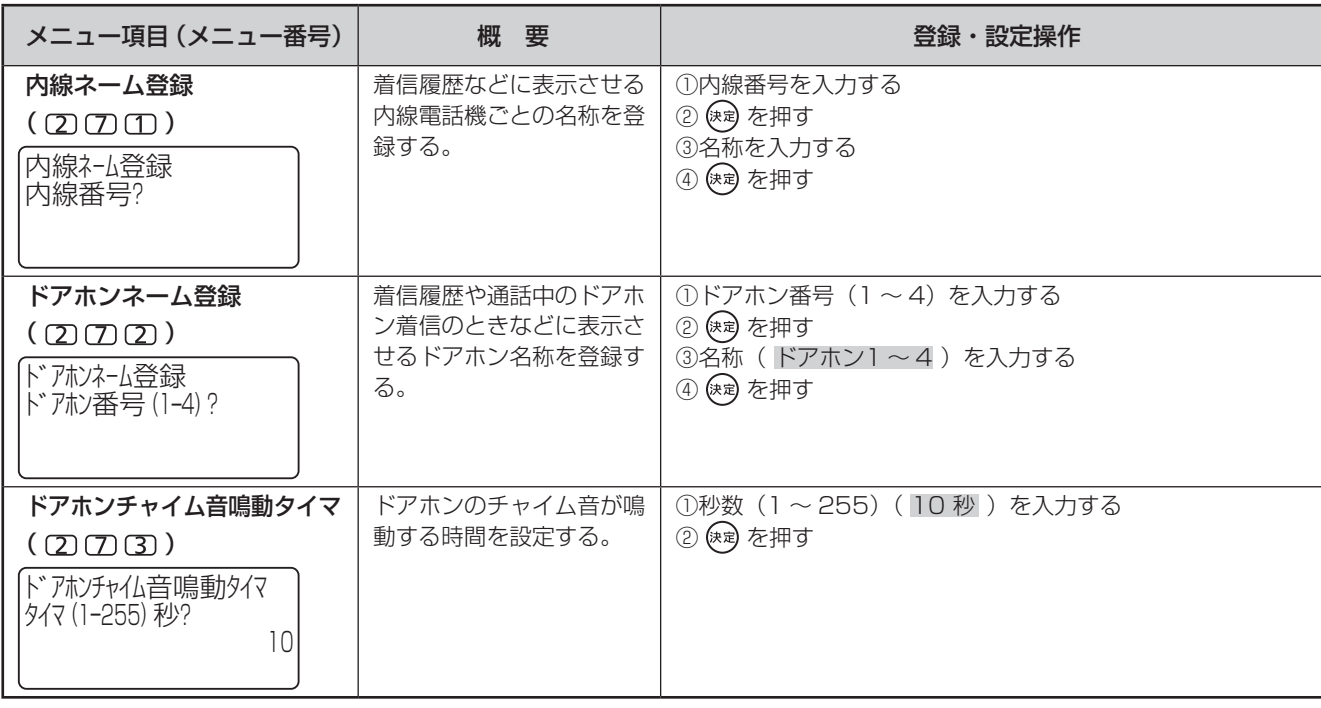

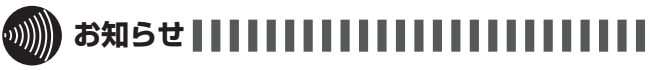

- ドアホンチャイム音鳴動タイマの設定は、カラーカメラドア ホンをご利用の場合は変更しないでください。
- ドアホンネーム登録やドアホンチャイム音鳴動タイマの設定 は、オプションのドアホンを接続していない場合は無効です。

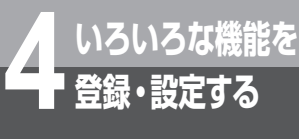

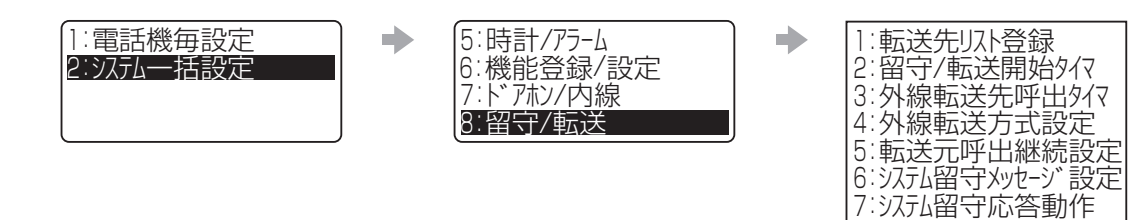

:お買い求め時の設定

8 お待たせメッセージ設定

<span id="page-153-3"></span><span id="page-153-2"></span><span id="page-153-1"></span><span id="page-153-0"></span>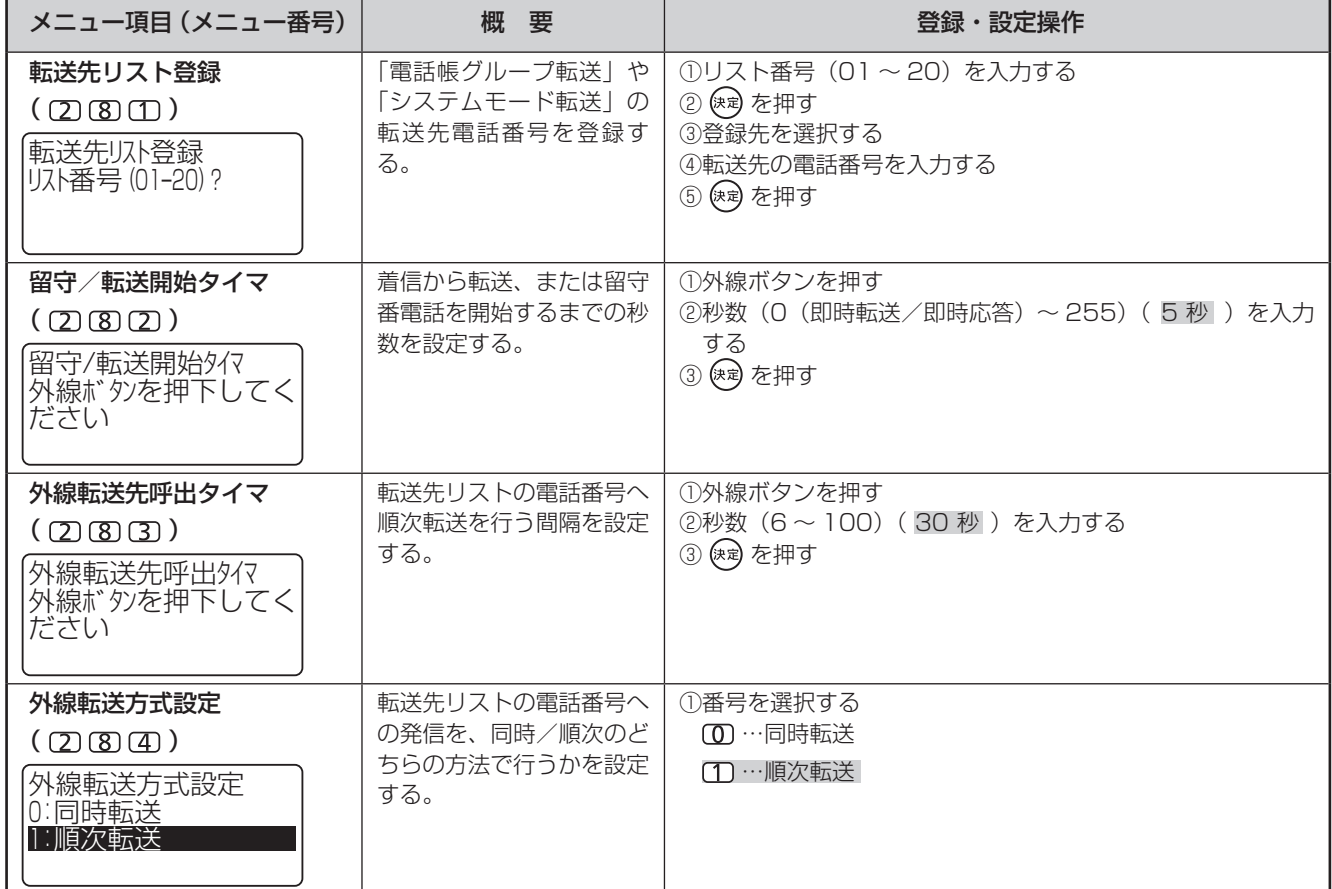

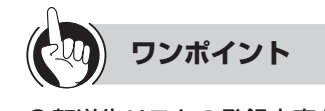

●転送先リストの登録内容を消去するには 転送先リスト登録の手順③で内容を消去する転送先リス トを選択し、 クリア を押して電話番号を消去して (※ )を押 します。

:お買い求め時の設定

<span id="page-154-2"></span><span id="page-154-0"></span>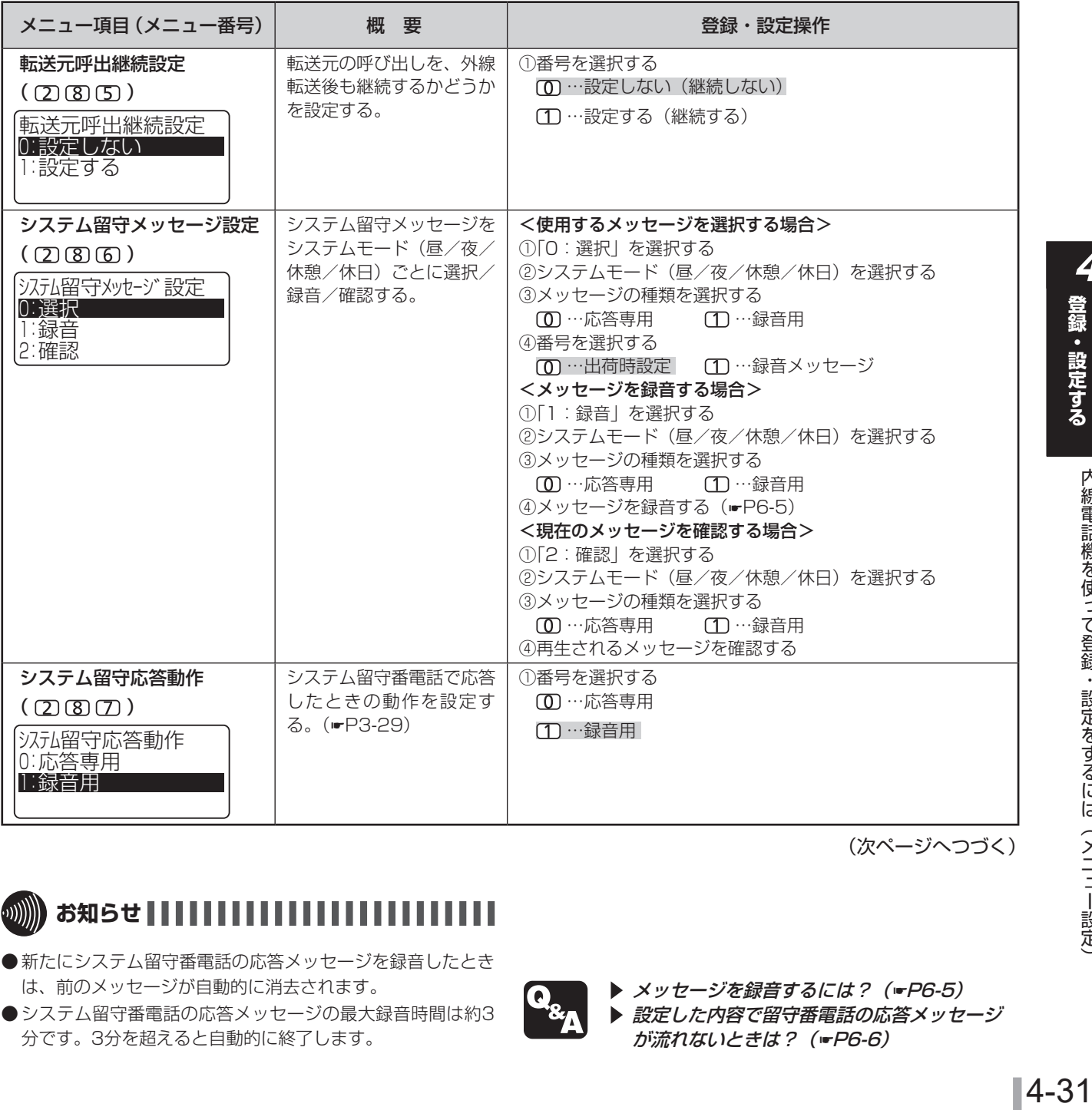

<span id="page-154-1"></span>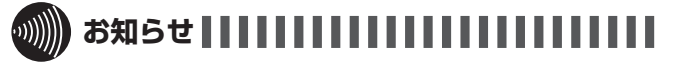

- 新たにシステム留守番電話の応答メッセージを録音したとき は、前のメッセージが自動的に消去されます。
- ●システム留守番電話の応答メッセージの最大録音時間は約3 分です。3分を超えると自動的に終了します。

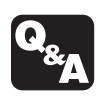

▶ メッセージを録音するには? (☞[P6-5\)](#page-202-0) ▶ 設定した内容で留守番電話の応答メッセージ が流れないときは?(☛[P6-6\)](#page-203-0)

**いろいろな しょうかい こうしょうかい しょうかい 4 登録・設定する** 

> 内線電話機を使って登録・設定をするには(メニュー設定) 内線電話機を使って登録・設定をするには(メニュー設定)

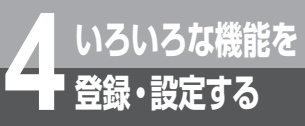

またに お買い求め時の設定

<span id="page-155-0"></span>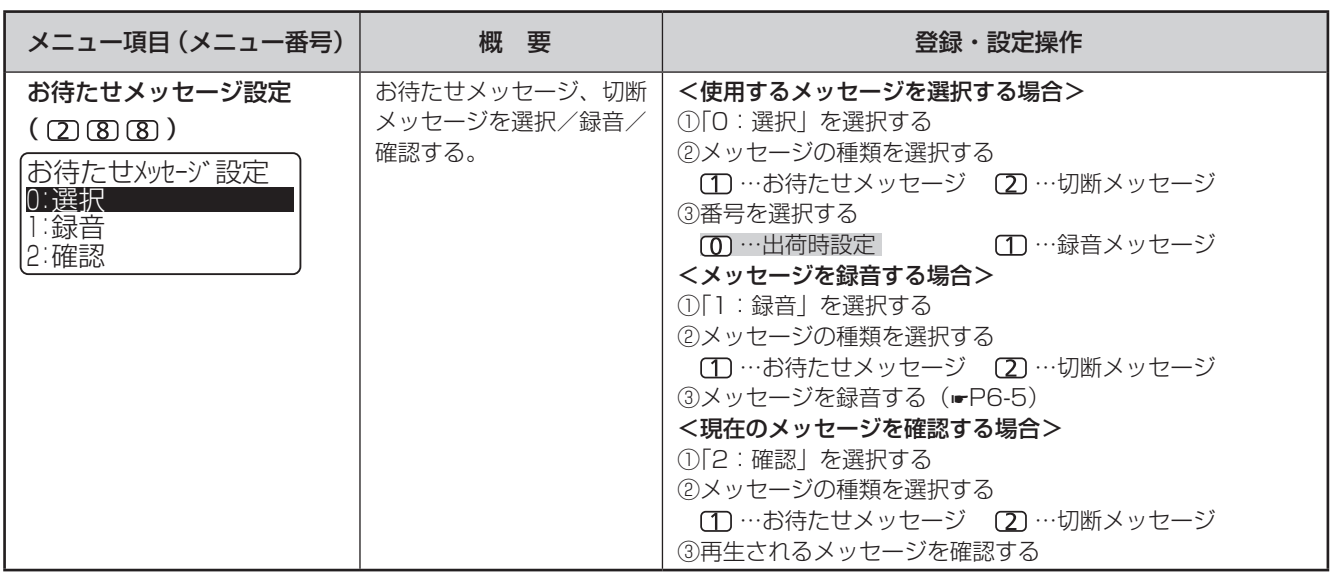

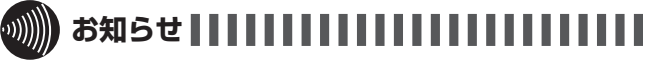

● 新たにお待たせメッセージの応答メッセージを録音したとき は、前のメッセージが自動的に消去されます。

●お待たせメッセージの応答メッセージの最大録音時間は約3 分です。3分を超えると自動的に終了します。

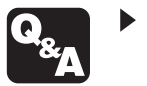

▶ メッセージを録音するには? (☞[P6-5\)](#page-202-0)

1:電話機毎設定 → 9:その他 <sup>2</sup> : システム一括設定

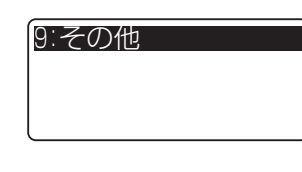

1: ソフトウェア自動更新設定 2:セキュリティモード設定 <sup>3</sup> : セキュリティ関連タイマ設定 <sup>4</sup> : セキュリティ通報番号登録 <sup>5</sup> : セキュリティ起動/解除 <sup>6</sup> : (サービス未提供) 7:通話録音ガイダンス

 $\begin{array}{c} \begin{array}{c} \multicolumn{1}{c} \end{array} \end{array}$ 

:お買い求め時の設定

<span id="page-156-1"></span><span id="page-156-0"></span>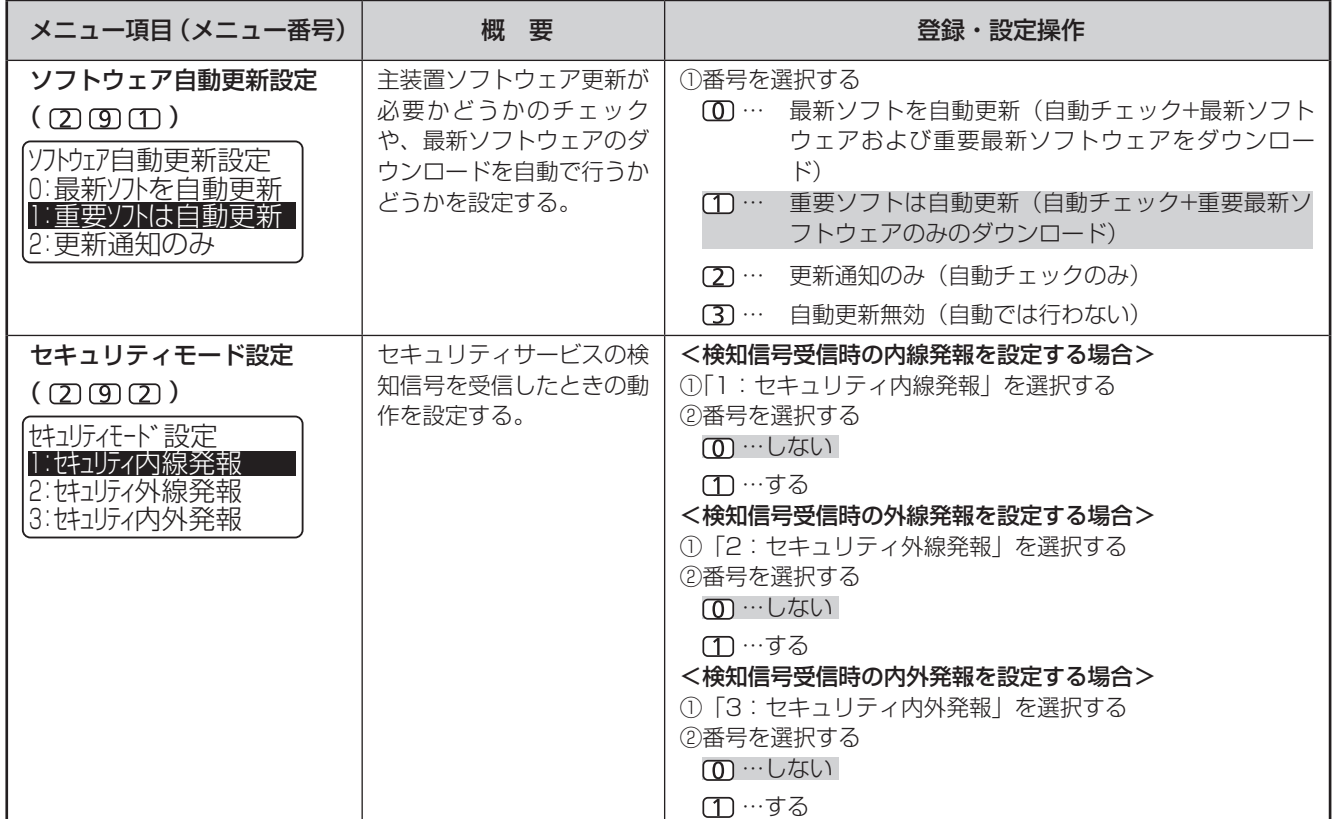

(次ページへつづく)

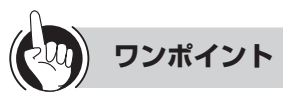

#### ●ソフトウェアについて

主装置ソフトウェアには、次の2種類のソフトウェアが あります。

- 最新ソフトウェア : 機能・性能を向上した主装置 ソフトウェア
- •重要最新ソフトウェア: 特に重要な機能・性能を向上 した主装置ソフトウェア

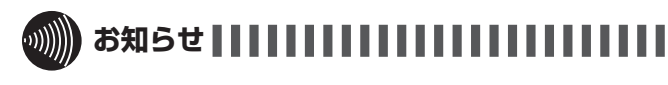

● 重要最新ソフトウェアの更新を行わないと、本来の機能・性 能を発揮できない場合があります。

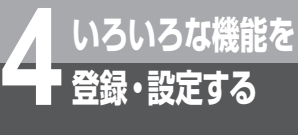

:お買い求め時の設定

<span id="page-157-1"></span><span id="page-157-0"></span>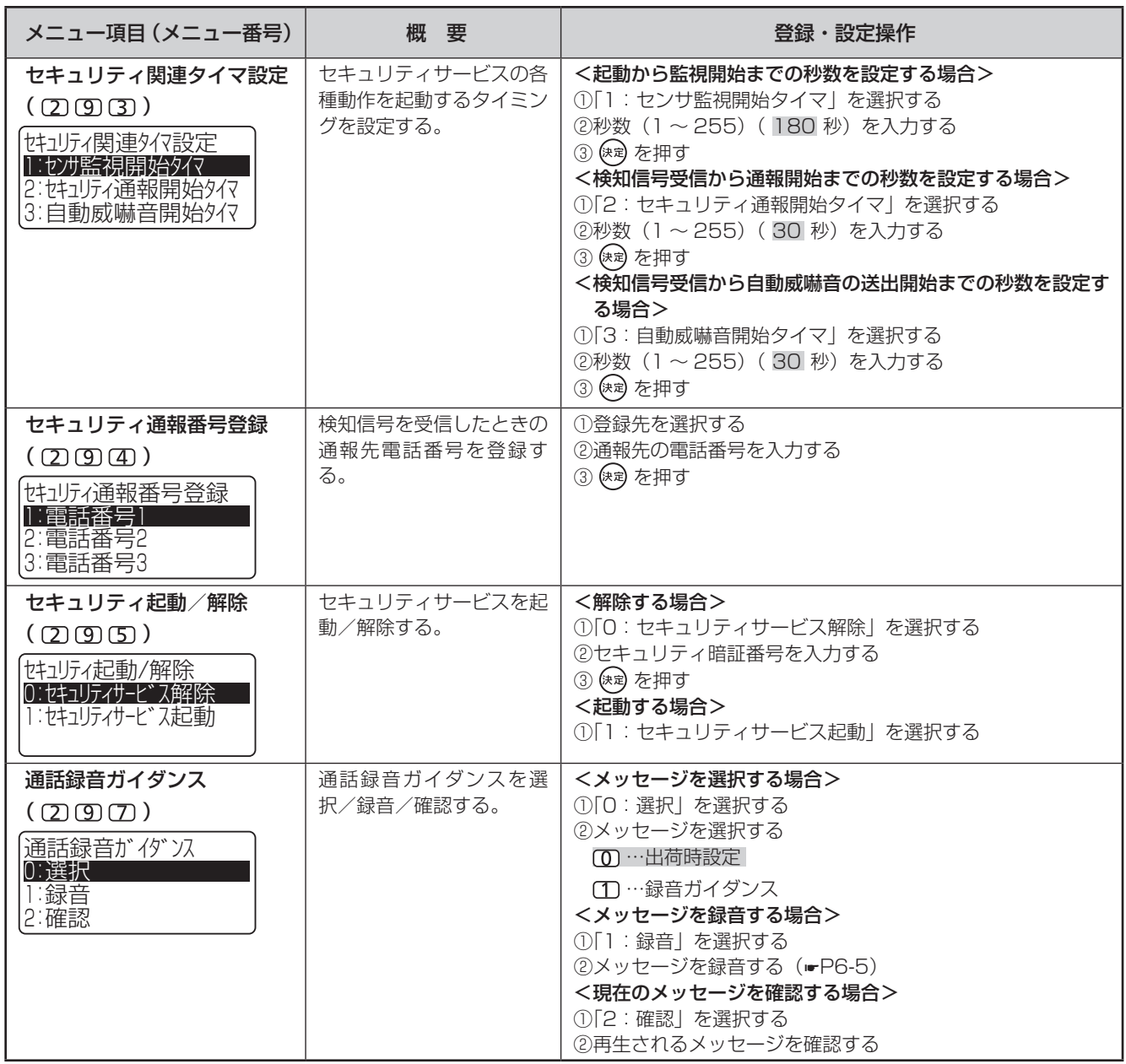

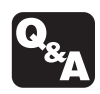

主装置にLAN接続したパソコンでWebブラウザーを起動し、パソコンの画面を見ながらさ まざまな項目を登録・設定する「Web設定」が行えます。 Web設定を行うパソコンは、次の条件を満たす必要があります。 条件を満たしていない場合には、正しく動作しないことがありますのでご注意ください。

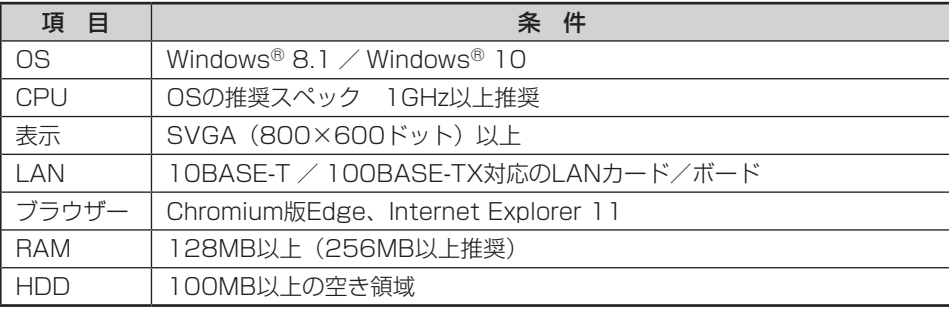

※:ここではChromium版Edgeを例に説明します。

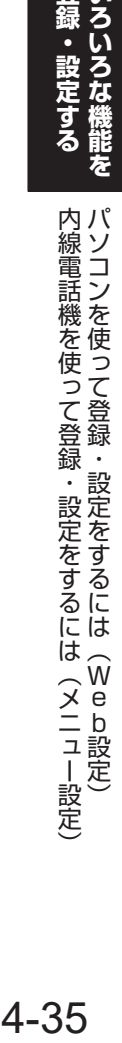

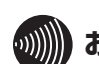

- **お知らせ |||||||||||||||**
- ●パソコンを主装置とLAN接続するには、接続工事が別途必要 になります。
- ●お買い求め時の主装置のIPアドレス、サブネットマスクは、 下記のように設定されています。 IPアドレス :192.168.1.10
	- サブネットマスク :255.255.255.0
	- 「システム設定」によりお客さまのネットワーク環境に合わ せて変更することができます。
- ●ネットワークの状態などにより、ページの読み込みがうまく いかない場合があります。その場合は、もう一度同じ操作を するか、再度ログインし直して作業を続けてください。

**4 いろいろな機能を パソコンを使って登録・設定をするには (Web設定)**

### **主装置と接続する**

パソコンでブラウザーを起動し、ユーザID(内線番号)と暗証番号を入力してログインします。 「システム管理者」に設定されている内線電話機の内線番号と暗証番号を入力すると、システム全体についての Web設定が行えます。

①パソコンでChromium版 Edgeを起動する。

**登録・設定する**

②[アドレス]ボックスに主装置のIPアドレスを入力し [ ]、[移動]ボタンをクリックする。 お買い求め時は「192.168.1.10」です。 ログイン画面が表示されます。タイトルには、主装置 のタイプによって「typeS」または「typeM」が表 示されます。

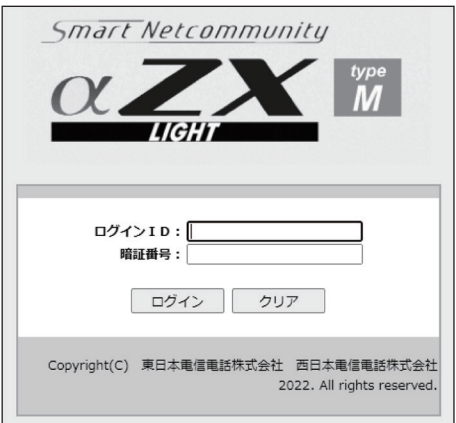

③ユーザID(内線番号)を入力する。

 一般ユーザのユーザIDを入力すると、個々の電話機に ついての設定項目のみが表示されます。「システム管 理者」用のユーザIDを入力すると、個々の電話機につ いての設定項目と、システム一括の設定項目が表示さ れます。

④暗証番号を入力する。

 お買い求め時の暗証番号は、「0000」です。 5 [ログイン]ボタンをクリックする。

 画面の左側のエリアに、設定項目のメニューが表示さ れます。

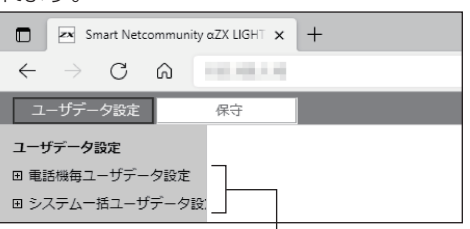

一般ユーザIDでログインした場合は「電話機毎ユー ザデータ設定」のみ、「システム管理者」用IDでロ グインした場合は、「電話機毎ユーザデータ設定」 と「システム一括ユーザデータ設定」が表示される。

⑥設定項目の左側の「+」をクリックする。

「+」をクリックするとメニューツリーが展開し、設 定区分の項目が表示されます。「−」をクリックする と元に戻ります。

⑦目的の設定メニューツリーを表示し、項目をクリック する。

 クリックした項目の設定画面が表示されます。画面下 には、設定項目の説明が表示されます。

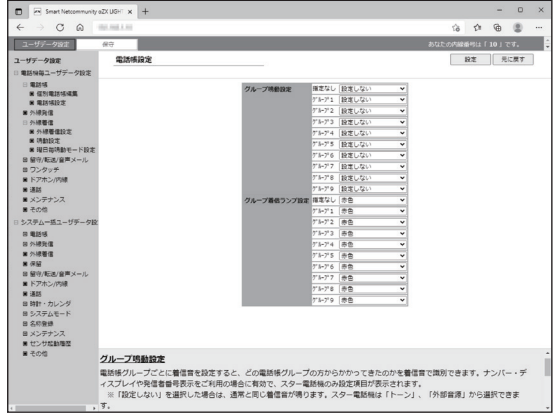

⑧設定を行う。

 設定操作については、各データ項目のページを参照し てください。

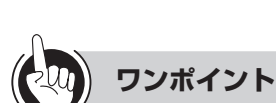

#### ●データの編集が終了したら

「設定」ボタンをクリックします。この操作を行うことに より、設定内容が主装置に保存されます。この操作の前 に次の操作を行った場合は、編集操作が反映されません。

- 他のページへ移動
- • [←]ボタンをクリック
- ブラウザーを終了

#### ●設定操作開始時の状態に戻すには

[元に戻す]ボタンをクリックします。この操作を行うと、 編集前の設定状態に戻ります。

#### ●Web設定を終了するには

ブラウザーを終了します。

#### ●「保守」の項目について

Web設定には「ユーザデータ設定」のほかに、機器接続 確認(PING送信)およびソフトウェア更新を行うための 「保守」の操作があります。

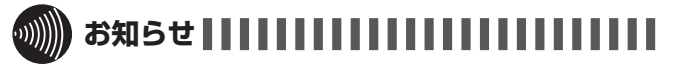

● システム管理者の方は、主装置のIPアドレス/CallHist.html (初期値:192.168.1.10/CallHist.html)を入力してログ インするとWeb通話履歴を表示できます。

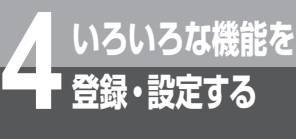

### **電話機毎ユーザデータ設定項目一覧**

#### 電話機ごとの設定を行います。

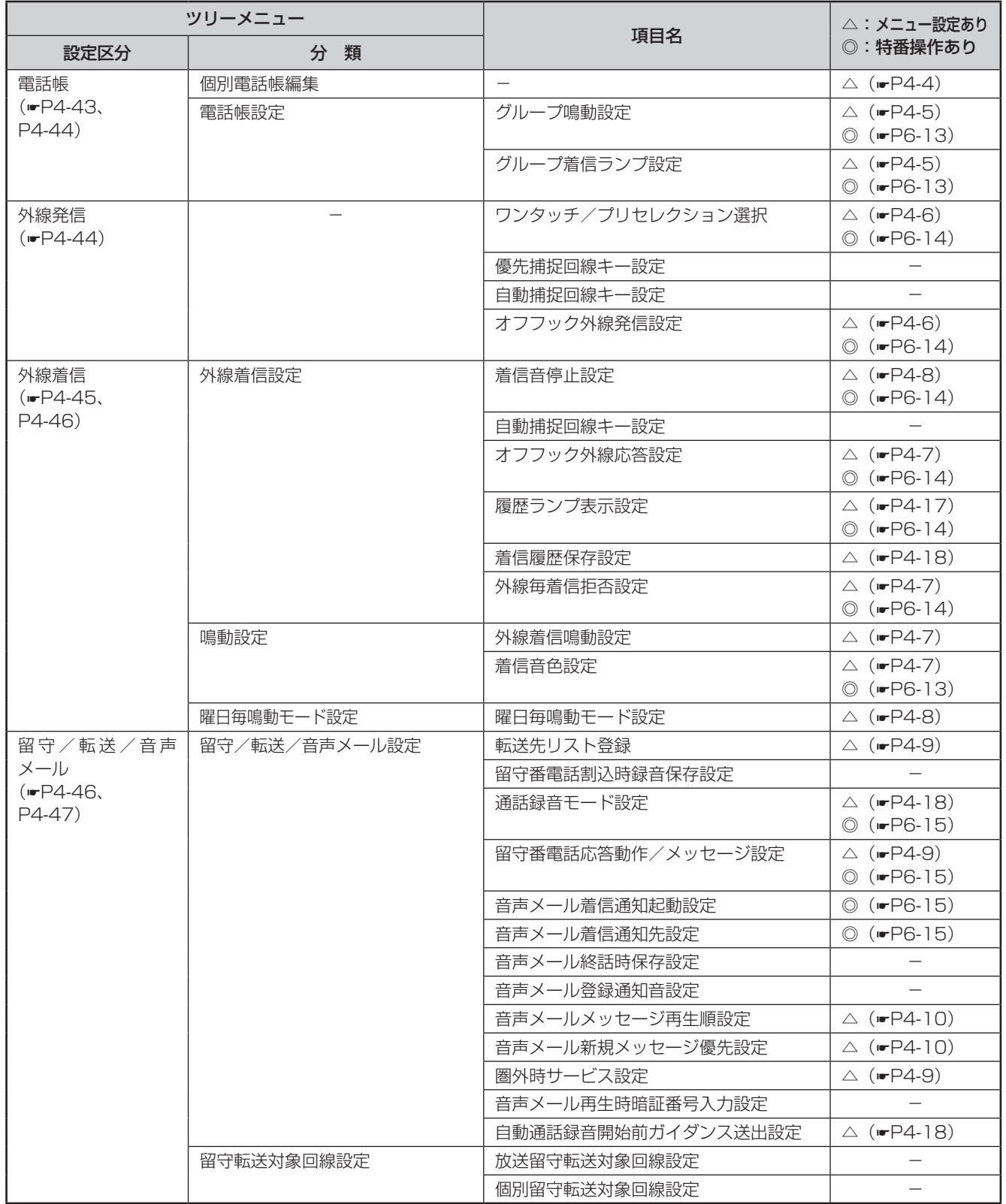

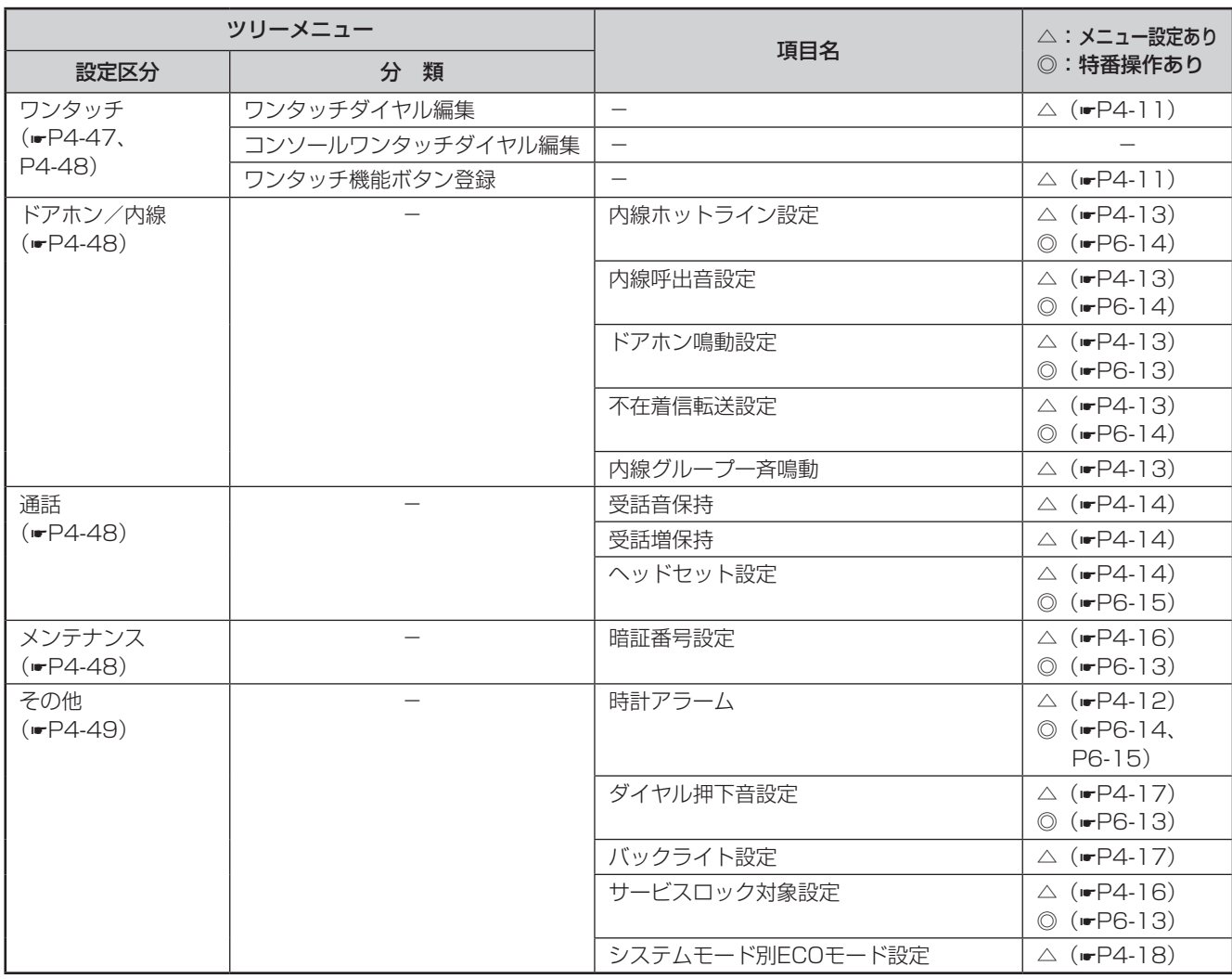

**いろいろな しょうかい こうしょうかい しょうかい 4 登録・設定する** 

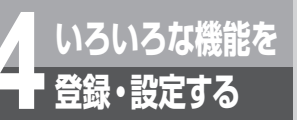

### **システム一括ユーザデータ設定項目一覧**

#### システムで共通のデータを設定します。

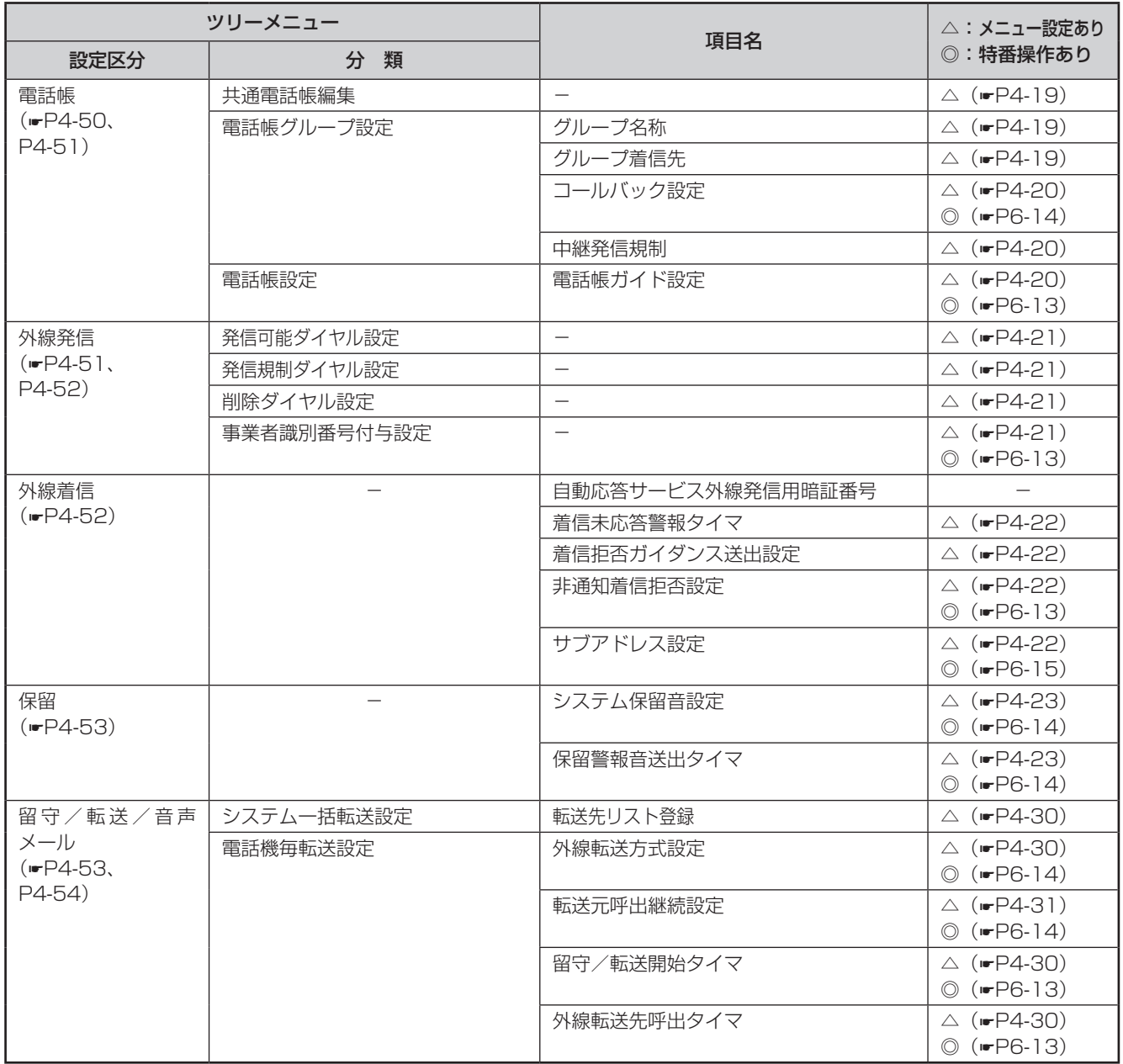

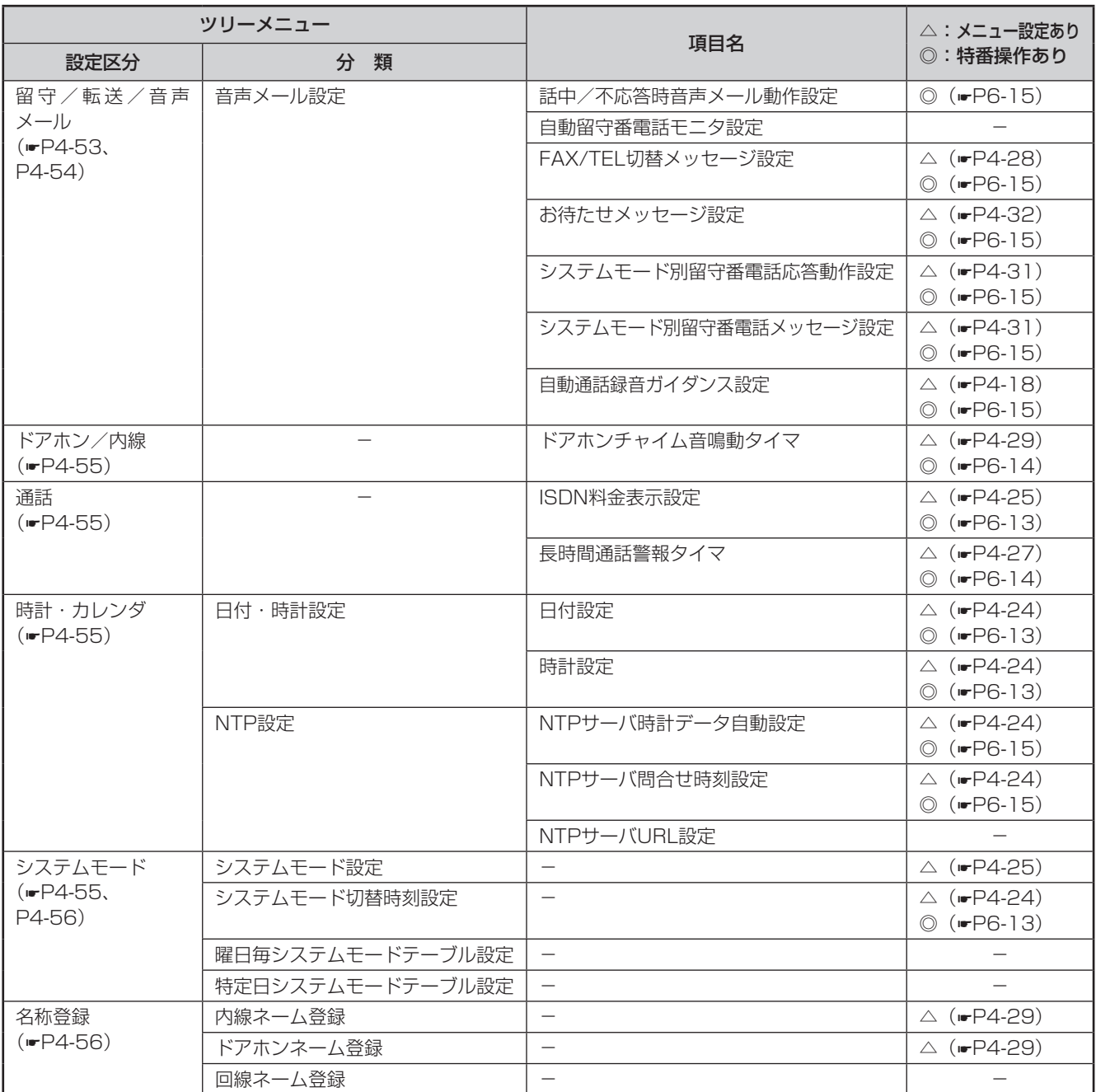

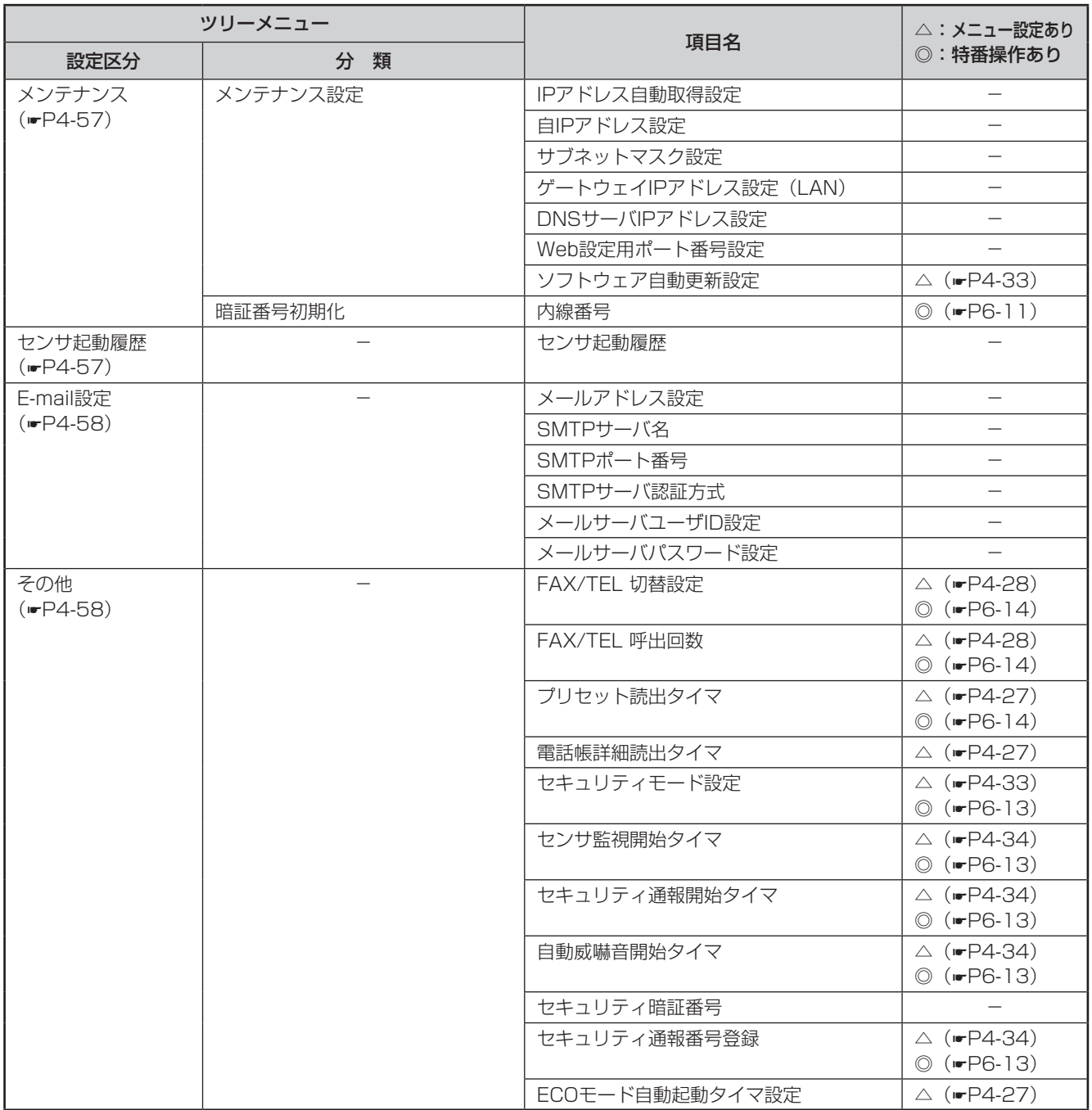

### **電話機毎ユーザデータ設定項目の登録・設定**

電話機ごとの登録・設定を行います。「システム管理者」のユーザIDでログインしたときにも操作できます。

#### <span id="page-166-0"></span>**■ 個別電話帳編集**

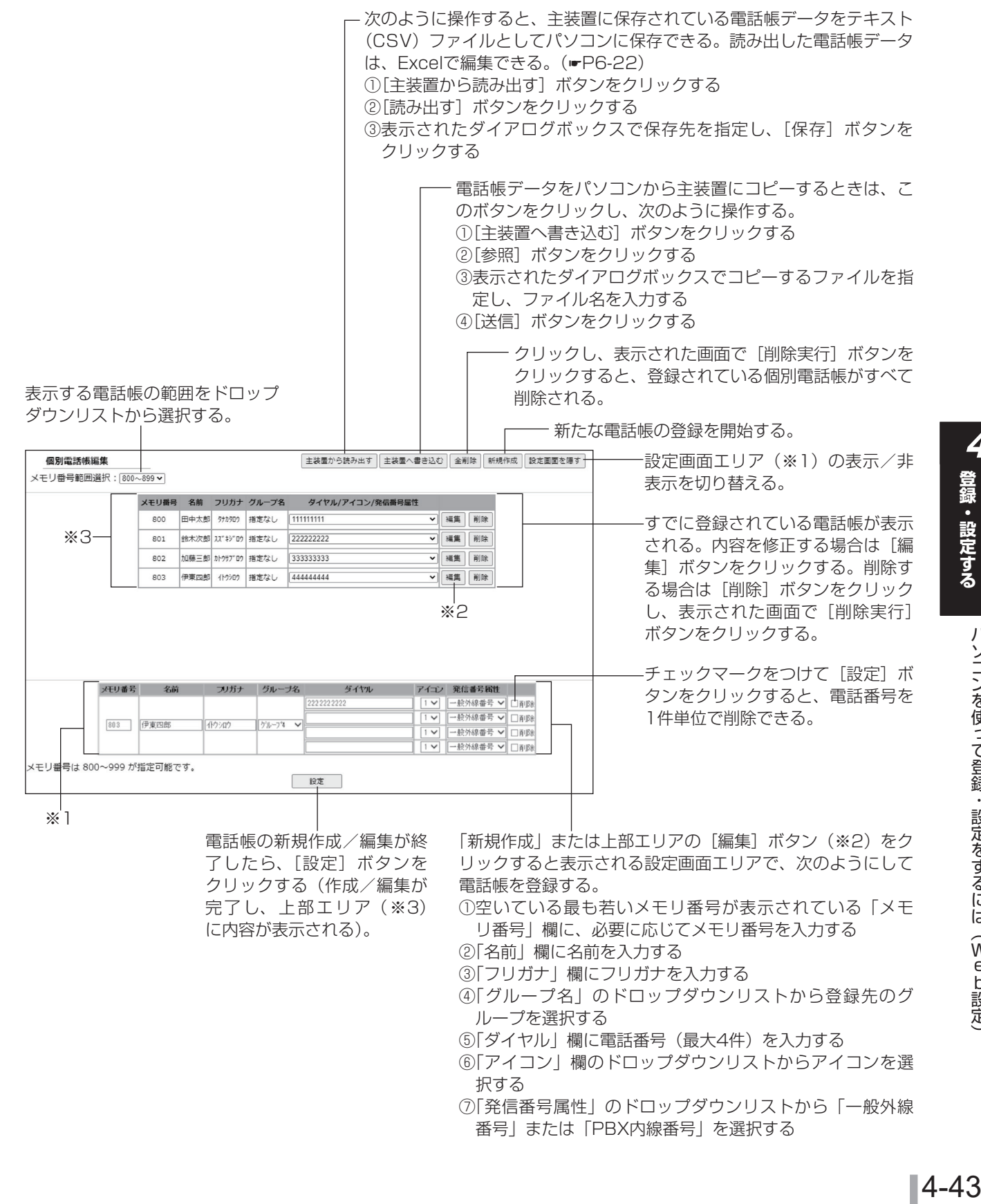

**いろいろな しょうかい こうしょうかい しょうかい** 

パソコンを使って登録・設定をするには

(Web設定)

ろいろな機能を

登録・設定するいろいろな機能

**4**

**4 いろいろな機能を パソコンを使って登録・設定をするには (Web設定)**

<span id="page-167-1"></span><span id="page-167-0"></span>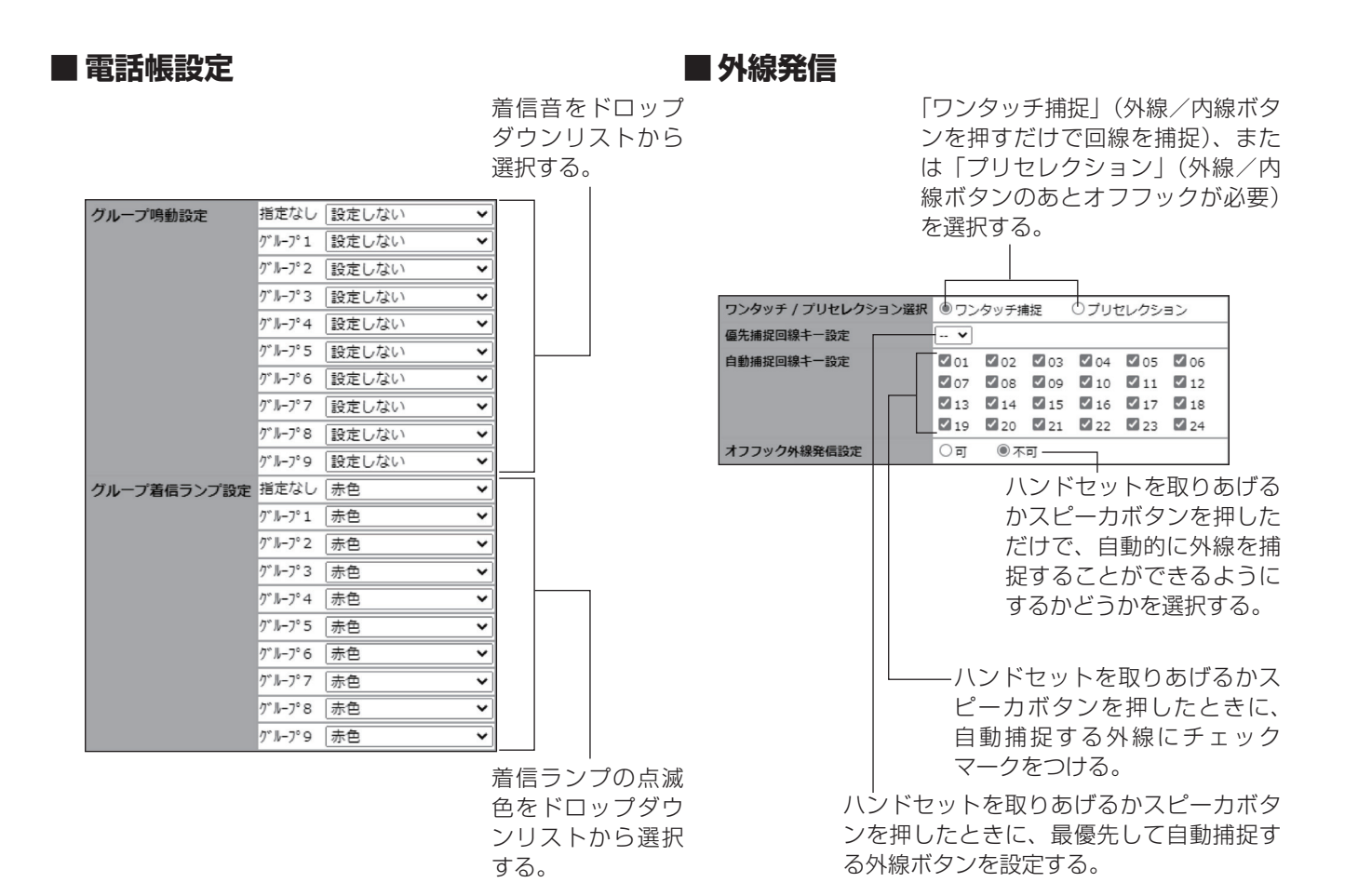

**登録・設定する**

#### **■ 外線着信設定**

<span id="page-168-0"></span>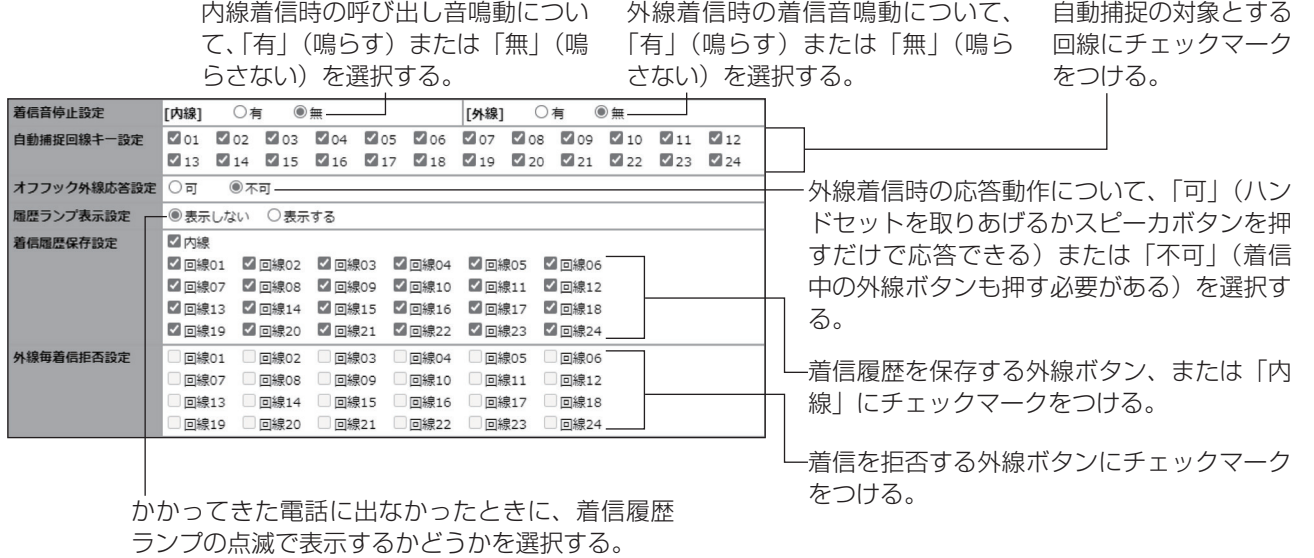

#### **■ 鳴動設定**

システムモードが「昼」または「休憩」のと きに着信音を鳴らす外線ボタンにチェック マークをつける。<br>|<br>|

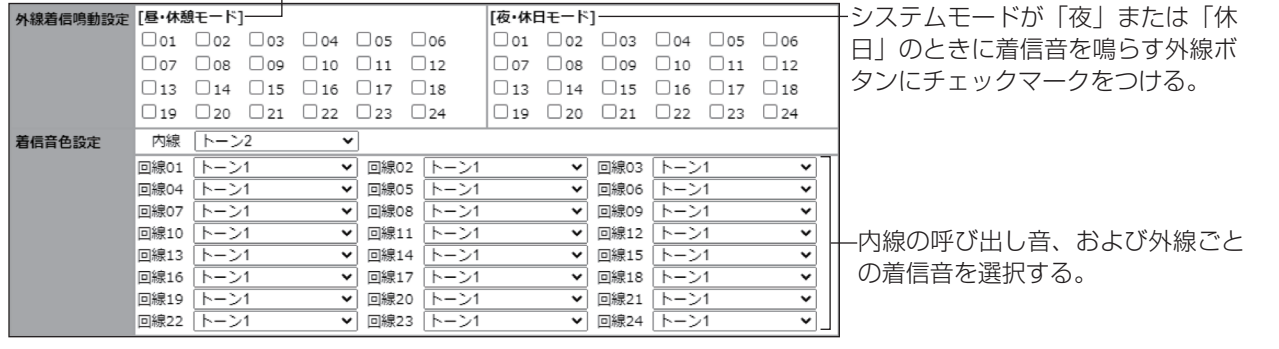

# / <sup>いろいろ機能を</sup> パソコンを使って登録・設定をするには<br>■ <sup>登録・設定する</sup> (Web設定) **(Web設定)**

#### **■ 曜日毎鳴動モード設定**

**登録・設定する**

<span id="page-169-0"></span>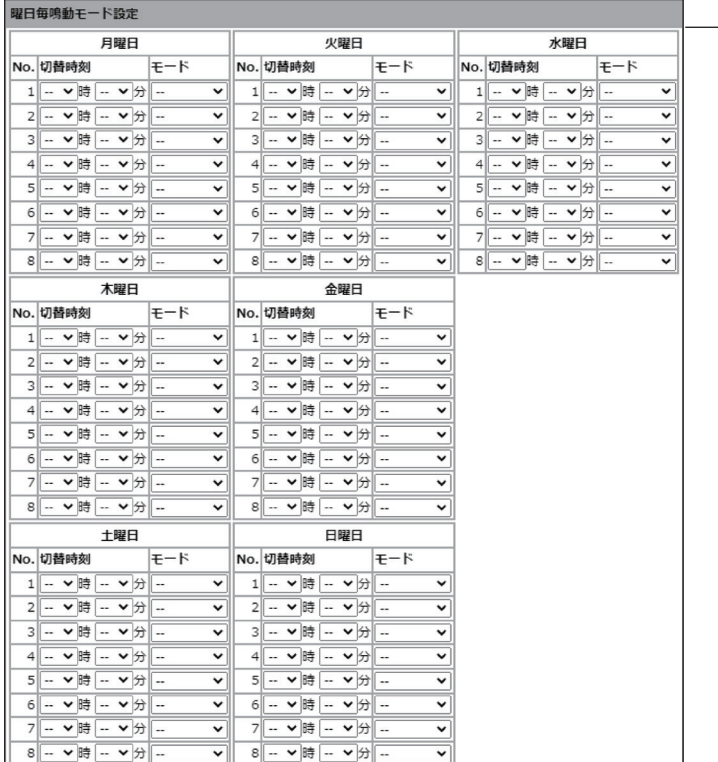

鳴動動作のタイムテーブル(曜日ご とに最大8つ)を設定する。「切替 時刻」を24時間制で設定し、「モー ド」で「昼/休憩」または「夜/休日」 を選択する。

#### **■ 留守/転送/音声メール設定**

<span id="page-169-1"></span>通話録音を自動で行うか、手動 転送電話を利用したときの、転 で開始するかを選択する。 送先電話番号を入力する。 留守番電話での応答を中断して電話に出たときに、それま 転送先リスト登録  $N<sub>0.11</sub>$ での録音内容を保存するか消去するかを選択する。  $[No.2]$  $\sqrt{N_{\text{O}}.31}$ 留守番電話割込時録音保存設定 ◎ 消去 ○保存 .<br>○ 自動録音 ● 手動録音 通話録音モード設定 留守番電話を応答専用にするか録音用にするかを選択 ○応答専用 出荷時設定 留守番索联応答動作/ し、「録音用」の場合は留守メッセージを選択する。 出荷時設定 メッセージ設定 ◎ 録音用  $\overline{\mathbf{v}}$ 音声メール着信通知起動設定 ○ 通知する ◎ 通知しない -音声メールが録音されたことを外線先へ通知するかし 音声メール着信通知先設 ないかを選択する。 音声メール終話時保存設 ○削除 ○一定時間保存後削除 ●保存 音声メール登録通知音設定 ● 非鳴動 ○ 待機状態のみ鳴動 保存操作をしないで自動通話録音を終了した場合の、 ○待機中以外も鳴 音声メールメッセージ再生順設定 ◎ 古い順に再生 ○ 新しい順に再生 録音内容の保存/削除を選択する。 音声メール新規メッセージ優先設定 ○優先しない ◎優先する 音声メールが録音されたことを電話機から音で通知す 園外時サードス設定 ●設定しない ○転送電話 ○留守番電話 るかどうかを選択する。 音声メール再生時暗証番号入力設定 ○設定しない ◎設定する-◎ ガイダンス送出しない 自動通話録音開始前ガイダンス送出設定 メッセージの再生順序を、新しい順/古い順のどちら ○ガイダンス送出する にするか選択する。 新しいメッセージの再生を 優先させるか、すべてのメッ 内線電話機が圏外になったときの動作を選択する。 セージをまとめて再生する かを選択する。 音声メール再生時に暗証番号を利用する場合は、「設定する」 音声メールが録音されたときに通知 を選択する。 する外線先の電話番号を入力する。 自動通話録音開始前に音声ガイダンスを送出しない/送出する を選択する。

#### <span id="page-170-0"></span>**■ 留守転送対象回線設定**

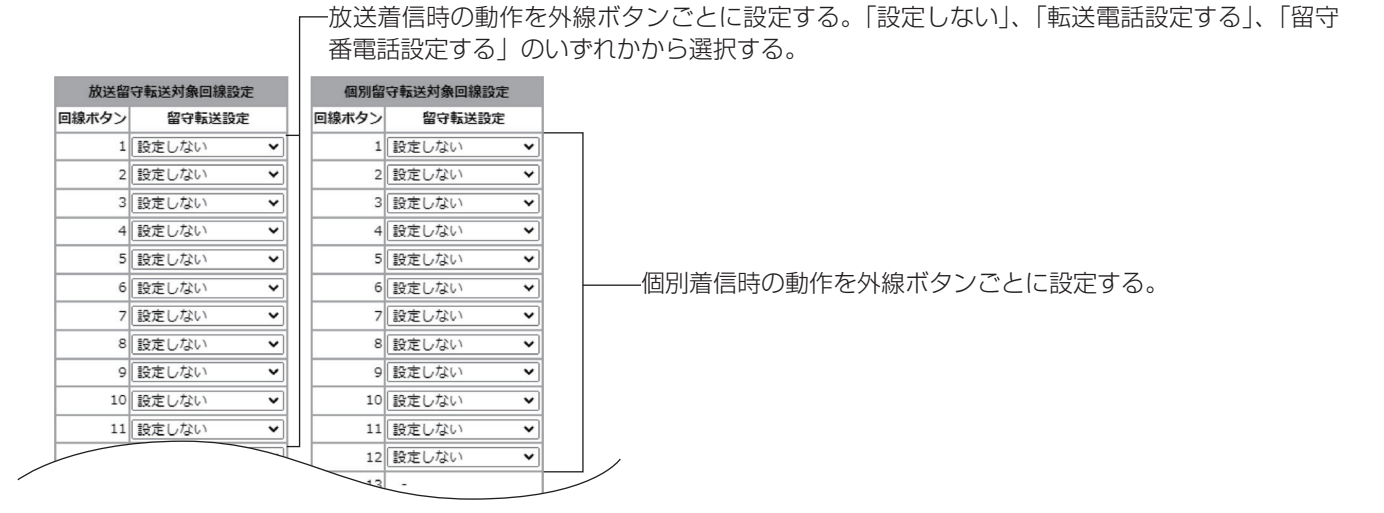

**■ ワンタッチダイヤル編集**

<span id="page-170-1"></span>オプションのコンソールを接続している場合は、同様の操作でコンソールのワンタッチダイヤルを編集できます。

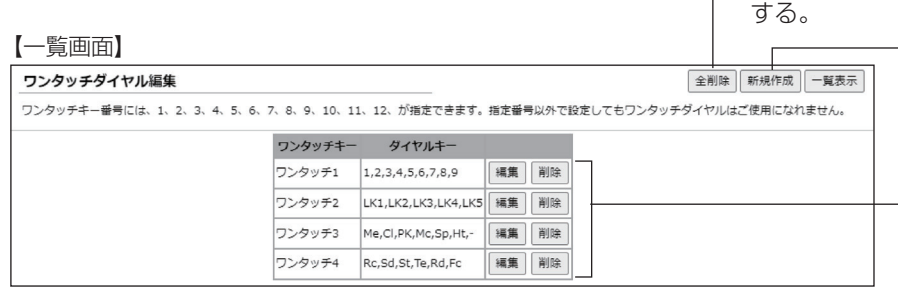

新たなワンタッチダイヤルの登録 を開始する。クリックすると、【設 定画面】が表示される。

一登録されているワンタッチダイヤルをすべて削除

すでに登録されているワンタッチ ダイヤル(ボタン操作)が表示さ れている。内容を修正する場合は [編集]ボタンをクリックして【設 定画面】を表示する。削除する場 合は[削除]ボタンをクリックする。

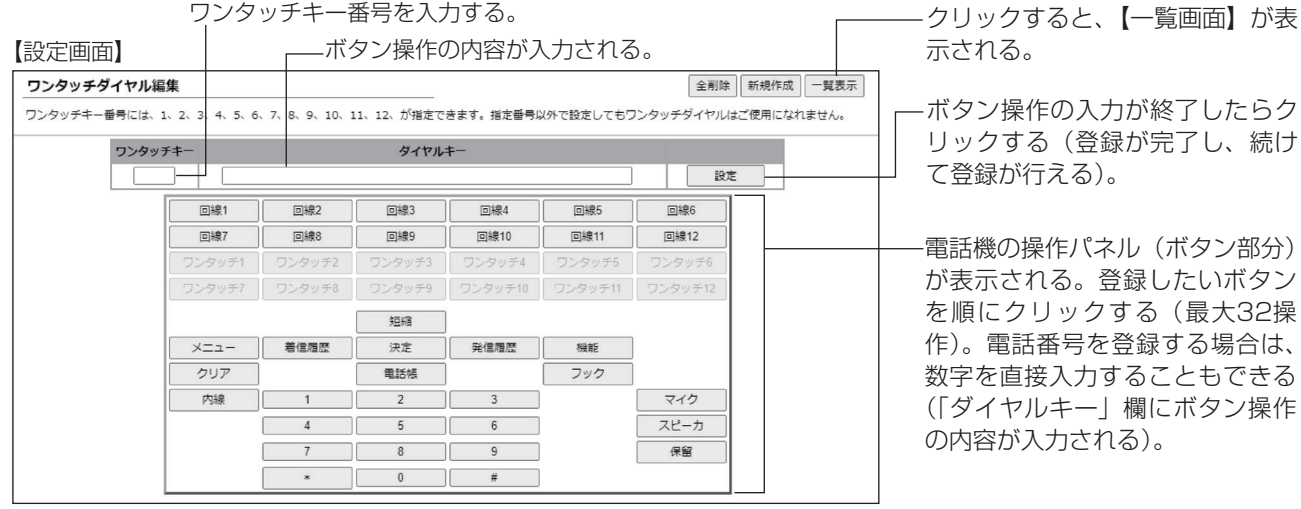

登録・設定するいろいろな機能を **録・設定する** ノンニンズを仮こて登録・設定をするなには(いてヒ説152)<br>タートランストランスのことを説き、このことに説える。 **いろいろな しょうかい こうしょうかい しょうかい** 

**4**

'ン操作

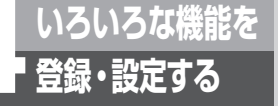

#### **■ ワンタッチ機能ボタン登録**

<span id="page-171-0"></span>機能ボタンは、あらかじめ「システム設定」によりサービスボタンが設定されている回線ボタンに対してのみ登録でき ます。

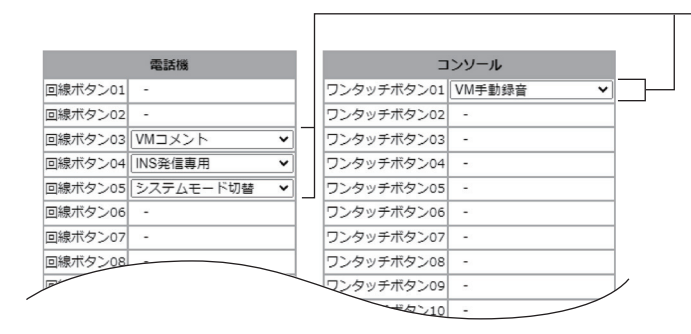

登録する機能をドロップダウンリストから選択する。

<span id="page-171-1"></span>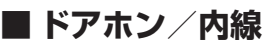

ハンドセットを取りあげるだけで呼び出す内線番号を選択する。

「音声」または「信号(音)」のどちらで内線着信するかを選択する。

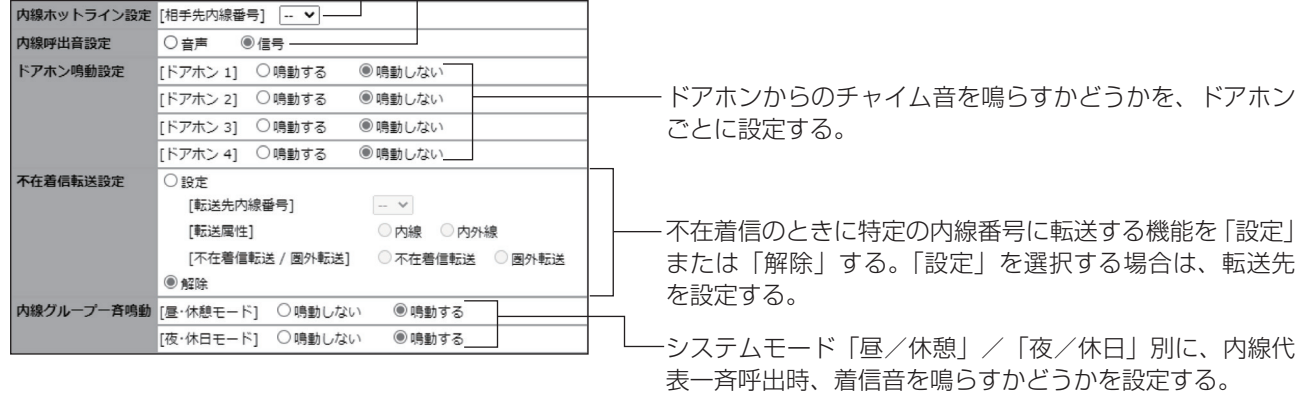

#### <span id="page-171-2"></span>**■ 通話**

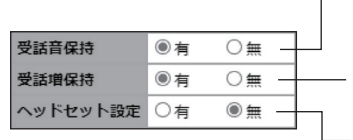

 $\sqrt{ }$ 

調節した受話音量の通話終了後の保持について、「有」(保持する)または「無」(保持 しない)を選択する。

明瞭モード中における音量設定状態を通話終了後に保持するかどうかについて、「有」(保 持する)または「無」(保持しない)を選択する。 ヘッドセットを使用するかどうかを選択する。

#### <span id="page-171-3"></span>**■ メンテナンス**

内線電話機に登録する暗証番号(最大4桁)を入力する。

暗証番号設定 …

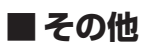

<span id="page-172-0"></span>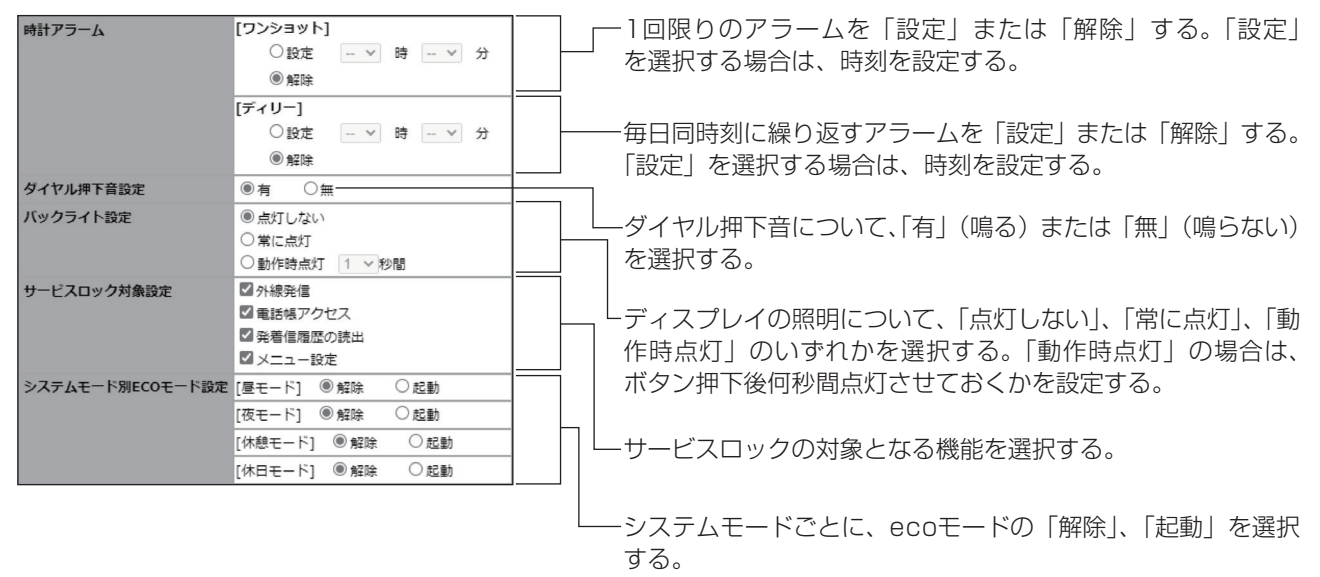

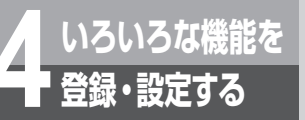

### **システム一括ユーザデータ設定項目の登録・設定**

内線電話機に共通の登録・設定を行います。一般ユーザのユーザIDでログインしたときは操作できません。

#### **■ 共通電話帳編集**

<span id="page-173-0"></span>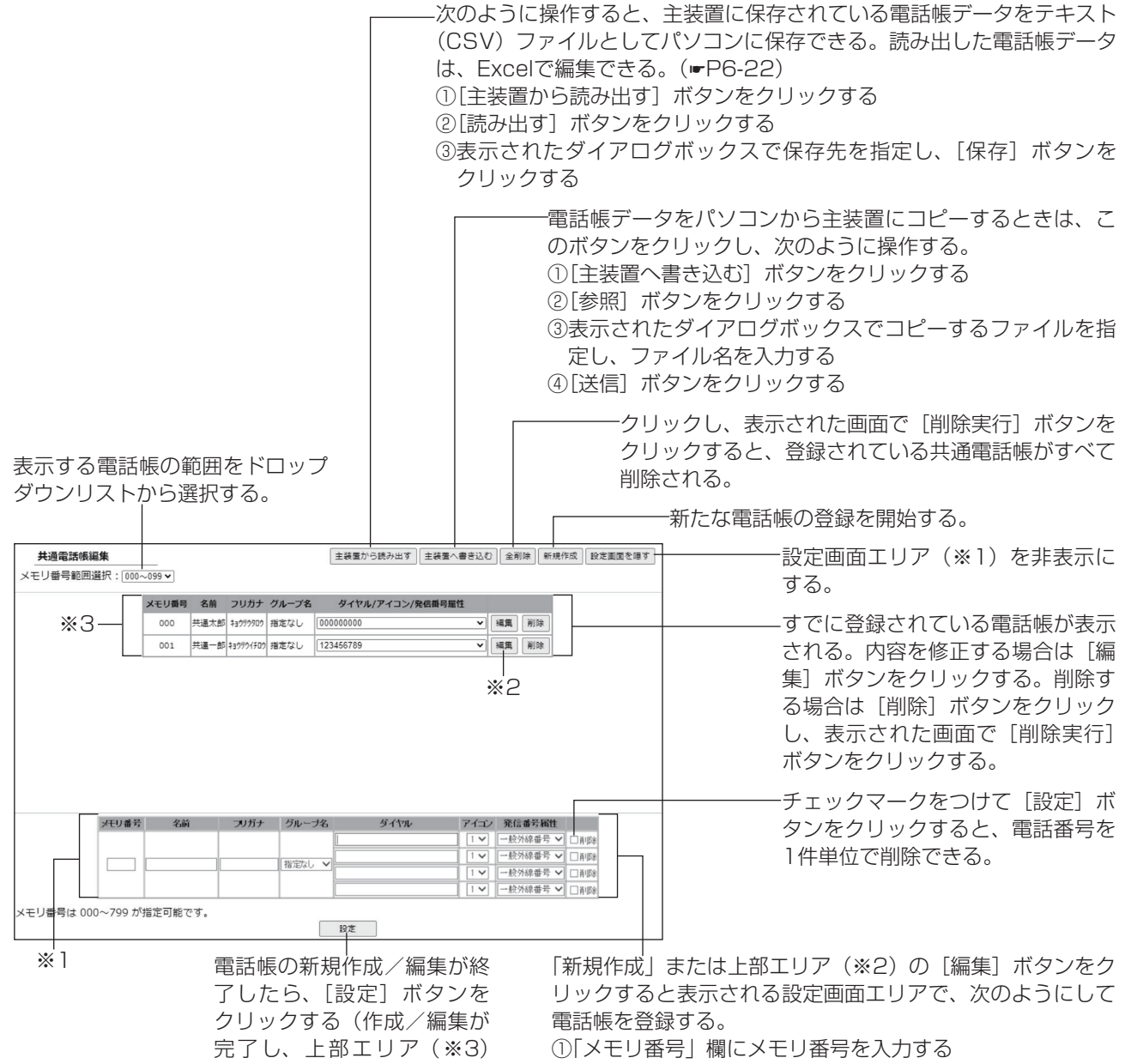

- に内容が表示される)。
- ②「名前」欄に名前を入力する
- ③「フリガナ」欄にフリガナを入力する
- ④「グループ名」のドロップダウンリストから登録先のグ ループを選択する
- ⑤「ダイヤル」欄に電話番号(最大4件)を入力する
- ⑥「アイコン」欄のドロップダウンリストからアイコンを選 択する
- ⑦「発信番号属性」のドロップダウンリストから「一般外線 番号」または「PBX内線番号」を選択する

#### **■ 電話帳グループ設定**

<span id="page-174-0"></span>グループの名称を入力する。

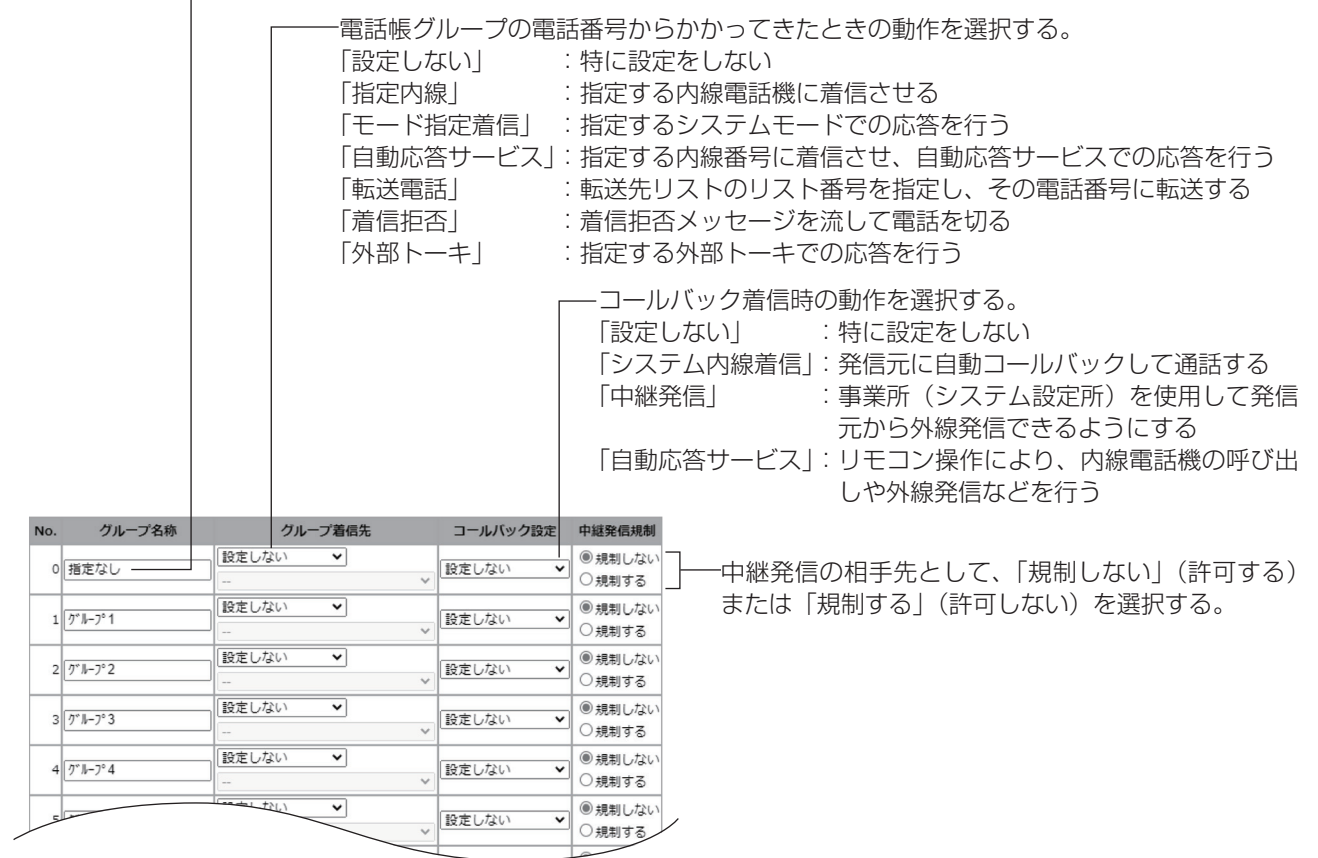

#### **■ 電話帳設定**

電話帳利用時に「ガイド表示しない」または「ガイド表 示する」を選択する。

電話帳ガイド表示 ○ガイド表示しない ●ガイド表示する

#### **■ 発信可能ダイヤル設定**

<span id="page-174-1"></span>発信を許可するダイヤル(電話番号の一部。最大10桁) を入力する。最大40件登録できる。

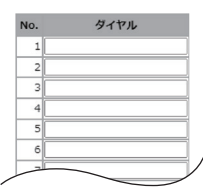

#### **■ 発信規制ダイヤル設定**

登録・設定するいろいろな機能を **録・設定する** ノンニンズを仮こて登録・説定をするなには(Wek誌定)<br>タートラート **いろいろな しょうかい こうしょうかい しょうかい** 

**4**

発信を禁止するダイヤル(電話番号の一部。最大10桁) を入力する。最大40件登録できる。

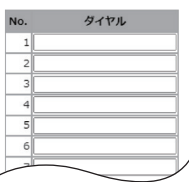

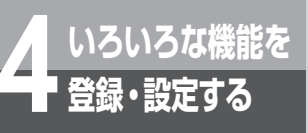

#### **■ 削除ダイヤル設定**

<span id="page-175-0"></span>発信規制のチェックを行うときに、チェック対象から除 外するダイヤル(電話番号の一部。最大6桁)を入力す る。最大20件登録できる。

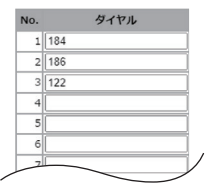

#### **■ 事業者識別番号付与設定**

携帯電話に発信するときに、あらかじめ設定された事業 者識別番号を自動付与するかどうかを選択する。

事業者識別番号付与 ©自動付与しない ○自動付与する

#### **■ 外線着信**

<span id="page-175-1"></span>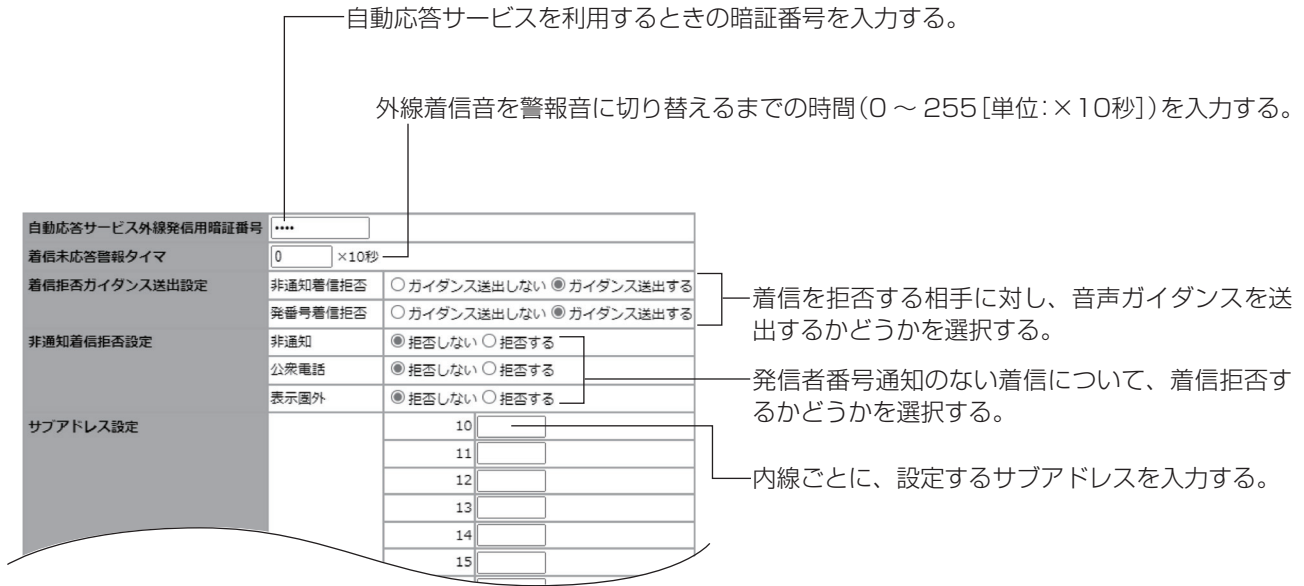

#### <span id="page-176-0"></span>**■ 保留**

保留メロディをドロップダ ウンリストから選択する。

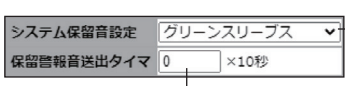

 $L$ 保留警報音を鳴らすまでの時間 (0~ 255[単位:×10秒])を入力する。

#### **■ システム一括転送設定**

<span id="page-176-1"></span>登録したいリスト番号(1~20)の「ダイヤル」欄に、 電話番号(最大3件)を入力する。

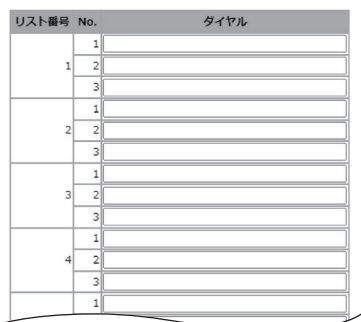

#### **■ 電話機毎転送設定**

転送先リストの電話番号への発信を、同時/ 順次のどちらで行うかを選択する。

> 転送元の呼び出しを外線転送後も 継続するかどうかについて、「切 断」(継続しない)または「継続」 を選択する。

> > 転送元呼出継続設定

●切断 ○継続

 $1\overline{30}$  $2\sqrt{30}$  $3\overline{)30}$  $4\sqrt{30}$  $5\sqrt{30}$  $6\overline{)30}$  $\frac{1}{7|30}$  $8\overline{)30}$ 

#### 外線転送方式設定 ◎順次 ○同時

入力する。

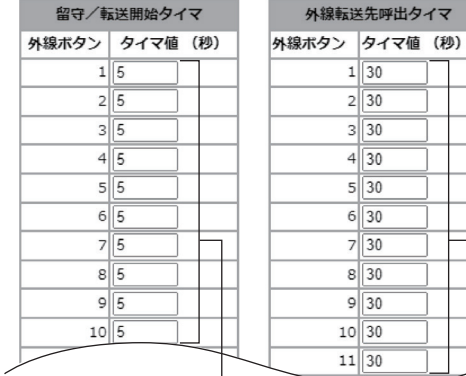

 $9\overline{30}$  $\frac{10}{30}$  $11|30$ 転送リストの電話番号へ 着信後、転送または留守番 電話を開始するまでのタ 順次転送を行う間隔を、外 イミングを、外線ボタンご 線ボタンごとに秒数 (6~ とに秒数(0 〜 255)を 100)を入力する。

**いろいろな しょうかい こうしょうかい しょうかい 44 登録・設定する** 

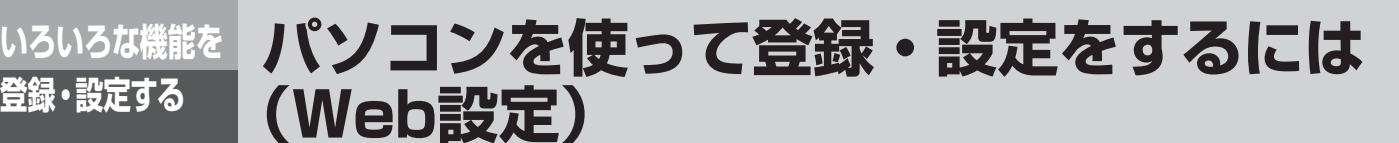

#### <span id="page-177-0"></span>**■ 音声メール設定**

呼び出された内線電話機が一定時間応答しなかった場合やお話し中だった場合の動作につい て、「切断」(電話を切る)または「録音」(音声メールでメッセージを録音する)を選択する。

> 留守番電話で応答したときに相手の声をモニタする機能について、「自動」(自動で スピーカ受話状態に切り替える)または「手動|を選択する。

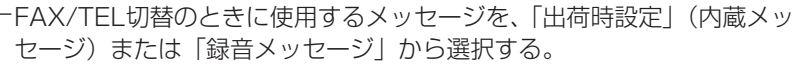

お待たせメッセージ(応答メッセージ)と、一定時間が経過したあとで 流す切断メッセージを、「出荷時設定」(内蔵メッセージ)または「録音 メッセージ」から選択する。

システム留守番電話で応答したときの動作について、「応答専用」(メッ セージを録音しない)または「録音用」を選択する。

応答専用および録音用の各システム留守メッセージを、システムモード ごとに「出荷時設定」(内蔵メッセージ)または「録音メッセージ」から 選択する。

自動録音を開始するとき、あらかじめ用意されているメッセージを「出 荷時設定」(内蔵メッセージ)または「録音ガイダンス」から選択する。

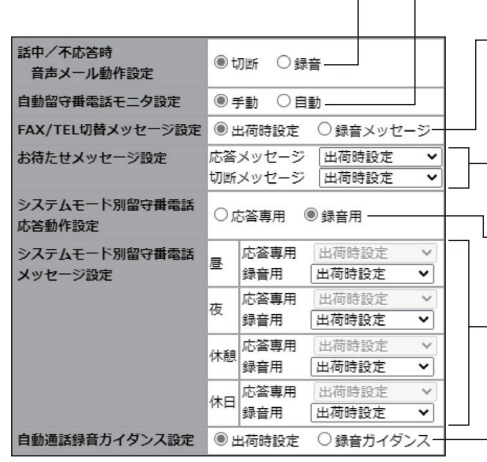

<span id="page-178-1"></span><span id="page-178-0"></span>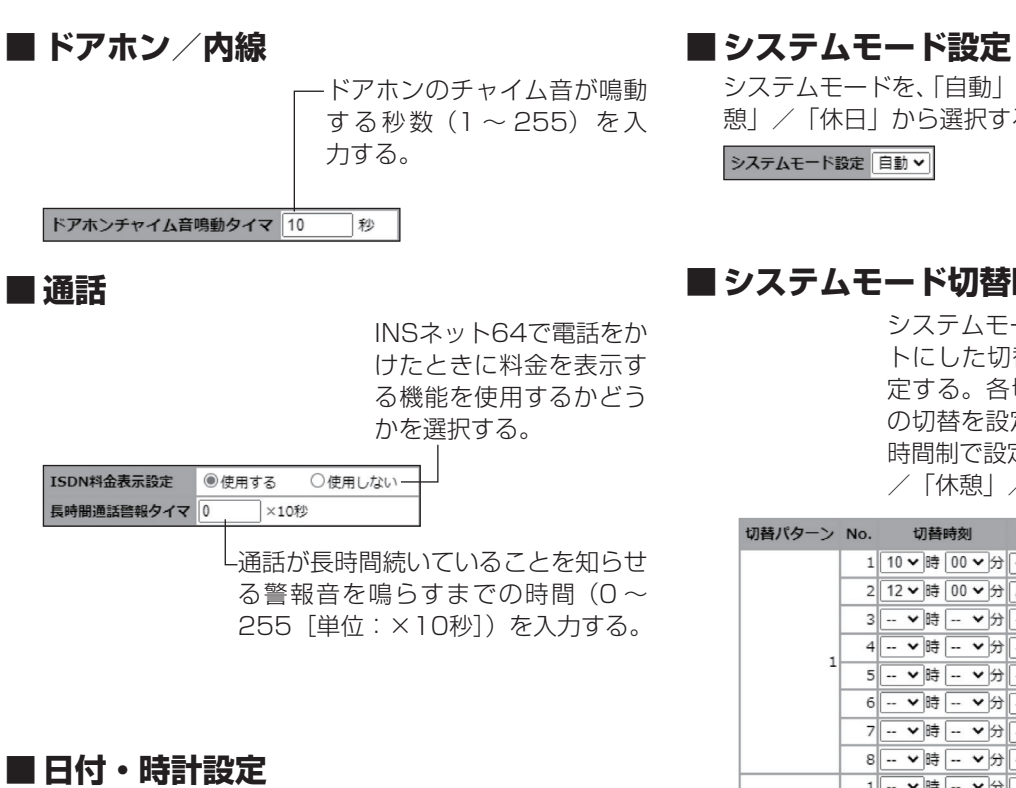

<span id="page-178-2"></span>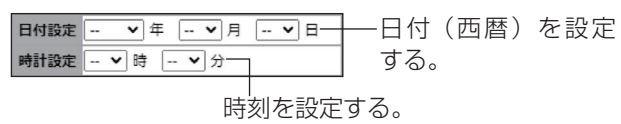

#### **■ NTP設定**

NTPサーバーを使って、日 付・時刻を自動的に設定す るかどうかを選択する。

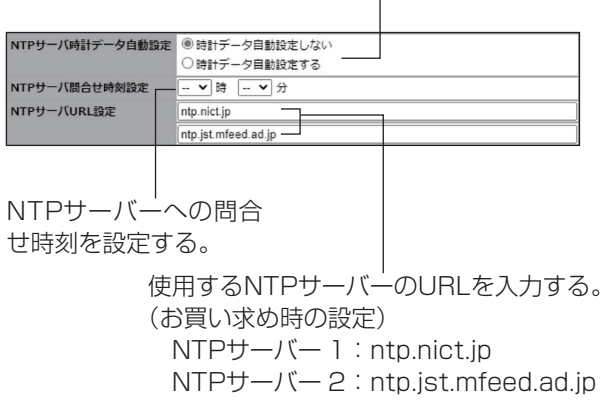

<span id="page-178-3"></span>システムモードを、「自動」または「昼」/「夜」/「休 憩」/「休日」から選択する。

#### **■ システムモード切替時刻設定**

システムモード切替時刻とモードをセッ トにした切替パターン(最大8つ)を設 定する。各切替パターンにつき最大8回 の切替を設定できる。「切替時刻」を24 時間制で設定し、「モード」で「昼」/「夜」 /「休憩」/「休日」を選択する。

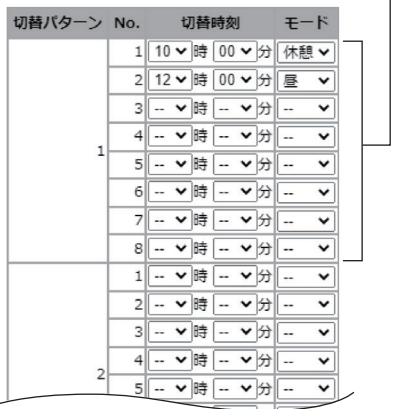

#### **■ 曜日毎システムモードテーブル設定**

ドロップダウンリストから、システムモードの 切替パターンの番号を選択する。

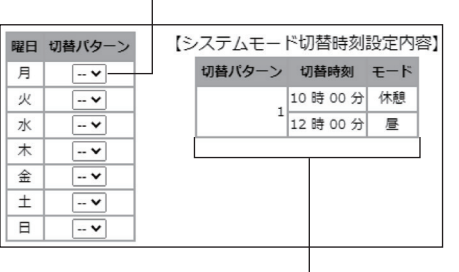

設定されている切替パターンの内容が表 示され、内容を確認できる。

#### **4 いろいろな機能を パソコンを使って登録・設定をするには (Web設定)**

#### **■ 特定日システムモードテーブル設定**

<span id="page-179-0"></span>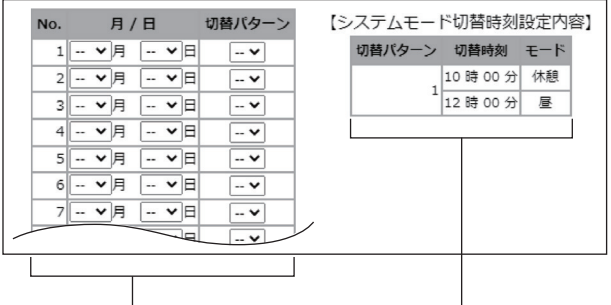

通常の曜日と異なる切 設定されている切替パター 替パターンを適用する 特定日(最大50日)を を確認できる。 登録できる。日付を設 定し、「切替パターン」 ドロップダウンリスト から、システムモード の切替パターンの番号 を選択する。

ンの内容が表示され、内容

### **■ 内線ネーム登録**

**登録・設定する**

内線電話機の名称(全角最大8文字、半角16文字)を 入力する。|

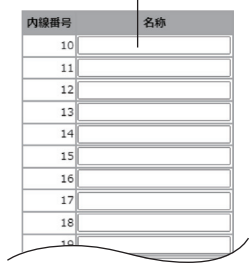

#### **■ ドアホンネーム登録**

ドアホンの名称(全角最大8文字、半角16文字)を入 力する。

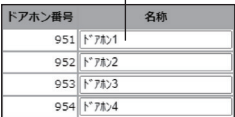

#### **■ 回線ネーム登録**

<span id="page-179-1"></span>回線の名称(全角最大10文字、半角20文字)を入力す る。

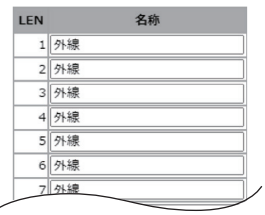
#### **■ メンテナンス設定**

この画面でデータを編集した場合は、[設定]ボタンをクリックしたあと、主装置の電源を入れ直してください。 IPアドレス自動取得について、「有」(自動取得する)または「無」(固定IPア ドレスを設定する)を選択する。 固定IPアドレスの場合、自IPアドレスを入力する。固定IPアドレスの場合、サブネットマスクを入力する。 ○有 ◎無<br>192 | [168 | [1<br>255 | [255 | [255 | 255 IPアドレス自動取得設定<br>自IPアドレス設定 サブネットマスク設定  $\frac{1}{10}$ ゲートウェイIPアドレス設定 (LAN 固定IPアドレスの場合、デフォルトゲートウェイを入力する。  $\overline{\phantom{a}}$  . u | |u<br>【プライマリ】[0<br>【セカンダリ】[0 **DNSサーバIPアドレス設定** プライマリDNSサーバーおよびセカンダリDNSサーバーのIPア veb設定用ポート番号設定 30<br>○自動ダウンロードする<br>⑤自動雑怒し、重要な更新のみ目動ダウンロードする<br>○自動雑怒し、手動でダウンロードする<br>○自動ダウンロードしない ソフトウェア自動更新設定 ドレスを入力する。 主装置ソフトウェア更新が必要かどうかのチェックや、最新ソフ トウェアのダウンロードを自動で行うかどうかを設定する。

Web設定用のポート番号を入力する。

#### **■ 暗証番号初期化**

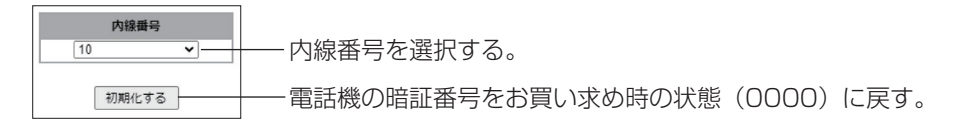

#### **■ センサ起動履歴**

センサ起動履歴をパソコンに保存できる。 センサ起動履歴をすべて削除でき センサ起動履歴 保存 全削除 る。 扁歴種別 動作パラメータ 検知時刻<br>(年月日時分) 動作内容 No. セキュリティ装置の検知信号を受 信したときの動作記録(最大200 件)を確認できる。

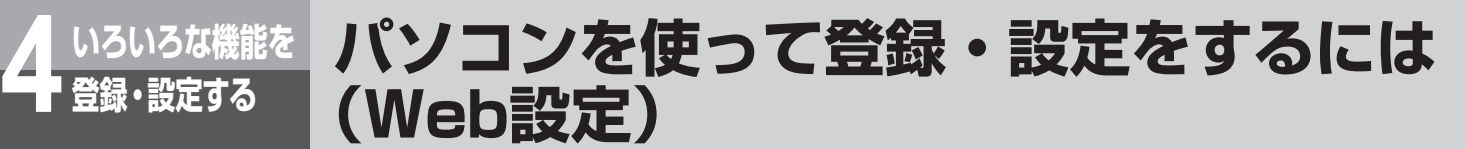

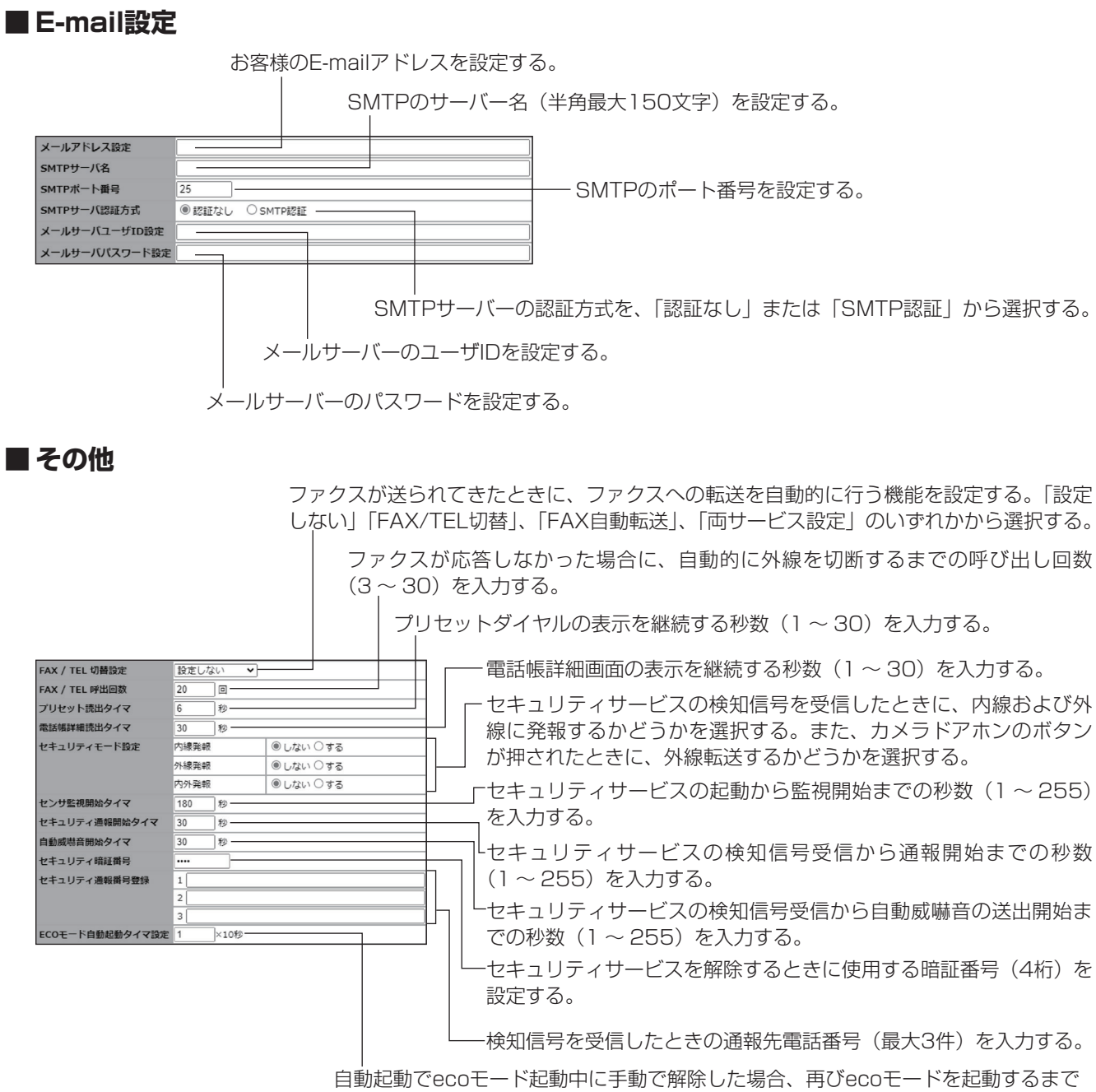

の時間 (1~60[単位: ×10秒]) を入力する。

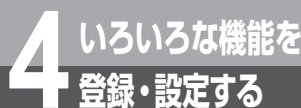

## **登録・設定する システム設定によりご利用になれる機能**

スマートネットコミュニティαZX ライト typeS/typeMの機能には、お客さまが登録・設 定できる機能のほか、システムの設置時にあらかじめ「システム設定」で登録・設定してお く機能が多数あります。「システム設定」すると、次の機能をご利用になることができます。 「システム設定」を行いたいときは、当社のサービス取扱所にご相談ください。

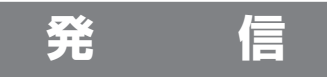

### **■**外線への発信を規制する

内線電話機ごとに外線への発信を規制することができます。ただし、発信を規制する個々の電話番号の設定は、「シス テム管理者」に設定されている特定の内線電話機であれば、メニュー操作でも行えます。

### ■ダイレクトボタンで内線電話機を呼び出す(内線ダイレクトコール)

回線ボタンを「ダイレクトボタン」に設定することにより、特定の内線電話機をダイレクトボタン1つで呼び出すこと ができます。たとえば、外線通話中にダイレクトボタンを押すと、通話の保留と特定の内線電話機の呼び出しが一度に 行えます。また、ダイレクトボタンのランプの点灯により、相手の内線電話機が使用中であることを確認できます。

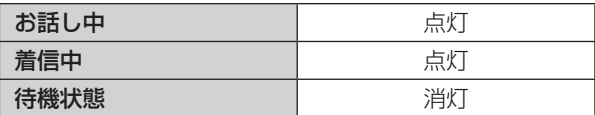

### **■**中継発信できる相手先を限定する

「システム設定」により、中継発信(☞[P3-37](#page-94-0))できる相手先を共通電話帳に登録されている電話番号のみに限定する ことができます。

さらにメニュー設定の中継発信規制設定(☛[P4-20](#page-143-0))を利用して、限定する相手先を電話帳グループごとに分けること ができます。

### **■**外線と内線電話機をグループ分けする

外線と内線電話機を組み合わせてグループに分け、グループに割り当てられた外線以外は使用できないように設定する ことができます。部門別に外線を割り当ててコスト管理をしたり、特定部門に電話を集中させたくないときなどに便利 です。

外からかかってきた電話を他のグループに保留転送する機能も設定できます。グループ間の内線通話は可能です。

### **着信・応答**

#### **■**電話がかかってきたとき、外線、内線のどちらを優先するか設定する(着 信音優先順位)

複数の着信があったとき、外線、内線のどちらの着信を優先するかを設定できます。

### **■**PBX/CES着信、なりわけサービスに対し着信ランプ色を設定する

PBX/CES着信または、なりわけサービスの着信があったときの着信ランプの色を8色(緑・赤・黄・青・水色・紫・白・ レインボー)から選べます。

ただし、保留警報については有効になりません。

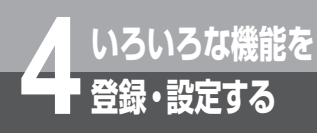

## **システム設定によりご利用になれる機能**

### **保留・転送**

### ■グループ内のどの内線電話機でもパーク保留ボタンで保留応答できる (パーク保留)

あらかじめ複数の内線電話機に「パーク保留ボタン」を設定しておくと、同じパーク保留グループのどの電話機でも、パー ク保留ボタンを押して、保留中の内線/外線に再応答することができます。

### ■保留メロディを電話機のスピーカから鳴らす(保留音受話)

相手の方に流す保留メロディを、保留操作を行った電話機のスピーカからも流すことができます。電話機を特定して設 定できます。

### **その他**

#### <span id="page-183-0"></span>**■**特定の内線電話機を「システム管理者」に設定する(システム管理者 電話機設定)

システム管理メニューを操作できる内線電話機を設定しま す。

「システム管理者」に設定した内線電話機の内線番号を、 右の表に記入してお使いください。

内 線 番 号

システム

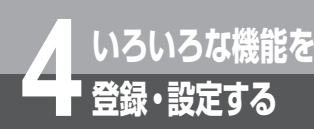

## **主装置ソフトウェアを更新するには**

スマートネットコミュニティαZX ライト typeS/typeMのソフトウェア更新が必要かどうか をチェックし、必要な場合にはソフトウェアをダウンロードして更新する機能を利用できます。 このサービスをご利用になるには、オプションとシステム設定が必要です。

<span id="page-184-0"></span>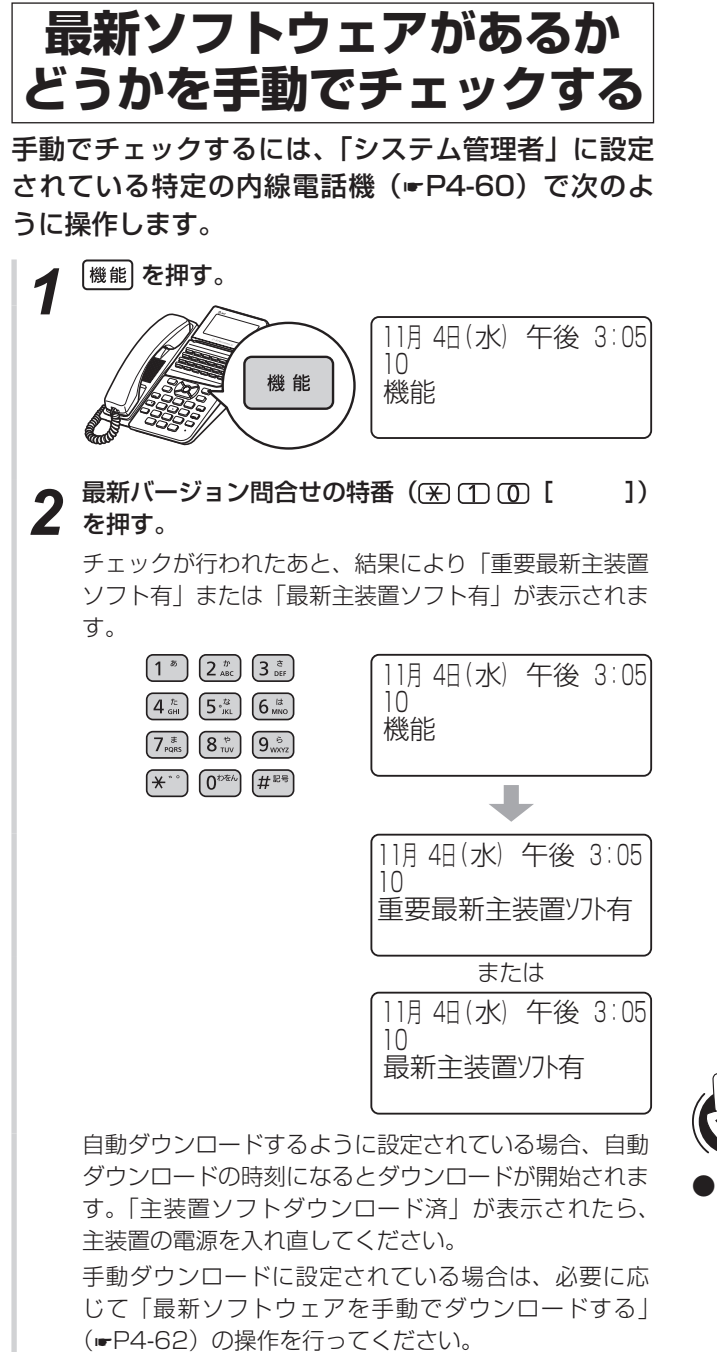

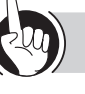

**ワンポイント**

●チェック結果やダウンロード失敗の表示をクリアするには チェック結果や「ソフトダウンロード失敗」などのお知 らせは、「システム管理者」に設定されている内線電話機 すべてに表示されます。表示を消すには、 機能 + クリア を 押します。ただし、「主装置ソフトダウンロード中」およ び「主装置ソフトダウンロード済」の表示を手動で消す ことはできません。

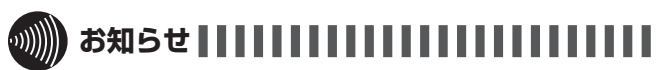

- 最新ソフトウェア有無のチェックやダウンロードを自動で行 うかどうかの設定は、メニュー設定やWeb設定で行えます。 (☛[P4-33、](#page-156-0)[P4-42\)](#page-165-0)
- ソフトウェアのダウンロード中には、CTIサービスの操作を 行わないでください。

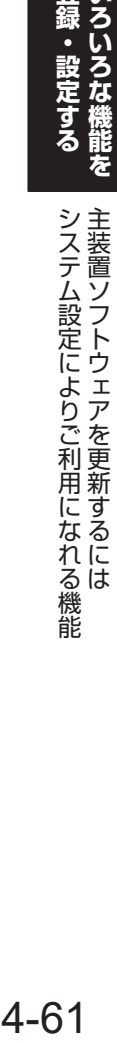

能

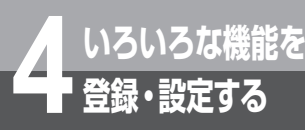

## **主装置ソフトウェアを更新するには**

<span id="page-185-0"></span>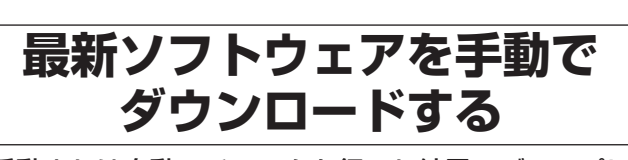

手動または自動でチェックを行った結果、ディスプレ イに「重要最新主装置ソフト有」または「最新主装置 ソフト有」と表示されたときは、ソフトウェアのダウ ンロードおよび更新ができます。「システム管理者」 に設定されている特定の内線電話機(☛[P4-60](#page-183-0))で 次のように操作します。

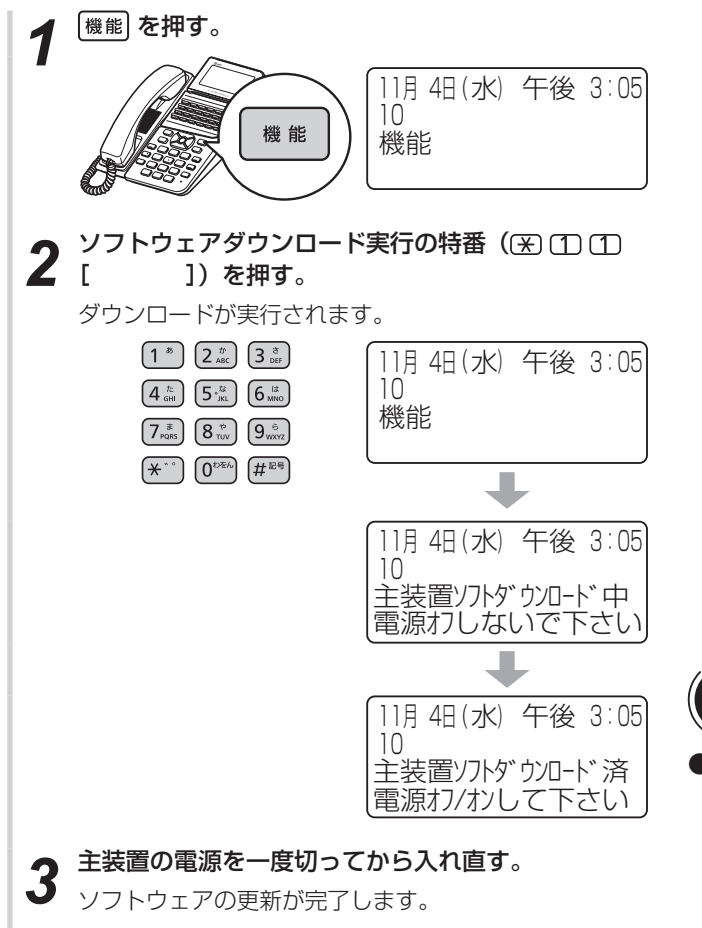

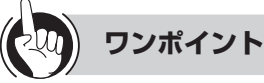

### ●ソフトウェアについて

主装置ソフトウェアには、次の2種類のソフトウェアが あります。

- •重要最新ソフトウェア : 特に重要な機能・性能を向上
	- (重要最新主装置ソフト) した主装置ソフトウェア
- (最新主装置ソフト) ソフトウェア
- •最新ソフトウェア :機能・性能を向上した主装置
- 

お知らせ | | | | | | | | | | | | | | |

- 最新ソフトウェア有無のチェックやダウンロードを自動で行 うかどうかの設定は、メニュー設定やWeb設定で行えます。 (☛[P4-33、](#page-156-0)[P4-42\)](#page-165-0)
- ●ソフトウェアのダウンロード中は、主装置の電源を切らない でください。
- 重要最新ソフトウェアの更新を行わないと、本来の機能・性 能を発揮できない場合があります。

# オプションを使う

*5*

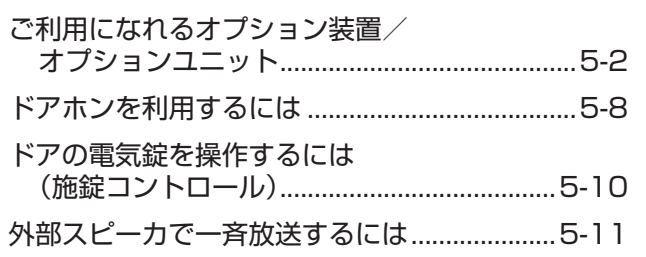

<span id="page-187-0"></span>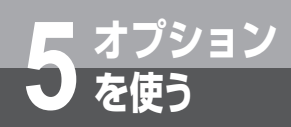

## **を使う ご利用になれるオプション装置/ オプションユニット**

スマートネットコミュニティαZX ライト typeS/typeMには、オプション装置/オプション ユニットとして次のものが用意されています。ご利用になるときは、当社のサービス取扱所へ ご相談ください。

#### 構内放送用設備

構内放送用設備を主装置に接続すると、「システム設定」 した内線電話機から構内放送ができます。

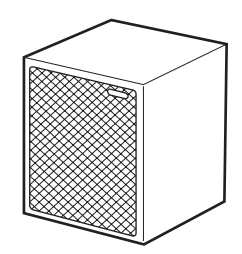

### ドアホン

ドアホンを主装置に接続すると、電話機でドアホンか らの呼び出しに答えたり、ドアホンの周囲の音を聞く ことができます。

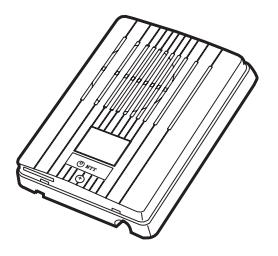

### カラーカメラドアホン

設置したカラーカメラドアホンの周囲の映像をカラー カメラドアホン用モニタに映し出し、相手の方の顔を 見ながらお話しすることができます。カラーカメラド アホンは4台まで接続できます。映像を映し出すにはカ ラーカメラドアホン用モニタが必要です。

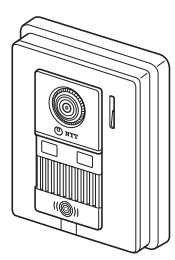

### カラーカメラドアホン用モニタ

カラーディスプレイに来客の方の映像を表示し、相手 の方を見ながら内線電話機でお話しをすることができ ます。

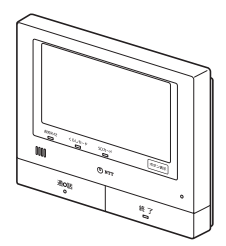

#### 電気錠

電気錠操作盤、電気錠とドアホンを接続すると、電気 錠の施錠/解錠ができます。

### 外部アンプスピーカ

アンプ内蔵スピーカ、または、アンプとスピーカを接 続すると、外線の着信音を外部のスピーカで聞くこと ができます。電話機のある場所から離れることが多い 場合、周囲に騒音がある場合などに便利です。また、 録音ジャックユニットへ接続すると、外線・内線の着 信音などを拡声することができます。外部アンプスピー カは2台まで接続できます。

### 外部音源

外部の保留音源装置、トーキ装置、音源を接続できます。 接続した音源は、「システム設定」により選択します。 外部の保留音源を主装置に接続すると、お好みのメロ ディやアナウンスを保留音や着信音として使用するこ とができます。

### 録音ジャックユニット

内線電話機に録音ジャックユニットを接続し、その先 にアンプ内蔵スピーカ、またはアンプとスピーカを接 続することができます。これらを接続することで、外線・ 内線の着信音や音声呼び出しの声を外部スピーカで聞 くことができます。電話機がある場所から離れること が多い場合や、周囲に騒音がある場合などに便利です。

#### 単体電話機

現在お使いの電話機を接続することができます。種類 によっては接続できないものもありますので、当社の サービス取扱所へご相談ください。接続した単体電話 機の機能・操作については、単体電話機の取扱説明書 を参照してください。(☛[P3-63\)](#page-120-0)

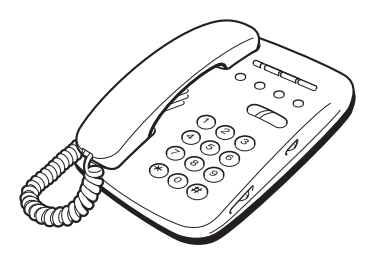

### 単体電話機アダプタ

単体電話機アダプタを接続すると、現在お使いの単体 電話機やファクスを内線電話機としてお使いいただけ ます。詳しくは単体電話機アダプタの取扱説明書を参 照してください。

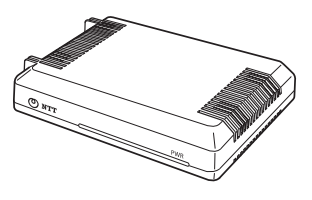

### ヘッドセット

内線電話機にヘッドセットを接続すると、ハンドセッ トを取りあげなくてもお話しすることができます。

### ファクス接続

本装置とビジー表示機能のあるファクスを共用されて いる場合は、ファクス使用中表示装置を接続すると、 ファクス使用中は内線電話機の外線ランプが赤く点灯 します。

ファクスを内線電話機として接続すると、ファクス受 信を電話機のディスプレイに表示できます。

### コンソール

内線電話機にコンソールを接続すると、コンソールの ボタンを内線電話機のワンタッチボタンまたはサービ スボタンとして使用することができます。(☛[P5-6](#page-191-0))

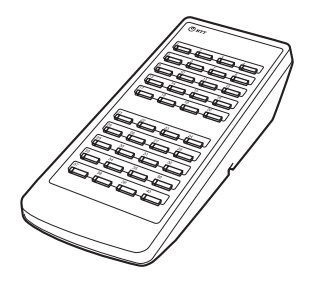

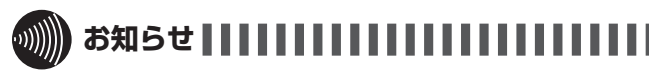

●オプション機器等で、種類によっては接続できないものもあ りますので、あらかじめ当社のサービス取扱所へご相談くだ さい。

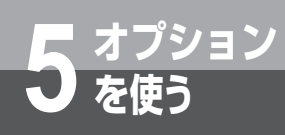

## **ご利用になれるオプション装置/ オプションユニット**

### ディジタルシステムコードレス 接続装置

### ディジタルシステムコードレス 電話機

ディジタルシステムコードレス接続装置を収容するこ とにより、ディジタルシステムコードレス電話機を収 容することができます。詳しくは各取扱説明書を参照 してください。

### シングルラインコードレス電話機

内線電話機として、シングルラインコードレス電話機 を収容することができます。

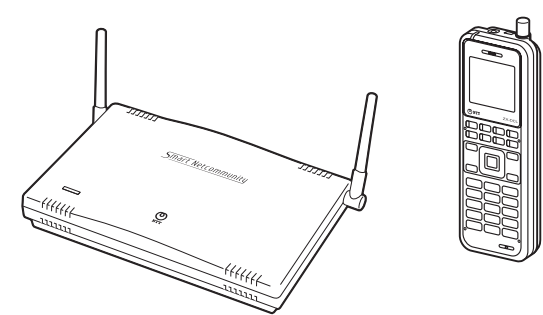

### 防水電話機

内線電話機として、防水電話機を増設することができ ます。防水電話機は、電気機械器具および配線材料の 防水試験 (JIS C 0920) の保護等級4 (防まつ形) の 規格に適合した電話機です。水の飛まつを受けてもご 使用になれます。詳しくは防水電話機の取扱説明書を 参照してください。

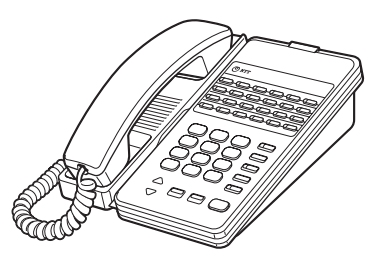

### DECT方式コードレス接続装置 DECT方式コードレス電話機

DECT方式コードレス接続装置を収容することにより、 DECT方式コードレス電話機を内線電話機として収容 することができます。詳しくはDECT方式コードレス 電話機の取扱説明書を参照してください。

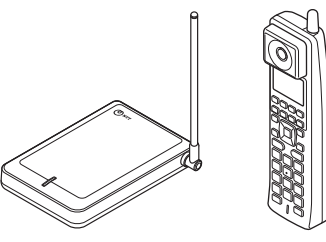

### カールコードレス電話機

内線電話機として、カールコードレス電話機を増設す ることができます。ベースセットから半径約100 mの 範囲で、ハンドセットを自由に持ち運びながらご利用 になれます。詳しくはカールコードレス電話機の取扱 説明書を参照してください。

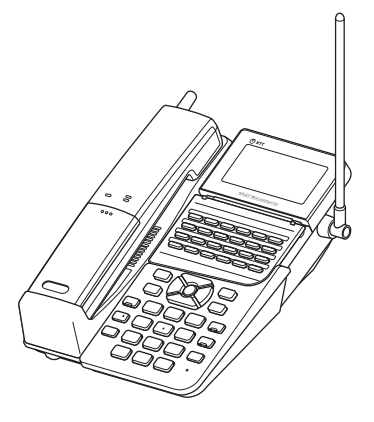

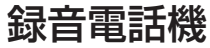

内線電話機として、録音電話機を増設することができ ます。標準電話機の機能とともに、ディスプレイを見 ながら簡単な操作で留守・録音機能をご利用になれま す。詳しくは録音電話機の取扱説明書を参照してくだ さい。

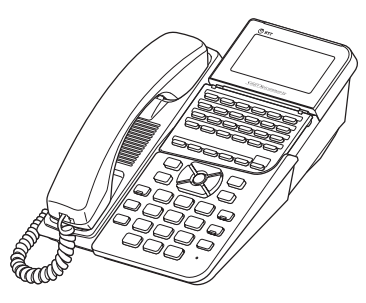

### DECT-ダイバーシティ方式コー ドレス接続装置 DECT-ダイバーシティ方式コー ドレス電話機 DECT-ダイバーシティ方式KT形

## コードレス電話機

DECT-ダイバーシティ方式コードレス接続装置を収容 することにより、DECT-ダイバーシティ方式コードレ ス電話機を内線電話機として収容することができます。 詳しくはDECT-ダイバーシティ方式コードレス電話機 の取扱説明書を参照してください。

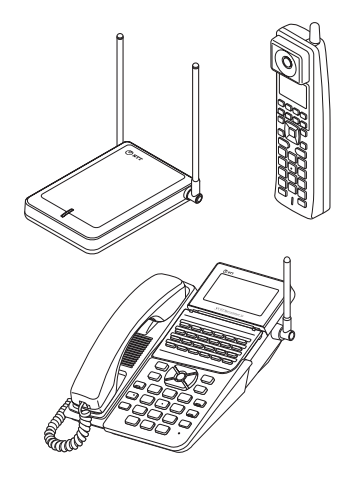

### CTIアプリケーションソフトウェア

主装置に接続されたパソコンにインストールして、パ ソコンと電話機を一組にしたCTIサービスを可能とする アプリケーション用品です。

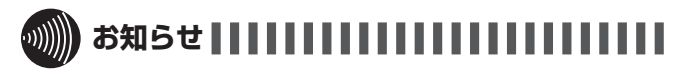

●オプション機器等で、種類によっては接続できないものもあ りますので、あらかじめ当社のサービス取扱所へご相談くだ さい。

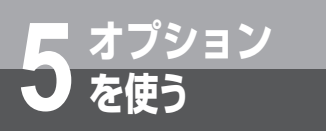

**ご利用になれるオプション装置/ オプションユニット**

### <span id="page-191-0"></span>コンソール

### **特 長**

コンソールは、内線電話機とペアを組んで使用するオプションです。 コンソールの 40 個のワンタッチボタンは、ペアを組んでいる内線 電話機のワンタッチボタンまたはサービスボタンと同じ働きのボタ ンとして使用することができます。

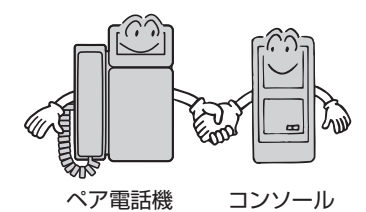

## 【前面】

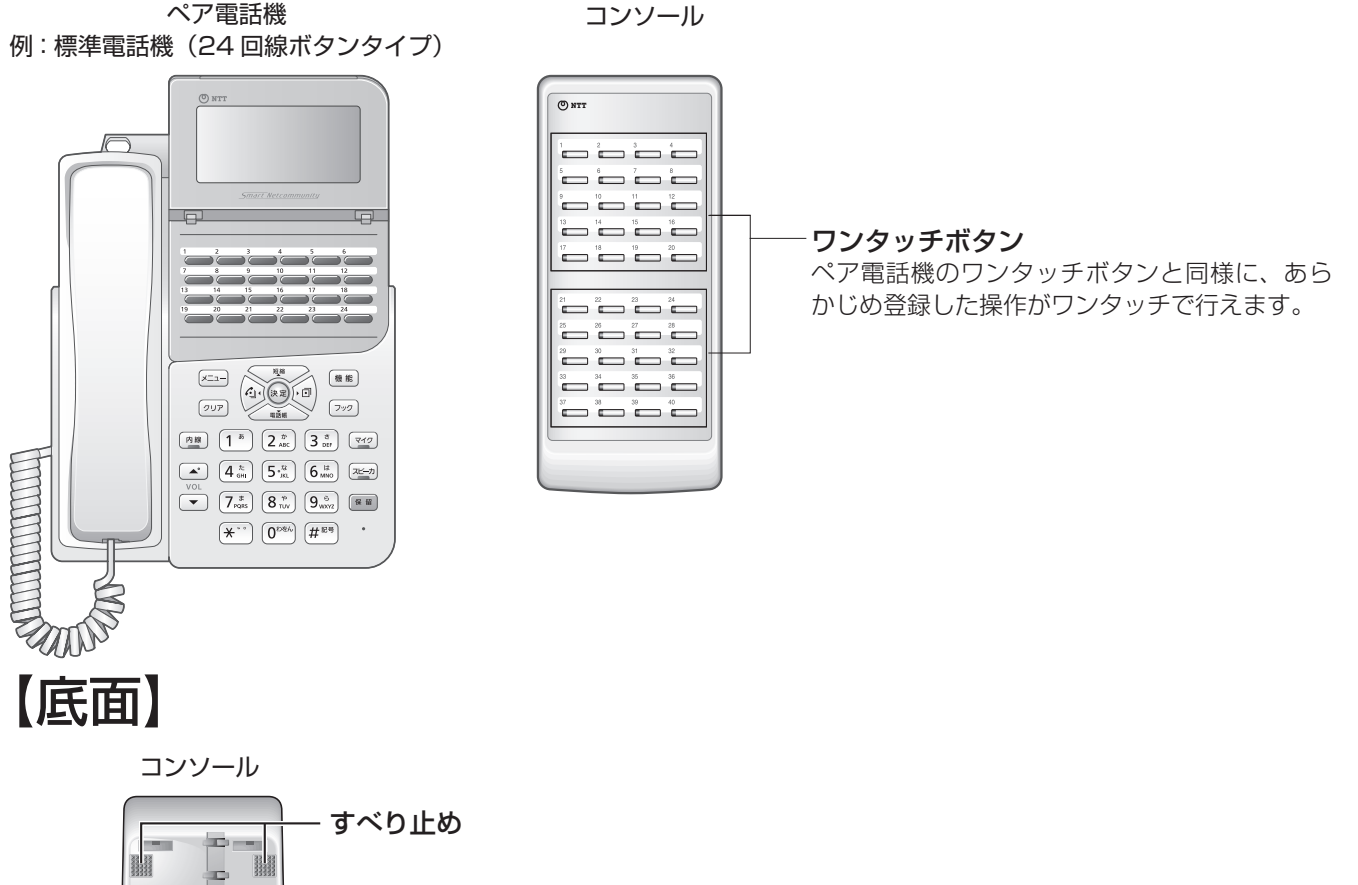

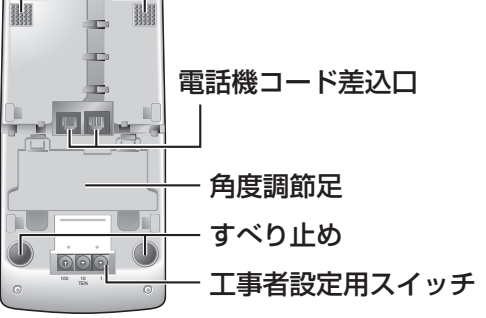

**6m2 お願い** 

●工事者設定用スイッチは変更しないでください。変更すると ご利用になれなくなります。

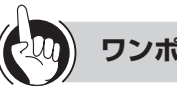

### **ワンポイント**

●コンソールの設置角度を調節するには

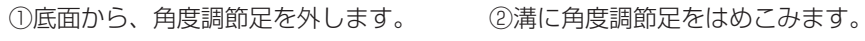

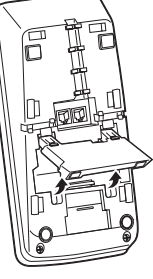

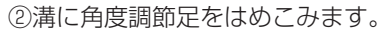

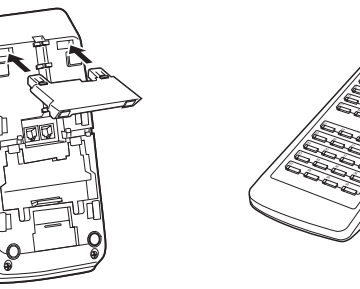

#### ●コンソール (スター) を接続するには

電話機コードの接続先が主装置なのかペア電話機なのかを、下記の図を参考によく確認して間違えないように接続してく ださい。

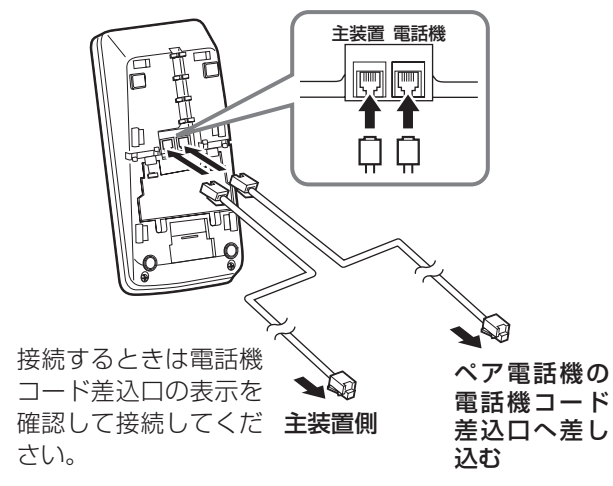

<span id="page-193-0"></span>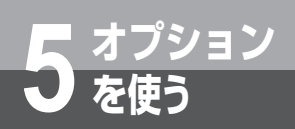

## **を使う ドアホンを利用するには**

ドアホンを接続しているときは、ドアホンからの呼び出しに応答したり、ドアホンの周囲の 音を聞いたりすることができます。

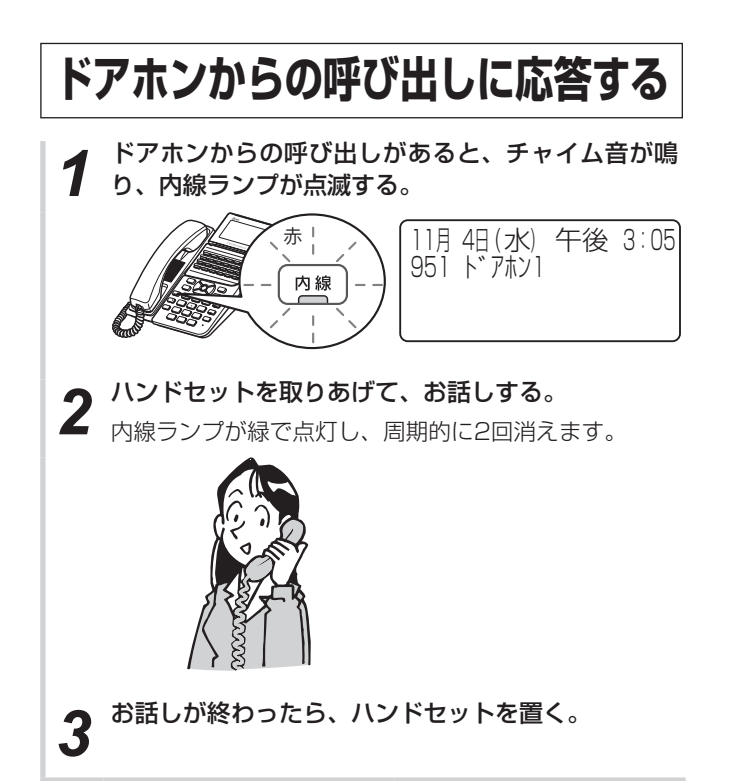

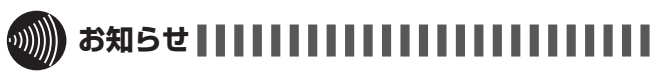

● チャイム音が鳴る時間は「システム設定」することができま す。

 設定時間を過ぎると、チャイム音が鳴りやみ、内線ランプの み点滅し続けます。ただし、単体電話機、ディジタルシステ ムコードレス電話機では、設定時間を過ぎても鳴り続けます。

- 応答は、内線ランプが点滅している間に行ってください。こ の時間を超えると、ハンドセットを取りあげても応答できま せん。内線ランプが点滅している時間は「システム設定」す ることができます。
- ●「システム設定」でチャイム音が鳴るように設定した電話機 がお話し中のときは、「プププ」という確認音でドアホンか らの呼び出しをお知らせするようにできます。ただし、単体 電話機では、「プププ」という確認音が鳴りません。
- チャイム音が鳴る電話機は「システム設定」で変更できます。
- ドアホンに応答したときの確認音の有無を「システム設定」 することができます。
- ●単体電話機が鳴動しているときは、ドアホンから呼び出され ません。
- ●お客さまの構成によっては、ドアホンを2台同時に使用でき ません。

<span id="page-194-0"></span>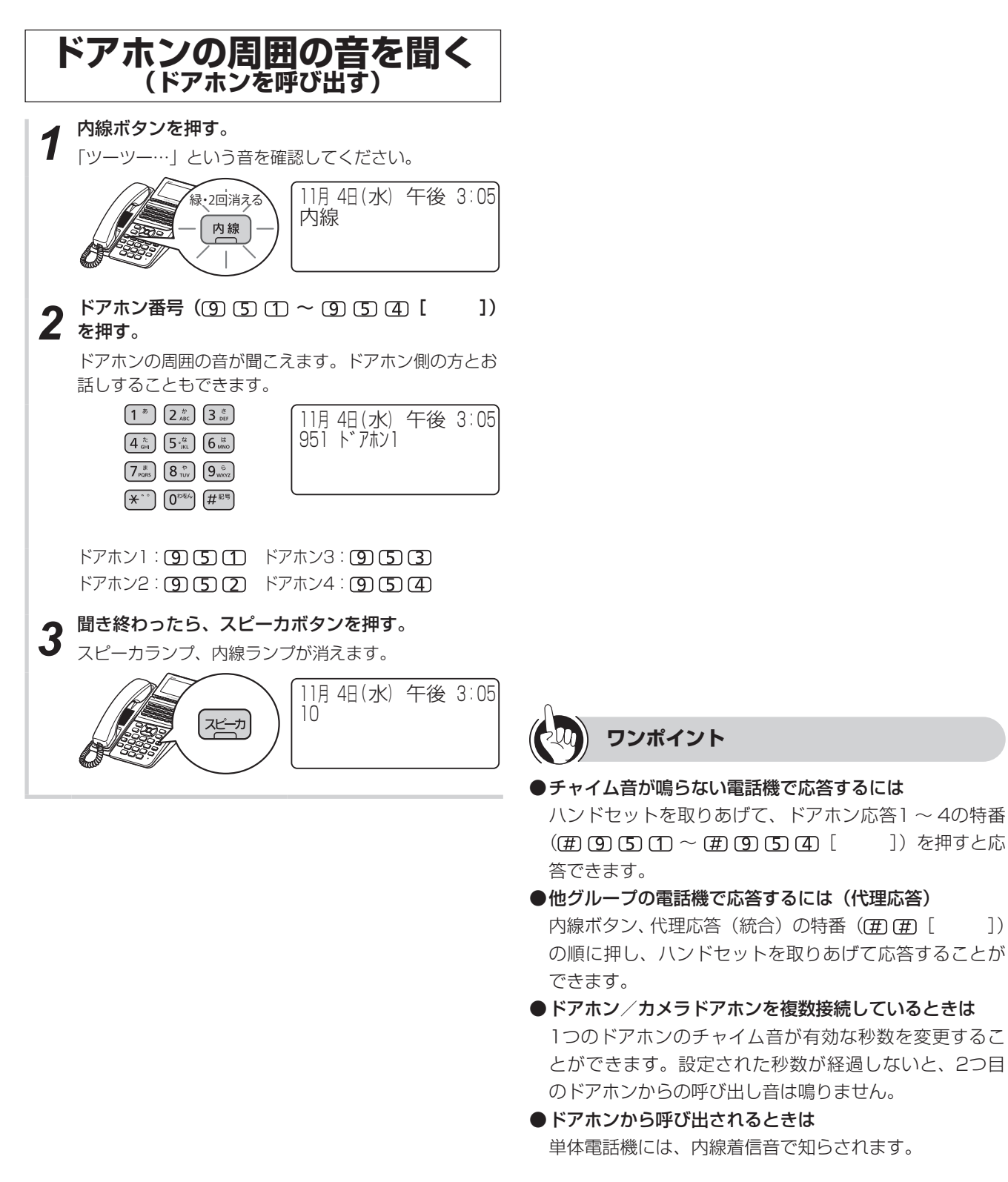

### <span id="page-194-2"></span><span id="page-194-1"></span>**お知らせ**

●手順1で、プリセレクションサービスを利用されている場合 は、内線ボタンに続いてスピーカボタンを押してください。

<span id="page-195-0"></span>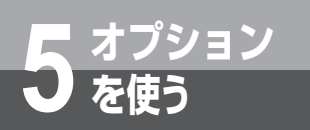

**ドアの電気錠を操作するには (施錠コントロール)**

ドアの電気錠と連動させると、電話機からの操作で電気錠の解除や施錠が行えます。

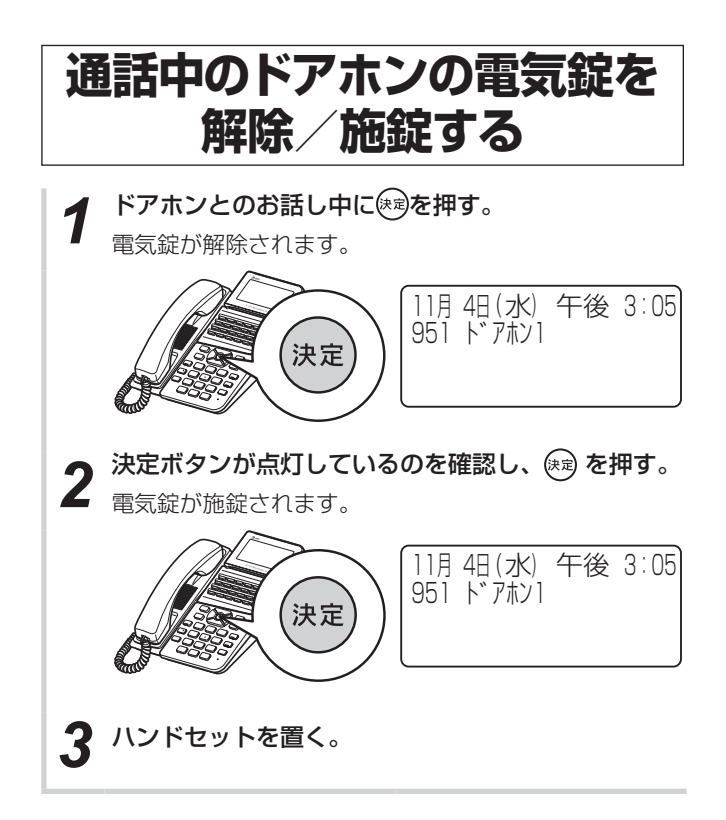

<span id="page-196-1"></span><span id="page-196-0"></span>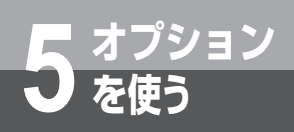

## **を使う 外部スピーカで一斉放送するには**

「システム設定」した特定の内線電話機から、構内放送用スピーカで一斉放送ができます。内線 の一斉呼び出しと同時に一斉放送することもできます。

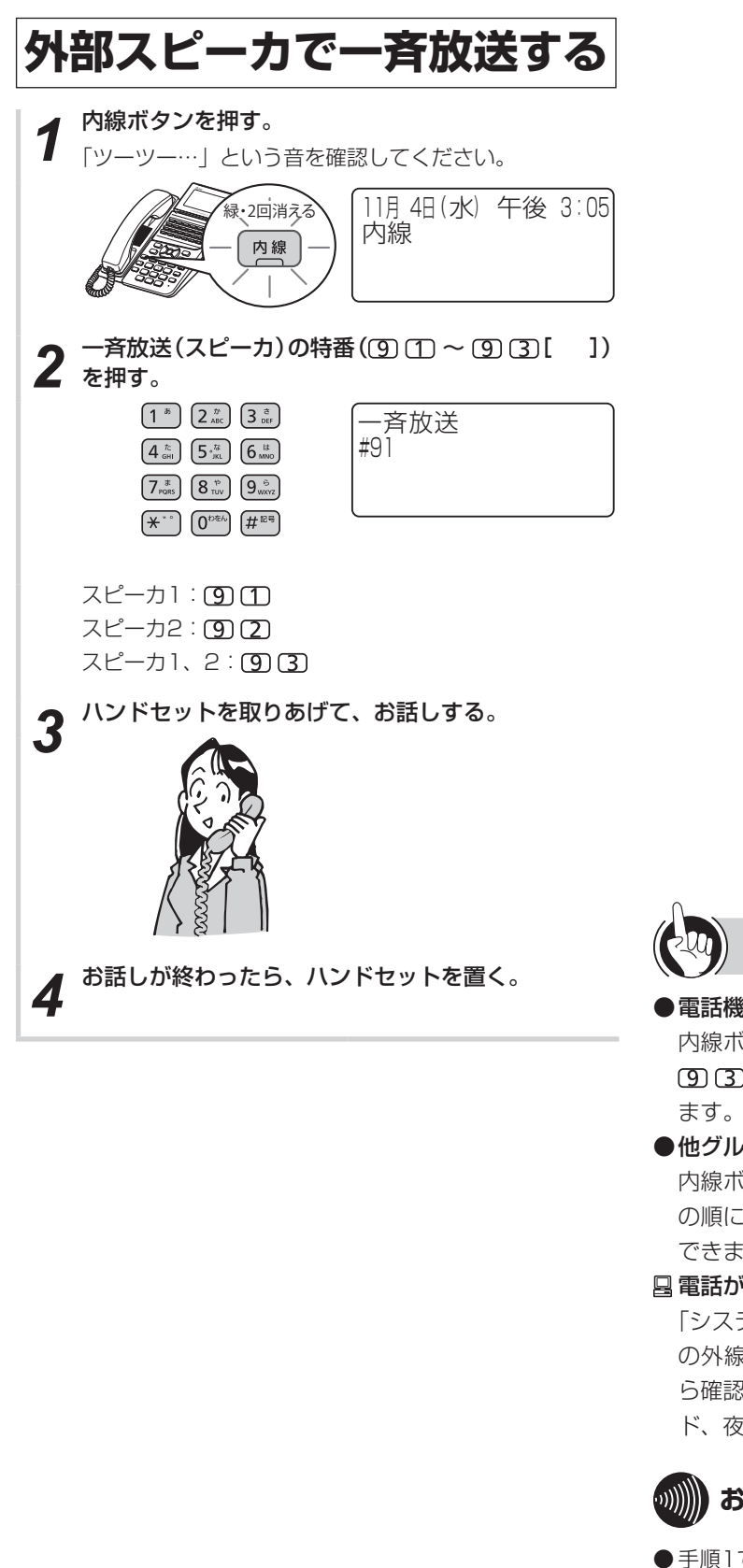

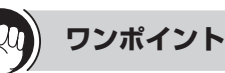

#### ●電話機で応答するには

内線ボタン、外部スピーカ応答の特番 ((#) (9) (T)  $\sim$  (#) [9] [ ])の順に押し、ハンドセットを取りあげ

#### <span id="page-196-2"></span>●他グループの電話機で応答するには(代理応答)

内線ボタン、代理応答(統合)の特番 (田田 田 [ | の順に押し、ハンドセットを取りあげて応答することが できます。

#### 電話がかかってきたときは

「システム設定」により、収容している外線のうち、特定 の外線にかかってきた着信音を構内放送用のスピーカか ら確認音として聞けるように設定できます。昼・休憩モー ド、夜・休日モードで別々に設定できます。

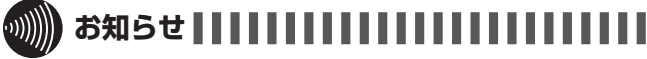

● 手順1で、プリセレクションサービスを利用されている場合 は、内線ボタンに続いてスピーカボタンを押してください。

## MEMO

# ご参考に

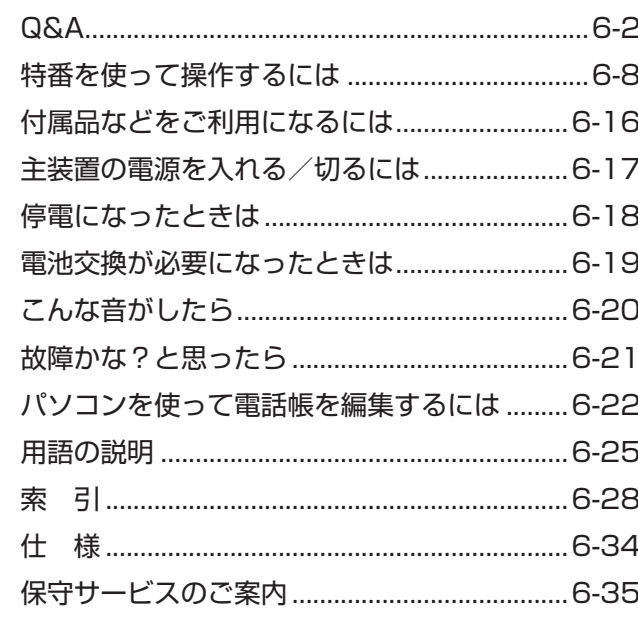

<span id="page-199-0"></span>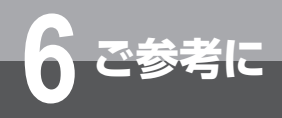

## **Q&A**

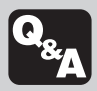

「こんなことがしたい」などといった場合にお役にたつ便利な操作や、操作中の注意点などをテー マ別に質問形式でまとめています。

### **登録・設定**

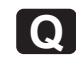

#### **Q 登録・設定操作を中止するときは?**

▲ 時計・カレンダ表示に戻るには、 クリア を長く押しま す。オフフックなどによっても操作が中止されます。 登録・設定操作を中止するときは、 クリア を長く押すと 時計・カレンダ表示に戻れます(文字や数字の入力中を 除く)。また、操作の途中でボタン操作を行わないまま 約2分間経過すると、自動的に時計・カレンダ表示に戻 ります。

操作の途中でハンドセットを取りあげたり、回線ボタン、 内線ボタン、スピーカボタンのいずれかを押すと、登録・ 設定が中止されます。(ワンタッチ登録中は、クリア、回 線ボタン、内線ボタン、スピーカボタンを押すとボタン の登録になり、中止できません。) 通話中にメニュー設定を行っていた場合は、操作の途中

で通話を終了すると、登録・設定が中止されます。

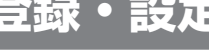

#### **Q 電話番号にポーズ(待ち時間)を入れて登 録するには?**

**A** ポーズを入れたいところでフックボタンを押します。 ワンタッチボタンや電話帳に登録する電話番号にポーズ を入れたいときは、フックボタンを押します。フックボ タンを1回押すごとに約3秒のポーズが入ります。ポー ズも1桁と数えられ、ディスプレイには「‐(ハイフン)」 と表示されます。

### **電話帳**

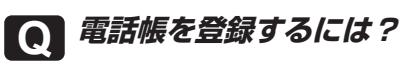

**A** 電話帳ボタンを使う方法の他にも、いろいろな登録 方法があります。

共通電話帳や個別電話帳を登録するには、次のような方 法があります。

- • 電話帳ボタンを長く押して登録操作を開始する (☛[P3-2](#page-59-0))
- メニュー設定で登録する (☞[P4-4](#page-127-0)[、P4-19\)](#page-142-0)
- Web設定で登録する (☞[P4-43](#page-166-0)、[P4-50](#page-173-0))
- 発信履歴や着信履歴を利用して登録する(▼[P2-13\)](#page-42-0) ※共通電話帳は「システム管理者」に設定されている特 定の内線電話機でしか登録できません。また、Web 設定で登録する場合は、ユーザIDとして「システム 管理者」の内線番号と暗証番号を入力してログインす る必要があります。

#### **Q 共通電話帳を登録するには?**

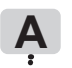

**A** 「システム管理者」に設定されている内線電話機で操 作します。

共通電話帳の登録は、「システム設定」によって「シ ステム管理者」に設定されている特定の内線電話機 (☛[P4-60\)](#page-183-0)で行います。また、Web設定で登録する場 合には、ユーザIDとして「システム管理者」の内線番 号と暗証番号を入力してログインする必要があります。  $(FP4-36)$  $(FP4-36)$ 

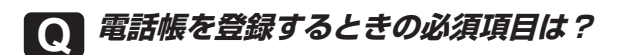

### **A** 電話番号とメモリ番号です。

電話帳には名称、フリガナ、電話番号(最大32桁)、グ ループ、アイコン、PBX情報の各項目とメモリ番号が 登録できます。電話番号とメモリ番号を登録すれば、名 称やグループなどは省略することもできます。

### **Q 電話帳が登録できないときは?**

- **A** 共通電話帳の登録を行うには、「システム管理者」に 設定されている必要があります。また、すでに登録 がいっぱいのときには、不要な電話帳を削除してく ださい。
	- ディスプレイに「共通電話帳登録は 許可されていま せん」と表示されたとき 共通電話帳の登録は、「システム設定」によって 「システム管理者」に設定されている内線電話機 (☛[P4-60](#page-183-0))で行ってください。
	- ディスプレイに「メモリがいっぱいです」と表示され たとき
	- すでに登録件数がいっぱいで、登録できません。不要 な電話帳を削除してください。

• Web設定の項目に「共通電話帳編集」/「共通電話 帳削除」が表示されないとき ユーザIDとして「システム管理者」の内線番号と暗 証番号を入力してログインしたとき以外、「共通電話 帳編集」/「共通電話帳削除」は表示されません。 • Web設定の項目に「電話帳編集」/「電話帳削除」

が表示されないとき 個々の電話機の個別電話帳を登録するには、ユーザID として目的の電話機の内線番号を入力し、電話機ごと の電話機暗証番号を入力してログインする必要があり ます。

**回 線**

#### **Q INSネット64をご利用になるには?**

**A** 発信時、着信時のディスプレイの表示や操作方法が、 次のように異なります。

#### <電話をかけるとき>

- • 外に電話をかけるときは、ディスプレイに「ISDN」 と表示されます。
- ISDN料金表示設定 (☞[P4-25\)](#page-148-0) が「設定する| のと きには、通話終了後、ディスプレイに通話料金が表示 されます。
- 外線ボタンを押して「ツー」という音を確認し、電話 番号を押したあと、通常はダイヤルが開始されるまで に約6秒かかります。電話帳や着信履歴などを使って 電話をかけるときも同様です。この場合、 (#) を押す と、すぐにダイヤルが開始されます。
- <電話がかかってきたとき>
- • 電話番号の通知があるときは、ランプが点滅している 外線ボタンを押したときに、相手の方の電話番号が表 示されます。21桁以上のときは、 クリア を押すと残 りの桁が確認できます。
- • 応答後、一定時間が経過すると、電話番号表示が通話 時間表示に切り替わりますが、通話中(会議通話中を 除く)にも クリア を押すことにより、表示の切替が行 えます。
- • 相手の方の電話番号が表示されずに、その理由を示す 表示が表示される場合があります。(☛[P3-54](#page-111-0))

#### **Q VoIP回線をご利用になるには?**

- **A** 発信時、着信時のディスプレイの表示や操作方法が、 次のように異なります。
	- <電話をかけるとき>
	- • VoIP回線が割り当てられている外線ボタンを押して 外に電話をかけるときは、ディスプレイに「VoIP」 と表示されます。
	- • VoIP回線をご利用時、110番、118番、119番な どに電話をかけるときは、自動的に一般加入電話回線 に切り替えて発信されることがあります。また、この ときには通常の通話料金が発生します。
	- 外線ボタンを押して「ツー」という音を確認し、電話 番号を押したあと、通常はダイヤルが開始されるまで に約6秒かかります。電話帳や着信履歴などを使って 電話をかけるときも同様です。この場合、 (#) を押す と、すぐにダイヤルが開始されます。
	- • VoIP回線でご利用できない電話番号に電話をかける と、「ププッ、ププッ…」という音が聞こえる場合が あります。このときは他の外線でかけ直してください。
	- <電話がかかってきたとき>
	- • 通常どおりに電話を受けることができます。通話中は ディスプレイに「VoIP」と表示されます。

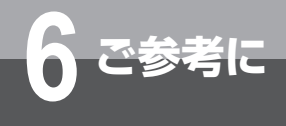

## **Q&A**

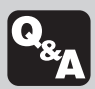

**保留/内線通話/保留転送**

**Q 保留/保留転送中に電話機のスピーカから 警報音が鳴ったら?**

**A** 保留状態が長時間続いていることをお知らせする警 報音です。保留中の電話に出ると、警報音が止まり ます。 保留にしてから保留警報音を鳴らすまでの秒数や、保留

警報音が鳴らないようにする設定は、メニュー設定や Web設定、「システム設定」で変更できます。(☞[P4-23](#page-146-0)、 [P4-40](#page-163-0))また、保留警報音を一定時間鳴らしたあと、 自動的に電話を切るように設定することもできます。

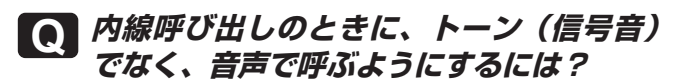

A 内線呼び出し中に (D) を押します。 ○ を押すごとに、呼び出し方法をトーン(信号音)か ら音声、または音声からトーン(信号音)に切り替える ことができます。

### **通 話**

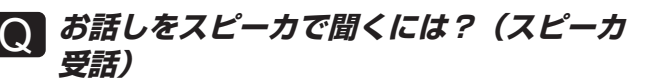

**A** ハンドセットでお話し中にスピーカボタンを押しま す。

ハンドセットでお話し中にスピーカボタンを押すと、ス ピーカから相手の方の声が聞こえます。こちらの声は、 相手の方には聞こえません。また、スピーカ受話のとき にハンドセットを置いても電話は切れません。ハンド セットを取りあげると、ハンドセットでのお話しに戻り ます。

#### **Q 一時的にこちらの音声が相手に聞こえない ようにするには?(送話カット)**

**A** サービスボタン(送話カット)を押します。 あらかじめサービスボタンに「送話カット」の機能を割

り当てておきます。(☛[P3-10\)](#page-67-0)通話中にこのボタンを 押すと、サービスボタン(送話カット)のランプが赤く 点灯し、一方的に相手の音声だけが聞こえる状態になり ます。お話しできる状態に戻すときは、もう一度このボ タンを押します。

通話中だけでなく、待機中でも送話カットの設定/解除 が行えます。また、送話カット状態で通話を終了した場 合は、送話カットが設定されたままとなりますのでご注 意ください。

#### **Q 内線または外線でお話し中にドアホンから の呼び出しに応答するには?**

**A** 内線または外線のお話しを終えてハンドセットを置 き、もう一度ハンドセットを取りあげると応答でき ます。

お買い求め時には、通話中はドアホンの呼び出し音が聞 こえないように設定されています。「システム設定」に よって、通話中でもドアホンからの呼び出しを確認でき るようにすることができます。通話中にハンドセットま たはスピーカから確認音が聞こえたら、内線または外線 のお話しを終え、いったんハンドセットを置き(ハンズ フリー通話のときはスピーカボタンを押す)、もう一度 ハンドセットを取りあげるかスピーカボタンを押すと、 ドアホンに応答できます。

### **表 示**

**Q 「夜間モード」/「休憩モード」/「休日モー ド」と表示されているときは?**

**A** システムモードが夜/休憩/休日モードに切り替え られています。

システムモードが夜/休憩/休日モードに切り替わって いるときには、それぞれのモードがディスプレイに表示 されます。昼モードのときにはモードは表示されません。 システムモードは、メニュー設定またはWeb設定によ り切り替えることができます。(☛[P4-25](#page-148-1)[、P4-41](#page-164-0))ま た、時間帯によって自動的に切り替わるように設定する こともできます。(☛[P4-24](#page-147-0)[、P4-41\)](#page-164-1)

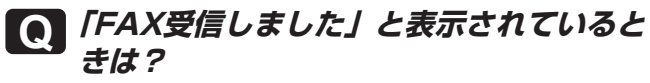

**A** 内線に接続されているファクス端末でファクスを受 信したことをお知らせしています。

[機能]、 クリア の順に押すと、表示を消すことができます。

#### **Q ディスプレイの表示やランプ表示が消えて いるときは?**

**A** 省電力モードが設定されています。 「システム設定」によって省電力モードの起動が設定さ れていると、一定時間時計・カレンダ表示が続いたとき に自動的に省電力モードに切り替わります。省電力モー ドに切り替わると、ディスプレイの時計・カレンダなど の表示は消えます。また、他の内線電話機の使用状況を 示す外線ランプや不在着信をお知らせする履歴ランプも 消灯します。ディスプレイのバックライトを点灯させて いる場合には、バックライトも消灯します。 ハンドセットを取りあげたりボタン操作を行ったりする と、省電力モードは解除されます。また、着信があった

ときにも解除されます。

<span id="page-202-0"></span>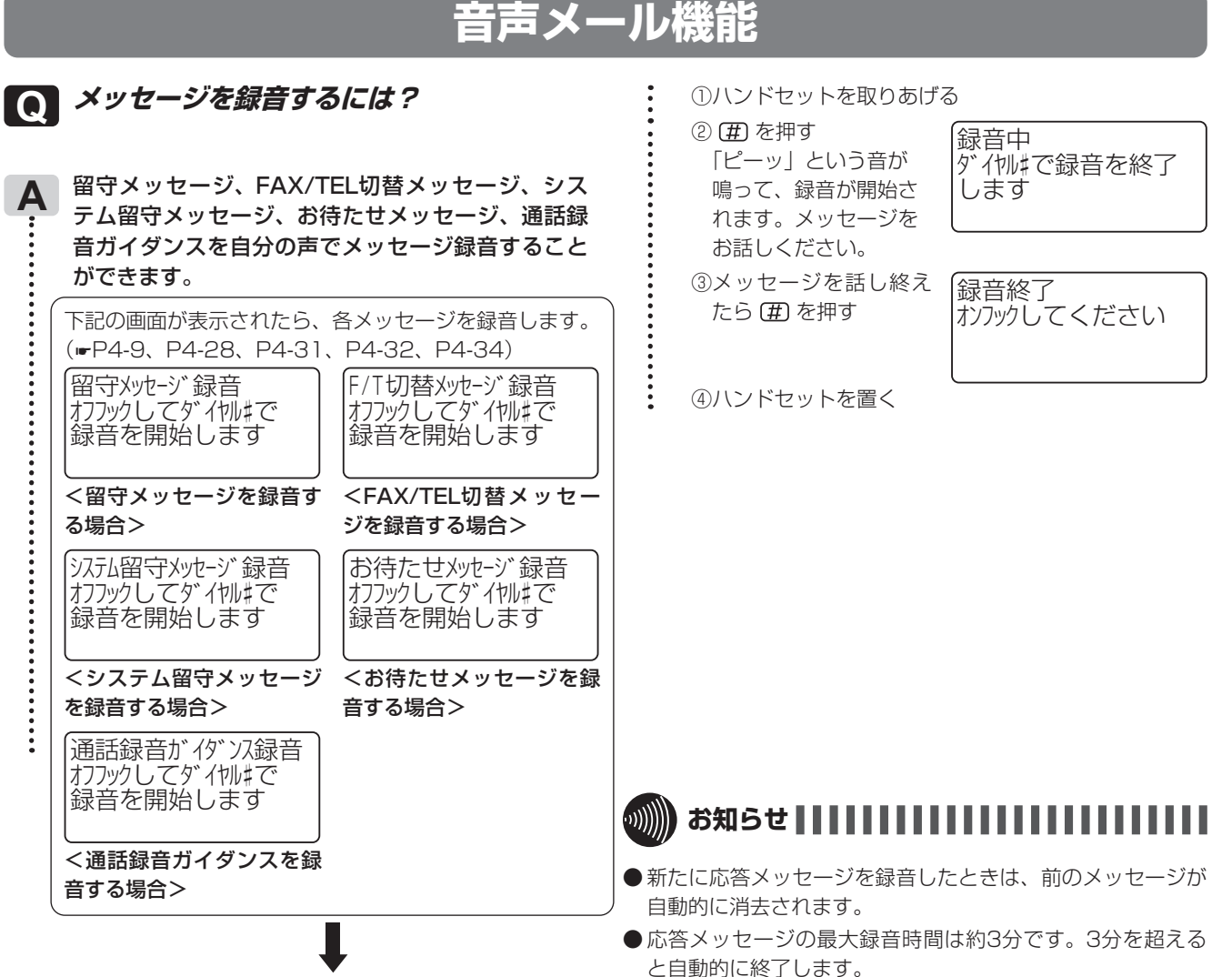

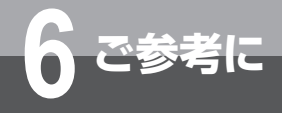

## **Q&A**

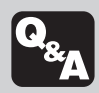

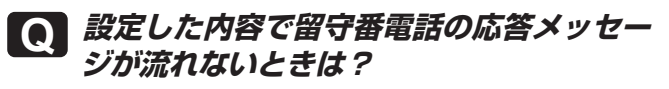

**A** 留守番電話の応答メッセージの設定は、留守番電話 またはシステム留守番電話の応答動作設定とメッ セージ選択をすることにより有効となります。利用 しているのが留守番電話かシステム留守番電話かを ご確認のうえ、下記の設定を確認してください。 <留守番電話の場合> 「留守番電話応答動作」(☛[P4-9](#page-132-1))と、「留守メッセー

ジ設定」(☞[P4-9](#page-132-0))の使用するメッセージの選択がー 致しているかを確認してください。

- <システム留守番電話の場合>
- 「システム留守応答動作」(☛[P4-31](#page-154-1))と、「システム留 守メッセージ設定」(☛[P4-31\)](#page-154-0)の使用するメッセージ
- の選択が一致しているかを確認してください。
- 例) 留守番電話応答動作を「応答専用」として、自分で 録音したメッセージが流れるようにします。
- ① 留守番電話の応答動作を「応答専用」に設定する 「留守番電話応答動作」(☛[P4-9](#page-132-1))で「0:応答専用」 を選択します。
- ② 応答専用のメッセージを自分で録音する 「留守メッセージ設定」(☛[P4-9\)](#page-132-0)で「1:録音」→「0: 応答専用」→メッセージを録音(☛[P6-5](#page-202-0))します。
- ③ 自分で録音した応答専用のメッセージを選択する 「留守メッセージ設定」(☛[P4-9](#page-132-0))で「0:選択」→
- 「0:応答専用」→「1:録音メッセージ」を選択します。

### **その他**

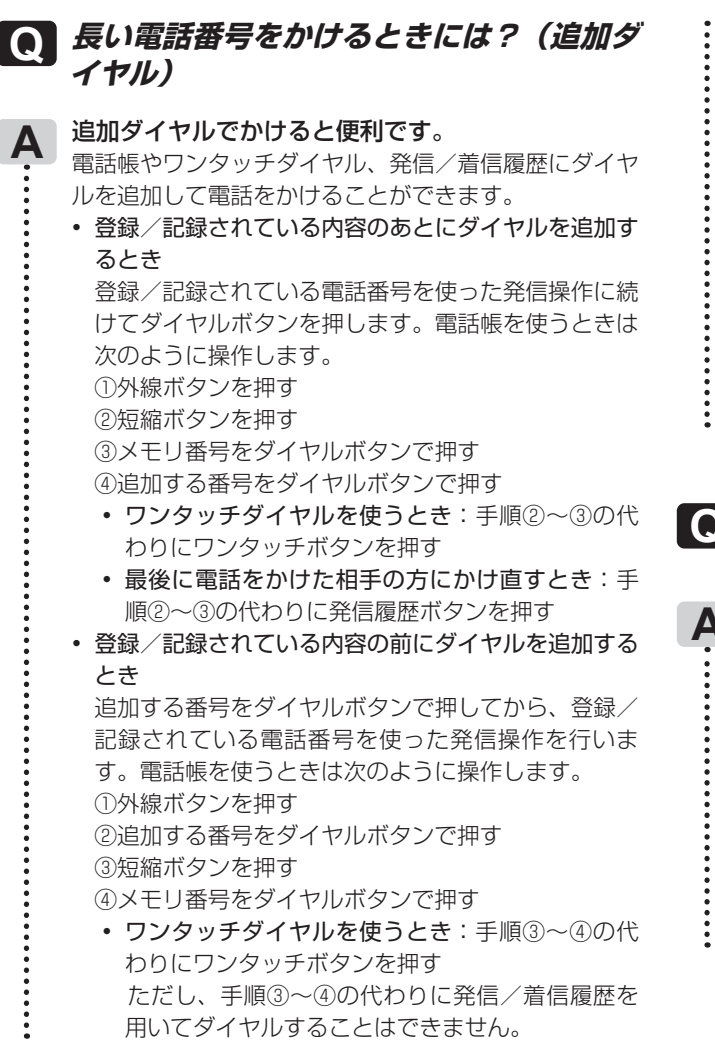

• プリセットダイヤルで電話をかけるとき 目的の電話帳やワンタッチダイヤル、発信/着信履歴 を表示させてからダイヤルボタンで番号を追加し、発 信操作を行うことができます。電話帳を使うときは次 のように操作します。

①目的の電話帳を検索する(一覧画面で目的の電話帳 を選択、または詳細画面を表示)

②追加する番号をダイヤルボタンで押す ③外線ボタンを押す

- 発信/着信履歴を使うとき:手順①の代わりに目 的の発信/着信履歴を検索する
- ワンタッチダイヤルを使うとき:手順①の代わり にワンタッチボタンを押す

**Q 転送電話ができないときは?**

- **A** 登録や設定に間違いがないかを確認してください。 転送先リストに電話番号が登録されていますか?
	- 転送電話をセットしても、転送先リストに正しく電話 番号が登録されていないと転送できません。転送先リ ストを登録してください。(☛[P3-12\)](#page-69-0)
	- 転送電話に必要な操作はすべて完了していますか? 転送電話に必要な登録やセット操作が正しく行われ ているかどうかを確認してください。(☛[P3-12](#page-69-0) 〜 [P3-15](#page-72-0))
	- 転送先リストに登録した電話からかけていませんか? 転送先リストに登録した電話番号からの電話は、転送 電話の対象になりません。

### **Q コールバックができないときは?**

- **A** 次のことを確認してください。 アナログ回線をご利用ではありませんか?
	- アナログ回線では、コールバックを利用できません。 • コールバックの対象としたい電話番号は、正しく登録 されていますか?

コールバックの対象としたい電話番号は、あらかじめ 共通電話帳に登録しておく必要があります。個別電話 帳に登録しても無効となります。

また、同じ電話番号を共通電話帳に重複して登録しな いようにご注意ください。重複していると、コールバッ クが行われない場合があります。

- 外出先の方は、呼び出し音が聞こえたあとすぐに電話 を切りましたか? 「コールバック着信」と判定されるのは、着信後すぐ (お買い求め時:6秒)に切れた着信のみです。この 時間を経過してから電話を切った場合、コールバック は行われません。
- 社内の方は、設定されている時間内に応答しました か?(システム内線着信の場合) 外出先の方が電話を切ったあと、社内の方が呼び出さ れている間(お買い求め時:30秒)に応答しなかっ たときや、社内に人がいなかったときは、システム内 線着信のコールバックが行われません。
- 外出先の方は、事業所からかかってきた電話にすぐに 応答しましたか?

事業所(システム設置所)からのコールバックが正し く行われても、設定されている時間内(お買い求め時: 120秒)に外出先の方が圏外であったり、応答操作 をしなかったときは、電話が切れます。

**Q 迷惑電話を着信拒否するには**

**A** 通話中にサービスボタン(着信拒否)を押します。 あらかじめサービスボタンに「着信拒否」の機能を割り 当てておきます。(☛[P3-10\)](#page-67-0) 通話中にこのボタンを押すと、通話相手の方の電話番号 を共通電話帳の着信拒否が設定されているグループに登 録することができます。また、通話終了後でも着信履歴 から着信拒否登録することができます。(☛[P3-55\)](#page-112-0) 着信拒否の登録を削除するには、「システム管理者」に 設定されている特定の内線電話機で共通電話帳に登録さ れた電話番号を削除します。(☛[P3-56](#page-113-0))

<span id="page-205-0"></span>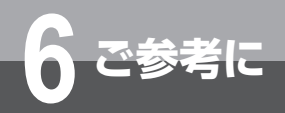

# **6 ご参考に 特番を使って操作するには**

### **特番一覧**

### ■ダイヤル中特番

特番は「システム設定」によって変更できます。変更した場合は[ ]に記入してください。

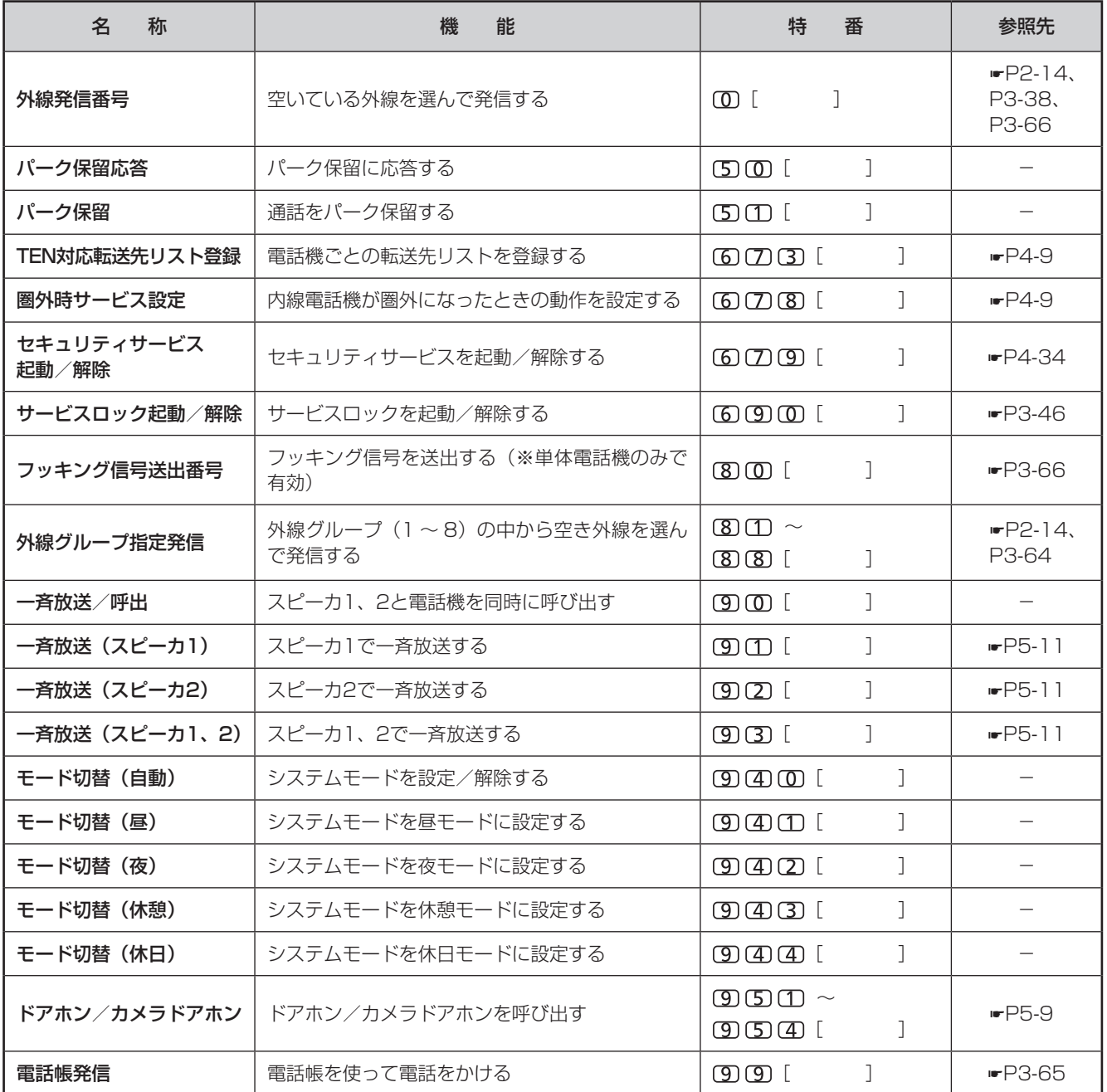

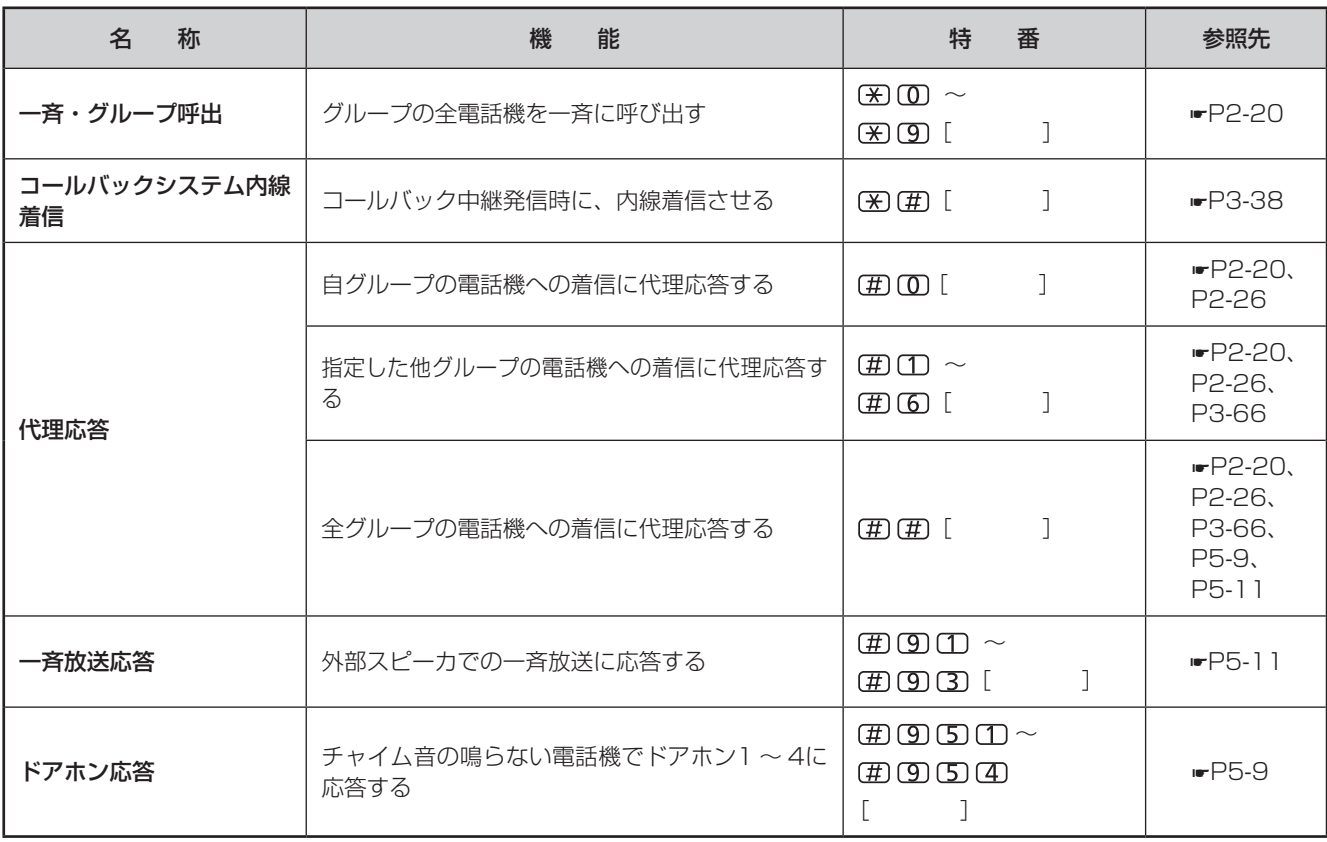

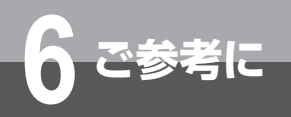

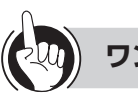

### **ワンポイント**

#### 外出先からリモコン操作を行うには

「システム設定」により自動応答サービスを設定している場合は、外出先から特番(PB信号)を使ってリモコン操作が行 えます。

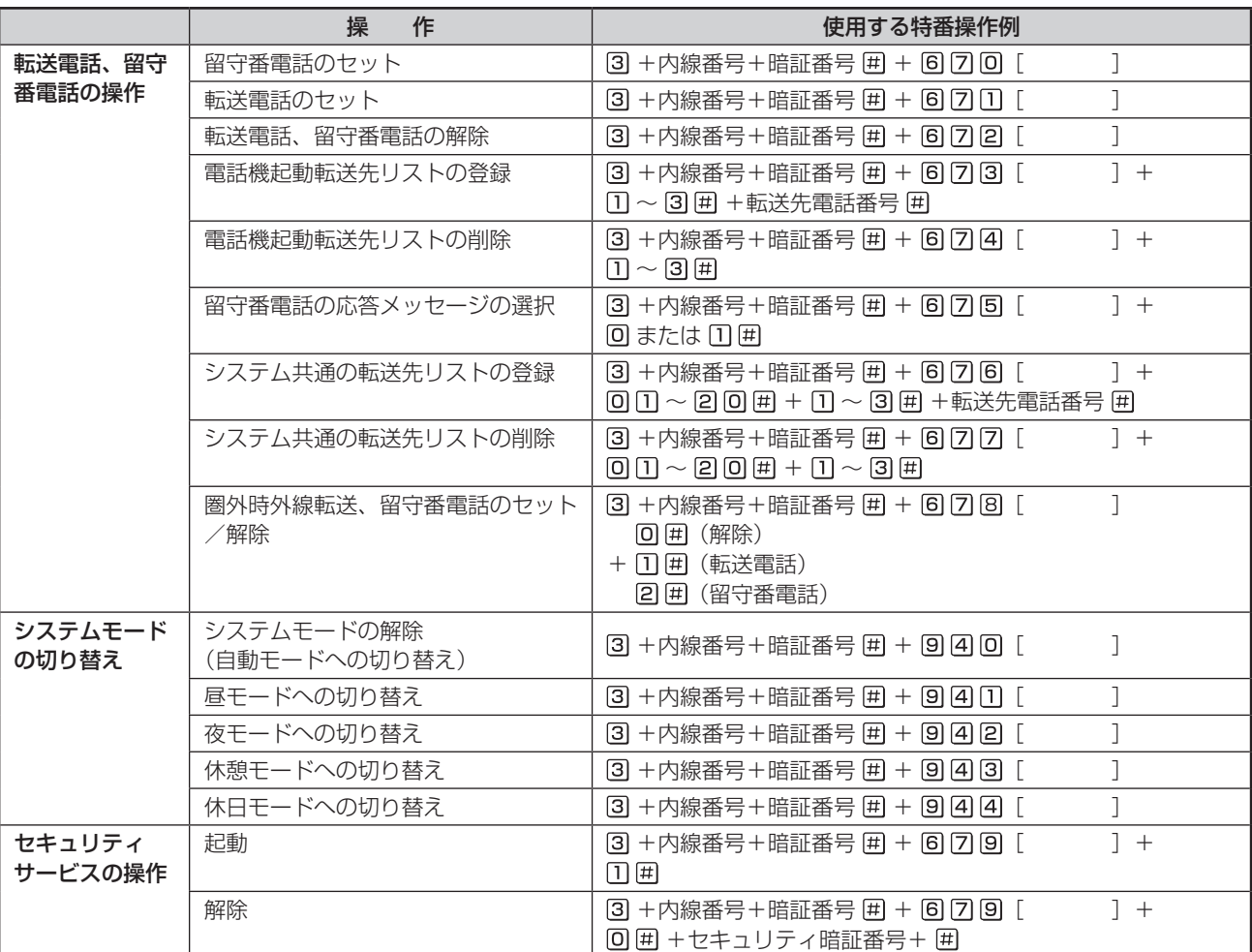

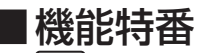

を押したあと、それぞれの特番を押して操作します。

特番は「システム設定」によって変更できます。変更した場合には[ ]に記入してください。

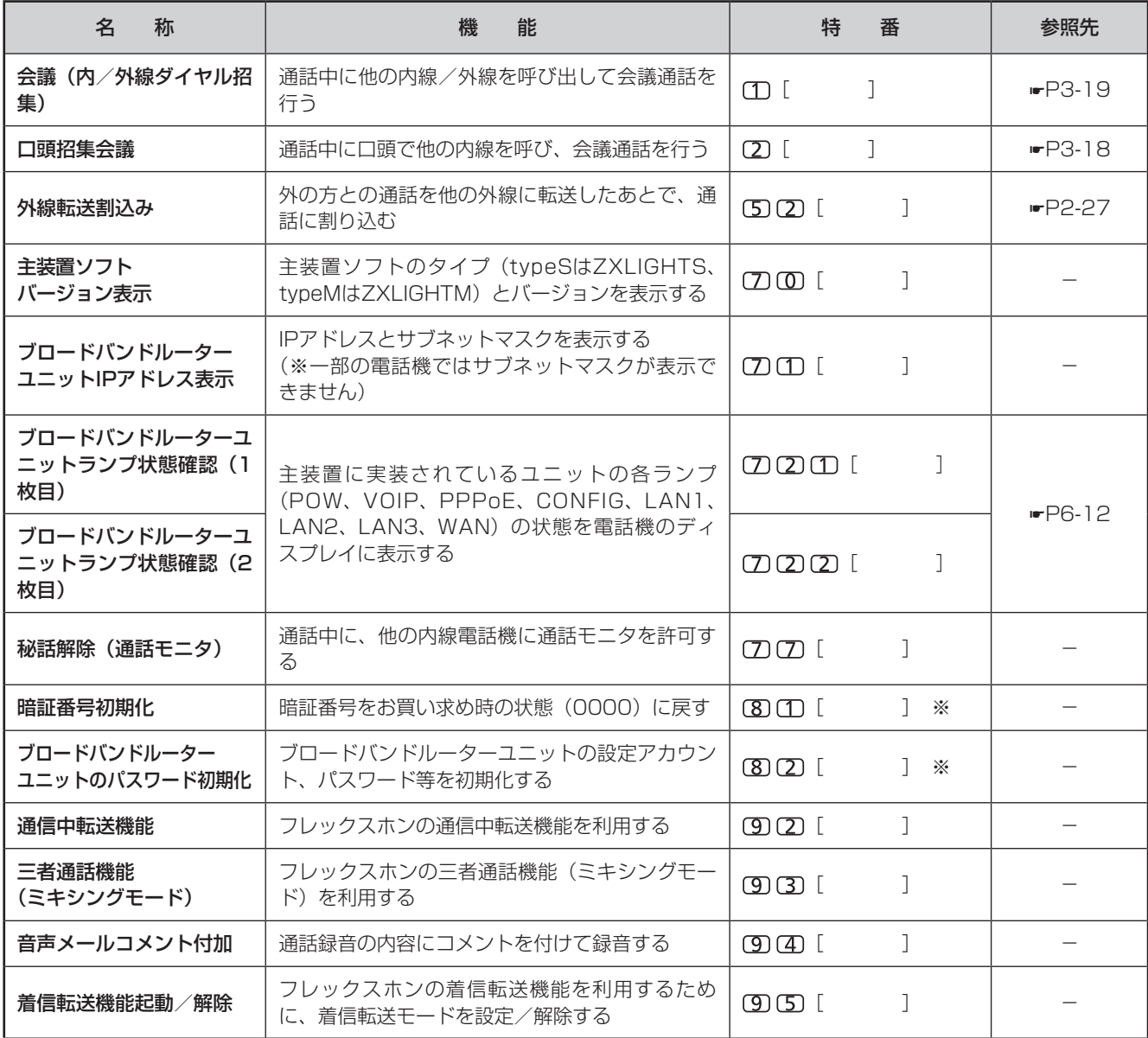

※スピーカボタンを押したあと、 (機能) を押し、特番を押して操作してください。

(次ページへつづく)

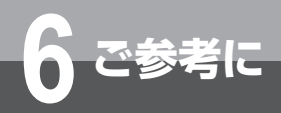

## **特番を使って操作するには**

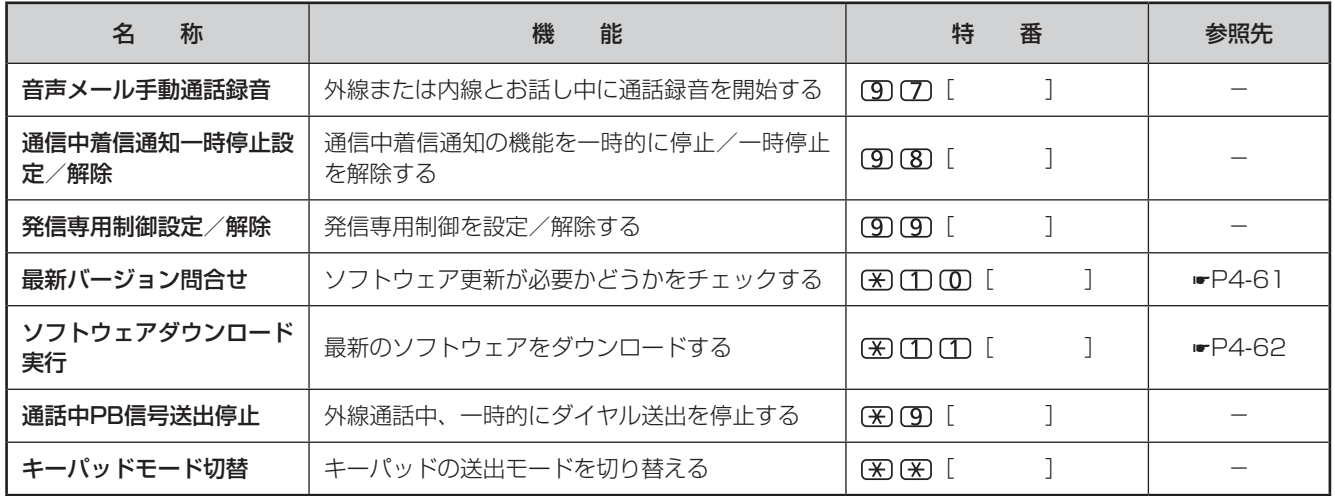

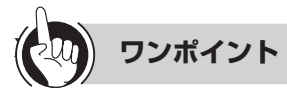

<span id="page-209-0"></span>●ブロードバンドルーターユニットランプ状態の表示について 電話機のディスプレイに次のように表示されます。

VOIP : XXXXX CNF : XXXXX PPP : XXXXX POW: XXXXX LAN3:XXXXX WAN:XXXXXJ XXXXXX:消灯、点灯、点滅、F 点滅(速い点滅) LAN 1 : XXXXX LAN 2 : XXXXX

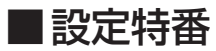

内線ボタンを押して、 を押したあと、それぞれの特番を押して操作します。 特番は「システム設定」によって変更できます。変更した場合には [ ]に記入してください。

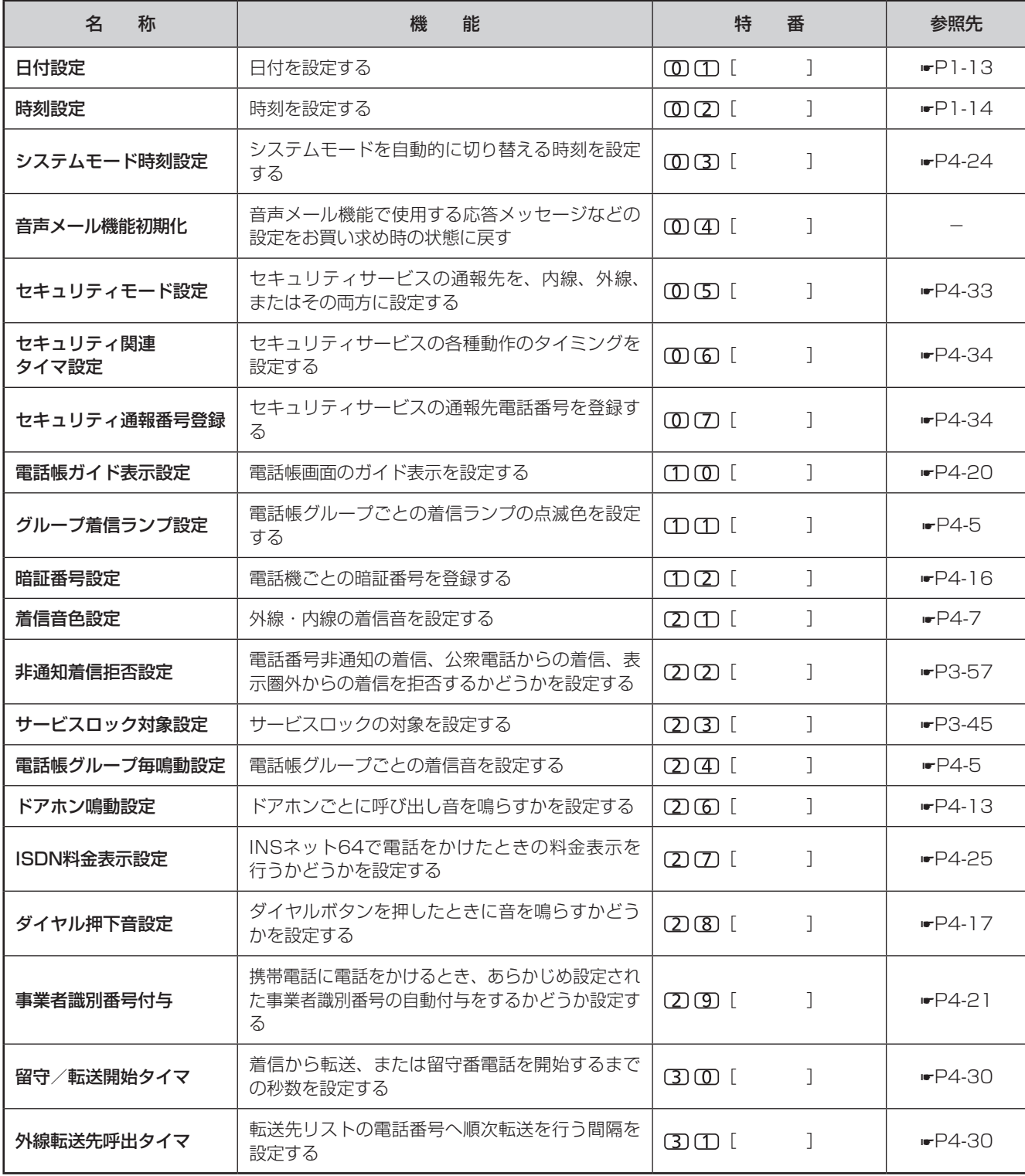

(次ページへつづく)

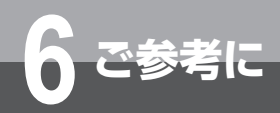

## **特番を使って操作するには**

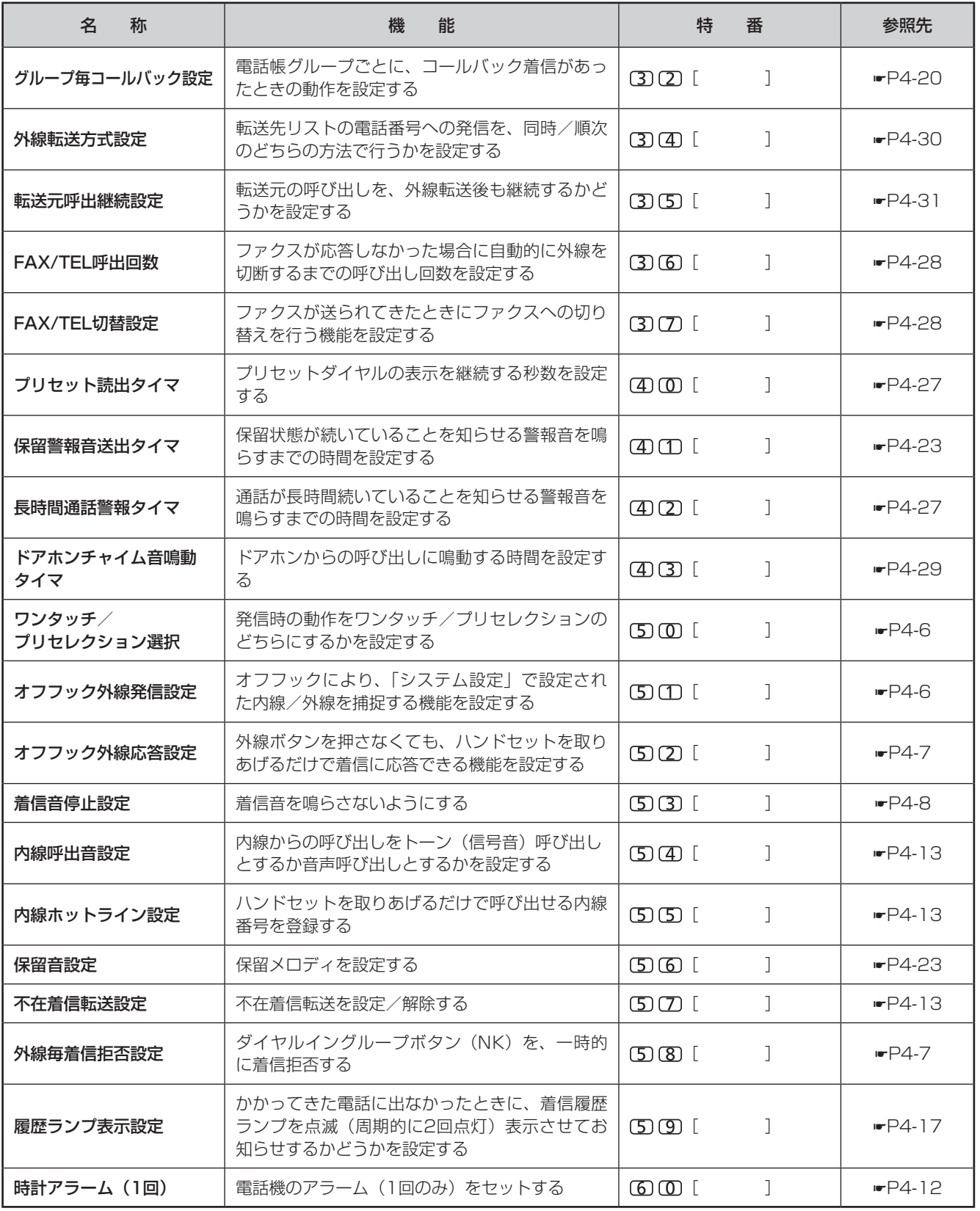

(次ページへつづく)

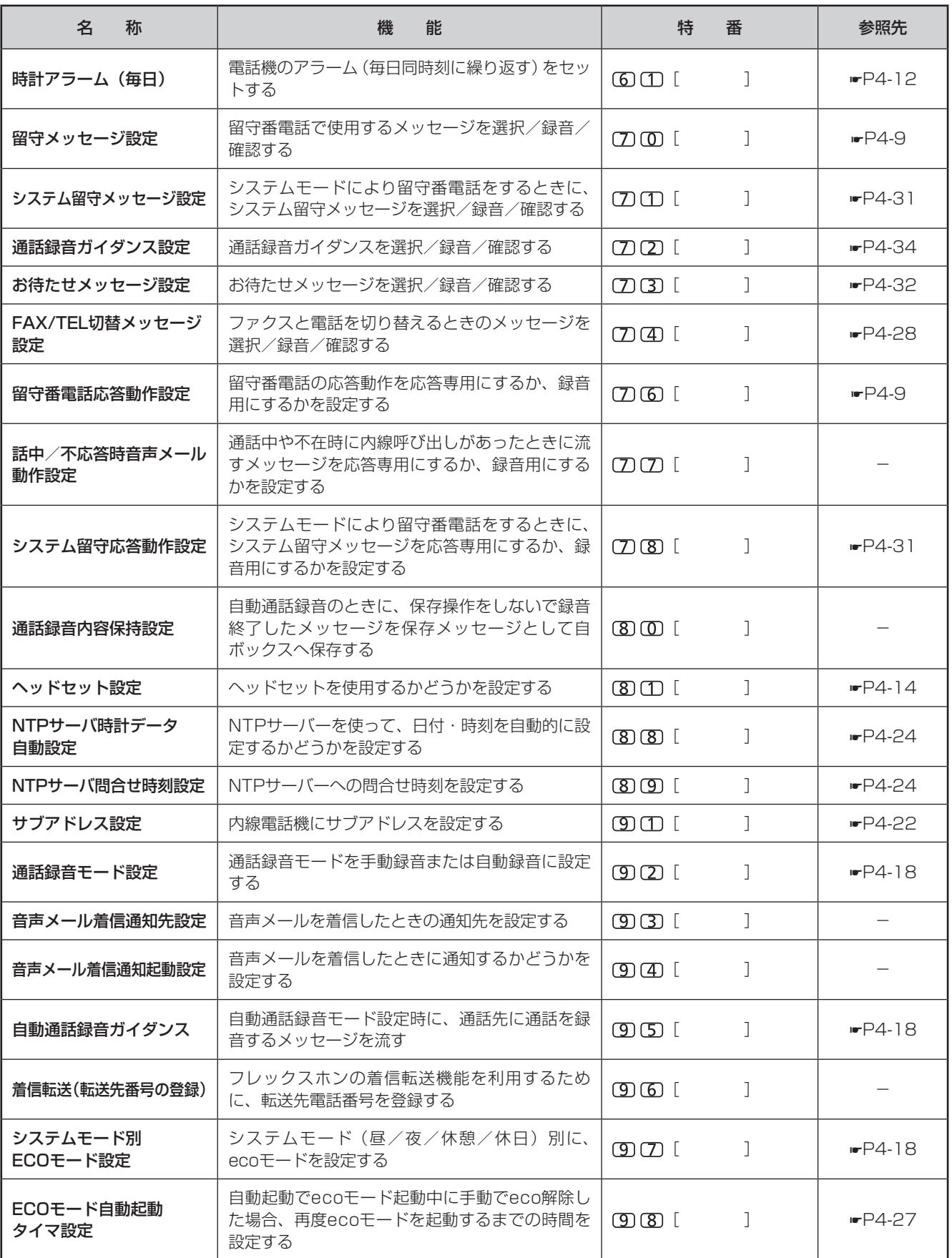

<span id="page-213-0"></span>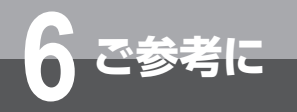

**付属品などをご利用になるには**

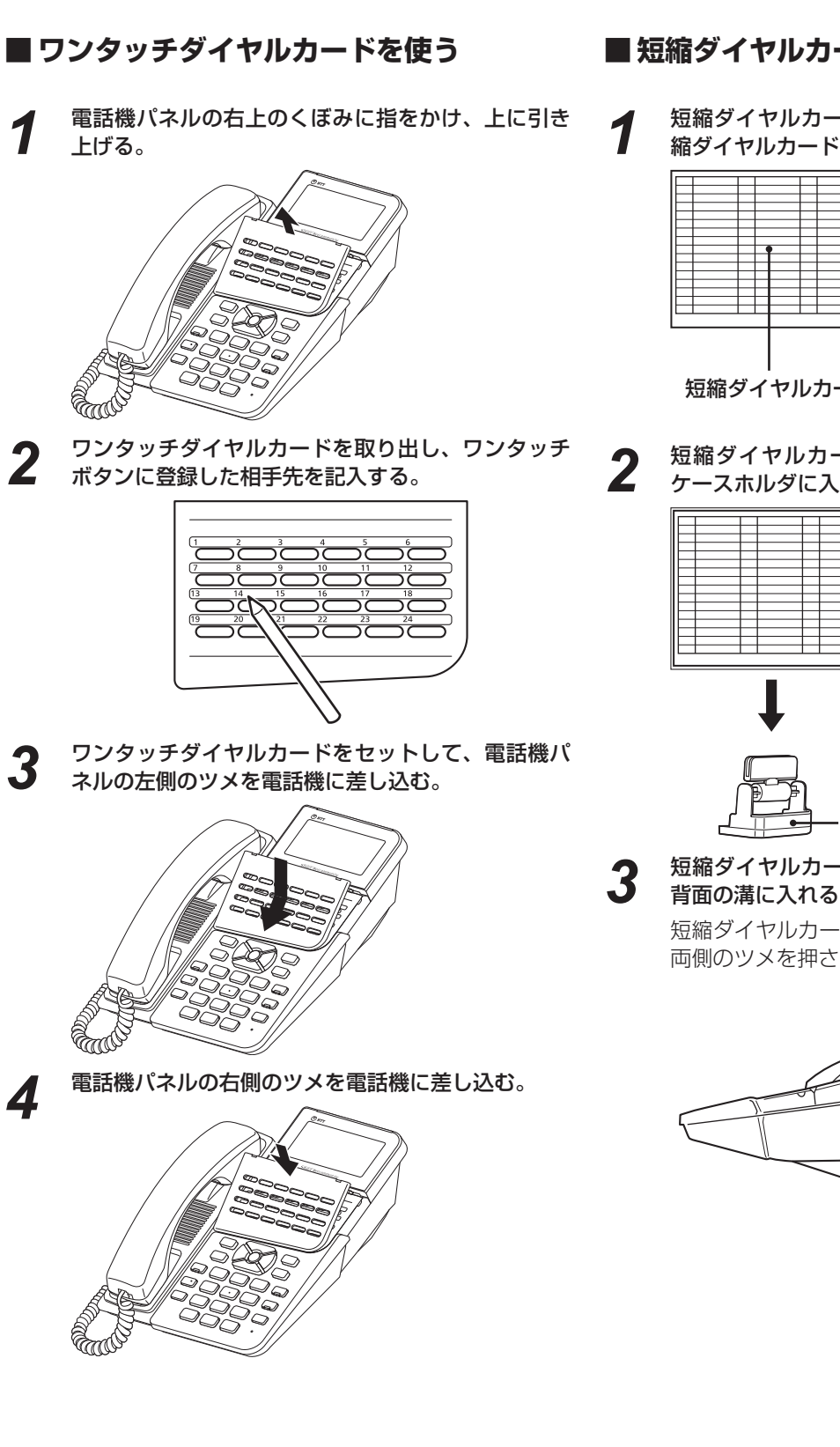

**■ 短縮ダイヤルカード(オプション)を使う**

*1* 短縮ダイヤルカードに登録した相手先を記入し、短 縮ダイヤルカードケースに入れる。

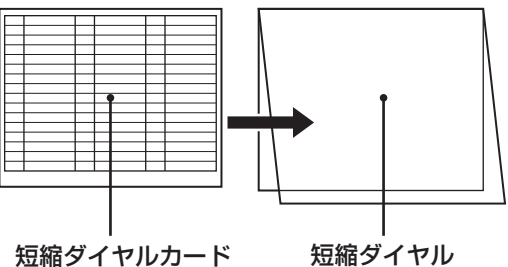

カードケース

2 短縮ダイヤルカードケースを短縮ダイヤルカード<br>2 ケースホルダに入れる ケースホルダに入れる。

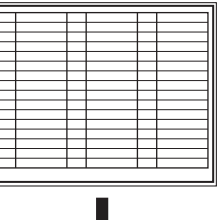

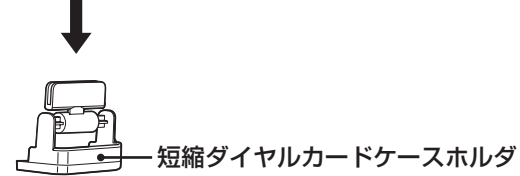

*3* 短縮ダイヤルカードケースホルダのツメを、電話機 背面の溝に入れる。

短縮ダイヤルカードケースホルダを取り外すときは、 両側のツメを押さえながら、溝から引き抜きます。

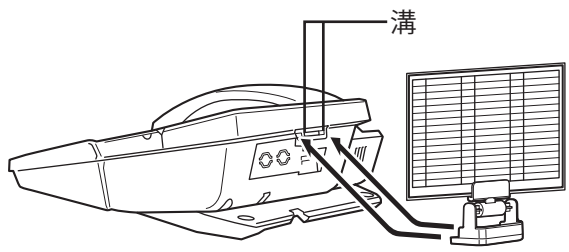

<span id="page-214-0"></span>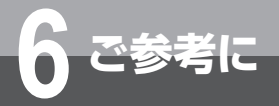

## **主装置の電源を入れる/切るには**

消防点検等で電源の入/切が必要になったときは、下記のように行ってください。

#### **■ 主装置の電源を入れる**

- *1* 主装置に接続されている電源プラグを電源コンセン トにさす。
- 2 主装置 (<del>☞</del>[P1-6](#page-19-0)[、P1-7](#page-20-0))の左側にある電源ス イッチをONにする。

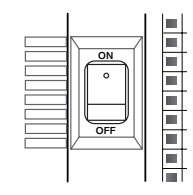

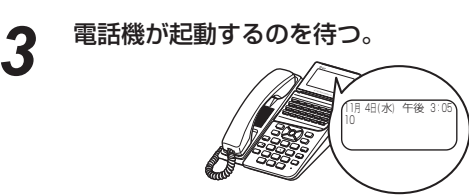

#### **■ 主装置の電源を切る**

- **1 電源を切る前に、必ず次のことを確認する。<br>1 ・他の方が電話機を使用していないか** 
	-
	- • ソフトウェアの更新中でないか

「ソフトウェアの更新中」は、システム管理者の内線 電話機に表示されます(☛[P4-60\)](#page-183-0)。必ず確認して ください。

2 主装置 (<del>w</del>[P1-6](#page-19-0)[、P1-7](#page-20-0)) の左側にある電源ス イッチをOFFにする。

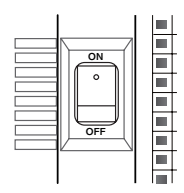

*3* 電源コンセントから主装置に接続されている電源プ ラグを抜く。

#### **mad お願い**

- 電源を切る前には、必ず、次のことを確認してから行ってく ださい。
	- • 他の方が電話機を使用していないこと
	- • ソフトウェアの更新中でないこと

<span id="page-215-0"></span>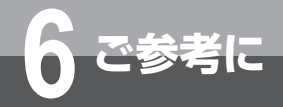

# **6 ご参考に 停電になったときは**

お話し中に停電になっても、そのままお話しを続けることができます。このサービスをご利用 になるには、バックアップ電池(オプション)が必要です。できるだけ早くお話しを終わらせ てください。

停電中に電話をかけたり、受けたりするときは、停電用電話機をお使いください。停電用電話 機には、停電用シールが添付されています。

停電中に停電用電話機で電話をかけるときは、ダイヤルボタン以外のボタンを押しても利用す ることはできません。

#### ●停電時には以下の点にご注意ください

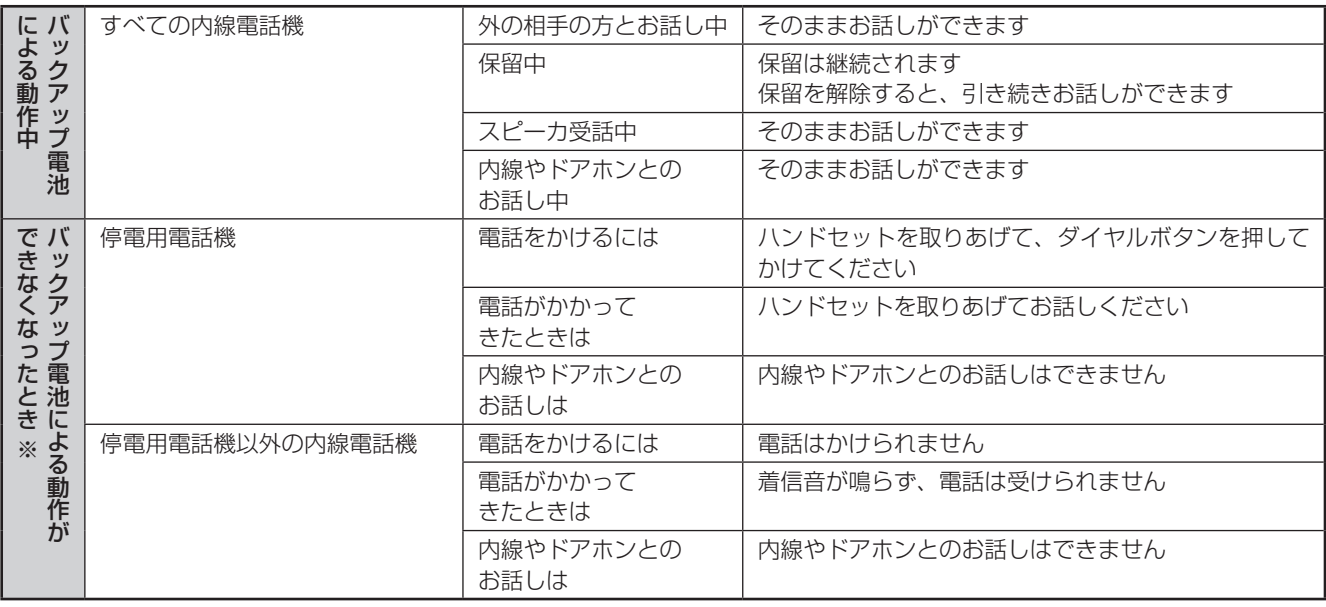

※:バックアップ電池がない場合も同じ動作となります。

### **お知らせ**

- 停電時、バックアップ電池 (オプション) による動作ができ なくなったときは
	- • 時計・カレンダ表示は消えますが、設定内容はそのままで す。
	- • 着信音は、通常時とは異なります。
	- • 停電用電話機がISDN電話機の場合は、プッシュホンサー ビスは利用できません(通話中PB送出はできません)。
	- • ナンバー・ディスプレイや発信者番号表示を利用したすべ ての機能は利用できません。応答時に「ビュッ」という音 が聞こえることがあります。この場合は一度電話を切って、 再度着信音が聞こえてから応答すると、相手の方とお話し ができます。
- 停電が復旧すると自動的に通常の状態に戻ります。停電用電 話機でお話し中の通話は切れてしまいます。いったん電話を 切って、再度おかけ直しください。アナログ停電電話機でお 話し中の通話は切れない場合があります。この場合、お話し を継続することができ、お話しが終わってから通常の状態に 戻ります。
- 通常の状態で停電用電話機によるお話し中のとき、停電に なった場合は、お話し中の通話は切れてしまいます。
- 停電状態になった直後や停電が復旧した直後は、ISDN 停電 電話機およびISDN 回線がすぐには使用できないことがあり ます。この場合はハンドセットを戻し、数分間お待ちくださ い。

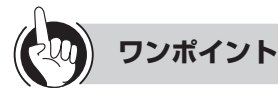

### ○標準電話機と停電用電話機の違い

停電時に外から電話がかかってきたことを知らせるブ ザーが付いています。

●ダイヤルインサービスをご利用のときは 停電時に外から電話がかかってきたとき、ダイヤルイン 着信では正常に電話を受けることができません。

●長時間の停電対策のために バックアップ電源装置を主装置に接続すると、停電になっ たときでも長時間にわたりお話しすることができます。 詳しくは、当社のサービス取扱所へお問い合わせくださ い。

- ●メモリ保持電池の交換について (ஈ[P6-19](#page-216-1))
- ●バックアップ電池(オプション)の交換について (☛[P6-19\)](#page-216-2)
<span id="page-216-1"></span>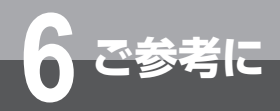

## **電池交換が必要になったときは**

メモリ保持電池やバックアップ電池(オプション)の交換が必要になったときは、下記のよ うにお知らせします。すみやかに交換を依頼してください。

## <span id="page-216-0"></span>**メモリ保持電池の交換について**

主装置の設定などのメモリを保持するために、リチウム電池が使用されています。 すべての内線電話機のディスプレイに次のように表示されたあとは、お早めに電池交換をお願いいたします。 リチウム電池無しの状態で電源を切ると、メモリ内容が保持できずにお買い求め時の値に戻ります。 交換時期の目安は約5年です。電池の交換は、当社のサービス取扱所へ依頼してください。

<電池交換が必要になった場合>

11月 4日 (水) 午後 3:05 リチウム電池無し

## **バックアップ電池(オプション)の交換について**

停電になったとき、お話しを続けたり、かかってきた電話に応答するためにシール鉛蓄電池が使用されています。 正常にバックアップを行うためには、定期的なシール鉛蓄電池の交換が必要です。

電池の交換時期の目安は、常温で使用した場合では約5年です。なお、ご利用状況によっては、5年以内にバッ クアップ電池(オプション)が動作しなくなる場合もあります。電池の交換は、当社のサービス取扱所へご依 頼ください。

### **■**鉛蓄電池回収のお願い

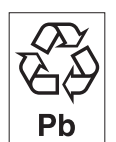

この製品には密閉型蓄電池(小型シール鉛蓄電池)を使用しています。密閉型蓄電池はリサイク ル可能な貴重な資源です。交換後不要になった密閉型蓄電池、および使用済み製品から取り外し た密閉型蓄電池のリサイクルに際しては、ショートによる発煙、発火の恐れがありますので、端 子を絶縁するためにテープを貼るかポリ袋に入れて当社のサービス取扱所などへお持ちいただく か、回収を行っている市町村の指示に従ってください。リサイクルの推進にご協力をお願いしま す。

<span id="page-217-0"></span>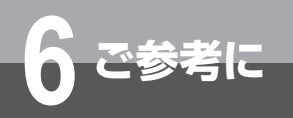

**6 ご参考に こんな音がしたら**

### ●こんな音がしたら

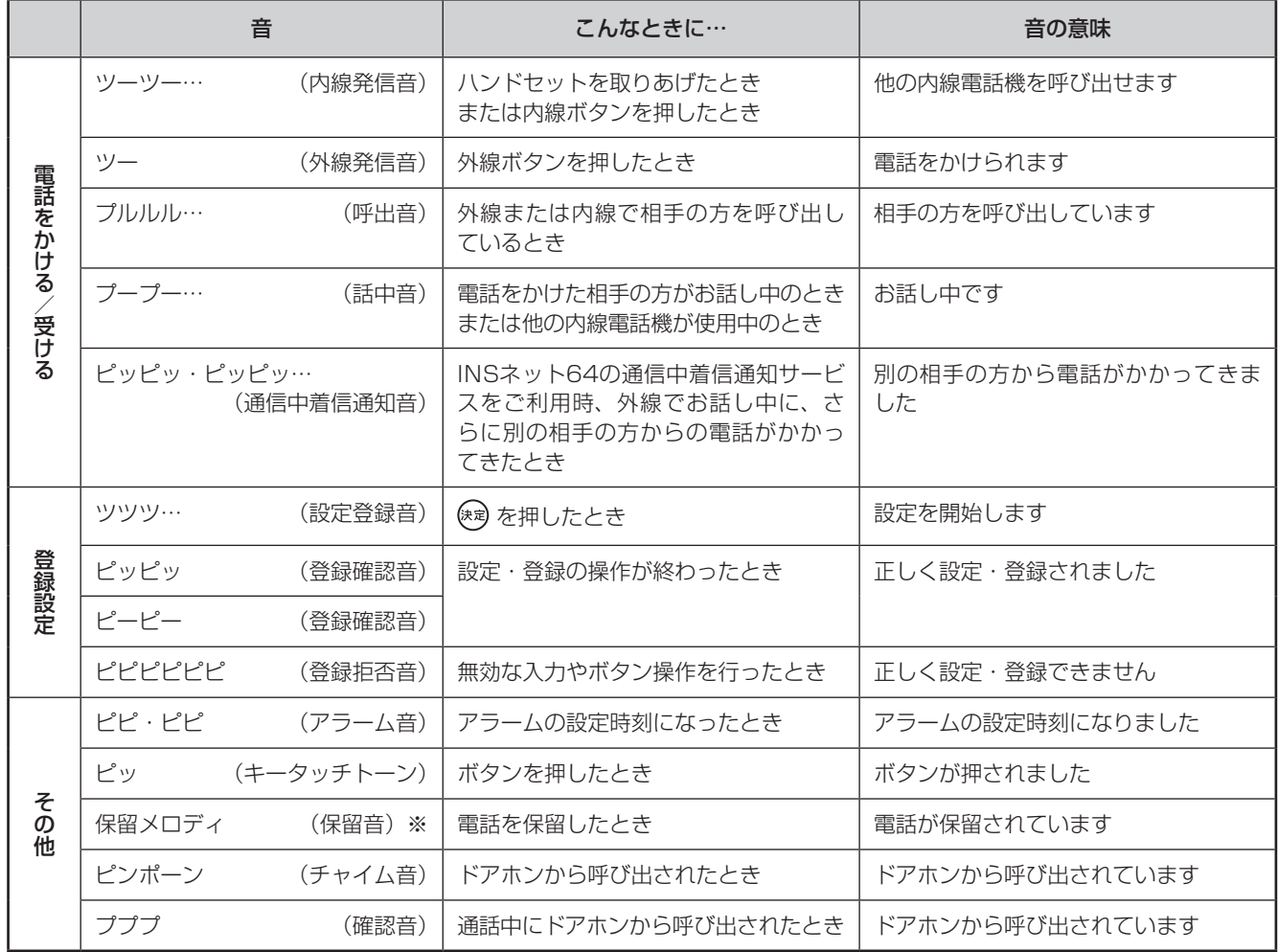

※設定により保留メロディを切り替えることができます。(W[P4-23](#page-146-0))

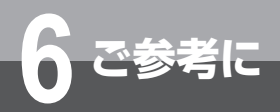

## **故障かな?と思ったら**

故障かな?と思ったら、修理を依頼される前に次の点をご確認ください。

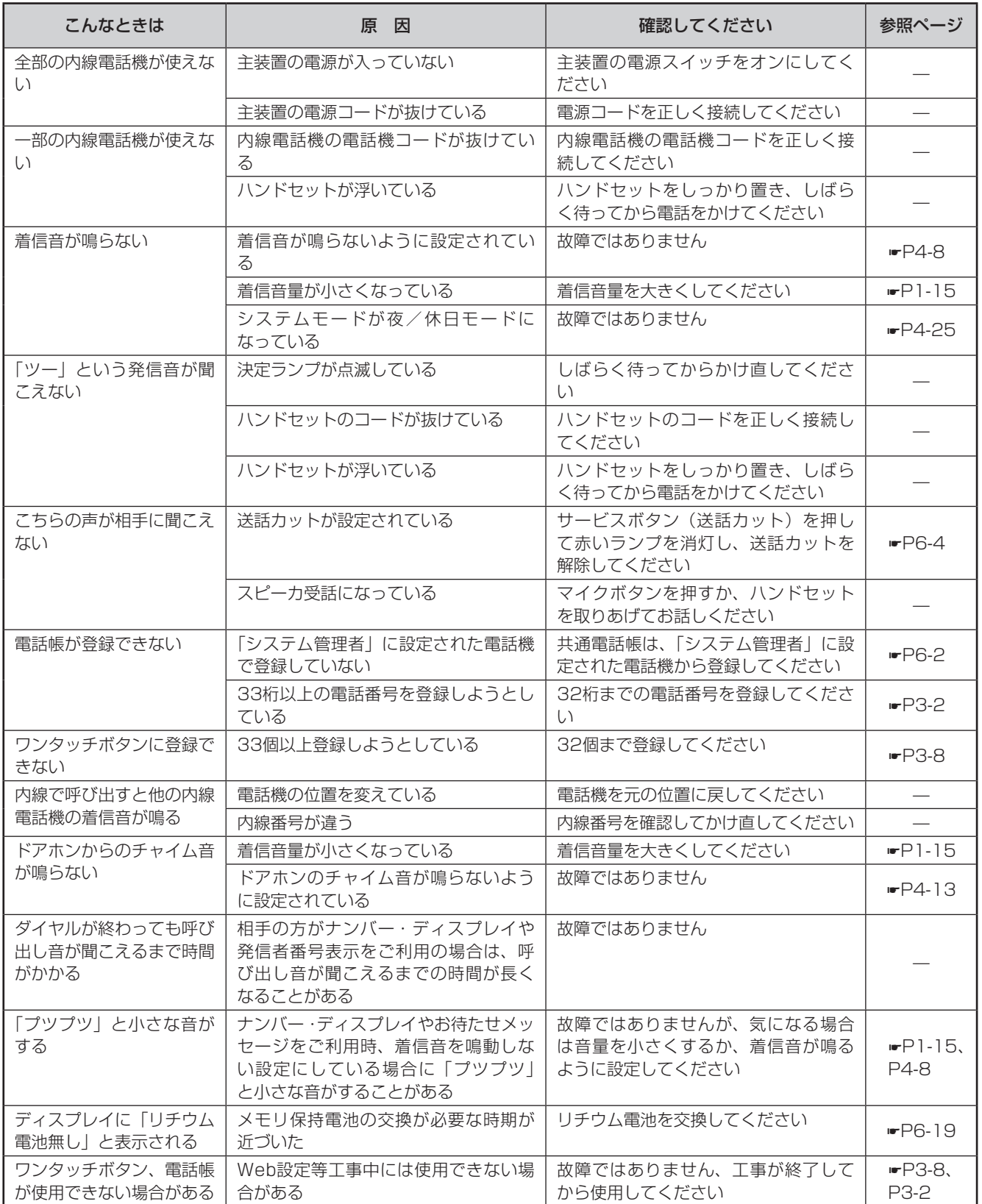

<span id="page-219-0"></span>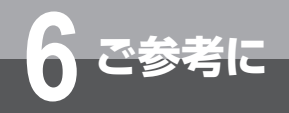

# **6 ご参考に パソコンを使って電話帳を編集するには**

主装置から読み出した電話帳データは、テキスト(CSV)ファイルとしてパソコンに保存 されます。データの参照や追加、修正などは、Excelを使って行います。 ※ここでは、Windows 10でExcel 2016を使って操作する場合について説明しています。 その他のバージョンでは、画面表示や操作方法などが異なる場合があります。詳しくは、 お使いのソフトウェアの取扱説明書を参照してください。

### **■ 電話帳データをExcelに取り込む**

- *1* Excelを起動する。
- 2 [データ]タブ[外部データの取り込み]の [テキス]<br>Alternative ボタンをクリックする トファイル]ボタンをクリックする。
- **3** [テキストファイルのインボート] ダイアログボック<br>3 スで、読み出した電話帳データを選択し、[インポー ト]ボタンをクリックする。 電話帳データは、「addressbook.csv」で保存され ています。(お客様でファイル名の変更が可能です。)
- *4* [元のデータの形式]の[カンマやタブなどの区切り 文字によってフィールドごとに区切られたデータ] をクリックし、[次へ]ボタンをクリックする。

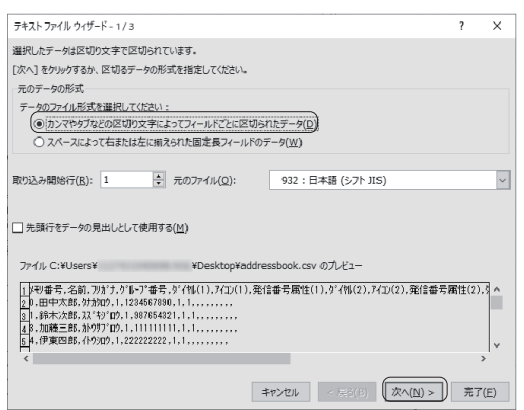

**5** [区切り文字]の[タブ]のチェックを外し、[カン<br>フ マ]のみにチェックをつけて [次へ] ボタンをクリッ クする。

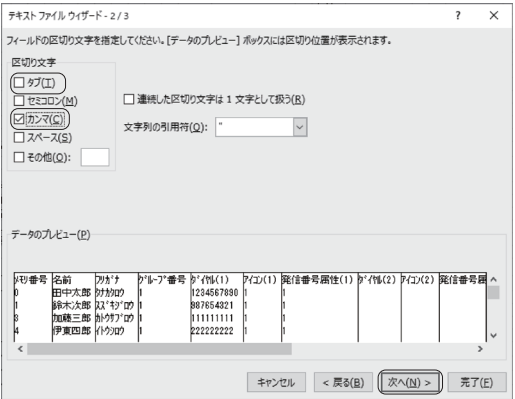

**6** [データのプレビュー]で「ダイヤル(1)」が表示<br>● されている列をクリックし、[列のデータ形式] の [文 字列]をクリックする。

*7* 「ダイヤル(2)」〜「ダイヤル(4)」の列について も手順6と同様の操作をし、[完了]ボタンをクリッ クする。

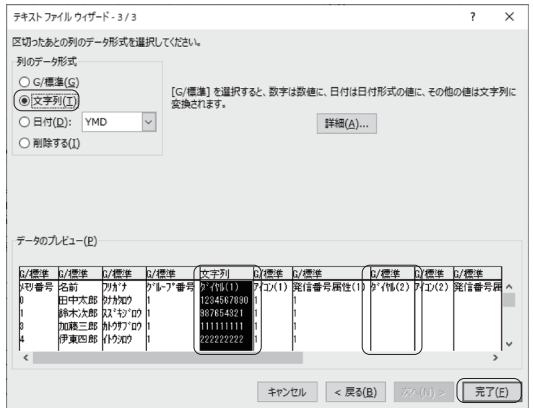

**8** [データの取り込み]ダイアログボックスで、[既存<br>● のワークシート]が選択されていることを確認し、<br>「CLCL ボトンキャリーケナス」 [OK]ボタンをクリックする。

Excelのシートに、電話帳データが表示されます。

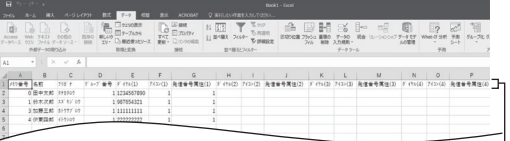

タイトル行は削除しないでください。

### **■ 電話帳データを編集するときは**

Excelに取り込んだ電話帳データを編集する場合は、必ず最 初に以下の操作を行ってください。この操作を行わないと、 電話番号の最初の「0」がExcelで正しく認識されません。

*1* 「ダイヤル(1)」が入力されている列を選択し、マ ウスを右クリックし、ショートカットメニューの[セ ルの書式設定]をクリックする。

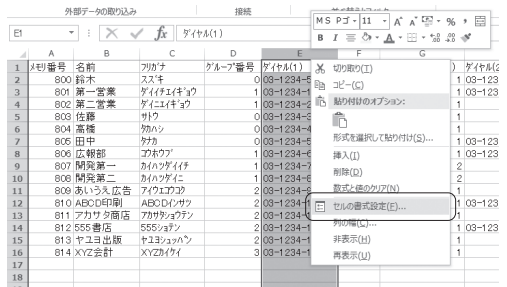

**2** [表示形式] タブの [分類] で [文字列] をクリック<br>2 | L. ICIK1 ボタンをクリックする。 し、[OK]ボタンをクリックする。

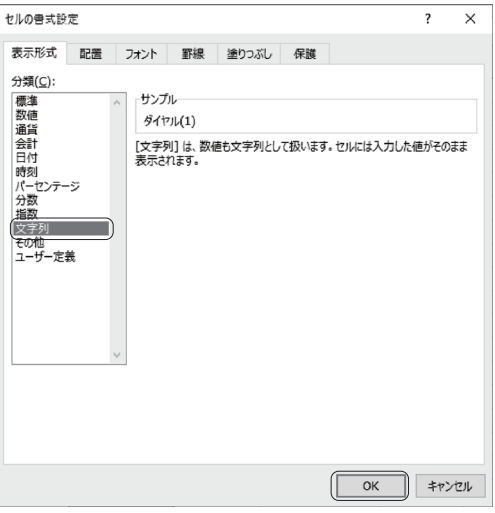

**3** 「ダイヤル (2)」〜「ダイヤル (4)」の列について も手順1 〜 2と同様の操作をする。

このあと、電話帳データの編集を行ってください。

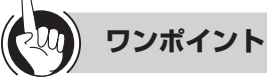

### ●電話帳データを編集するときの注意点

「メモリ番号」、「名前」などのタイトル行は、削除しない でください。また、列を削除したり挿入したりしないで ください。

#### ●電話帳データ編集上の規定

各項目に使用できる文字や文字数などは以下の通りです。

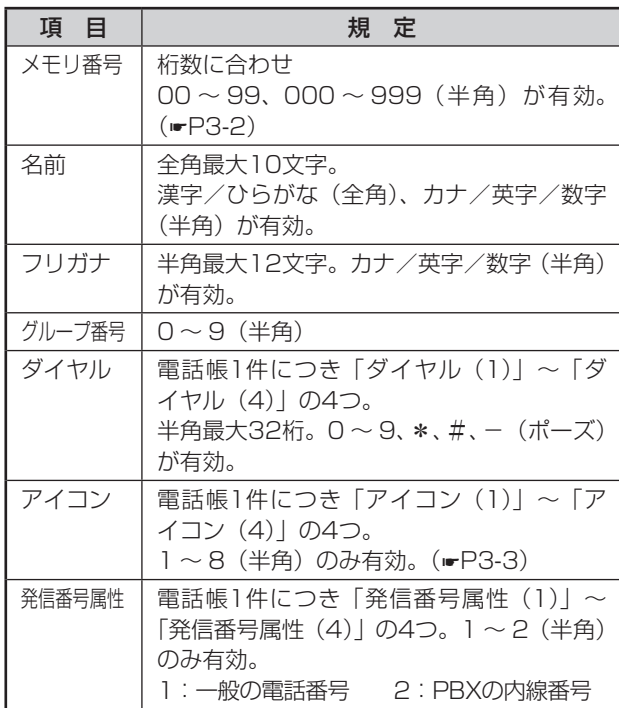

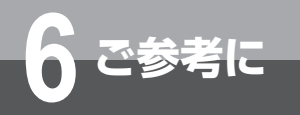

## **パソコンを使って電話帳を編集するには**

### **■ 電話帳データを保存する**

Excelで編集したデータを、主装置から読み出したデータと 同じ形式で保存します。

- **1 [ファイル] ボタンをクリックし、[名前を付けて保存]** を選択する。 [名前を付けて保存]ダイアログボックスが表示され ます。
- *2* 保存先を指定する。 ファイル名を変更して保存する場合は、[ファイル名] に新しいファイル名を入力します。
- *3* [ファイルの種類]ドロップダウンリストから「CSV (カンマ区切り)」を選択する。
- **4 「保存」ボタンをクリックする。**<br>すでに同じファイル名のファイルが保存されている 場合は、既存のファイルを置き換えるかどうかのメッ セージが表示されます。 上書きする場合は[はい]をクリックします。別の ファイルとして保存する場合は [いいえ]をクリッ クしてファイル名を変更し、[保存]ボタンをクリッ クします。
- *5* 「選択したファイルの種類は複数のシートを含むブッ クをサポートしていません。」というメッセージが表 示されたら [OK] ボタンをクリックする。
- *6* 「CSV(カンマ区切り)として保存する場合、ブック の一部の機能が失われる可能性があります。」という メッセージが表示されたら[はい]をクリックする。 指定した場所に電話帳データが保存されます。 保存したデータは、電話帳編集画面(☛[P4-43](#page-166-0)、 [P4-50](#page-173-0))の「主装置へ書き込む]ボタンを使って主 装置にコピーすることができます。

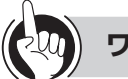

### **ワンポイント**

#### ●電話帳データをパソコンから主装置に書き込むと

メモリ番号が同じ電話帳データは、パソコンから書き込 んだ電話帳データに書き換わります。パソコンから書き 込んだ電話帳データに含まれないメモリ番号の電話帳が 主装置にあった場合、その電話帳は削除されずに残りま す。

#### ●主装置の電話帳データを削除するには

電話帳編集画面(☛[P4-43](#page-166-0)[、P4-50](#page-173-0))を使うと、電話帳 データを簡単に削除できます。1件単位で削除するとき は、[削除]ボタンを使います。全件削除するときは[全 削除]ボタンを使います。

<span id="page-222-0"></span>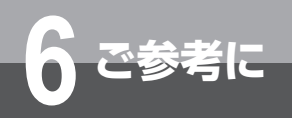

### **アルファベット**

DP回線 ……………… ダイヤル回線 (パルス回線) のことです。

- FAX/TEL切替 ……… 外線からの着信に主装置が応答し、FAX信号を検出すると自動的にファクスを呼び出 すことができる機能のことです。
- FAX自動転送 ………… 電話機が外線着信に応答したとき、相手がファクスであった場合は自動的にファクス に転送する機能のことです。
- INSネット64 ………… INSネットサービスの中で、1回線で情報チャネル(B)2本、信号チャネル(D)1 本を同時に利用できるサービスです。
- PB回線 ……………… プッシュ回線 (トーン回線) のことです。
- VoIP IP網を利用して提供する音声電話サービスです。
- Web設定 ……………… LANで主装置と接続したパソコンを使って、個々の電話機やシステムについての登録· 設定を行うことです。

### **五十音**

### **【ア行】**

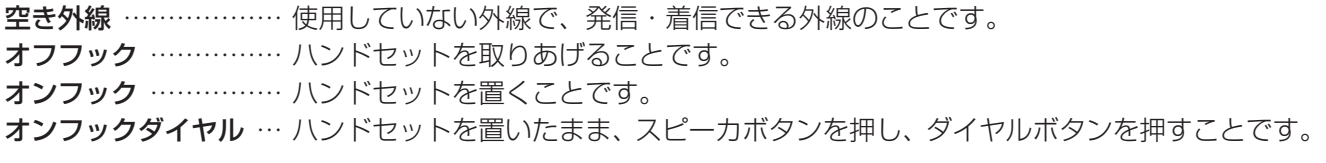

### **【カ行】**

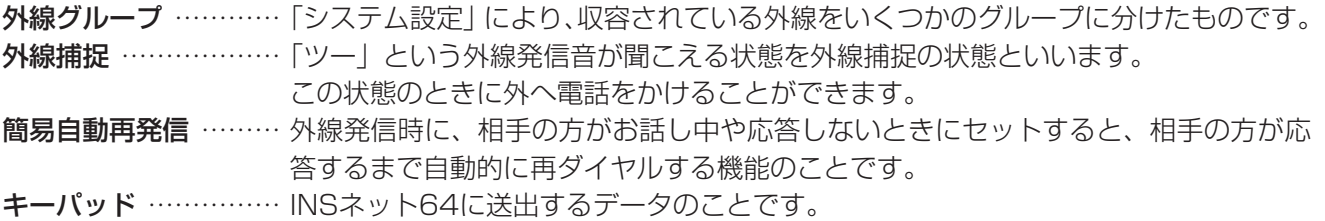

### **【サ行】**

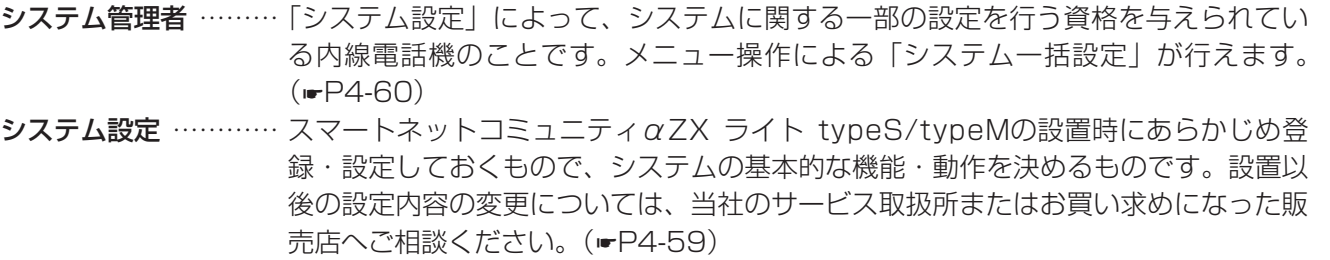

 $\triangleright$ ステムモード ……… スマートネットコミュニティ $\alpha$ ZX ライト typeS/typeMを、時間帯に応じて動作さ せるための動作形態区分です。昼、夜、休憩、休日の4つに区分できます。

<span id="page-223-0"></span>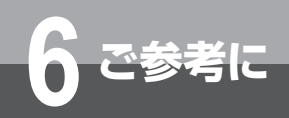

## **用語の説明**

- 主装置ソフトウェア … スマートネットコミュニティαZX ライト typeS/typeMを動作させるプログラムの ことです。ソフトウェアを最新のものに更新することにより、快適に動作させること ができます。
- ステップコール ……… 内線個別呼び出しをしたとき、相手がお話し中などの場合、代わりに自グループ内の 他の電話機を呼び出すことです。
- スピーカ受話 ………… スピーカで相手の声を聞くことです。

### **【タ行】**

ダイヤルイングループ

- ボタン (NK) ………… ダイヤルイン番号または、i・ナンバーを割り当てて、当該ボタンのあるすべての電話 機に着信させるためのボタンです。複数の電話機で、着信グループなどを運用する場 合に利用します。 ダイヤルインサービス… 外線から直接内線電話機を呼び出すサービスです。
- 代理応答 ……………… 他の端末への着信に応答できる機能のことです。
- 着信音 ………………… 電話がかかってきたときに鳴る呼び出し音のことです。
- 着信音識別 ……………「システム設定」することで、着信種別ごとに異なる着信音が鳴るように設定する機 能です。
- 中継発信 ……………… 外出先から主装置を経由して他の相手へ発信することです。スマートネットコミュニ  $\frac{1}{2}$   $\frac{1}{2}$ リモコン操作(自動応答サービスを利用した外線への転送)など、いろいろな中継発 信が行えます。
- 追加ダイヤル ………… 再ダイヤル、ワンタッチダイヤル、電話帳などにおいて、ダイヤルをさらに追加して 発信する機能のことです。
- 転送電話 ……………… かかってきた電話を、あらかじめ登録されている電話番号に転送させる機能です。外 出するときなどに手動でセットする転送電話(「電話機起動転送」)のほか、常時セッ トしておく「電話帳グループ転送」「システムモード転送」があります。
- 電話機グループ ……… 電話機(端末など)から構成されるグループのことです。

### **【ナ行】**

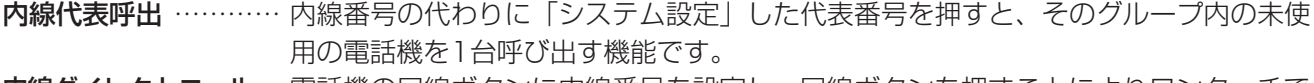

内線ダイレクトコール… 電話機の回線ボタンに内線番号を設定し、回線ボタンを押すことによりワンタッチで 内線電話機を呼び出すことです。

内線ホットライン …… 電話機ごとに呼び出し先の内線番号を設定し、ハンドセットを取りあげるだけで内線 を呼び出すことです。

### **【ハ行】**

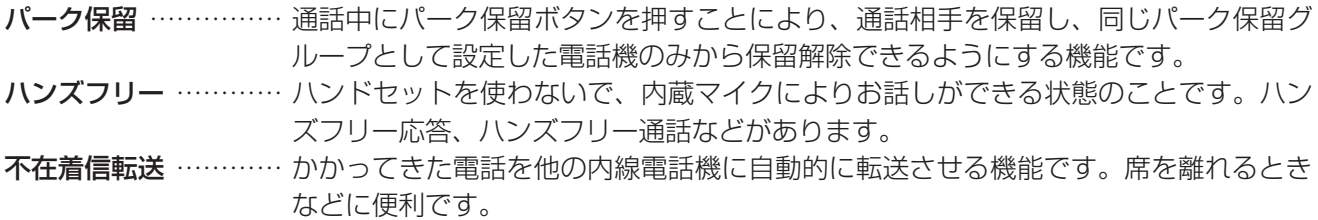

<span id="page-224-0"></span>プリセットダイヤル … オンフック状態でダイヤルしたあとに、外線捕捉または内線捕捉をして発信する機能 のことです。

プリセレクション …… ハンドセットを置いたまま、外線ボタンまたは内線ボタンを押して、ハンドセットを 取りあげるかスピーカボタンを押すと、回線が捕捉できる機能です。

### **【マ行】**

メニュー設定 ………… 電話機のディスプレイを見ながらメニュー操作を行うことにより、各種の登録・設定 を行うことです。メニューは内線電話機ごとに設定する「電話機毎設定」と、システ ム全体に関する「システム一括設定」に分かれています。

### **【ラ行】**

リモコン操作 ………… 外出先からの操作で電話機ごとの設定やシステム全体の設定を行うことです。

### **【ワ行】**

ワンタッチオンフック

サービス …………… 空いている外線ボタンまたは内線ボタンを押すだけで、スピーカボタンを押さなくて もオンフックダイヤルの操作ができる機能です。

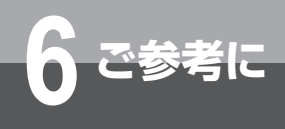

# **索 引**

## **アルファベット**

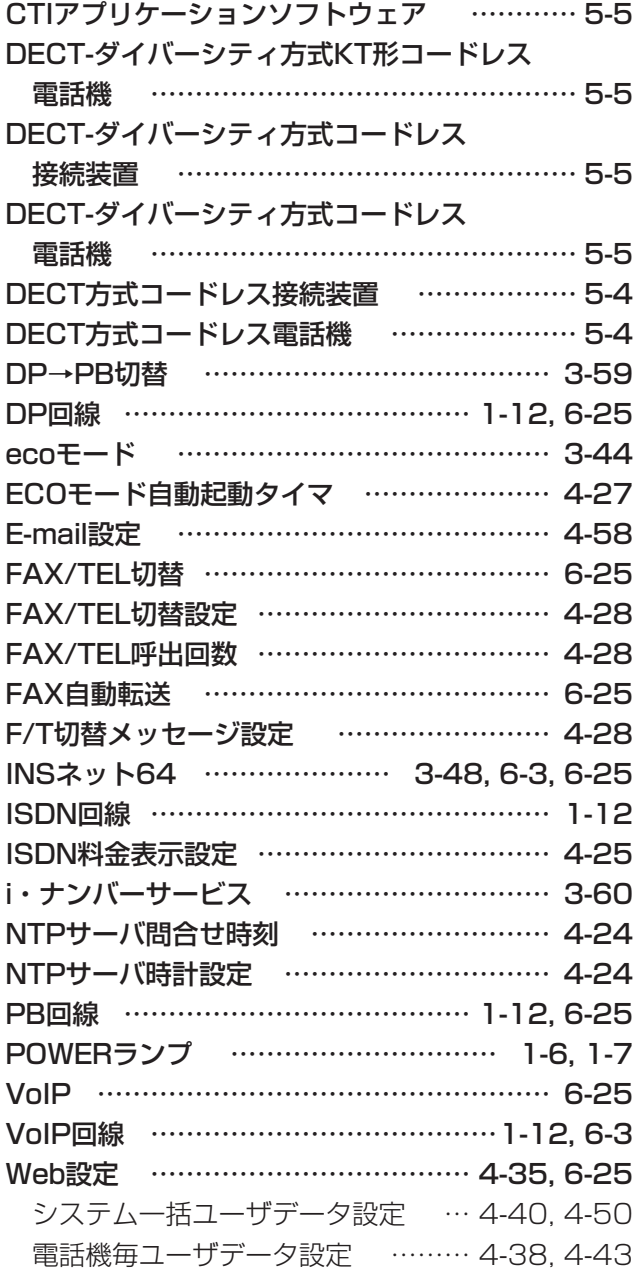

## **五十音**

## **【ア行】**

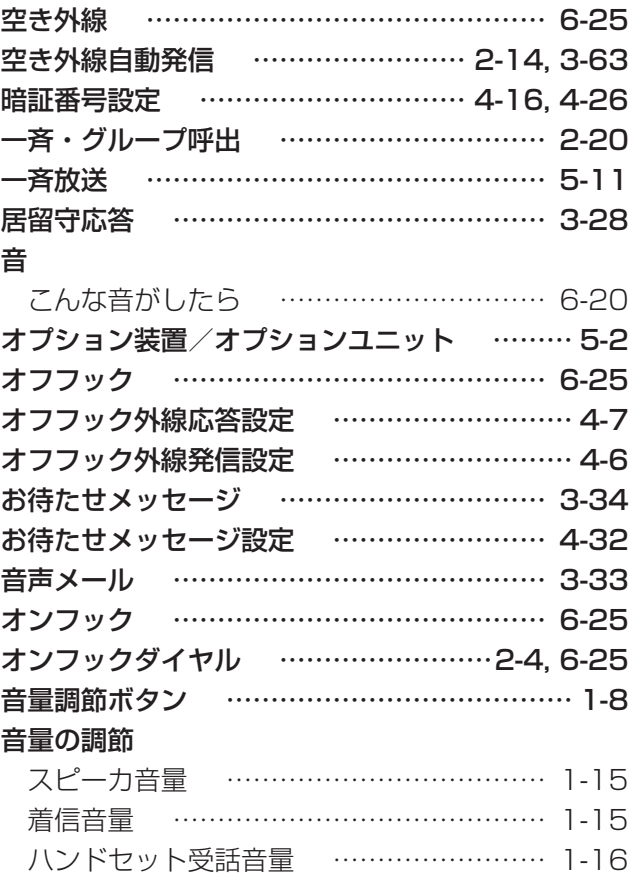

## **【カ行】**

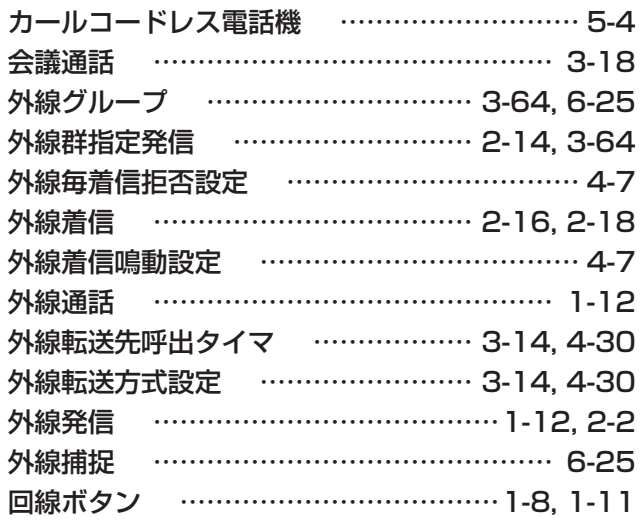

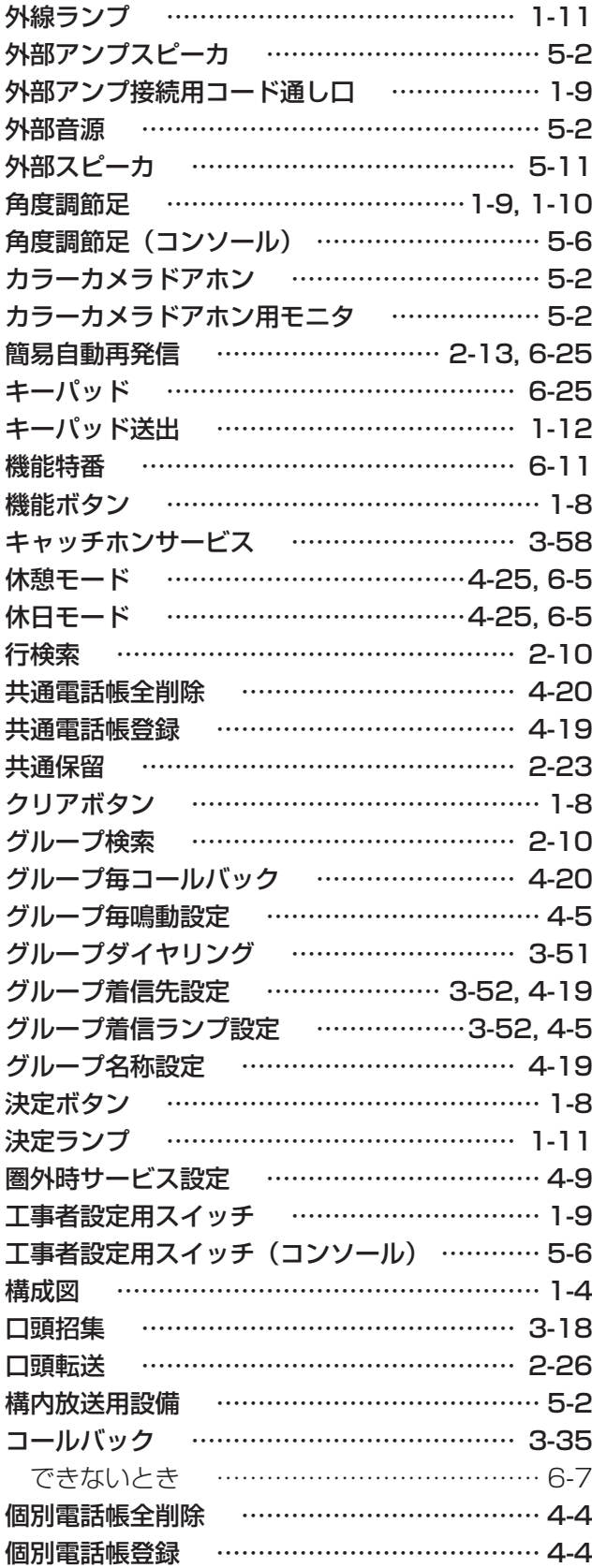

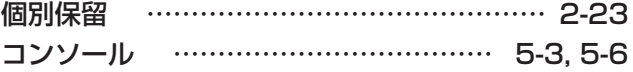

## **【サ行】**

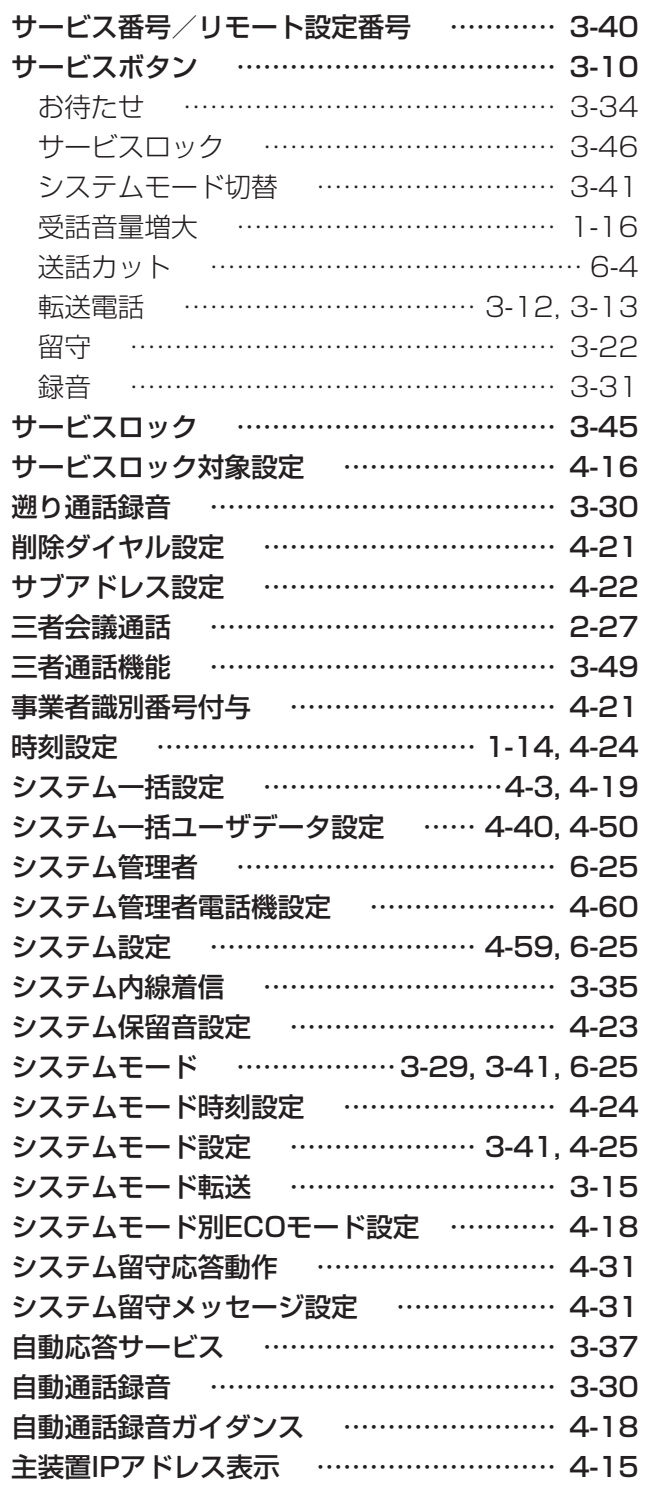

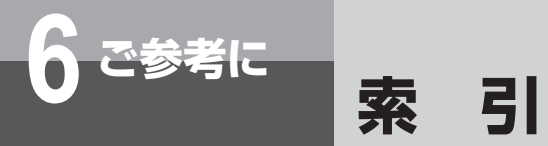

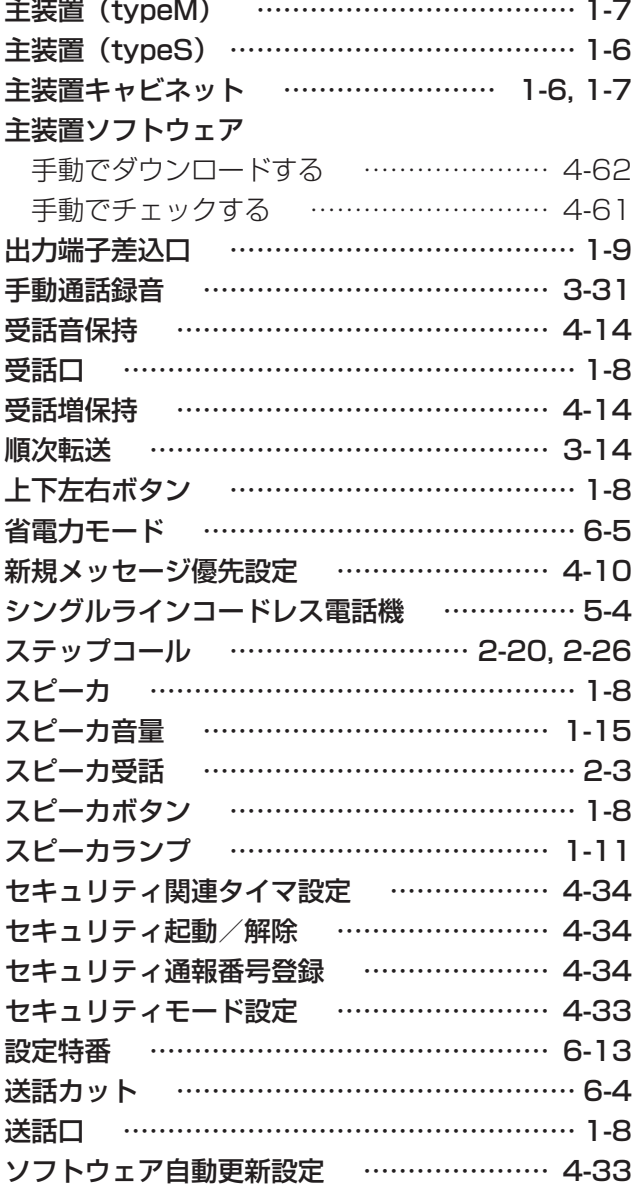

## **【タ行】**

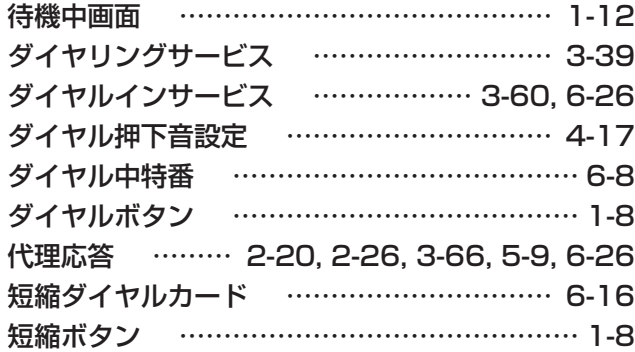

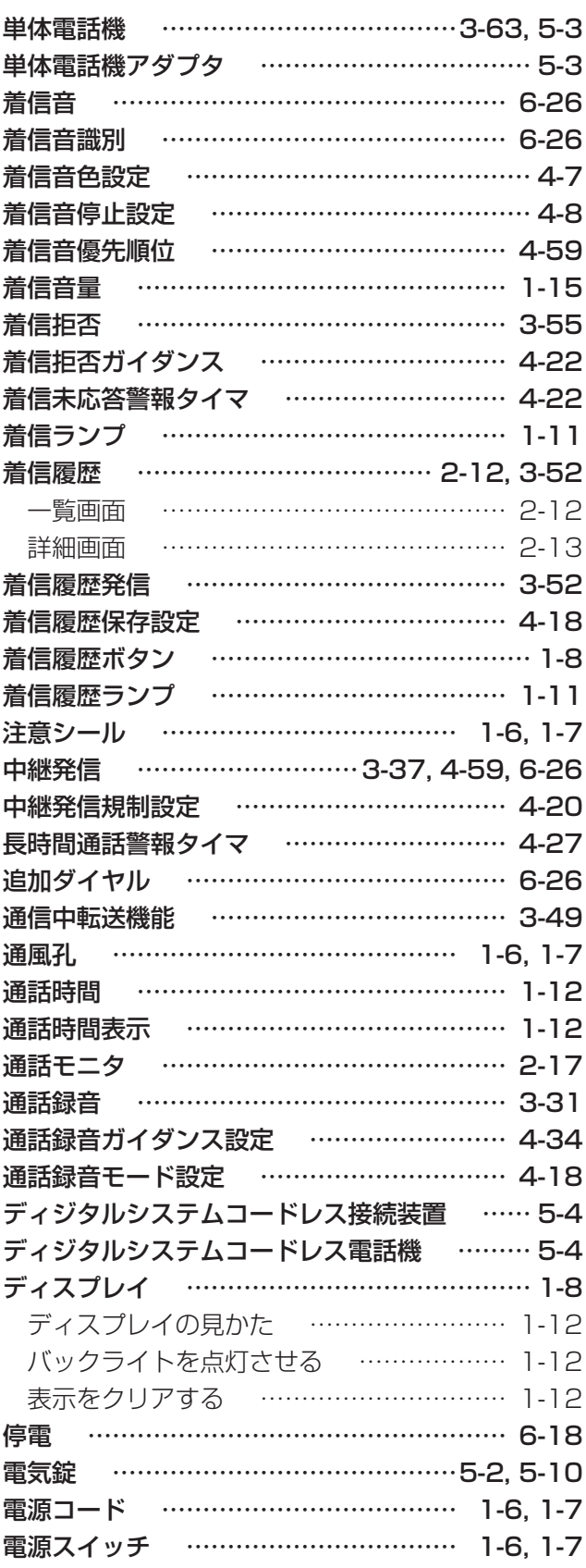

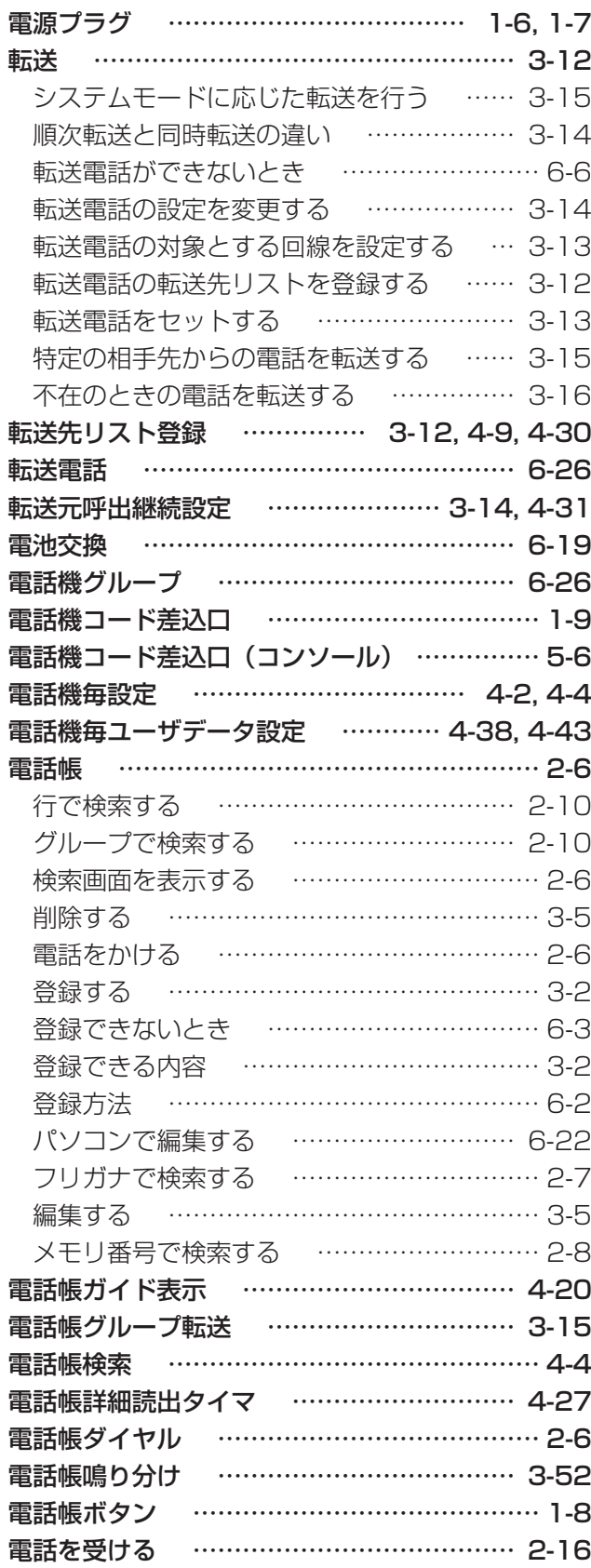

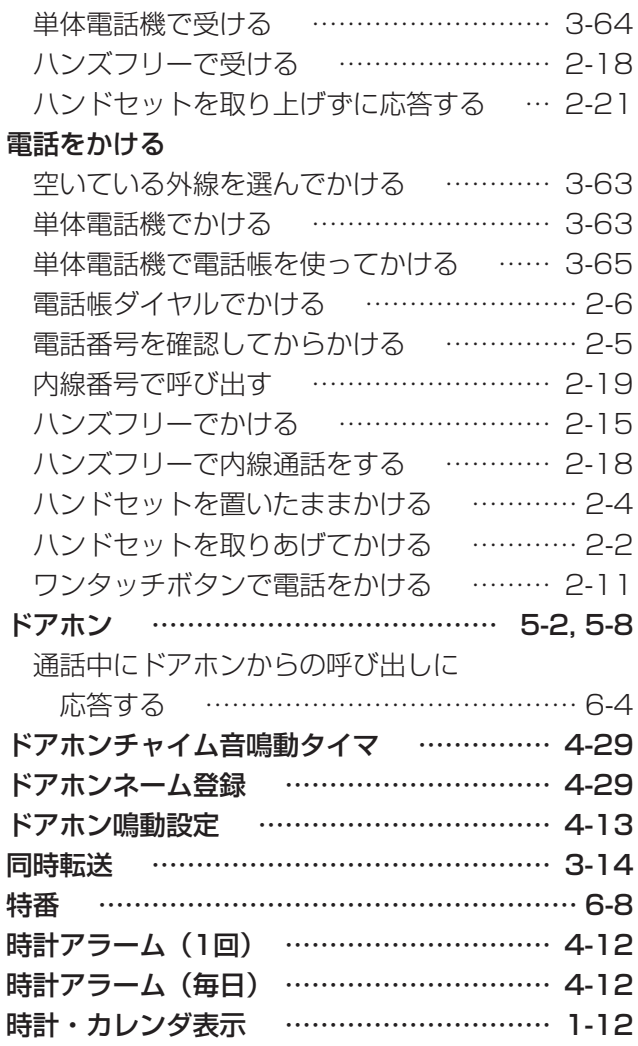

## **【ナ行】**

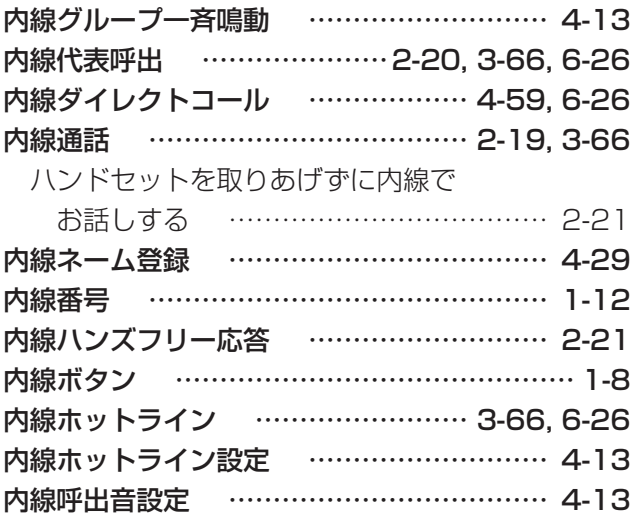

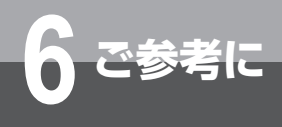

# **索 引**

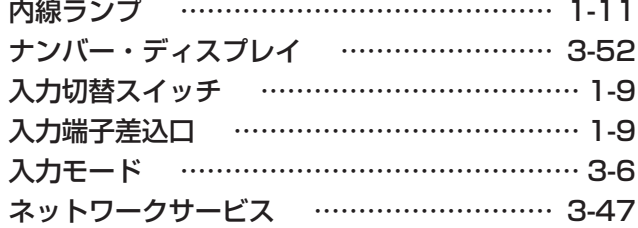

## **【ハ行】**

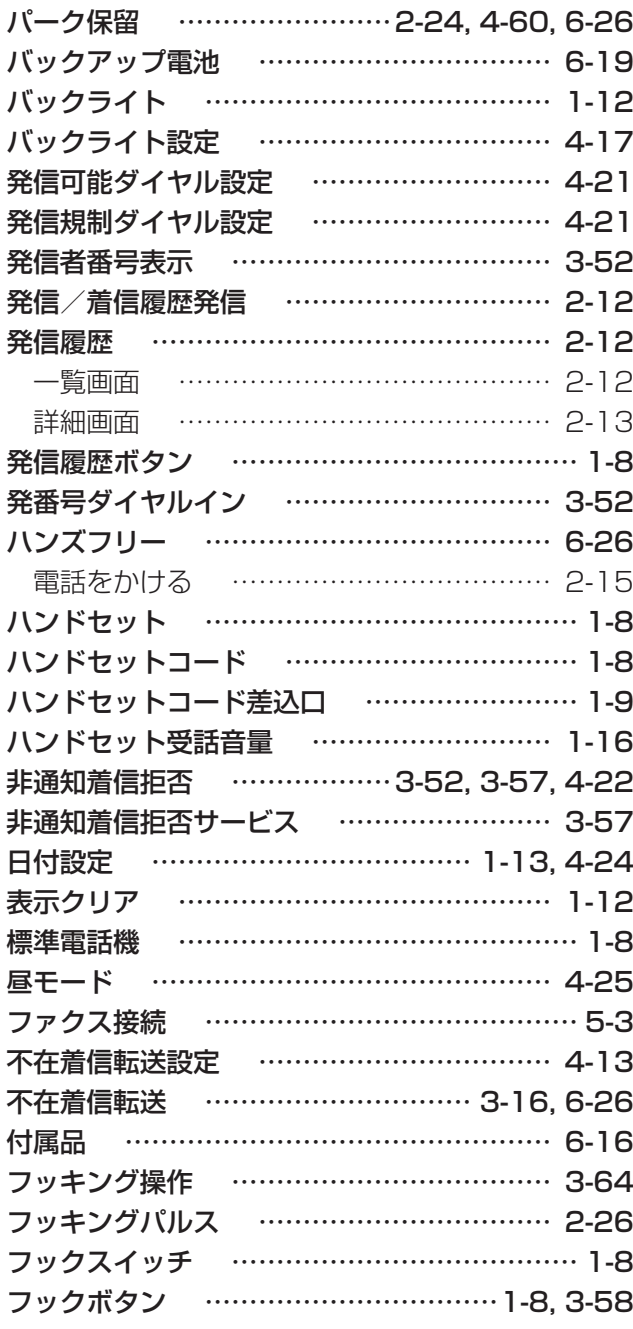

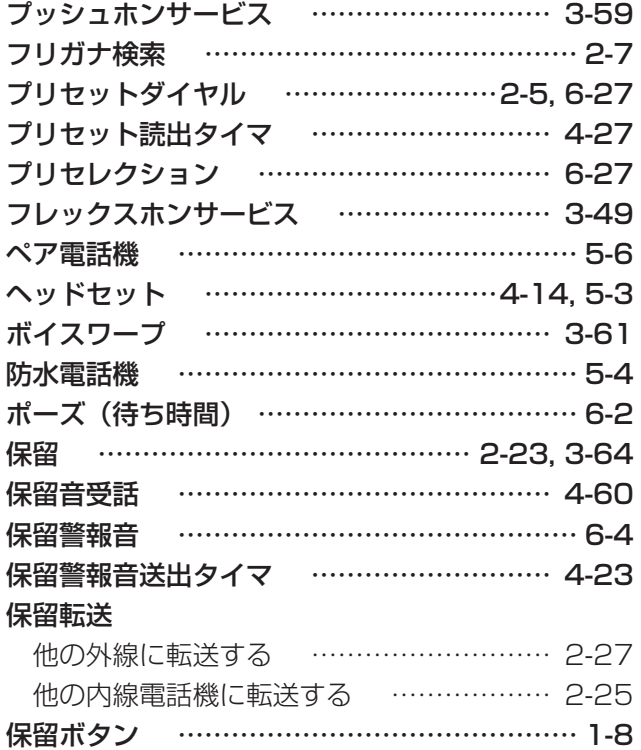

## **【マ行】**

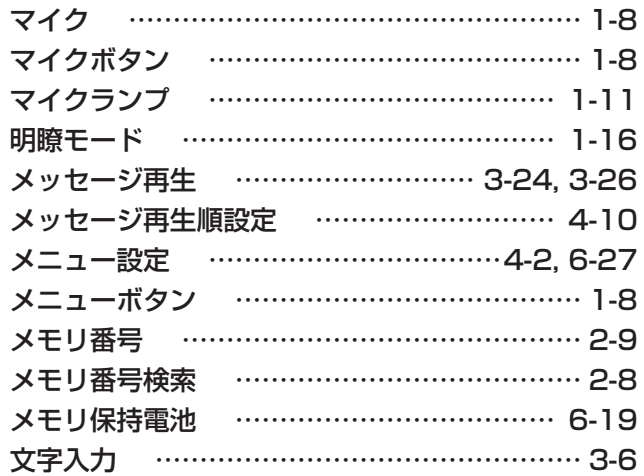

## **【ヤ行】**

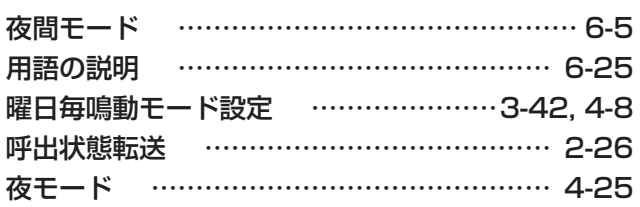

## **【ラ行】**

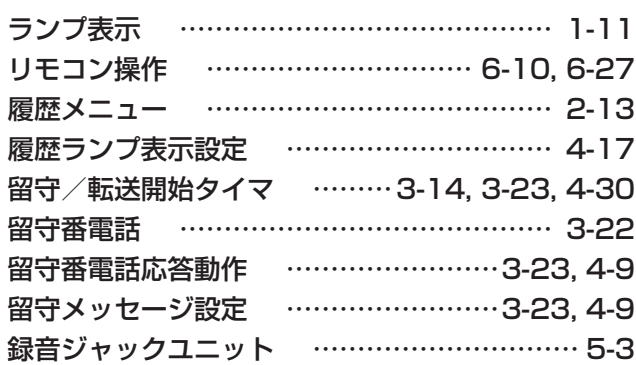

## **【ワ行】**

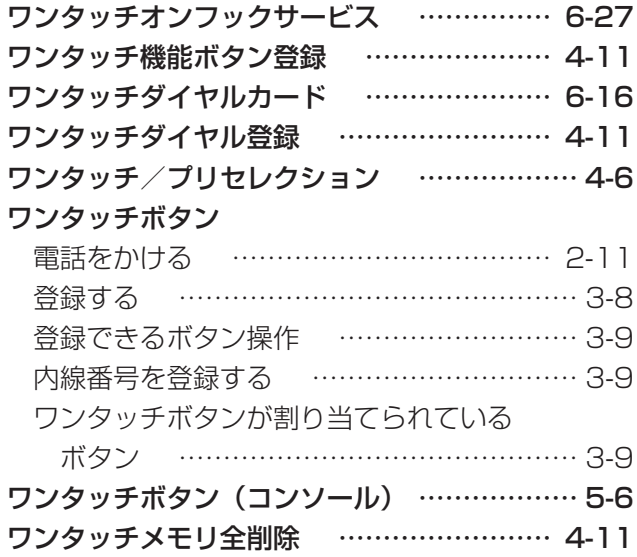

**■**仕 様

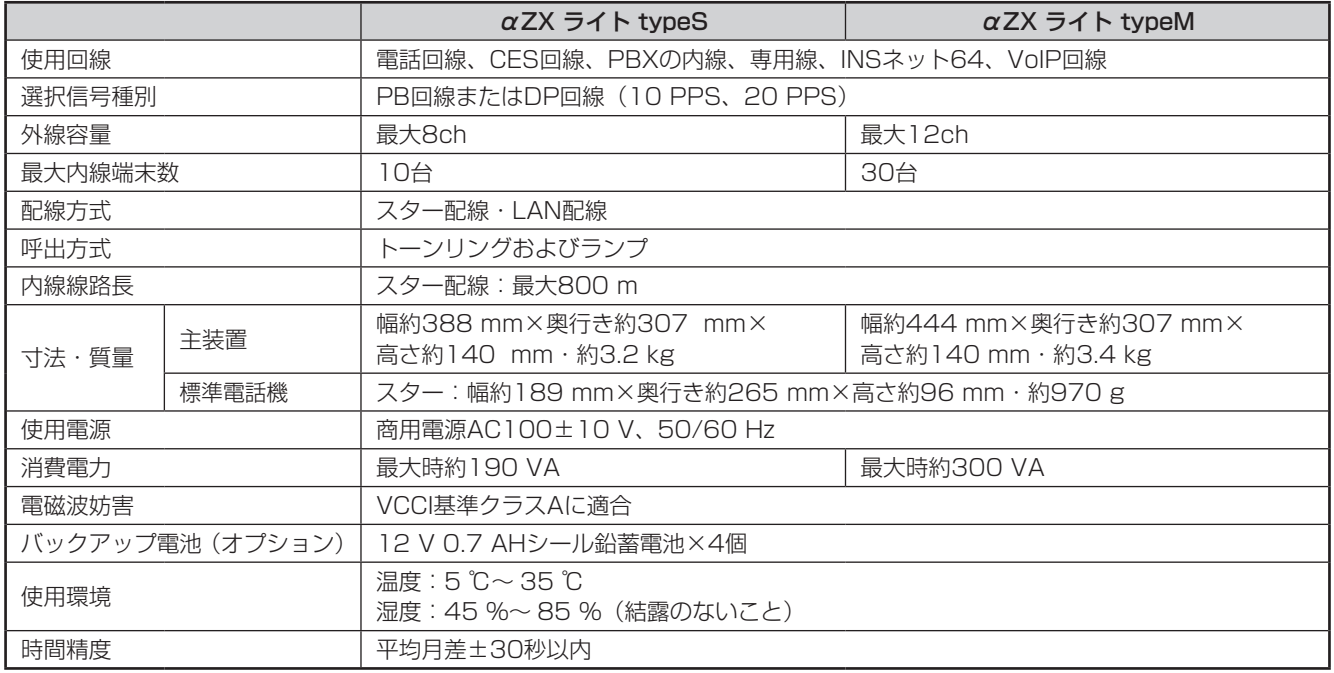

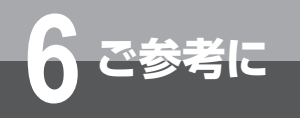

## **保守サービスのご案内**

## **■**保守サービスのご案内

### ●保証について

保証期間(1年間)中の故障につきましては、「保証書」の記載にもとづき当社が無償で修理いたしますので「保証書」 は大切に保管してください。

(詳しくは「保証書」の無料修理規定をご覧ください。)

### ●保守サービスについて

保証期間後においても、引き続き安心してご利用いただける「定額保守サービス」と、故障修理のつど料金をいただく「実 費保守サービス」があります。

当社では、安心して商品をご利用いただける定額保守サービスをお勧めしています。

#### 保守サービスの種類は

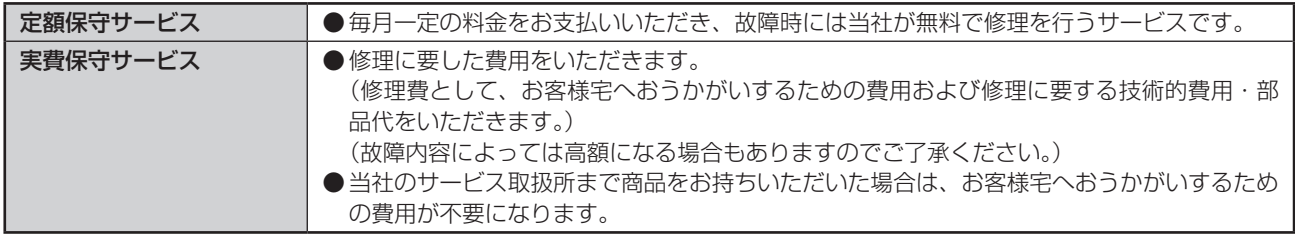

#### ●故障に関するお問い合わせ

局番無しの113番(無料)へご連絡ください。 ※携帯電話・PHSからは「0120-444113」(無料)にてお受けしております。 受付時間:24時間(午後5時〜翌朝午前9時の間は録音による受付となります)

### ●補修用部品の保有期間について

この商品の補修用性能部品(商品の性能を維持するために必要な部品)を、製造打ち切り後、7年間保有しております。

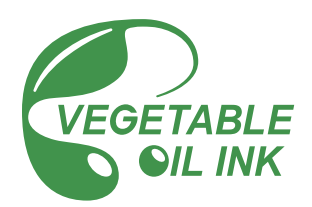

当社ホームページでは、各種商品の最新の情報などを提供しています。本商品を最適にご利用いただくために、 定期的にご覧いただくことをお勧めします。

### 当社ホームページ:http://web116.jp/ced/ http://flets-w.com/solution/

使い方等でご不明の点がございましたら、NTT 通信機器お取扱相談センタへお気軽にご相談ください。

### NTT 通信機器お取扱相談センタ

■ NTT 東日本エリア(北海道、東北、関東、甲信越地区)でご利用のお客様

お問い合わせ先: | 1 0120-970413 ※携帯電話・PHS・050IP 電話からのご利用は 03-5667-7100(通話料金がかかります)

受付時間 9:00 〜 17:00 ※年末年始 12 月 29 日〜 1 月 3 日は休業とさせていただきます。

■ NTT 西日本エリア(東海、北陸、近畿、中国、四国、九州地区)でご利用のお客様

### お問い合わせ先: | 面 0120-248995

受付時間 9:00 〜 17:00

※年末年始 12 月 29 日〜 1 月 3 日は休業とさせていただきます。

 電話番号をお間違えにならないように、ご注意願います。

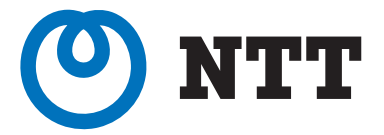

©2022 NTTEAST・NTTWEST

本 3541-1(2022.1) ZXSM-LTME トリセツ -〈1〉